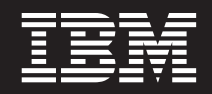

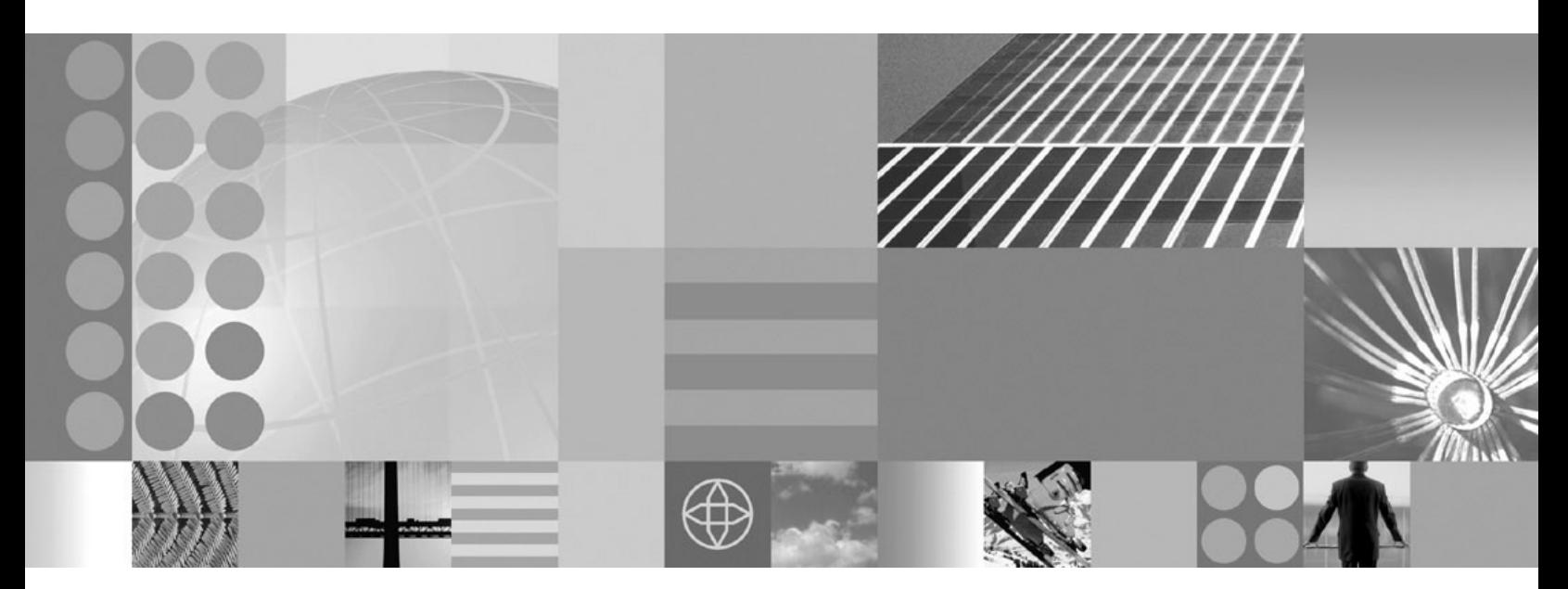

**Servers and Environment**

**Note**

Before using this information, be sure to read the general information under ["Notices"](#page-192-0) on page 185.

**Compilation date: May 24, 2004**

**© Copyright International Business Machines Corporation 2003, 2004. All rights reserved.** US Government Users Restricted Rights – Use, duplication or disclosure restricted by GSA ADP Schedule Contract with IBM Corp.

# **Contents**

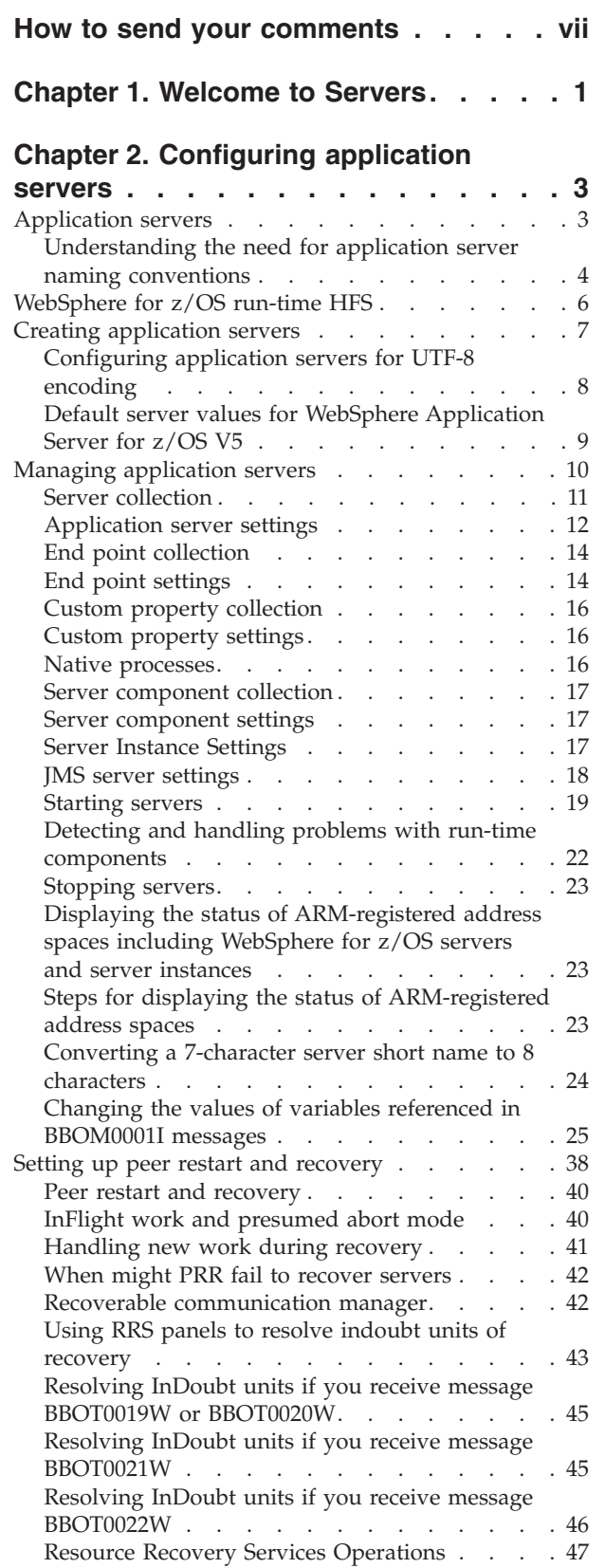

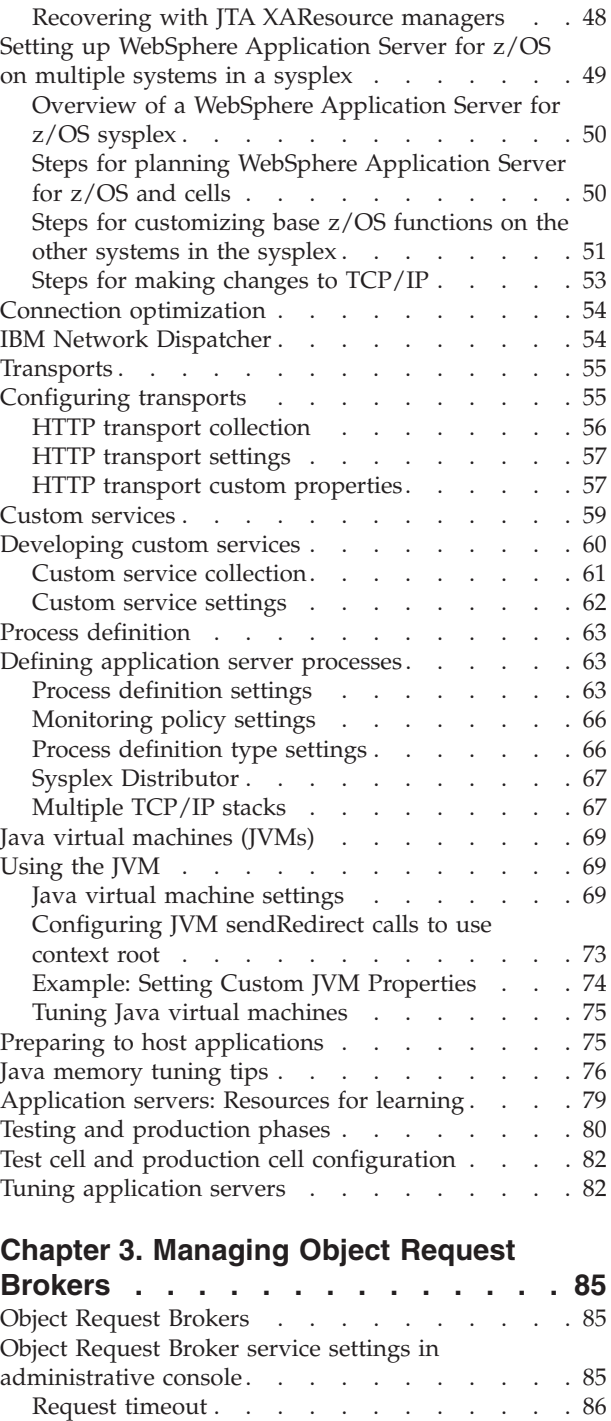

[Request](#page-93-0) retries delay . . . . . . . . . . [86](#page-93-0) [Connection](#page-93-0) cache maximum. . . . . . . . [86](#page-93-0) [Connection](#page-93-0) cache minimum . . . . . . . . [86](#page-93-0) ORB [tracing](#page-93-0) . . . . . . . . . . . . . [86](#page-93-0) Locate request [timeout](#page-94-0) . . . . . . . . . [87](#page-94-0) Force [tunneling](#page-94-0) . . . . . . . . . . . . [87](#page-94-0) [Tunnel](#page-94-0) agent URL . . . . . . . . . . . [87](#page-94-0)

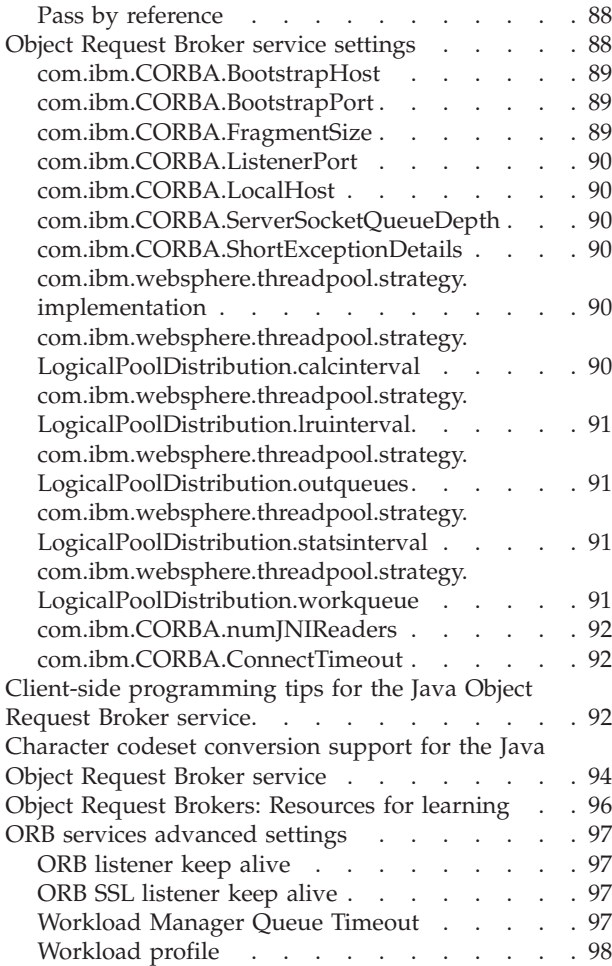

# **Chapter 4. Balancing [workloads](#page-108-0) with**

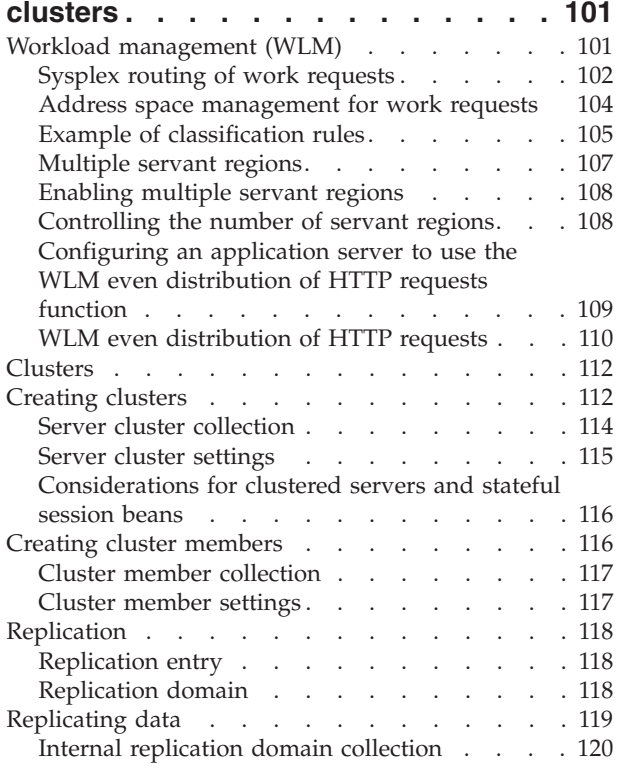

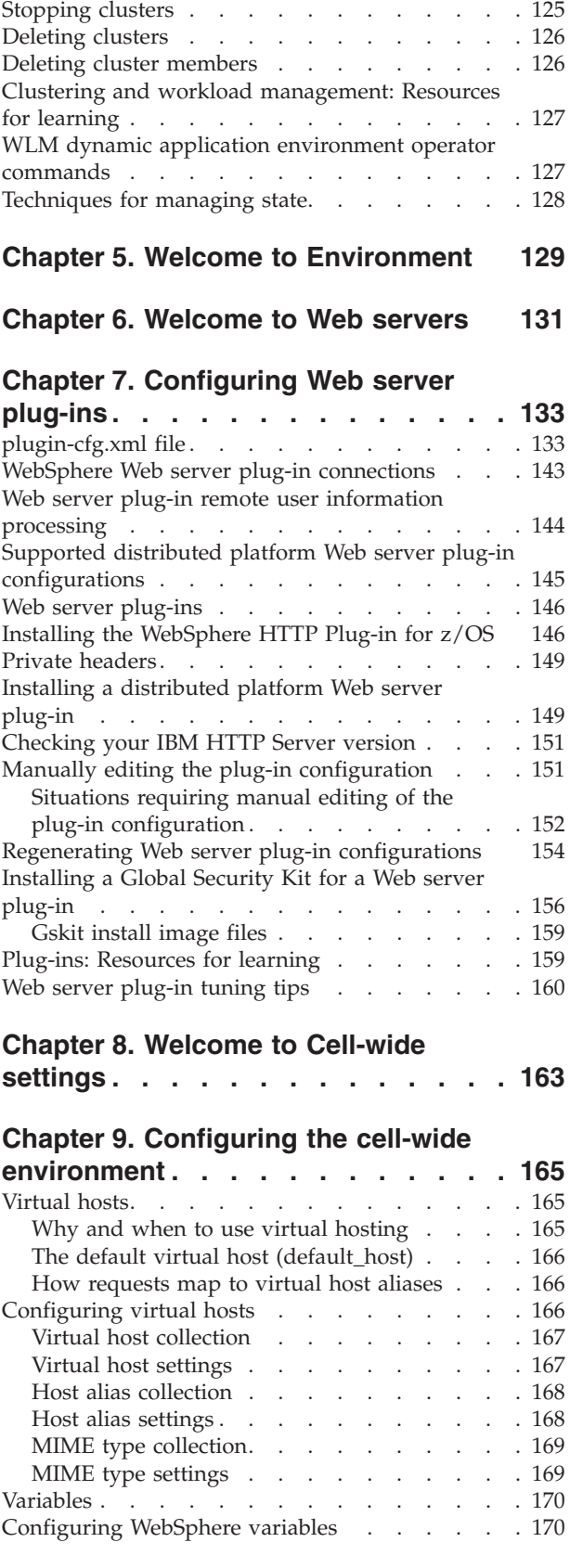

Internal [replication](#page-128-0) domain settings . . . . . [121](#page-128-0) [Replicator](#page-130-0) entry collection . . . . . . . . [123](#page-130-0) [Replicator](#page-130-0) entry settings. . . . . . . . . [123](#page-130-0) [Starting](#page-132-0) clusters . . . . . . . . . . . 125

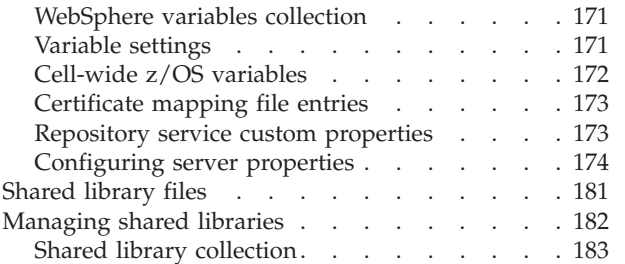

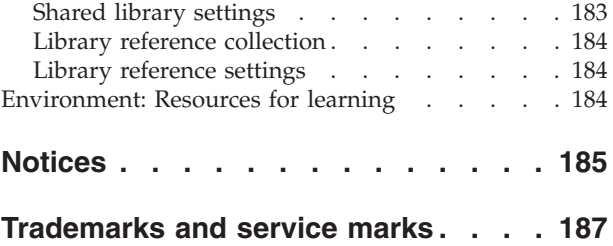

# <span id="page-6-0"></span>**How to send your comments**

Your feedback is important in helping to provide the most accurate and highest quality information.

- v To send comments on articles in the WebSphere Application Server Information Center
	- 1. Display the article in your Web browser and scroll to the end of the article.
	- 2. Click on the **Feedback** link at the bottom of the article, and a separate window containing an e-mail form appears.
	- 3. Fill out the e-mail form as instructed, and click on **Submit feedback** .
- v To send comments on PDF books, you can e-mail your comments to: **wasdoc@us.ibm.com** or fax them to 919-254-0206.

Be sure to include the document name and number, the WebSphere Application Server version you are using, and, if applicable, the specific page, table, or figure number on which you are commenting.

When you send information to IBM, you grant IBM a nonexclusive right to use or distribute the information in any way it believes appropriate without incurring any obligation to you.

# <span id="page-8-0"></span>**Chapter 1. Welcome to Servers**

#### **Application servers**

Application servers provide the core functionality of the WebSphere Application Server product family. They extend the ability of a Web server to handle Web application requests, and much more. An application server enables a server to generate a dynamic, customized response to a client request.

## **Overview**

An application server is a Java Virtual Machine (JVM) running user applications. The application server collaborates with the Web server to return a dynamic, customized response to a client's request. Application code, including servlets, JSPs, EJBs and their supporting classes, run in an application server. In keeping with the Java 2 platform, Enterprise Edition (J2EE) component architecture, servlets and JSPs run in a Web container, and EJBs run in an EJB container.

To begin creating and managing an application server, seeChapter 2, ["Configuring](#page-10-0) [application](#page-10-0) servers," on page 3.

You can define multiple application servers, each running its own JVM. Enhance the operation of an application server by using the following options:

- ["Configuring](#page-62-0) transports" on page 55
- "Custom [services"](#page-66-0) on page 59
- v Command-line information that passes to a server when it starts or initializes
- v "Tuning [application](#page-89-0) servers" on page 82
- Chapter 3, ["Managing](#page-92-0) Object Request Brokers," on page 85

Application servers use an Object Request Broker (ORB) for RMI/IIOP communication.

#### **Asynchronous messaging**

The product supports asynchronous messaging based on the Java Messaging Service (JMS) of a JMS provider that conforms to the JMS specification version 1.0.2.

For IBM WebSphere Application Server, the JMS functions (of the JMS provider) for an application server are served by the JMS server within the application server.

For more information, refer to the *Applications* PDF.

#### **Clusters**

*Workload management* optimizes the distribution of client processing tasks. Incoming work requests are distributed to the application servers that can most effectively process the requests. Workload management also provides failover when servers are not available, improving application availability.

*Clusters* are sets of application servers that are managed together and participate in workload management. The servers that are members of a cluster can be on

different host machines, as opposed to the servers that are part of the same node and must be located on the same host machine.

Clusters are groups of servers that are managed together and participate in workload management. A cluster can contain nodes or individual application servers. A node is usually a physical computer system with a distinct host IP address that is running one or more application servers. Clusters can be grouped under the configuration of a cell, which logically associates many servers and clusters with different configurations and applications with one another depending on the discretion of the administrator and what makes sense in their organizational environments.

Clusters are responsible for balancing workload among servers. Servers that are a part of a cluster are called cluster *members*. When you install an application on a cluster, the application is automatically installed on each cluster member.

To learn more about clusters, see ["Clusters"](#page-119-0) on page 112 and Chapter 4, ["Balancing](#page-108-0) [workloads](#page-108-0) with clusters," on page 101 for more information.

# <span id="page-10-0"></span>**Chapter 2. Configuring application servers**

An application server configuration provides settings that control how an application server provides services for running enterprise applications and their components.

This section describes how to create and configure application servers, and how to otherwise handle server configurations.

A WebSphere Application Server administrator can configure one or more application servers and perform tasks such as the following:

- 1. Create [application](#page-14-0) servers.
- 2. Manage [application](#page-17-0) servers.
- 3. Configure [transports.](#page-62-0)
- 4. Set up peer restart and [recovery](#page-45-0)
- 5. Develop custom [services.](#page-67-0)
- 6. Define processes for the [application](#page-70-0) server. As part of defining processes, you can define:
	- monitoring policies to track the [performance](#page-73-0) of a process
	- [name-value](#page-23-0) pairs for properties
- 7. Use the Java virtual [machine.](#page-76-0)

After preparing a server, deploy an application or component on the server. See ″"Preparing to host [applications"](#page-82-0) on page 75″ for a sample procedure that you might follow in configuring the application server run-time and resources.

# **Application servers**

Application servers extend a Web server's capabilities to handle Web application requests, typically using Java technology. An application server makes it possible for a server to generate a dynamic, customized response to a client request.

For example, suppose--

- 1. A user at a Web browser on the public Internet visits a company Web site. The user requests to use an application that provides access to data in a database.
- 2. The user request flows to the Web server.
- 3. The Web server determines that the request involves an application containing resources not handled directly by the Web server (such as servlets). It forwards the request to a WebSphere Application Server product.
- 4. The WebSphere Application Server product forwards the request to one of its application servers on which the application is running.
- 5. The invoked application then processes the user request. For example:
	- An application servlet prepares the user request for processing by an enterprise bean that performs the database access.
	- The application produces a dynamic Web page containing the results of the user query.
- 6. The application server collaborates with the Web server to return the results to the user at the Web browser.

The WebSphere Application Server product provides multiple application servers that can be either separately configured processes or nearly identical clones.

# <span id="page-11-0"></span>**Understanding the need for application server naming conventions**

There are a number of reasons why you need to establish a naming convention for application servers:

- 1. **Because WebSphere Application Server servers are like IMS or CICS regions.**
	- v They contain tailored procedures for the controllers and servants.
	- v They contain tailored environmental variables for each instance of a server.
	- They contain environmental variables for each instance of a server.
	- Servers may be self-contained or dependent on other servers.
- 2. **For security.**
	- v Regions have user IDs associated with them.
	- v Users are allowed access to servers and objects within.
- 3. **For Workload Manager (WLM).**
	- Classification of regions and work within the regions
	- Application environments.

A WebSphere for z/OS application server consists of a number of address spaces which require the installation to manage configuration files, security profiles, workload classification constructs, and so forth. To create, manage, and recognize application servers, a template is needed for stamping out servers and server instances. The template needs to apply to the following:

- v **Server names:**
	- Controller PROC names
	- Servant PROC names
	- Application Environment names
	- Instance names
- Security:
	- User/group/uid/gid
	- Controllers
	- Servants
	- Instance names
- v **Procedures:**
	- Environmental files
	- Library names
- v **Other:**
	- DB2 collection and package names
	- Log stream names

Here is a system for creating servers based on a 4-character application naming scheme, which we refer to as *XXXX*. Since multiple instances of a server may exist on one or more systems in the WebSphere for z/OS environment, there is also a requirement to distinguish between servers. You can use a system that looks like the following:

**Note:** Everything is determined by 4 characters: *XXXX* (and *Y* ).

*Table 1.*

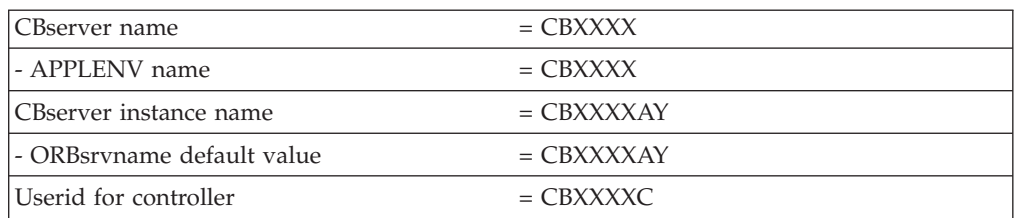

*Table 1. (continued)*

| - PROC for controller    | $=$ CBXXXXC |
|--------------------------|-------------|
| Group id for controller  | $=$ CBXXXXG |
| Userid for servants      | $=$ CBXXXXS |
| - PROC for servants      | $=$ CBXXXXS |
| Group id for servants    | $=$ CBXXXX  |
| Default remote userid    | $=$ CBXXXXI |
| Default local userid     | $=$ CBXXXXD |
| Group id for default ids | $=$ CBXXXXP |

#### **Here are the user IDs. Change as desired.**

**Here are the groups/GIDS. Change as desired.**

## **The naming convention is also applied to:**

*Table 2.*

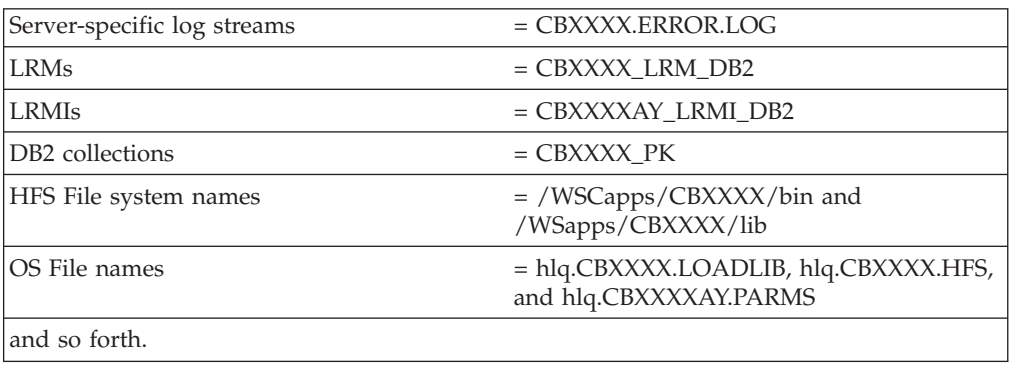

The part of the naming scheme which breaks down is the management of the UID/GID associated with RACF identities. There appears to be no easy mechanism to automate the assignment or association of these entities with userids.

For example, below you will see one way of defining the procs for the controllers and servants associated with application server APP1. Notice that each server instance has its own unique data set containing environmental settings. You could easily change this scheme so that there is one PDS for the entire sysplex specifying different members. The important limitation to remember is that there is minimal capability to pass symbolic parameter overrides to the servants.

Also notice that data set names indicate whether the data set is unique to the server or common across the sysplex. In our naming scheme, the second level qualifier indicates whether the data set is to be used:

- sysplex -wide
- only for servers running on a specific system
- server-wide
- only for a given server instance.

#### **Controller Proc:**

//BBOASR1 PROC SRVNAME='BBOASR1A', // PARMS='', // CBCONFIG='/WebSphere390/CB390'

<span id="page-13-0"></span> $//*$  See instructions at the bottom of this file // SET BBOLIB='BBO' // SET LELIB='CEE' // SET DB2='DB2' // SET RELPATH='controlinfo/envfile' //BBOASR1 EXEC PGM=BBOCTL,REGION=0M, // PARM='/ -ORBsrvname &SRVNAME &PARMS' //\*STEPLIB DD DSN=&BBOLIB..SBBOLD2,DISP=SHR<br>//\* DD DSN=&BBOLIB..SBBOLOAD.DISP=SH DD DSN=&BBOLIB..SBBOLOAD,DISP=SHR //\* DD DSN=&LELIB..SCEERUN,DISP=SHR //\* DD DSN=&LELIB..SCEERUN2,DISP=SHR DD DSN=&DB2..SDSNLOAD,DISP=SHR //BBOENV DD PATH='&CBCONFIG/&RELPATH/&SYSPLEX/&SRVNAME/current.env' //CEEDUMP DD SYSOUT=\*,SPIN=UNALLOC,FREE=CLOSE //SYSOUT DD SYSOUT=\*,SPIN=UNALLOC,FREE=CLOSE //SYSPRINT DD SYSOUT=\*,SPIN=UNALLOC,FREE=CLOSE

#### **Servant Proc:**

```
//BBOASR1S PROC IWMSSNM='BBOASR1A',PARMS='-ORBsrvname ',
// CBCONFIG='/WebSphere390/CB390'
//* See instructions at the bottom of this file
// SET BBOLIB='BBO'
// SET LELIB='CEE'
// SET DB2='DB2'
// SET RELPATH='controlinfo/envfile'
//BBOASR1S EXEC PGM=BBOSR,REGION=0M,TIME=NOLIMIT,
// PARM='/ &PARMS &IWMSSNM'
//STEPLIB DD DSN=&BBOLIB..SBBOULIB,DISP=SHR
//* DD DSN=&BBOLIB..SBBOLD2,DISP=SHR
//* DD DSN=&BBOLIB..SBBOLOAD,DISP=SHR
         DD DSN=&LELIB..SCEERUN,DISP=SHR
//* DD DSN=&LELIB..SCEERUN2,DISP=SHR
//* DD DSN=&DB2..SDSNLOAD,DISP=SHR
//BBOENV DD PATH='&CBCONFIG/&RELPATH/&SYSPLEX/&IWMSSNM/current.env'
//CEEDUMP DD SYSOUT=*
//SYSOUT DD SYSOUT=*
//SYSPRINT DD SYSOUT=*
```
# **WebSphere for z/OS run-time HFS**

## **Overview**

The following two sections show the HFS structures for a base Application Server node and a Deployment Manager node after you configure each in the Customization Dialog. The third and last section depicts the HFS structure of a location service daemon.

#### **HFS structure of a base Application Server node**

```
/<mount point>
  /<cell_shortname>.<node_shortname>.<server_shortname>
  /Daemon
  /AppServer
    /config
      /cells
        /<cell_name>
          cell.xml
          /applications
          /clusters
          /nodes
            /<node name>
              node.xml
              serverindex.xml
```

```
/servers
         /<server name>
           was.env
server.xml
```
#### <span id="page-14-0"></span>**HFS structure of a Deployment Manager node**

```
/<DM mount point>
  /<DMcell_shortname>.<DMnode_shortname>.<DMserver_shortname>
  /Daemon
  /DeploymentManager
    /config
      /cells
        /<DMcell_name>
          cell.xml
          /applications
          /clusters
          /nodes
            /<DMnode_name>
              node.xml
              serverindex.xml
              /servers
                /<DMserver_name>
                  was.env
       server.xml
```
**Note:** The HFS for the Deployment Manager node is very similar to that of the base Application Server node because the nodes themselves are very much alike.

#### **<DM mount point>**

Directory that serves as the mount point for the HFS file system and holds the Deployment Manager's information and applications. Set the Deployment Manager mount point name to anything you wish.

**<DMcell\_shortname>.<DMnode\_shortname>.<DMserver\_shortname>** Symbolic link to DMserver\_name directory, which houses the was.env file.

#### **HFS structure of a location service daemon**

```
/<mount point>
  /<cell shortname>.<node shortname>.<server shortname>
  /<cell_shortname>.<cell_shortname>.<systemname>
  /Daemon
    /config
      /cells
        /<cell_name>
          /<cell_shortname>
            /SYSD
              was.env
```
#### **<cell\_shortname>.<cell\_shortname>.<systemname>**

Symbolic link to /SYSD directory, which houses the was.env file.

**Note:** The was.env file that the location service daemon uses is a different file than the one the controllers and servants use.

# **Creating application servers**

You can create a new application server using the wsadmin tool or the Create New Application Server page of the administrative console. On the Network Deployment product, you can also create a new application server when you [add](#page-119-0) a cluster [member](#page-119-0) to a server cluster.

<span id="page-15-0"></span>**Note:** For the Base WebSphere Application Server product, although you can use the administrative console to create a new server definition, you cannot use it to start, stop or, in any way, control or manage that server. The Base product administrative console can only be used to create server definitions and, if necessary, adjust the server definitions that it creates. To manage Base application servers, use the wasadmin tool or the command line tools such as startServer and stopServer.

For the Base WebSphere Application Server product, you must manage each application server from the console that is hosted by that application server process.

The steps below describe how to use the Create New Application Server page.

- 1. Go to the [Application](#page-18-0) Servers page and click **New**. This brings you to the Create New Application Server page.
- 2. Follow the instructions on the Create New Application Server page and define your application server.
	- a. Select a node for the application server.
	- b. Type in a name for the application server. The name must be unique within the node.
	- c. Select whether the new server will have [unique](#page-62-0) ports for each HTTP [transport.](#page-62-0) By default, this option is enabled. If you select this option, you might need to update the alias list for the virtual host that you plan to use with this server to contain these new port values. If you deselect this option, ensure that the default port values do not conflict with other servers on the same physical machine.
	- d. Select a template to be used in creating the new server. You can use a default application server template for your new server or use an existing application server as a template. The new application server will inherit all properties of the template server.
	- e. If you create the new server using an existing application server as a model, select whether to map applications from the existing server to the new server. By default, this option is disabled.
- 3. To use multiple language encoding support in the administrative console, configure an application server with UTF-8 encoding enabled.

The new application server appears in the list of servers on the [Application](#page-18-0) Servers [page.](#page-18-0)

Note that the application server created has many default values specified for it. An application server has many properties that can be set and creating an application server on the Create New Application Server page specifies values for only a few of the important properties. To view all of the properties of your application server and to customize your application server further, click on the name of your application server on the Application Servers page and change the settings for your [application](#page-19-0) server as needed.

# **Configuring application servers for UTF-8 encoding**

To use multiple language encoding support in the administrative console, you must configure an application server with UTF-8 encoding enabled.

1. Create an [application](#page-14-0) server or use an existing application server.

- <span id="page-16-0"></span>2. On the [Application](#page-18-0) Server page, click on the name of the server you want enabled for UTF-8.
- 3. On the settings page for the selected [application](#page-19-0) server, click **Process Definition**.
- 4. On the Process [Definition](#page-70-0) page, click **Java Virtual Machine**.
- 5. On the Java Virtual [Machine](#page-76-0) page, specify -Dclient.encoding.override=UTF-8 for **Generic JVM Arguments** and click **OK**.
- 6. Click **Save** on the console taskbar.
- 7. Restart the [application](#page-26-0) server.

Note that the autoRequestEncoding option does not work with UTF-8 encoding enabled. The default behavior for WebSphere Application Server is, first, to check if charset is set on content type header. If it is, then the product uses content type header for character encoding; if it is not, then the product uses character encoding set on server using the system property default.client.encoding. If charset is not present and the system property is not set, then the product uses ISO-8859-1. Enabling autoRequestEncoding on a Web module changes the default behavior: if charset it not present on an incoming request header, the product checks the Accept-Language header of the incoming request and does encoding using the first language found in that header. If there is no charset on content type header and no Accept language header, then the product uses character encoding set on server using the system property default.client.encoding. As with the default behavior, if charset is not present and the system property is not set, then the product uses ISO-8859-1.

# **Default server values for WebSphere Application Server for z/OS V5**

## **Purpose**

The following table lists the default server values for WebSphere Application Server for z/OS V5.

#### **Parameters**

| <b>Server</b>            | <b>SSKRMPT</b><br>nshurt<br>$(\mathbf{lang})$ | Cluster Run-<br>transitiontime<br>name/<br>Applicationt<br>name | controller servant<br>environmpnocedureprocedure<br>name | Run-<br>time<br>start<br>name | <b>SubsystenStart</b><br>type |                                                                                            | Limit on starting<br>parameter server address<br>space for a<br>subsystem<br>instance |
|--------------------------|-----------------------------------------------|-----------------------------------------------------------------|----------------------------------------------------------|-------------------------------|-------------------------------|--------------------------------------------------------------------------------------------|---------------------------------------------------------------------------------------|
| Server                   | ApplicationdBDO5001BBOC001BBO5ACRBBO5ASRCB    |                                                                 |                                                          |                               |                               | JOBNAMEN <sub>o</sub> limit<br>&IWMSSNM.S,<br>$ENV=$<br>cellname.<br>nodename.<br>&IWMSSNM |                                                                                       |
| Manager<br>(ND)<br>only) | DeploymentBBODMGBBODMGRBO5DCRBBO5DSRCB        |                                                                 |                                                          |                               |                               | <b>JOBNAMENo</b> limit<br>&IWMSSNM.S,<br>ENV=cellname.<br>nodename.<br>&IWMSSNM            |                                                                                       |

*Table 3. Default server values for WebSphere Application Server for z/OS V5*

| <b>Server</b>                  | <b>SSievrener</b><br>nshært<br>$(\mathbf{lang})$      | Cluster Run-<br>transitiontime<br>name /<br>Applicationart<br>name | controller servant<br>name | Run-<br>time<br>start<br>environmpnocedureprocedure<br>name | SubsystenStart<br>type | Limit on starting<br>parameter server address<br>space for a<br>subsystem<br>instance |
|--------------------------------|-------------------------------------------------------|--------------------------------------------------------------------|----------------------------|-------------------------------------------------------------|------------------------|---------------------------------------------------------------------------------------|
| Location<br>service<br>daemon  | <b>BBODMNB</b><br>(base) or<br><b>BBODMNC</b><br>(ND) |                                                                    |                            |                                                             |                        |                                                                                       |
| <b>IMS</b><br>server           | BBOJ001                                               |                                                                    |                            |                                                             |                        |                                                                                       |
| Node<br>agent<br>(ND)<br>only) | BBON001                                               |                                                                    |                            |                                                             |                        |                                                                                       |

<span id="page-17-0"></span>*Table 3. Default server values for WebSphere Application Server for z/OS V5 (continued)*

# **Managing application servers**

To view information about an application server, use the [Application](#page-18-0) Servers of the administrative console..

#### **Network Deployment and z/OS WebSphere Application Server**

For the Network Deployment and z/OS products, you can use the Application Servers page of the administrative console to manage application servers. Or, if you prefer, you can also use the wasadmin tool or command line tools such as startServer and stopServer for managing application servers.

#### **Base WebSphere Application Server**

For the Base WebSphere Application Server product, although you can use the administrative console to create a new server definition, you cannot use it to start, stop or, in any way, control or manage that server. The Base product administrative console can only be used to create server definitions and, if necessary, adjust the server definitions that it creates. To manage Base application servers, use the wasadmin tool or the command line tools such as startServer and stopServer.

For the Base WebSphere Application Server product, you must manage each application server from the console that is hosted by that application server process.

- 1. Access the Application Servers page. Click **Servers > Application Servers** in the console navigation tree.
- 2. View information about application servers.

To view additional information about a particular application server or to further configure an application server, click on the application server name under **Name**. This accesses the settings page for an [application](#page-19-0) server.

To view product information for an application server:

- a. Verify that the application server is running.
- b. Display the **Runtime** tab on the settings page for an [application](#page-19-0) server.
- c. Click **Product Information**.

<span id="page-18-0"></span>The Product Information page displayed lists the WebSphere Application Server products installed for the application server, the version and build levels for the products, the build dates, and any interim fixes applied to the application server.

- 3. Create an application server. Click **New** and follow the instructions on the Create New Application Server page.
- 4. Start your [application](#page-26-0) server.
- 5. Monitor the running of [application](#page-29-0) servers.
- 6. Stop your [application](#page-30-0) server.
- 7. Delete an Application Server.
	- a. Click **Servers > Application Servers** in the console navigation tree to access the Application Servers page.
	- b. Place a checkmark in the check box beside an application server to delete it.
	- c. Click **Delete**.
	- d. Click **OK** to confirm the deletion.

# **Server collection**

Use this page to view information about and manage application and JMS servers.

#### **Application Servers**

The Application Servers page lists application servers in the cell and the nodes holding the application servers.

The Network Deployment product also shows the status of the application servers. The status indicates whether a server is running, stopped, or encountering problems.

To view this administrative console page, click **Servers > Application Servers**.

## **JMS Servers**

Each JMS server provides the functions of the JMS provider for a node in your administrative domain. There can be at most one JMS server on each node in the administration domain, and any application server within the domain can access JMS resources served by any JMS server on any node in the domain.

To view this administrative console page, click **Servers > JMS Servers**.

#### **Name**

Specifies a logical name for the server. For WebSphere Application Server, server names must be unique within a node. For WebSphere Application Server for z/OS, this is sometimes called the long name. Server names must be unique within a node. If you have multiple nodes in a cluster, the server names must also be unique within the cluster. You cannot use the same server name within two nodes that are part of the same cluster. WebSphere uses the server name for administrative actions, such as referencing the server in scripting.

#### **Node**

Specifies the name of the node for the application server.

## <span id="page-19-0"></span>**Status**

Indicates whether the application server is started or stopped. (Network Deployment only)

Note that if the status is *Unavailable*, the node agent is not running in that node and you must restart the node agent before you can start the server.

# **Application server settings**

Use this page to view or change the settings of an application server instance.

To view this administrative console page, click **Servers > Application Servers >***server\_name*.

On the **Configuration** tab, you can edit fields. On the **Runtime** tab, you can look at read-only information. The **Runtime** tab is available only when the server is running.

#### **Name**

Specifies a logical name for the server. Server names must be unique within a node. However, for multiple nodes within a cluster, you may have different servers with the same server name as long as the server and node pair are unique. For example, a server named *server1* in a node named *node1* in the same cluster with a server named *server1* in a node named *node2* is allowed. Configuring two servers named *server1* in the same node is not allowed. WebSphere uses the server name for administrative actions, such as referencing the server in scripting. For WebSphere Application Server for z/OS, this property is sometimes called the long name.

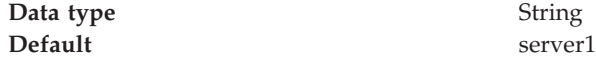

# **Initial State**

Specifies the component execution state requested when the server is first started.

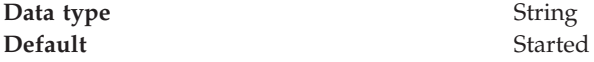

**Note:** The default setting for **Initial State** is *Started*. It is important to note that if you change the **Initial State** setting for this subcomponent to *Stopped*, and then start its associated server, this subcomponent will remain in the *Stopped* state. For example, if you set the **Initial State** property of the Application Server subcomponent to *Stopped*, and then start its associated server, only the server and other services such as administration, naming, and security will start. The application services, such as the Web container, EJB container, and applications, will not start.

If you are using clusters, note also that the **Initial State** property is not intended to be used to control the state of individual servers in the cluster at the time the cluster is started. It is intended only as a way to control the state of the Application Server subcomponent of a server. It is best to start and stop the individual servers of a cluster using the Server options of the Administrative Console or command line commands (**startServer** and **stopServer**).

# **Application Class loader Policy**

Specifies whether to use a single class loader to load all applications or to use a different class loader for each application.

The options are SINGLE and MULTIPLE. The default is to use a separate class loader for each application (MULTIPLE).

**Data type** String

**Default** MULTIPLE

# **Application Classloading Mode**

Specifies whether the class loader should search in the parent class loader or in the application class loader first to load a class. The standard for Developer Kit class loaders and WebSphere class loaders is PARENT\_FIRST. By specifying PARENT\_LAST, your application can override classes contained in the parent class loader, but this action can potentially result in ClassCastException or LinkageErrors if you have mixed use of overridden classes and non-overridden classes.

The options are PARENT\_FIRST and PARENT\_LAST. The default is to search in the parent class loader before searching in the application class loader to load a class.

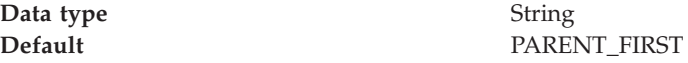

## **Short name**

Specifies the short name of the server. For WebSphere Application Server for z/OS, the server short name must be unique within a cell. The short name is also the default z/OS job name, which identifies the server to the native facilities of the operating system, such as Workload Manager (WLM), Automatic Restart Manager, SAF (for example, RACF), started task control, and others.

The name is 1-8 characters, alpha-numeric or national language. It cannot start with a number.

The system assigns a default short name that is automatically unique within the cell. You can change the generated short name to conform with your naming conventions.

## **Unique Id**

Specifies the unique ID of this server.

The unique ID property is read only. The system automatically generates the value.

## **Process ID**

Specifies a string identifying the process.

**Data type** String

# **Cell Name**

Specifies the name of the cell for the application server.

**Data type** String

**Default** *host\_name*Network

# <span id="page-21-0"></span>**Node Name**

Specifies the name of the node for the application server.

Data **type** String

#### **State**

Indicates whether the application server is started or stopped.

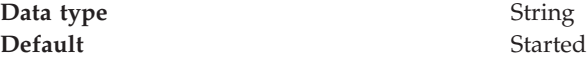

# **End point collection**

Use this page to view and manage communication end points used by run-time components running within a process. End points provide host and port specifications for a server.

To view this administrative console page, click **Servers > Application Servers >***server\_name* **> End Points**.

Note that this page displays only when you are working with end points for application servers.

# **End Point Name**

Specifies the name of an end point. Each name must be unique within the server.

# **End point settings**

Use this to view and change the configuration for a communication end point used by run-time components running within a process. An end point provides host and port specifications for a server.

To view this administrative console page, click one of the following paths:

- v **Servers > Application Servers >***server\_name* **> End Points >***end\_point\_name*
- v **Servers > JMS Servers >***server\_name* **> End Points >***end\_point\_name*

## **End Point Name**

Specifies the name of the end point. The name must be unique within the server.

Note that this field displays only when you are defining an end point for an application server.

**Data type** String

The following end points apply to WebSphere Application Server for z/OS only:

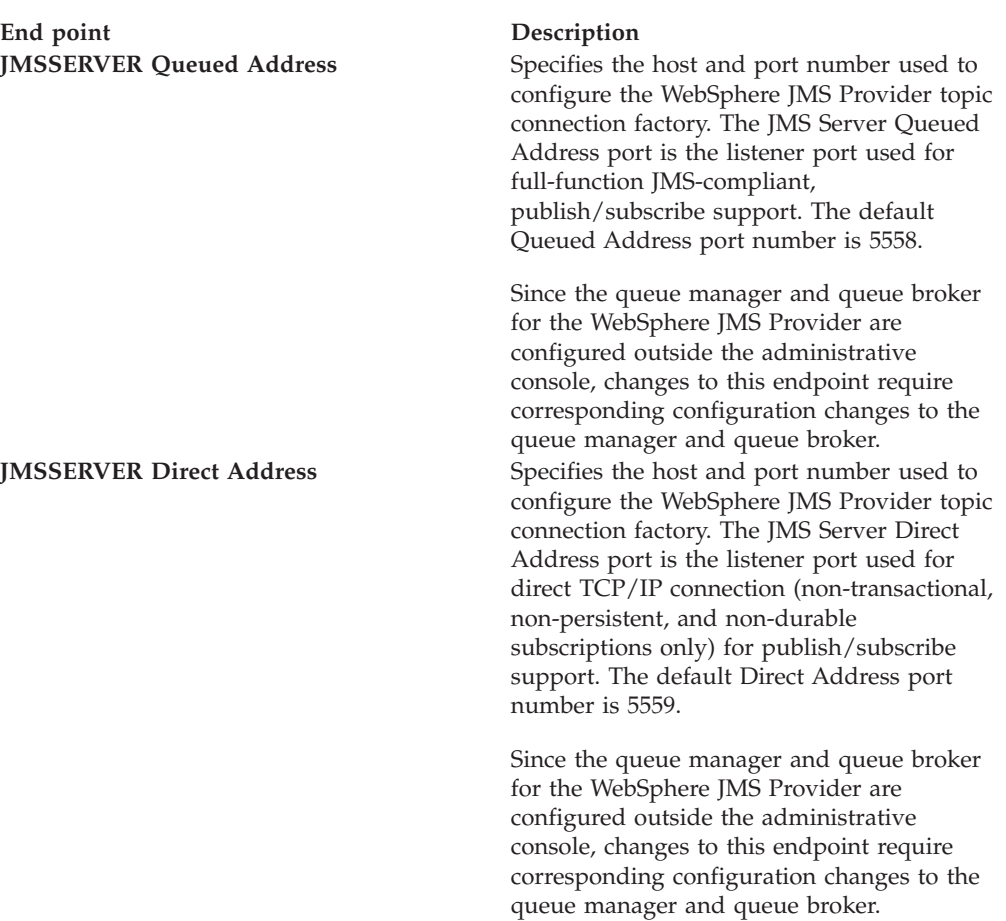

# **Host**

Specifies the IP address, domain name server (DNS) host name with domain name suffix, or just the DNS host name, used by a client to request a resource (such as the naming service, administrative service, or JMS broker).

For example, if the host name is myhost, the fully qualified DNS name can be myhost.myco.com and the IP address can be 155.123.88.201.

**Data type** String **Default** \*

# **Port**

Specifies the port for which the service is configured to accept client requests. The port value is used in conjunction with the host name.

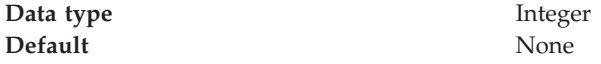

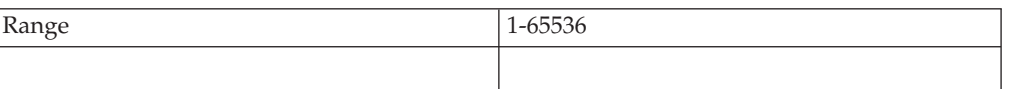

# <span id="page-23-0"></span>**Custom property collection**

Use this page to view and manage arbitrary name-value pairs of data, where the name is a property key and the value is a string value that can be used to set internal system configuration properties.

The administrative console contains several Custom Properties pages that work similarly. To view one of these administrative pages, click a **Custom Properties** link.

# **Name**

Specifies the name (or key) for the property.

Do not start your property names with was. as this prefix is reserved for properties predefined in WebSphere Application Server.

# **Value**

Specifies the value paired with the specified name.

## **Description**

Provides information about the name-value pair.

# **Custom property settings**

Use this page to configure arbitrary name-value pairs of data, where the name is a property key and the value is a string value that can be used to set internal system configuration properties. Defining a new property enables you to configure a setting beyond that which is available in the administrative console.

To view this administrative console page, click one of the following paths:

- v **Servers > Application Servers >***server\_name* **> Custom Properties >***property\_name*
- v **Servers** > **JMS Servers** > *server\_name* **> Custom Properties >***property\_name*

## **Name**

Specifies the name (or key) for the property.

Do not start your property names with was. as this prefix is reserved for properties predefined in WebSphere Application Server.

**Data type** String

## **Value**

Specifies the value paired with the specified name.

**Data type** String

# **Description**

Provides information about the name-value pair.

**Data type** String

# **Native processes**

Use this page to view and modify properties of the JMS Integral Provider native processes.

<span id="page-24-0"></span>To view this administrative console page, click **Servers** > **Application Servers** > *server name* > **Server Components** > **JMS Servers**.

#### **Short name**

Specifies the short name of the JMS queue manager.

The name is 1-4 characters, alpha-numeric or national language. It cannot start with a numeric.

The system assigns a unique default short name for the JMS queue manager.

**Data type** String

# **Command Prefix**

Specifies the subsystem command prefix for the JMS queue manager.

This field is read only because it is only configured through the WebSphere ISPF Customization Dialog.

**Data type** String

# **Server component collection**

Use this page to view information about and manage server component types such as application servers, messaging servers, or name servers.

To view this administrative console page, click **Servers > Application Servers >***server\_name* **> Server Components**.

# **Type**

Specifies the type of internal server.

# **Server component settings**

Use this page to view or configure a server component instance.

To view this administrative console, click **Servers > Application Servers >***server\_name* **> Server Components >***server\_component\_name*.

## **Name**

Specifies the name of the component.

**Data type** String

# **Initial State**

Specifies the desired state of the component when the server process starts. The options are: *Started* and *Stopped*. The default is *Started*.

**Data type** String **Default** Started

# **Server Instance Settings**

Use this page to support Servant instance settings. This support controls the number of servant processes.

<span id="page-25-0"></span>To view this administrative console page, click **Servers** > **Application Servers** > *server name* > **Server Instance**.

# **Multiple Instances Enabled**

Specifies whether multiple servant process instances are enabled for this server.

When the Multiple Instances Enabled setting is disabled, the server has exactly one servant process instance. When the Multiple Instances Enabled setting is enabled, the server has the following:

- v A minimum number of servant process instances as specified on the Minimum Number of Instances setting
- v A maximum number of servant process instances as specified on the Maximum Number of Instances setting

The z/OS Workload Manager dynamically determines the actual number of servant process instances.

# **Minimum Number of Instances**

Specifies the minimum number of servant process instances to activate.

**Data type** Integer **Range** 1 to 20, inclusive

# **Maximum Number of Instances**

Specifies the maximum number of servant process instances to activate.

**Data type** Integer **Range** Any value. If zero is specified, the number of instances is unlimited.

# **JMS server settings**

The JMS functions on a node within the WebSphere Application Server administration domain are served by the JMS server on that node. Use this panel to view or change the configuration properties of the selected JMS server.

You can use this panel to configure a general set of JMS server properties, which add to the default values of properties configured automatically for the embedded WebSphere JMS provider.

Before you set any of the values on this panel, configure the JMS Server for each node by using the WebSphere Application Server ISPF Customization Dialog.

#### **Name**

The name by which the JMS server is known for administrative purposes within IBM WebSphere Application Server.

This name should not be changed.

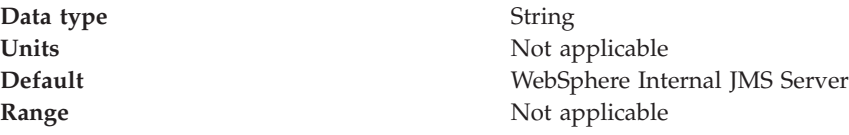

# <span id="page-26-0"></span>**Description**

A description of the JMS server, for administrative purposes within IBM WebSphere Application Server.

This string should not be changed.

**Data type** String

**Default** WebSphere Internal JMS Server

# **Number of threads**

The number of concurrent threads used to match publications to subscribers.

The number of concurrent threads should only be set to a small number. (Set this value a little higher than the number of concurrent message publishers.)

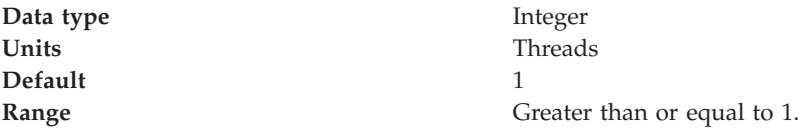

## **Queue Names**

The names of the queues hosted by this JMS server. Each queue name must be added on a separate line.

Each queue listed in this field must have a separate queue administrative object with the same administrative name. To make a queue available to applications, define a WebSphere queue and add its name to this field on the JMS Server panel for the host on which you want the queue to be hosted.

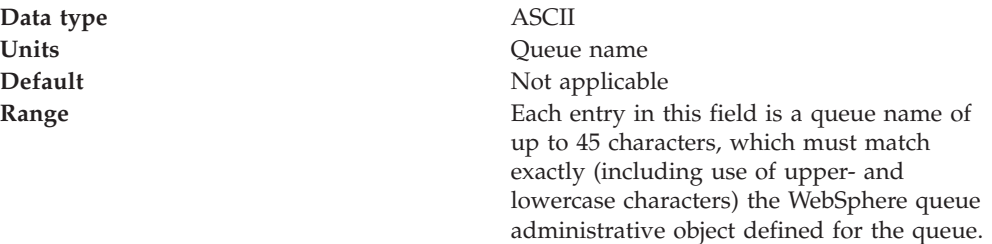

# **Starting servers**

This topic describes how to start application servers.

The node agent for the node on which the application server resides must be running before you can start the application server.

Starting an application server on an Application Server node that is not part of a deployment manager cell can also automatically start the JMS server process. Before starting an application server that is configured to automatically start the JMS server process, ensure that the following WebSphere MQ messages are not being suppressed by the message processing facility (MPF):

CSQV086E CSQY022I CSQY003I CSQX022I CSQM132I CSQ9022I CSQX017I CSQ3104I CSQ3106E

If you are running multiple servers, be sure the debug port is properly set. If multiple servers on the same node have the same debug port set, the servers could fail to start. See "Java virtual machine [settings"](#page-76-0) on page 69 for more information on how to change the debug port.

Starting a server starts a new server process based on the process definition settings of the current server configuration.

If you created a new server definition using a Base WebSphere Application Server, you cannot start, stop, or manage the new server using the original base application server.

- **Note:** After you start an application server, other processes might not discover the running application server immediately. Application servers are discovered by the node agent. Node agents are discovered by the deployment manager. Node agents usually can discover local application servers quickly but it can take a deployment manager from 2 to 60 seconds to discover a node agent.
- **Note:** If you are using clusters, note that the **Initial State** property of the Application Server subcomponent (**Servers** > **Application Server** > *server\_name* > **Server Components** > **Application Server**) is not intended to be used to control the state of individual servers in the cluster at the time the cluster is started. It is intended only as a way to control the state of the Application Server subcomponent of a server. It is best to start and stop the individual servers of a cluster using the Server options of the Administrative Console or command line commands (**startServer** and **stopServer**).

There are several options for starting an application server:

v Use the **startServer** command to start an application server from the command line.

If the node agent for the node on which the application server resides is not running, run the **startNode** command and then run the **startServer** command.

- Start an application server using the administrative console.
	- 1. Click **Servers > Application Servers** from the administrative console navigation tree to go to the [Application](#page-18-0) Server page.
	- 2. If the node agent for the node on which the application server resides is not running, click **Restart** or **Restart all Servers on Node** on the Node Agents page to start the node agent.

If the node agent does not start, run the **startNode** command and then run the **startServer** command. Once a node agent completely stops running and remains stopped, you cannot remotely start the node agent from the Node Agents page. You must run the **startNode** command to start the node agent on the node where it runs.

- 3. Select the check box beside the application server, then click **Start**.
- 4. View the **Status** value and any messages or logs to see whether the application server starts.
- Start an application server for tracing and debugging.

To start the application server with standard Java debugging enabled:

1. Click **Servers > Application Servers** from the administrative console navigation tree. Then, click the application server whose processes you want to trace and debug, **Process Definition**, and **Java Virtual Machine**.

- 2. On the Java Virtual [Machine](#page-76-0) page, place a checkmark in the check box for the **Debug Mode** setting to enable the standard Java debugger. If needed, set debug arguments. Then, click **OK**.
- 3. Save the changes to a configuration file.
- 4. Stop the [application](#page-30-0) server.
- 5. Start the application server again as described previously.
- Start an Application Server from the MVS console. A typical Application Server run time includes two nodes:
	- Deployment Manager node. This includes a location service daemon and a Deployment Manager with a controller and any number of servants
	- Application server node. This includes a location service daemon, a node agent with a controller, and an application server with a controller and any number of servants

Before you start any of the application servers, you must verify that all resource managers that are required by your application (DB2, CICS, etc) are available. You must also start all prerequisite subsystems.

1. 1. To start a server, issue the following command: S controlregionprocname, JOBNAME= server\_shortname, ENV= cell\_shortname.Node\_shortname.Server\_shortname where:

#### **controlregionprocname**

Is the JCL procedure name in the proclib that is used to start the server.

#### **server\_shortname**

Is the short name of the server (or the step name used to start the proc). This allows you to identify the address space that is running when you view it in the SDSF panels.

#### **cell\_shortname.Node\_shortname.Server\_shortname**

The ENV variable is a concatenation of the cell shortname, the node shortname, and the server shortname.

**Note:** This command should be all upper case and should all be on one line (it is shown above on two lines because of space considerations only). For example,

S BBO5ACR.BBOS001,ENV=SY1.SY1.BBOS001

The following messages indicate that the control region is up:

\$HASP100 BBO5ACR ON STCINRDR

\$HASP373 BBO5ACR STARTED

BBOO0001I WEBSPHERE FOR Z/OS CONTROL PROCESS BBODMNB/SY1/BBOC001/BBOS001 IS STARTING.

IRR812I PROFILE BBO\*.\* (G) IN THE STARTED CLASS WAS USED TO START BBOS001S WITH JOBNAME BBOS001S.

\$HASP100 BBOS001S ON STCINRDR

\$HASP373 BBOS001S STARTED

- +BBOO0004I WEBSPHERE FOR Z/OS SERVANT PROCESS BBODMNB/SY1/BBOC001/BBOS001 IS STARTING.
- +BBOO0020I INITIALIZATION COMPLETE FOR WEBSPHERE FOR Z/OS SERVANT PROCESS BBOS001.
- BBOO0019I INITIALIZATION COMPLETE FOR WEBSPHERE FOR Z/OS CONTROL PROCESS BBOS001.
- 2. The Controller Region automatically starts the daemon by issuing a command that looks like:

S <dmn proc>,JOBNAME=<dmn jobname>,

ENV=<cell\_shortname.Node\_shortname.daemon\_instancename>

<span id="page-29-0"></span>**Note:** This command should all be on one line (it is shown above on two lines because of space considerations only).

Following is an example of the messages that are displayed during daemon startup:

BBOO0001I WEBSPHERE FOR Z/OS CONTROL PROCESS BBODMNB/SY1/BBOC001/BBOS001 IS STARTING.

IRR812I PROFILE BBO\*.\* (G) IN THE STARTED CLASS WAS USED TO START BBO5DMN WITH JOBNAME BBO5DMN. \$HASP100 BBO5DMN ON STCINRDR \$HASP373 BBO5DMN STARTED

BBOO0007I WEBSPHERE FOR Z/OS DAEMON BBODMNB/SY1/BBODMNB/SY1 IS STARTING.

IEC130I STEPLIB DD STATEMENT MISSING ITT102I CTRACE WRITER BBOWTR IS ALREADY ACTIVE.

BBOO0215I PRODUCT 'WAS FOR Z/OS' SUCCESSFULLY REGISTERED WITH IFAED SERVICE. BBOO0015I INITIALIZATION COMPLETE FOR DAEMON SY1.

3. WLM will start servant address spaces with a command that looks like: S <Srv Reg Proc>,JOBNAME=<Server shortname>, ENV=<Cell\_shortname.Node\_shortname.Server\_shortname>

**Note:** This command should all be on one line (it is shown above on two lines because of space considerations only).

- 4. Determine if the Daemon is up. (See the *System Administration* PDF). If the Daemon is up, go to the next step to start the server.
- 5. To start a server from the administrative console, click **Servers** > **Application Server** in the console navigation tree to access the Application Server page.
- 6. Select the check box beside the application server that you want to start, then click **Start**.
- 7. View the **Status** value and any messages or logs to verify that the server starts.

# **Detecting and handling problems with run-time components**

You must monitor the status of run-time components to ensure that, once started, they remain operational as needed.

- 1. Regularly examine the status of run-time components. Browse messages displayed under **Websphere Runtime Messages** in the WebSphere status area at the bottom of the console. The run-time event messages marked with a red **X** provide detailed information on event processing.
- 2. If an application stops running when it should be operational, examine the application's status on an Applications page and try restarting the application. If messages indicate that a server has stopped running, use the [Application](#page-19-0) [Servers](#page-19-0) page to try [restarting](#page-26-0) the server. If a cluster of servers has stopped running, use the Server [Cluster](#page-121-0) page to try [restarting](#page-132-0) the cluster. If the status of an application server is *Unavailable*, the node agent is not running in that node and you must restart the node agent before you can start the server.
- 3. If the run-time components do not restart, re-examine the messages and read information on problem determination to help you to restart the components.

# <span id="page-30-0"></span>**Stopping servers**

Stopping an application server stops a server process based on the process definition settings in the current application server configuration.

There are two options for stopping an application server:

- v Use the **stopServer** command to stop an application server from the command line.
- v Use the administrative console to stop an application server:
	- 1. Click **Servers > Application Servers** from the administrative console navigation tree to go to the Application Server page.
	- 2. Select the application server that you want stopped and click **Stop**.
	- 3. Confirm that you want to stop the application server.
	- 4. View the **Status** value and any messages or logs to see whether the application server stops.

# **Displaying the status of ARM-registered address spaces including WebSphere for z/OS servers and server instances**

This section describes how to use ARM to display the status of all ARM-registered address spaces (including the address spaces of server instances) in the WebSphere for z/OS environment.

WebSphere for z/OS ships with all control regions issuing automatic restart management (ARM) registration commands. If your installation enables ARM, you should read this section.

This section describes how to use ARM to display the status of all ARM-registered address spaces (including the address spaces of server instances) in the WebSphere for z/OS environment. ARM is used to restart all address spaces that go down, if they are registered with ARM. This does not apply if the address spaces are canceled.

Each WebSphere for z/OS control region registers with ARM. If a control region terminates abnormally or the system fails, ARM will try to restart the failing address spaces. In doing this, ARM will ensure that dependent address spaces are grouped together and will start in the appropriate order. In general, the default ARM policy will restart WebSphere for z/OS in place. If using a sysplex, see the *WebSphere Application Server for z/OS V5.0: Installation and Customization*, for setup guidelines to ensure that no cross-system restarts are performed.

# **Steps for displaying the status of ARM-registered address spaces**

Perform the following steps to use ARM to display the status of ARM registered address spaces (including the address spaces of server instances) in the WebSphere for z/OS environment:

- 1. Initialize all servers. The bare minimum required for a step is the cmd element. The info element is optional.
- 2. To display all registered address spaces (including the address spaces of server instances), issue the command: d xcf,armstatus,detail

# <span id="page-31-0"></span>**Converting a 7-character server short name to 8 characters**

By default, WebSphere Application Server for z/OS assumes you will be using a 7-character server short name (JOBNAME). If your naming standards require 8 characters, you can lengthen the 7-character server short name to 8 characters by performing the tasks below. **Before doing this, it is important to consider the following:**

• The Resource Recovery Services (RRS) log names are based on the server short name. When you change the server short name, you are changing the server's identity to the RRS. This means that the previously existing transaction and partner logs will be abandoned, or will not match the new name, and either of these situations will result in restart problems. To prevent this from happening, ensure that there are no outstanding RRS units of recovery (URs) for your server **before** changing its name. See *z/OS MVS Programming: Resource Recovery* for instructions on using the RRS panels to view information about URs.

Note that the only safe way to provide an 8-character short name for a server is to do so before it is initially started.

- Converting your 7-character server short name to 8 characters requires you to change the JOBNAME used by the servant's start command. This means that the System Authorization Facility (SAF) started class that previously matched this job may no longer match. Review your SAF STARTED class profile and, if necessary, define a new class.
- Because the JOBNAME appears as part of a start command's arguments, you need to review your COMMNDxx PARMLIB member, as well as any other form of automation you use that issues a start command to start a WebSphere server.
- v Review the start parameters of your Workload Management (WLM) static APPLENV definitions. These are the parameters that are used to start the servant process (server region). If you are using static APPLENVs, the start parm string used by the WLM for your server looks similar to JOBNAME=BBOS001S,ENV=... You will need to decide if you want to keep this JOBNAME or change to the new JOBNAME that you specify in the steps below. The original JOBNAME should be sufficient.

Note that this consideration does not apply to you if you are using WLM dynamic APPLENVs.

- Review and update the necessary Resource Access Control Facility (RACF) profiles to support these server short names. See RACF server class profiles in the *Security* PDF.
- 1. Change the 7-character server short name to the 8-character name you wish to use:
	- a. Navigate to **Servers > Application Servers >** *server\_name*.
	- b. In the **short Name** field, replace the 7-character name with the 8-character short name you wish to use.
	- c. Click **OK**.
- 2. Update the servant's start command arguments to use the new 8-character name. Note that if you are reconfiguring a nodeagent or jmsserver, you can skip this step because neither has an associated servant process.
	- a. Navigate to **Servers > Application Servers >** *server\_name* **> Process Definition > Servant**.
	- b. In the **startCommandArgs** field, replace the 7-character name, designated by the JOBNAME argument, with the 8-character name you wish to use. Do not include the S character at the end of the JOBNAME. For example, JOBNAME=P5SVR1D,ENV=P5CELL.P5NODED.P5SVR1D

c. Click **OK**.

# <span id="page-32-0"></span>**Changing the values of variables referenced in BBOM0001I messages**

BBOM0001I messages are issued during server startup, and indicate the configuration settings being established for the server. Some of these setting can not be changed. The ones you can change, must be changed using the administrative console. Changes made directly to the server's was.env file will be overridden the next time the server is started. Use the following table to determine which WebSphere variable, custom property or administrative console field must be updated in order to change the value of a specific internal variable.

*Table 4. Mapping internal variables reference in BBOM0001I messages to external WebSphere variable, custom property or administrative console fields*

| Internal variable<br>name                                        | How to change indicated value                                                                                                    | Comments                                                                                                    |
|------------------------------------------------------------------|----------------------------------------------------------------------------------------------------|----------------------------------------------------------------------------------------------------|
| cell_name                                                        | User can not change.                                                                                                    | Initially specified during<br>installation and customization.                                                                                         |
| cell_short_name                                                  | User can not change.                                                                                                    | Initially specified during<br>installation and customization.                                                                                         |
| client_protocol_<br>password                                     | In the administrative console, click Servers > Application<br>Servers > server > Custom Properties > New. Add the<br>client_protocol_password property and specify a different<br>value.                      | See Configuring server properties<br>for additional information.                                                                                      |
| client_protocol_<br>resolve_name                                 | User can not change.                                                                                                    | No longer used. Message will not<br>appear for V5.1 and higher.                                                                                       |
| client_protocol_<br>resolve_port                                 | User can not change.                                                                                                    | No longer used. Message will not<br>appear for V5.1 and higher.                                                                                       |
| client_protocol_user                                             | In the administrative console, click Servers > Application<br>Servers > server > Custom Properties > New. Add the<br>client_protocol_user property and specify a different<br>value.                          | See Configuring server properties<br>for additional information.                                                                                      |
| client_ras_<br>logstreamname                                     | In the administrative console, click Servers > Application<br>Servers > server > Custom Properties > New. Add the<br>client_ras_logstreamname property and specify a different<br>value.                      | See Configuring server properties<br>for additional information.                                                                                      |
| clustered_server                                                 | User can not change. A non-clustered server can be<br>promoted to a clustered server, but the reverse action can<br>not be performed.                                                                         | Value derived from the cluster<br>name setting specified using the<br>administrative console.                                                         |
| com_ibm_security_                                                | In the administrative console, click Security $>$ Global<br>SAF_unauthenticatedSecurity > Custom Properties > New. Add the<br>com_ibm_security_SAF_unauthenticated property and<br>specify a different value. | If a value is not specified or is not<br>a valid SAF userid, the ID<br>specified by<br>security.remote.identity is used.<br>(The default is WSGUEST.) |
| com_ibm_security_<br>SAF_EJBROLE_<br>Audit_Messages_<br>Suppress | In the administrative console, click Security > Global<br>Security > Custom Properties > New. Add the<br>com_ibm_security_SAF_EJBROLE_Audit_Messages_Suppress<br>property and specify a different value.      |                                                                                                    |
| ssl_sys_v2_timeout                                               | com_ibm_CSI_claimLUser can not change.                                                                                                    | This variable has been deprecated.                                                                                                    |

*Table 4. Mapping internal variables reference in BBOM0001I messages to external WebSphere variable, custom property or administrative console fields (continued)*

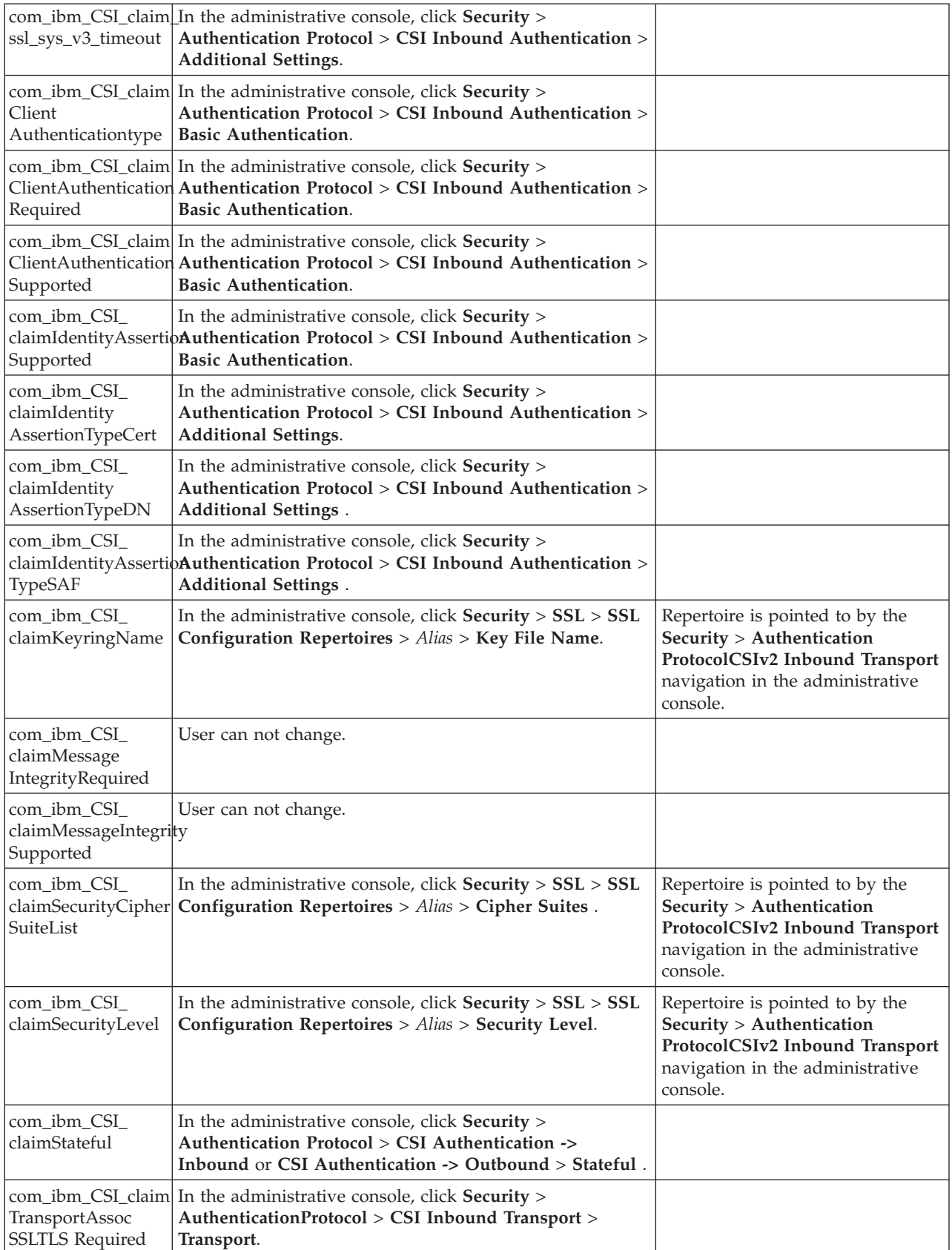

*Table 4. Mapping internal variables reference in BBOM0001I messages to external WebSphere variable, custom property or administrative console fields (continued)*

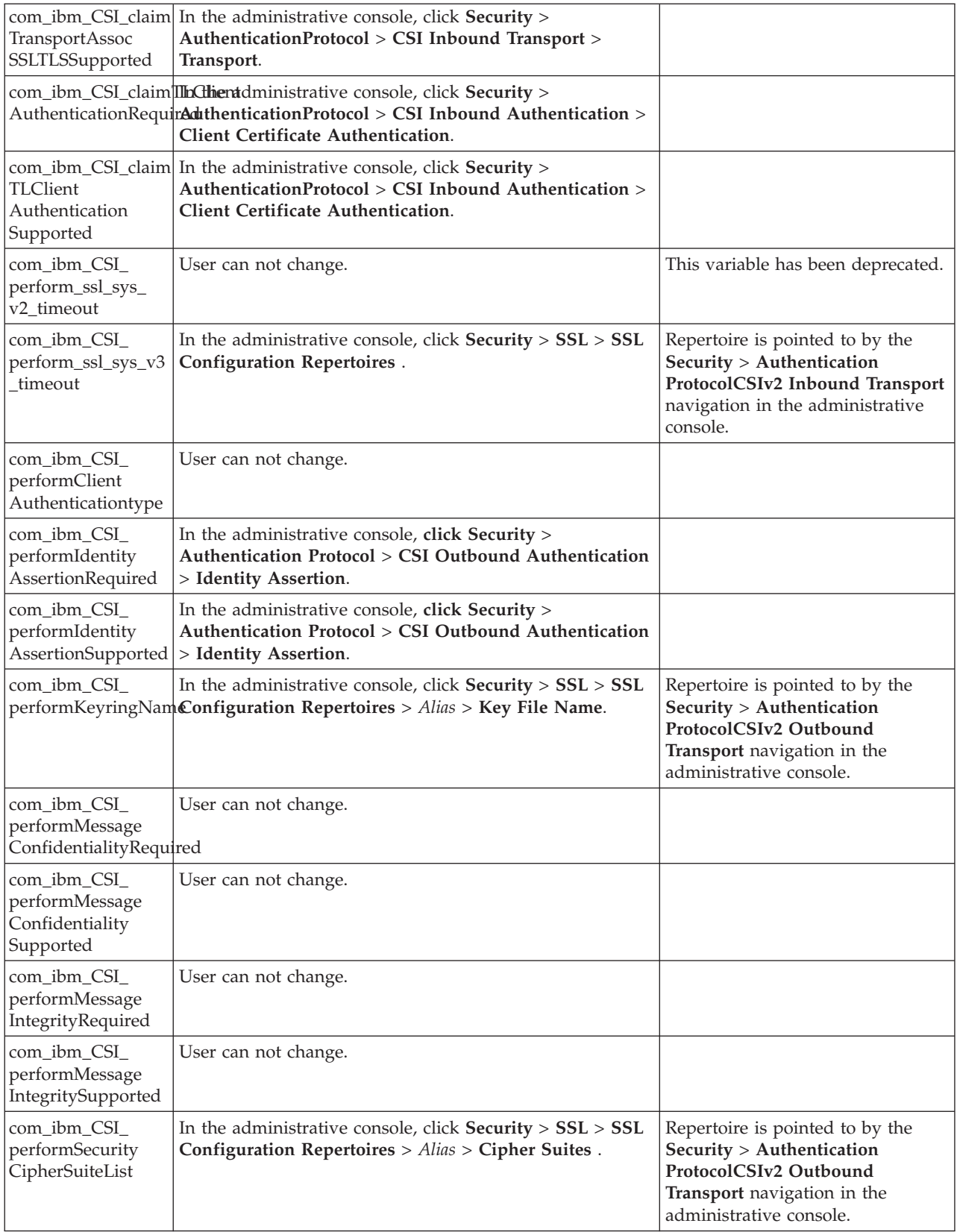

*Table 4. Mapping internal variables reference in BBOM0001I messages to external WebSphere variable, custom property or administrative console fields (continued)*

| com_ibm_CSI_                                                        | In the administrative console, click Security $>$ SSL $>$ SSL<br>performSecurityLeveConfiguration Repertoires > $A$ lias > Security Level.                          | Repertoire is pointed to by the<br>Security > Authentication<br>ProtocolCSIv2 Outbound<br>Transport navigation in the<br>administrative console. |
|---------------------------------------------------------------------|----------------------------------------------------------------------------------------------------|----------------------------------------------------------------------------------------------------|
| com_ibm_CSI_<br>performStateful                                     | User can not change.                                                                                                    |                                                                                                    |
| com_ibm_CSI_<br>performTransport<br>AssocSSLTLS<br>Required         | In the administrative console, click Security ><br>AuthenticationProtocol > CSI Outbound Transport ><br>Transport.                                                  |                                                                                                    |
| com_ibm_CSI_<br>performTransport<br><b>AssocSSLTLS</b><br>Supported | In the administrative console, click Security ><br>AuthenticationProtocol > CSI Outbound Transport ><br>Transport.                                                  |                                                                                                    |
| com_ibm_CSI_<br>performTLClient                                     | In the administrative console, click Security ><br>AuthenticationProtocol > CSI Outbound Authentication<br>AuthenticationRequiredClient Certificate Authentication. |                                                                                                    |
| com_ibm_CSI_<br>performTLClient<br>Authentication<br>Supported      | In the administrative console, click Security ><br>AuthenticationProtocol > CSI Outbound Authentication<br>> Client Certificate Authentication.                     |                                                                                                    |
| _claim_ssl_sys_v3_<br>timeout                                       | com_ibm_DAEMON In the administrative console, click System<br>Administration > z/OS Location Service > SSL Settings.                                                | Select an existing alias or create a<br>new SSL Configuration Repertoire.                                                                        |
| claimClient<br>Authentication                                       | com_ibm_DAEMON In the administrative console, click System<br>Administration > z/OS Location Service > SSL Settings.                                                | Select an existing alias or create a<br>new SSL Configuration Repertoire.                                                                        |
|                                                                     | com_ibm_DAEMON In the administrative console, click System<br>_claimKeyringName Administration > z/OS Location Service > SSL Settings.                              | Select an existing alias or create a<br>new SSL Configuration Repertoire.                                                                        |
| SuiteList                                                           | com_ibm_DAEMON In the administrative console, click System<br>claimSecurityCipherAdministration > z/OS Location Service > SSL Settings.                             | Select an existing alias or create a<br>new SSL Configuration Repertoire.                                                                        |
|                                                                     | com_ibm_DAEMON In the administrative console, click System<br>claimSecurityLevel   Administration > z/OS Location Service > SSL Settings.                           | Select an existing alias or create a<br>new SSL Configuration Repertoire.                                                                        |
| com ibm HTTP<br>claim_ssl_sys_v2_<br>timeout                        | User can not change.                                                                                                    | This variable has been deprecated.                                                                                                    |
| com_ibm_HTTP_<br>claim_ssl_sys_v3_<br>timeout                       | In the administrative console, click Servers > Application<br>Servers > server > Web Container > Transports ><br>ssl_transport.                                     |                                                                                                    |
| com_ibm_HTTP_<br>claim_sslEnabled                                   | In the administrative console, click Servers > Application<br>Servers > server > Web Container > Transports ><br>ssl_transport.                                     |                                                                                                    |
| com_ibm_HTTP_<br>claimClient<br>Authentication                      | In the administrative console, click $Servers$ > Application<br>Servers > server > Web Container > Transports.                                                      |                                                                                                    |
| com_ibm_HTTP_<br>claimKeyringName                                   | In the administrative console, click $Server$<br>Application Server > serverWeb Container > Transports.                                                             |                                                                                                    |
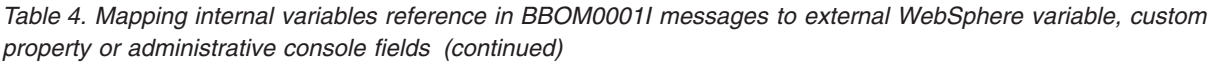

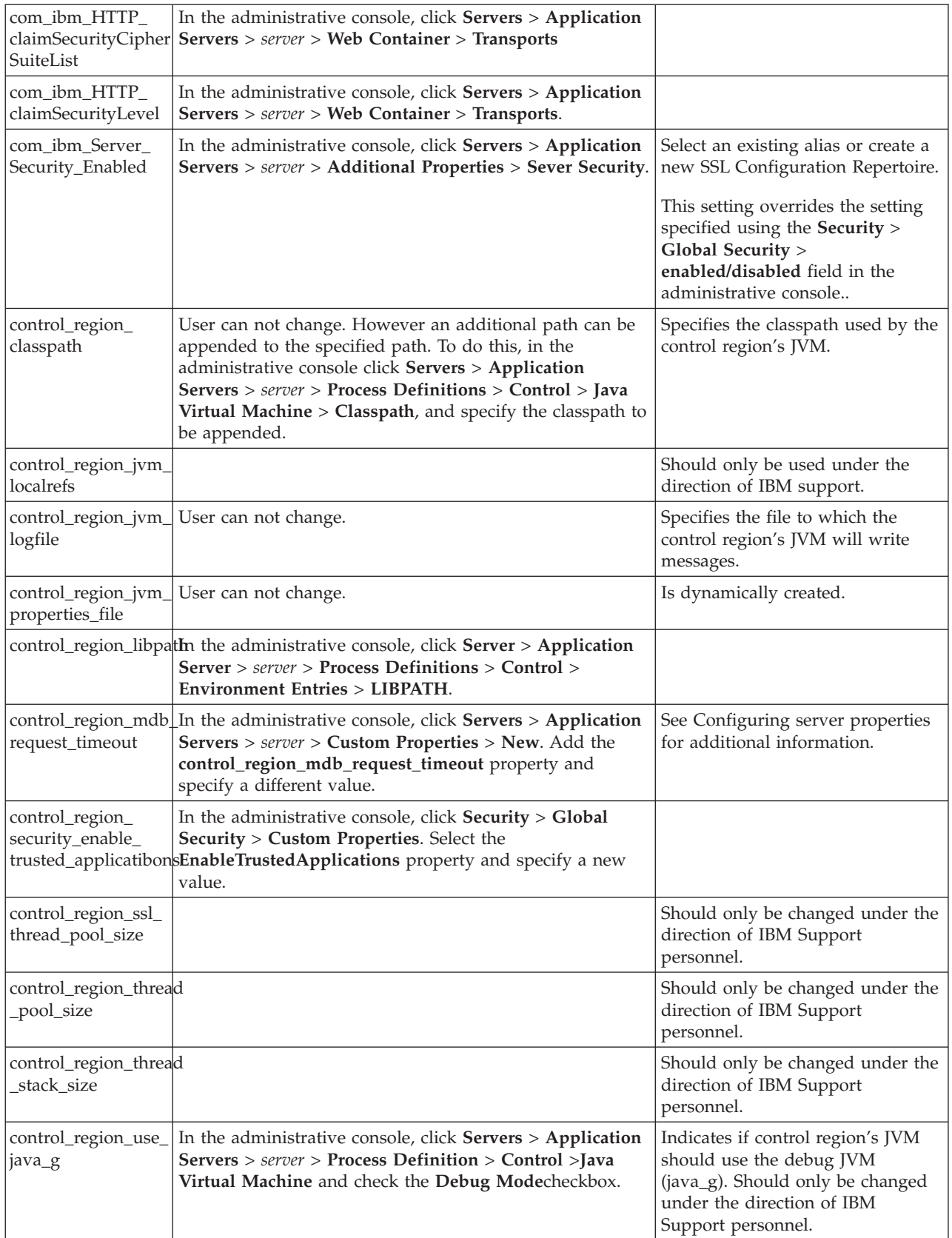

*Table 4. Mapping internal variables reference in BBOM0001I messages to external WebSphere variable, custom property or administrative console fields (continued)*

| dispatch_timeout                       | control_region_wlm $\perp$ In the administrative console, click Servers > Application<br>Servers > server > ORB Service. Specify a different value<br>in the WLM Timeout field.                                                                      |                                                                            |  |
|----------------------------------------|----------------------------------------------------------------------------------------------------|----------------------------------------------------------------------------|--|
|                                        | daemon_group_namdJser can not change.                                                                                                    |                                                                            |  |
| daemon_start_<br>command               | User can not change.                                                                                                    |                                                                            |  |
| daemon_start_<br>ommand_args           | User can not change.                                                                                                    |                                                                            |  |
| daemon_wlmable                         | User can not change.                                                                                                    |                                                                            |  |
|                                        | daemonInstanceNamDeJser can not change.                                                                                                    |                                                                            |  |
| daemonName                             | User can not change.                                                                                                    |                                                                            |  |
| nls_language                           | In the administrative console, click Servers > Application<br>Servers > server > Custom Properties > New. Add the<br>nls_language property and specify a different value.                                                                            | See Configuring server properties<br>for additional information.           |  |
| node_name                              | User can not change.                                                                                                    |                                                                            |  |
| node_short_name                        | User can not change.                                                                                                    |                                                                            |  |
| nonauthenticated<br>clients_allowed    | In the administrative console, click Security ><br>Authentication Protocol > zSAS Transport.                                                                                                    |                                                                            |  |
|                                        | protocol_accept_http In the administrative console, click Servers > Application<br>_work_after_min_sr\$ Servers > server > Custom Properties. Add the<br>protocol_accept_http_work_after_min_srs property and<br>specify a different value.          | See Configuring server properties<br>for additional information.           |  |
| protocol_bboc_log_<br>response_failure | In the administrative console, click Servers > Application<br>Servers > server > Custom Properties > New. Add the<br>protocol_bboc_log_response_failure property and specify<br>a different value.                                                   | See Configuring server properties<br>for additional information.           |  |
| protocol_bboc_log_<br>return_exception | In the administrative console, click Servers > Application<br>Servers > server > Custom Properties > New. Add the<br>protocol_bboc_log_return_exception property and specify<br>a different value.                                                   | See Configuring server properties<br>for additional information.           |  |
| highest                                | protocol_giop_level_ In the administrative console, click Servers > Application<br>Servers > server > Custom Properties. Add the<br>protocol_giop_level_highest property and specify a<br>different value.                                           | See Configuring server properties<br>for additional information.           |  |
|                                        | protocol_http_backlogn the administrative console, click Servers > Application<br>Servers > server > Custom Properties. Add the<br>protocol_http_backlog property and specify a different<br>value.                                                  | See Configuring server properties<br>for additional information.           |  |
|                                        | protocol_http_cloneidn the administrative console, click Servers > Application<br>Servers > server > Web Container > Transports > New.<br>Add the HttpSessionCloneId property and specify a<br>different value.                                      | See HTTP transport custom<br>properties for additional<br>information.     |  |
| protocol_http_<br>defaultIdentity      | User can not change.                                                                                                    | No longer used.                                                            |  |
| protocol_http_<br>enableSSLTracking    | In the administrative console, click Servers > Application<br><b>Servers</b> > server > Web Container > Session<br>Management. Check/uncheck Enable SSL ID tracking for<br>the Session tracking mechanism property and specify a<br>different value. | Indicates that the SSL Session ID is<br>to be used as the HTTP Session ID. |  |

*Table 4. Mapping internal variables reference in BBOM0001I messages to external WebSphere variable, custom property or administrative console fields (continued)*

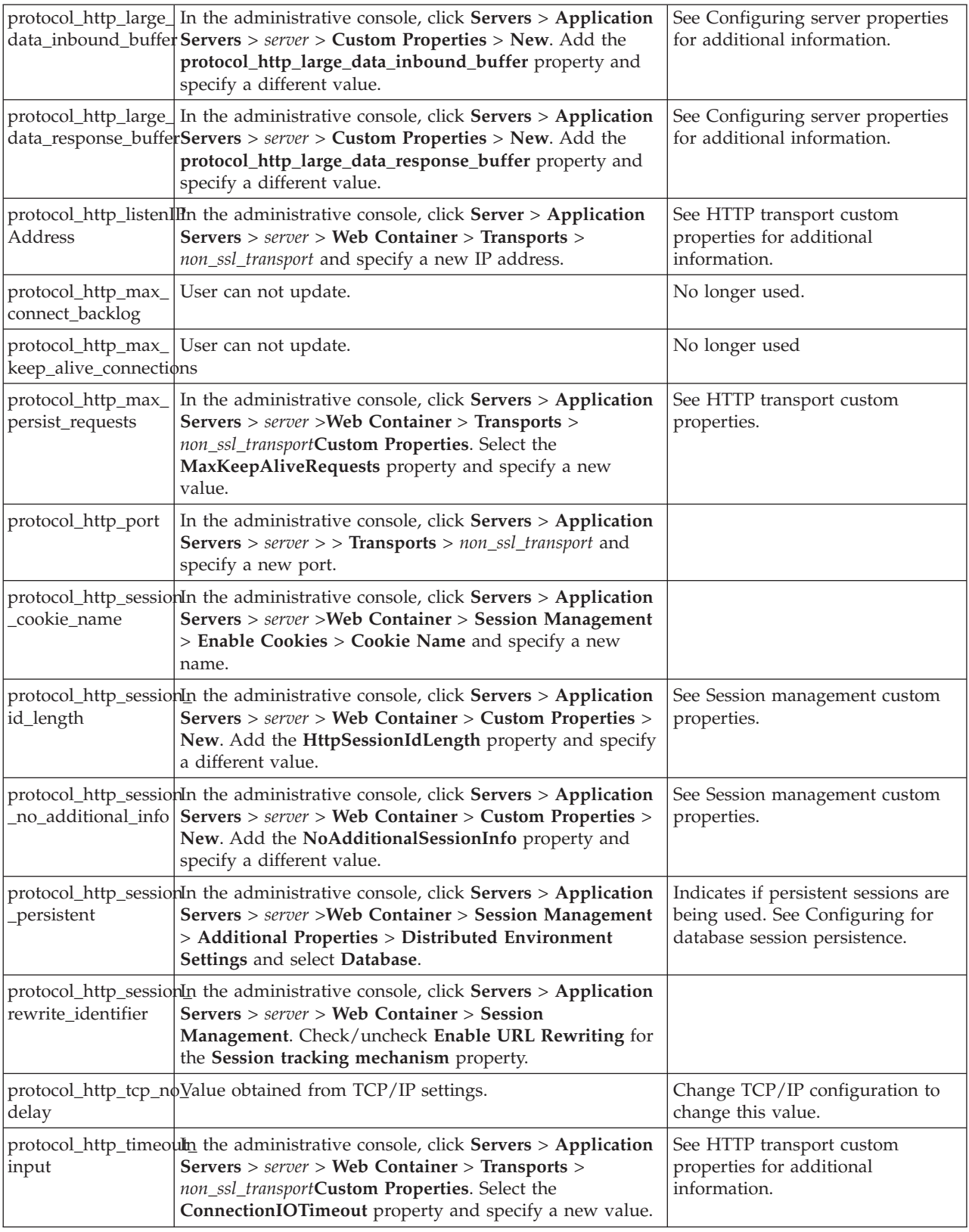

*Table 4. Mapping internal variables reference in BBOM0001I messages to external WebSphere variable, custom property or administrative console fields (continued)*

| _output                                            | protocol_http_timeouth the administrative console, click Servers > Application<br>Servers > server > Web Container > Transports ><br>non_ssl_transportCustom Properties. Select the<br>ConnectionResponseTimeout property and specify a new<br>value.                  | See HTTP transport custom<br>properties for additional<br>information.                                                                                                    |
|----------------------------------------------------|----------------------------------------------------------------------------------------------------|----------------------------------------------------------------------------------------------------|
| _output_recovery                                   | protocol_http_timeouth the administrative console, click Servers > Application<br>Servers > server > Custom Properties > New. Add the<br>protocol_http_timeout_output_recovery property and<br>specify a different value.                                              | See Configuring server properties<br>for additional information.                                                                                                    |
| _persistentSession                                 | protocol_http_timeouth the administrative console, click Servers > Application<br>Servers > server > Web Container > Transports ><br>non_ssl_transportCustom Properties. Select the<br>ConnectionKeepAliveTimeout property and specify a<br>new value.                 | See HTTP transport custom<br>properties for additional<br>information.                                                                                                    |
| protocol_http_<br>transactionClass                 | In the administrative console, click Servers > Application<br>Servers > server > Custom Properties > New. Add the<br>protocol_http_transactionClass property and specify a<br>different value.                                                                         | See Configuring server properties<br>for additional information.                                                                                                    |
| protocol_http_<br>transport_class_<br>mapping_file | In the administrative console, click Servers > Application<br>Servers > server > Web Container > Advanced Settings ><br>Transaction Class Mapping. Specify a new file name.                                                                                            |                                                                                                    |
| protocol_http_                                     | In the administrative console, click Servers > Application<br>transport_network_q& Servers > server > Web Container > Advanced Settings ><br>Transaction Class Mapping. Specify a new value.                                                                           |                                                                                                    |
| proxy                                              | protocol_http_trusted $I_{\text{In}}$ the administrative console, click <b>Servers</b> > Application<br>Servers > server > Web Container > Transports ><br>non_ssl_transportCustom Properties. Select the<br>TrustedProxy property and specify a new value.            | See HTTP transport custom<br>properties for additional<br>information.                                                                                                    |
|                                                    | protocol_https_backldg the administrative console, click Servers > Application<br>Servers > server > Custom Properties. Add the<br>protocol_https_backlog property and specify a different<br>value.                                                                   | Configuring server properties for<br>additional information.                                                                                                    |
| _identity                                          | protocol_https_defaultJser can not change.                                                                                                    | No longer used.                                                                                                    |
| protocol_https_<br>listenIPAddress                 | In the administrative console, click Servers > Application<br>Servers > server > Web Container > Transports ><br>ssl_transport and specify a new IP address.                                                                                                    | This variable is the IP address over<br>which the J2EE server is to receive<br>requests. It causes the server to<br>bind to this specific IP address<br>rather than to the default, which is<br>to bind to all addresses. |
| connect_backlog                                    | protocol_https_max_ User can not change.                                                                                                    | No longer used.                                                                                                    |
| keep_alive_connections                             | protocol_https_max_User can not change.                                                                                                    | No longer used.                                                                                                    |
| persist_requests                                   | $protocol_{\text{https_{max}}\_\text{In}$ the administrative console, click <b>Servers</b> > Application<br>Servers > server > Web Container > Transports ><br>ssl_transportCustom Properties. Select the<br>MaxKeepAliveRequests property and specify a new<br>value. | See HTTP transport custom<br>properties for additional<br>information.                                                                                                    |

*Table 4. Mapping internal variables reference in BBOM0001I messages to external WebSphere variable, custom property or administrative console fields (continued)*

| _auth_cbind_check                                   | protocol_https_mutudh the administrative console, click Servers > Application<br>Servers > server > Web Container > Transports ><br>ssl_transportCustom Properties. Select the<br>MutualAuthCBindCheck property and specify a new<br>value. | See HTTP transport custom<br>properties for additional<br>information. |
|-----------------------------------------------------|----------------------------------------------------------------------------------------------------|------------------------------------------------------------------------|
| protocol_https_port                                 | In the administrative console, click Servers > Application<br>Servers > server > Web Container > Transports ><br>ssl_transport and specify a new port                                                                                       |                                                                        |
| delay_                                              | protocol_https_tcp_ndValue obtained from TCP/IP settings.                                                                                                    | Change TCP/IP configuration to<br>change this value.                   |
| protocol_input                                      | In the administrative console, click Servers > Application<br>Servers > server > Web Container > Transports ><br>ssl_transportCustom Properties. Select the<br>ConnectionIOTimeout property and specify a new value.                        | See HTTP transport custom<br>properties for additional<br>information. |
| protocol_output                                     | In the administrative console, click Servers > Application<br>Servers > server > Web Container > Transports ><br>ssl_transportCustom Properties. Select the<br>ConnectionResponseTimeout property and specify a new<br>value.               | See HTTP transport custom<br>properties for additional<br>information. |
| protocol_output_<br>recovery                        | In the administrative console, click Servers > Application<br>Servers > server > Custom Properties > New. Add the<br>protocol_output_recovery property and specify a different<br>value.                                                    | See HTTP transport custom<br>properties for additional<br>information. |
| protocol_<br>persistentSession                      | In the administrative console, click Servers > Application<br>Servers > server > Web Container > Transports ><br>ssl_transportCustom Properties. Select the<br>ConnectionKeepAliveTimeout property and specify a<br>new value.              | See HTTP transport custom<br>properties for additional<br>information. |
| protocol_https_<br>transactionClass                 | In the administrative console, click Servers > Application<br>Servers > server > Custom Properties > New. Add the<br>protocol_https_transactionClass property and specify a<br>different value.                                             | See Configuring server properties<br>for additional information.       |
| protocol_https_<br>transport_class_<br>mapping_file | In the administrative console, click Servers > Application<br>Servers > server > Web Container > Advanced Settings ><br>Transaction Class Mapping. Specify a new file name.                                                                 |                                                                        |
| protocol_https_                                     | In the administrative console, click Servers > Application<br>transport_network_q& Servers > server > Web Container > Advanced Settings ><br>Transaction Class Mapping. Specify a new value.                                                |                                                                        |
| proxy                                               | protocol_https_trusteth the administrative console, click Servers > Application<br>Servers > server > Web Container > Transports ><br>ssl_transportCustom Properties. Select the TrustedProxy<br>property and specify a new value.          | See HTTP transport custom<br>properties for additional<br>information. |
| ssl                                                 | protocol_iiop_backlogn the administrative console, click <b>Servers</b> > Application<br>Servers > server > Custom Properties > New. Add the<br>protocol_https_transactionClass property and specify a<br>different value.                  | See Configuring server properties<br>for additional information.       |
|                                                     | protocol_iiop_backlogn the administrative console, click Servers > Application<br>Servers > server > Custom Properties > New. Add the<br>protocol_https_transactionClass property.                                                          | See Configuring server properties<br>for additional information.       |
| listenIPAddress                                     | protocol_iiop_daemon the administrative console, click Administration ><br>z/OS Location Service. Specify the new IP address.                                                                                                    |                                                                        |

*Table 4. Mapping internal variables reference in BBOM0001I messages to external WebSphere variable, custom property or administrative console fields (continued)*

| _port                             | protocol_iiop_daemonth the administrative console, click Administration ><br>z/OS Location Service.                                                                                                   |                                                                            |
|-----------------------------------|----------------------------------------------------------------------------------------------------|----------------------------------------------------------------------------|
| _port_ssl                         | protocol_iiop_daemonth the administrative console, click Administration ><br>z/OS Location Service.                                                                                                   |                                                                            |
| protocol_iiop_<br>listenIPAddress | In the administrative console, click Servers > Application<br><b>Servers</b> $>$ <i>server</i> $>$ <b>End Points.</b>                                                                                 |                                                                            |
| protocol_iiop_local_<br>timeout   | In the administrative console, click Servers > Application<br>Servers > server > ORB Service > Request Timeout.                                                                                       |                                                                            |
| protocol_iiop_no_<br>local_copies | In the administrative console, click $Servers$ > Application<br>Servers > server > ORB Service > Pass by Reference.                                                                                   |                                                                            |
| protocol_iiop_port                | In the administrative console, click $Servers$ > Application<br>Servers > server > End Points ><br>ORB_LISTENER_ADDRESS.                                                                              |                                                                            |
|                                   | protocol_iiop_port_ssln the administrative console, click Servers > Application<br>Servers > server > End Points ><br>ORB_SSL_LISTENER_ADDRESS.                                                       |                                                                            |
| protocol_iiop_<br>service_ctxs    | In the administrative console, click Servers > Application<br>propagate_unknown <b>_Servers</b> > server > Custom Properties > New. Add the<br>protocol_iiop_propagate_unknown_service_ctxs property. | See Configuring server properties<br>for additional information.           |
| session_keepalive                 | protocol_iiop_serverLIn the administrative console, click Servers > Application<br>Servers > server > ORB Service > ORB listener keep alive.                                                          |                                                                            |
|                                   | protocol_iiop_server[In the administrative console, click <b>Servers</b> > Application<br>session_keepalive_sslServers > server >ORB Service > ORB SSL listener keep<br>alive.                        |                                                                            |
| ras_debugEnabled                  |                                                                                                    | Should only be changed under the<br>direction of IBM Support<br>personnel. |
| ras_default_msg_dd                |                                                                                                    | Should only be changed under the<br>direction of IBM Support<br>personnel. |
| ras_dumpoptions_<br>dumptype      |                                                                                                    | Should only be changed under the<br>direction of IBM Support<br>personnel. |
| ras_hardcopy_msg_dd               |                                                                                                    | Should only be changed under the<br>direction of IBM Support<br>personnel. |
| ras_log_<br>logstreamName         |                                                                                                    | Should only be changed under the<br>direction of IBM Support<br>personnel. |
| ras_minorcode_action              |                                                                                                    | Should only be changed under the<br>direction of IBM Support<br>personnel. |
| ras_time_local                    |                                                                                                    | Should only be changed under the<br>direction of IBM Support<br>personnel. |
| ras_trace_basic                   |                                                                                                    | Should only be changed under the<br>direction of IBM Support<br>personnel. |

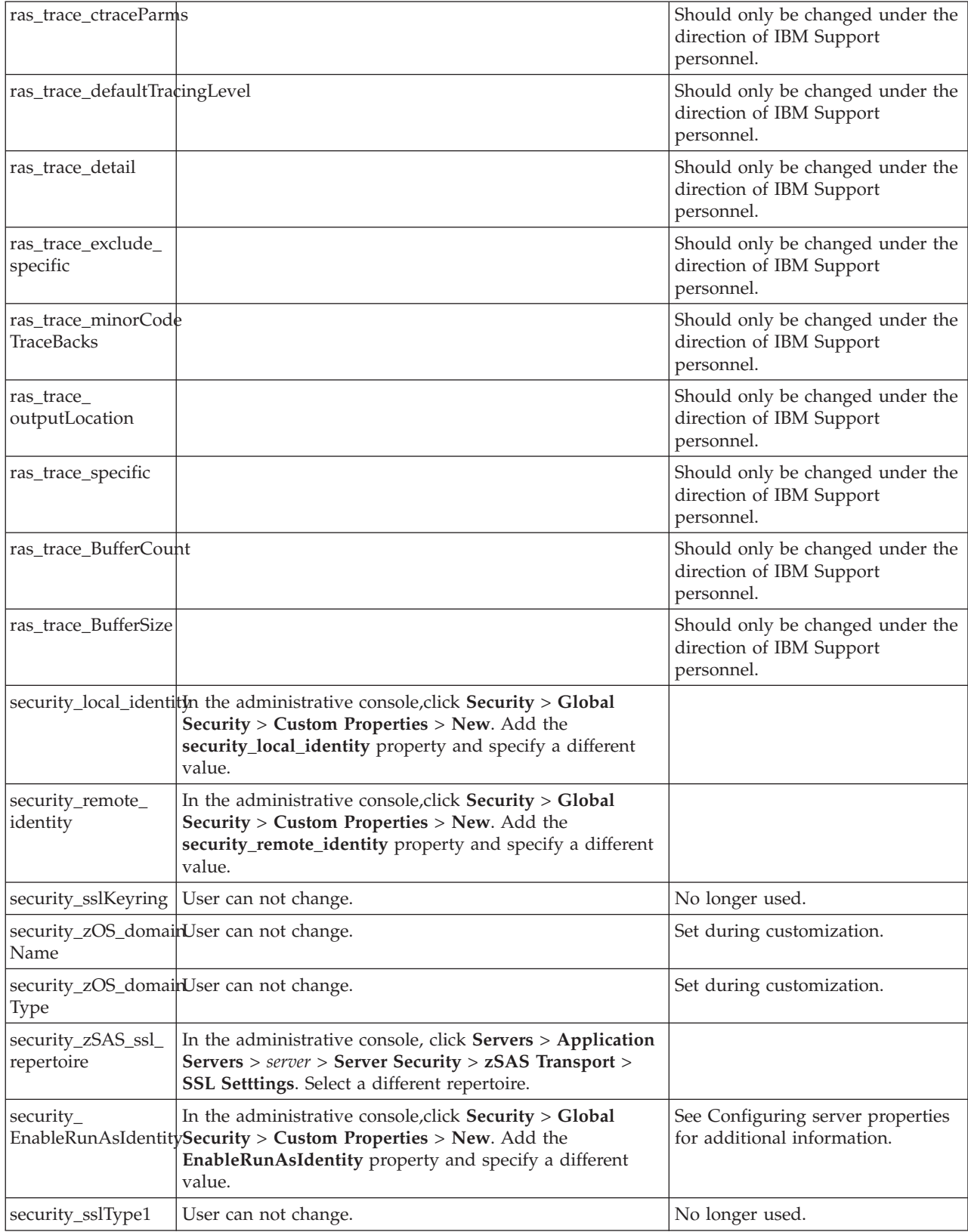

*Table 4. Mapping internal variables reference in BBOM0001I messages to external WebSphere variable, custom property or administrative console fields (continued)*

| server_configured_<br>system_name     | User can not change.                                                                                                    | Specifies the name of the system to<br>which the server instance was<br>originally configured.                                                                                                    |
|---------------------------------------|----------------------------------------------------------------------------------------------------|----------------------------------------------------------------------------------------------------|
| name                                  | server_generic_short_If the server is clustered, this value is the cluster's short<br>name. If the server is not clustered, this value is the value<br>specified on the server custom property,<br>ClusterTransitionName. Either way, this value can be<br>changed using the administrative console.       |                                                                                                    |
|                                       | server_generic_uuid User can not change.                                                                                                    | Specifies the unique identifier for<br>this server                                                                                                    |
| server_region_<br>classpath           | User can not change. However an additional path can be<br>appended to the specified path. To do this, in the<br>administrative console click Servers > Application<br>Servers > server > Process Definitions > Servant > Java<br>Virtual Machine > Classpath, and specify the classpath to<br>be appended. | Specifies the classpath used by the<br>servant region's JVM.                                                                                                    |
| server_region_                        | In the administrative console, click Servers > Application<br>dynapplenv_jclparmSServers > server > Process Definitions > servant > Start<br>Command Args. Specify the new parameters.                                                                                                    | When dynamic applenv is being<br>used (instead of the same content<br>existing in static definition of<br>WLM panels), this variable<br>specifies the JCL parameters<br>provided to the servant region<br>when WLM starts this servant<br>region. |
| server_region_<br>dynapplenv_jclproc  | In the administrative console, click Servers > Application<br>Servers > server > Process Definitions > servant > Start<br>Command. Specify the new JCL procedure.                                                                                                    | When dynamic applenv is being<br>used., this variable specifies the<br>name of the JCL procedure for a<br>servant region when WLM starts<br>this servant region.                                                                                  |
| server_region_jvm_<br>localrefs       | In the administrative console, click Servers > Application<br>Servers > server > Custom Properties > New. Add the<br>server_region_jvm_localrefs property and specify a<br>different value.                                                                                                    | See Configuring server properties<br>for additional information.                                                                                                    |
| file                                  | server_region_jvm_log the administrative console, click Troubleshooting ><br>Logs and Trace > server > JVM Logs.                                                                                                    |                                                                                                    |
| server_region_jvm_<br>properties_file | User can not change                                                                                                    | File is dynamically created.                                                                                                    |
|                                       | server_region_libpathServers > Application Servers > server > Process<br>Definitions > Servant > Environment Entries > LIBPATH                                                                                                    | Specifies the libpath for the<br>servant region's JVM                                                                                                    |
| _count                                | server_region_recycleIn the administrative console, click Servers > Application<br>Servers > server > Custom Properties > New. Add the<br>server_region_recycle_count property and specify a<br>different value.                                                                                           | See Configuring server properties<br>for additional information.                                                                                                    |
| stack_size                            | server_region_threadSpecifies the stack size that is passed to the<br>pthread_attr_setstacksize variable for servant region<br>worker threads creation.                                                                                                    |                                                                                                    |
| server_region_use_<br>java_g          | In the administrative console, click Servers $>$ Application<br>$Servers > server > Process Definition > Server$<br>Virtual Machine and check the Debug Modecheckbox.                                                                                                    | Indicates if the servant region's<br>JVM should use the debug JVM<br>(java_g). Should only be used<br>under the direction of IBM<br>support.                                                                                                    |

*Table 4. Mapping internal variables reference in BBOM0001I messages to external WebSphere variable, custom property or administrative console fields (continued)*

*Table 4. Mapping internal variables reference in BBOM0001I messages to external WebSphere variable, custom property or administrative console fields (continued)*

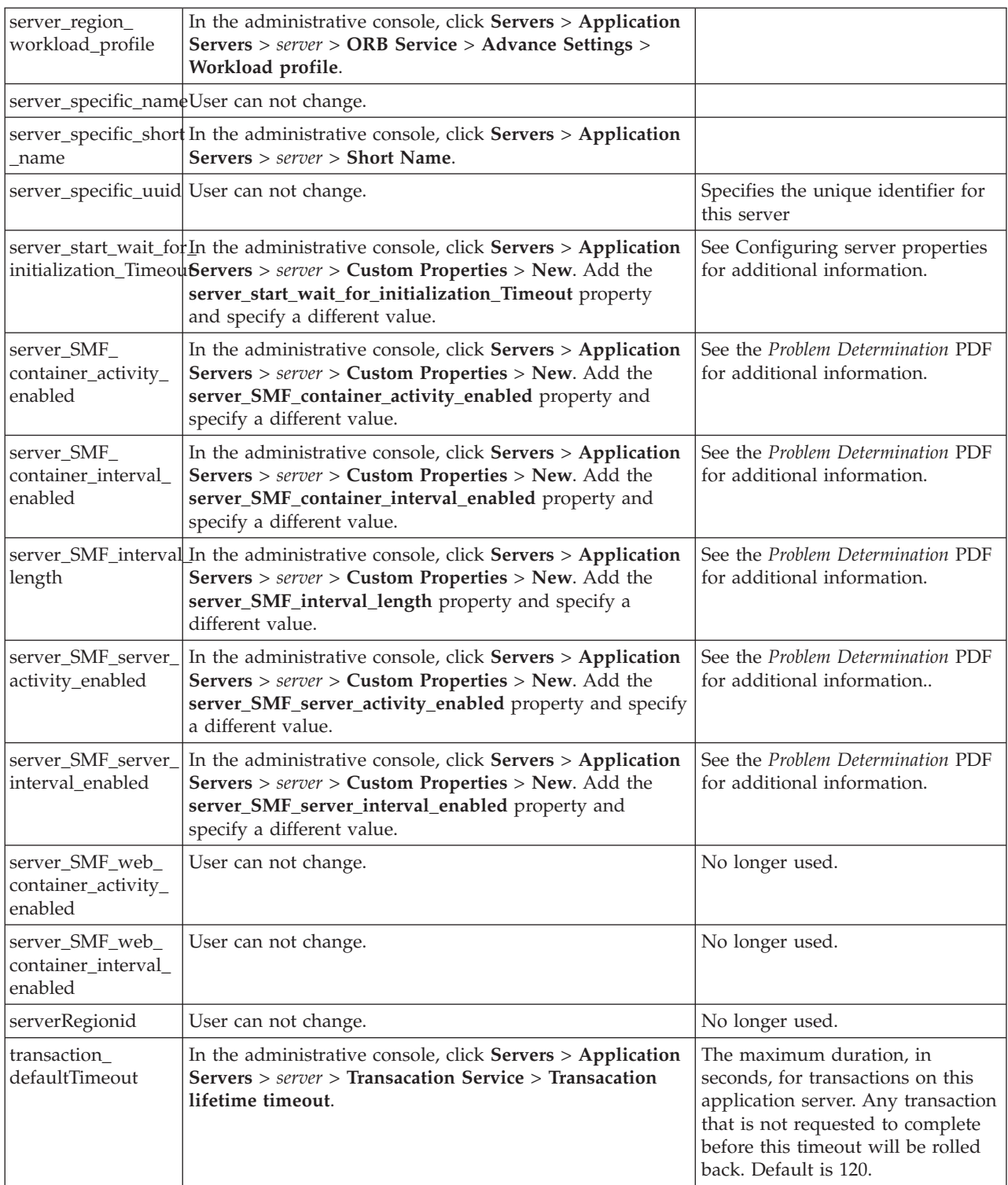

*Table 4. Mapping internal variables reference in BBOM0001I messages to external WebSphere variable, custom property or administrative console fields (continued)*

| transaction_maximuhIn the administrative console, click Servers > Application<br>The maximum duration, in |                                                              |                                                                         |
|----------------------------------------------------------------------------------------------------|--------------------------------------------------------------|-------------------------------------------------------------------------|
| Timeout                                                                                                   | Servers > server > Transacation Service > Maximum            | seconds, that transactions                                              |
|                                                                                                    | Transaction Timeout and specify a different value.           | propagated into the server or                                           |
|                                                                                                    |                                                              | transactions started by BMT                                             |
|                                                                                                    |                                                              | components from within the server                                       |
|                                                                                                    |                                                              | will be allowed to execute. Any<br>transaction that is not requested to |
|                                                                                                    |                                                              | complete before this timeout will                                       |
|                                                                                                    |                                                              | be rolled back. Default is 300.                                         |
| transaction                                                                                               | In the administrative console, click $Servers$ > Application | See Configuring server properties                                       |
| recoveryTimeout                                                                                           | Servers > server > Custom Properties > New. Add the          | for additional information.                                             |
|                                                                                                    | transaction_recoveryTimeout property and specify a           |                                                                         |
|                                                                                                    | different value.                                             |                                                                         |
| was_env_file                                                                                              | User can not change.                                         | File is dynamically created.                                            |
| wlm_dynapplenv_                                                                                           | In the administrative console, click $Servers$ > Application |                                                                         |
| single_server                                                                                             | Servers > server > Server Instance.                          |                                                                         |
| wlm_maximumSR                                                                                             | In the administrative console, click Servers > Application   |                                                                         |
| Count                                                                                                    | Servers > server > Server Instance.                          |                                                                         |
| wlm_minimumSR                                                                                             | In the administrative console, click $Serves > Application$  |                                                                         |
| Count                                                                                                    | Servers > server > Server Instance.                          |                                                                         |
| read_license_                                                                                             | User can not change.                                         | Indicates that the server's                                             |
| agreement                                                                                                 |                                                              | initialization code will verify                                         |
|                                                                                                    |                                                              | license agreement. The default is 1.                                    |
|                                                                                                    |                                                              | If this variable is not set to 1, the                                   |
|                                                                                                    |                                                              | server will not initialize.                                             |

# **Setting up peer restart and recovery**

To allow WebSphere Application Server for z/OS to restart on an alternate system, the following prerequisites must be installed on every system (your original system as well as any systems intended for recovery) before reconfiguring the ARM policies to enable peer restart and recovery. You must also make sure all of the systems, where you might need to perform restart, are part of the same RRS log group.

- z/OS Version 1.2 or higher
- BCP APAR OA01584
- RRS APARs OA02556 and OA2556
- WebSphere Application Server for z/OS Version 5 or higher

Installing the prerequisite service updates on all of these systems will not hinder your current running environment if you want to continue to only restart in place. However, if this service is not installed, there is a possibility that the controller will not be able to move back. OTS will attempt to restart on the alternate system and fail. If there are any URs that are unresolved with RRS once this happens, the controller will not be allowed to restart on the home system until RRS is cancelled on the alternate system. For more information on OTS and RRS, see *z/OS MVS Programming: Resource Recovery*.

If you do not plan to use peer restart and recovery, you do not need to abide by these functional prerequisites. Your system will instead use the restart-in-place function.

The following products all support RRS. Individually, they also support peer restart and recovery, providing the above prerequisites are all properly installed:

- DB2 Version 7 or higher
- IMS Version 8 or higher
- CICS Version 1.3 or higher
- MQSeries Version 5.2 or higher

In addition to the preceding products, many JTA XAResource Managers can be used to assist in a WebSphere Application Server for z/OS peer restart and recovery. Consult your JTA XAResource Manager's documentation to determine if it supports restarting on an alternate system.

Prior to using peer restart and recovery:

- You must ensure that the location service Daemon and node agent are already running on all systems that might be used for recovery. Otherwise, the recovering system might attempt to recover on a system that is not running the location service Daemon and node agent. If this happens, the server will fail to start, and recovery will fail.
- **Note:** Clients will see a performance impact if the systems are running at capacity. In an attempt to minimize the memory and CPU impact on the alternate system, the EJB and web containers are not restarted for servers running in peer-restart mode. This means that application servers that are in the state of being recovered will not be able to accept any inbound work.

Once you have the prerequisites installed, starting a server on a system to which it was not configured will implicitly place it into peer restart and recovery mode. If you are not using a shared HFS or if you are using a JTA XA Resource Manger, you need to perform the following steps before starting a server:

- 1. (Required only if you are using a non-shared HFS.) Enable non-shared HFS support. When using a non-shared HFS, the configuration settings must be replicated across the different systems in the sysplex. This is done automatically by the deployment manager and node agent. To enable this support, each node agent in your configuration must be set as a recovery node. This change is made in the administrative console:
	- a. In the administrative console navigation, select **System Administration** > **Node Agents**.
	- b. Select a node agent from the list.
	- c. Under **Additional Properties**, select **File Synchronization Service**.
	- d. Under **Additional Properties**, select **Custom Properties**.
	- e. Select **New**.
	- f. Enter recoveryNode for **Name**, and true for **Value**. The **Description** field can be left blank.
	- g. Repeat steps 3-7 for each node agent in your configuration.
	- h. Save your configuration.
- 2. (Required only if you are using JTA XAResource Managers.) Make sure appropriate logs and classes are available on the alternate system If you plan to use WebSphere Application Server peer restart and recovery, and your applications access JTA XAResource Managers, you must ensure that the appropriate log files and classes are available on the alternate system. If the log

files are not available:  $5.1 +$ 

- a. In the administrative console, select **Servers** > **Application Servers** > *server* > **Transaction Service**
- b. On the **Transaction Service** panel, specify the location of the XA Partner Log. The *Resources* PDF describes how to specify the location.
- 3. Resolve InDoubt units.

During a recovery, there will be instances when manual intervention is required to resolve InDoubt units. You will need to use RRS [panels](#page-50-0) for this manual intervention.

## **Peer restart and recovery**

The goal of every system is to have as little downtime as possible. Sometimes, however, system failures are inevitable (i.e., the power unexpectedly goes out in your main system). When this happens, a course of restart action you can take is to restart on a peer system in the sysplex, a function called peer restart and recovery. Starting a server on a system to which it was not configured will implicitly place it into peer restart and recovery mode.

When you experience a main system failure that results in InDoubt transactions with unknown outcomes, you need to obtain those intended transactional outcomes (ideally correctly) before the data can be utilized again. Peer restart and recovery provides an automated means of accomplishing this by restarting the control region on a peer system so that the ″locks″ that block the data can be dropped and the outcomes determined. This is in contrast to how a system usually handles a failure by automatically rolling back.

If a failure occurs, automatic restart management:

- Can restart WebSphere Application Server for  $z/OS$  and related servers on the same system, or
- Can use the WebSphere Application Server for  $z/OS$  peer restart and recovery function to restart related servers on an alternate system in the cell. (The application server itself is not a recoverable *resource* manager. It is a recoverable *communication* manager. It has no recoverable locks of its own and it doesn't need to manage locks nor manage lock states in a log. It just needs to make sure that both callers and callees are connected in each of the communications sessions of a distributed transaction.)

Peer restart and recovery restarts the controller on another system and goes through the transaction restart and recovery process so that we can assign outcomes to transactions that were in progress at the time of failure. During this transaction restart and recovery process, data might be temporarily inaccessible until the recovery process is complete. The restart and recovery process does not result in lost data.

Resource managers (such as DB2) that were being accessed at the time of failure may hold locks that are scoped to a transaction UR (unit of recovery). Once an outcome has been assigned to a UR, the resource managers will, generally, drop those locks.

# **InFlight work and presumed abort mode**

If you have a distributed transaction that spans several servers, transactional locks may be held by resource managers involved in that work. When a failure occurs before that distributed transaction has started to commit, WebSphere Application Server for z/OS and the resource managers go into presumed abort mode. In this mode, the resource managers abort (rollback) the transaction.

- v The effect of a server failure or communications failure will vary depending on which server is executing the work at the time of failure.
- An OTS timeout may be required to rollback the subordinate branches of the distributed transaction tree.

**Example:** A common case of this is when you have a server B Web client that is driving a session bean in the same server. That session bean has executed work against entity beans in servers C and D. All of the servers are involved in the same distributed, global transaction. Suddenly, server B fails while the session bean is InFlight (meaning it hadn't started to commit yet). Servers C and D are waiting for more work or the start of the two-phase commit protocol, but, while in this state, the transactional locks may still be held by the resource managers. So, the server roles are as follows:

- Server A: Servlet/JSP executed
- Server B: Session bean accessed
- Server C: Entity bean accessed
- Server D: Entity bean accessed

Once the timeout occurs, since we were InFlight at the time of the failure, we will rollback the transaction branch.

When local resource managers are involved, RRS will ensure that they are called to perform presumed abort processing. When doing recovery, RRS will work with the resource managers to ensure that the recovery is done properly. When a failure occurs while work is InFlight, RRS will direct the resource managers involved in the local UR to rollback.

The WebSphere Application Server for z/OS runtime always assumes that there is recovery to do. Every time a server comes up, it does something different depending on what mode it is in:

- If the server is running in restart/recovery mode, it checks to see whether there is any recovery required. If so, it attempts to complete the recovery and either succeeds or terminates.
- If the server is running normally, the restart/recovery transaction does not have to complete before it takes on new work. Once it knows what the restart work is, it can begin to take in new work.

## **Handling new work during recovery**

The procedures for the recovery of InFlight and InDoubt work have been described in some detail, but how is new work handled on a recovered server? Once the InDoubt and InFlight work has been completed, the WebSphere Application Server for z/OS server shuts down. A new application server configured for that system may now be started up to accept new work.

Special considerations must be taken to begin new work on a WebSphere Application Server for z/OS using IMS Connect after recovering to an alternate system. Once the recovery has been completed, IMS Connect starts, but is not usable without some manual intervention. On the current IMS Connect WTOR perform the following commands nn,viewhws followed by nn,opends *XXX* where *XXX* is the IMS subsystem name displayed in the result of the nn,viewhws query. The IMS datastore needs to reflect 'active' status, which can be seen in the example below:

```
*17 HWSC0000I *IMS CONNECT READY* IMSCONN
R 17,VIEWHWS
IEE600I REPLY TO 17 IS;VIEWHWS
HWSC0001I HWS ID=IMSCONN Racf=N
```
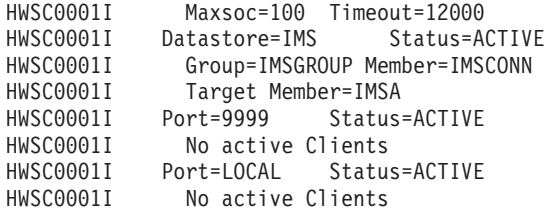

Once this has been completed IMS Connect is ready for new work to be completed on the server.

## **When might PRR fail to recover servers**

The major reason for recovery failure is if you experience a network outage while in the process of recovering. If the system cannot reach the superior or subordinate because the network is dead, communications cannot reestablish and the transaction cannot completely resolve.

When WebSphere Application Server for z/OS cannot automatically resolve all of the URs returned from RRS at restart, RRS will not allow the application server to move back to the home (original) system. If the application serve tries to go back while URs are still incomplete, you will receive an error code (C9C2186A) and a message describing an F02 return code from ATRIBRS. In order to get around this, manual resolution is required to mark the server for ″restart anywhere.″ RRS will do that once all of the URs in which WebSphere is involved are ″forgotten.″ If RRS fails to mark the server ″restart anywhere,″ the server, upon failure, is required to start on the recovery system. This is not good because it doesn't allow you to move the server back to its true home system.

The ultimate goal of this is to resolve all transactions that the application serve (the server instance- owned interests that could not complete recovery) is involved in, and then, if necessary, remove all of the the application serve interests that remain in those URs. Once that is complete, browsing the RM data log will show if the resource manager is marked ″restart anywhere.″

You **want** to see: RESOURCE MANAGER=BSS00.SY1.BBOASR4A.IBM RESOURCE MANAGER MAY RESTART ON ANY SYSTEM

You do **not** want to see: RESOURCE MANAGER=BSS00.SY2.BBOASR4A.IBM RESOURCE MANAGER MUST RESTART ON SYSTEM SY2

## **Recoverable communication manager**

WebSphere Application Server for z/OS itself is not a recoverable *resource* manager. It is a recoverable *communication* manager. This means that the application server has no recoverable locks of its own and it doesn't need to manage locks nor manage lock states in a log. Instead, the application server needs to make sure that both callers and callees are connected in each of the communications sessions of a distributed transaction.

<span id="page-50-0"></span>This example outlines the organization of servers in a recoverable communication manager setup. Use the following diagram to understand the sysplex layout:

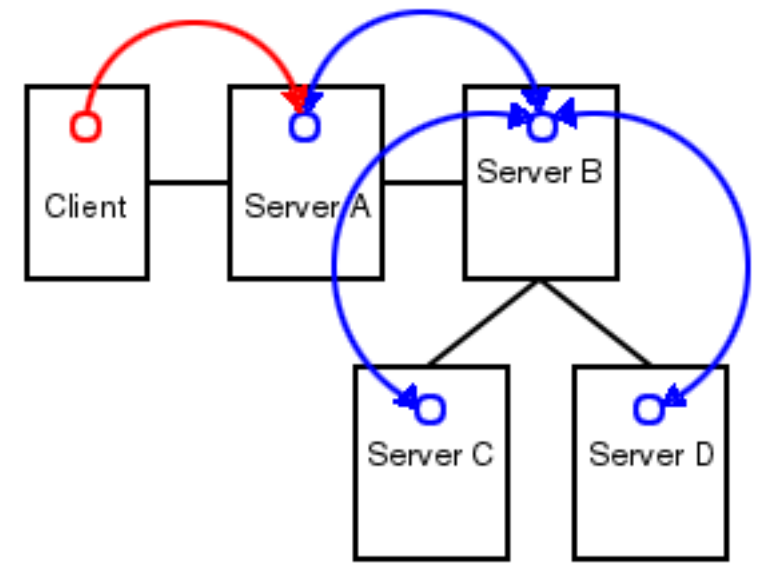

Suppose there is a client that talks to server A. Server A then talks to server B, which in turn talks to servers C and D. In this example, server A is the superior, server B is the superior subordinate, and servers C and D are subordinates. With respect to server B, there is a communication session **from** server A and one each **to** servers C and D. OTS logs each of these communication sessions as *recoverable resource references* and prepares them for recovery so that, in the event of a failure, server B can reestablish the communication sessions to these servers.

When server B fails, server A and servers C and D cannot communicate to each other since server B is the intermediary between them. So, when server B recovers, it reads the log and reestablishes the communication sessions to the other servers. Further, once connectivity is reestablished, servers B, C, and D can determine the outcome of the transaction.

# **Using RRS panels to resolve indoubt units of recovery**

There are RRS version requirements that you must heed when using peer restart and recovery. For more information on these requirements, please see *z/OS MVS Programming: Resource Recovery*

If you receive the console message:

**BBOT0015D** OTS UNABLE TO RESOLVE ALL INCOMPLETE TRANSACTIONS FOR SERVER *string*. REPLY CONTINUE OR TERMINATE.

- 1. Note the server named in *string.*
- 2. Go to SYSPRINT (the status queue for that server) and search for messages BBOT0019 - BBOT0022 that refer to that server.
- 3. Follow the resulting messages.
- 4. RRS will not allow an operator to resolve an indoubt UR if the DSRM for that UR is active at the time, so you need to stop the server. To do this, reply ″TERMINATE″ to the CONTINUE/TERMINATE WTOR.

The following non-console messages, which can be used to trigger automation, provide details about daemon activities when attempting restart and recovery:

- v **BBOO003E** WEBSPHERE FOR z/OS CONTROL REGION string ENDED ABNORMALLY, REASON= *hstring*.
- **BBOO009E** WEBSPHERE FOR z/OS DAEMON string ENDED ABNORMALLY, REASON= *hstring*.
- **BBOO0171I** WEBSPHERE FOR z/OS CONTROL REGION string NOT STARTING ON CONFIGURED SYSTEM *string*
- The following messages, which are written only in recovery and restart mode, provide details about transaction(s) that could not be resolved during restart and recovery:
	- **BBOT0008I** TRANSACTION SERVICE RESTART INITIATED ON SERVER *string*
	- **BBOT0009I** TRANSACTION SERVICE RESTART UR STATUS COUNTS FOR SERVER string: IN-BACKOUT= *dstring*, IN-DOUBT= *dstring*, IN-COMMIT= *dstring*
	- **BBOT0010I** TRANSACTION SERVICE RESTART AND RECOVERY ON SERVER string IS COMPLETE
	- **BBOT0011I** SERVER *string* IS COLD STARTING WITH RRS
	- **BBOT0012I** SERVER *string* IS WARM STARTING WITH RRS
	- **BBOT0013I** TRANSACTION SERVICE RESTART AND RECOVERY ON SERVER *string* IS COMPLETE. THE SERVER IS STOPPING.
	- **BBOT0014I** TRANSACTION SERVICE RECOVERY PROCESSING FOR RRS URID ' *string* ' IN SERVER *string* IS COMPLETE.
	- **BBOT0016I** TRANSACTION SERVICE RESTART AND RECOVERY FOR SERVER *string* IS NOT COMPLETE. THE SERVER IS STOPPING DUE TO OPERATOR REPLY.
	- **BBOT0017I** TRANSACTION SERVICE RESTART AND RECOVERY FOR SERVER *string* IS CONTINUING DUE TO OPERATOR REPLY.
	- **BBOT0018I** TRANSACTION SERVICE RESTART AND RECOVERY FOR SERVER *string* IS STILL PROCESSING *dstring* INCOMPLETE UNIT(S) OF RECOVERY.
	- **BBOT0019W** UNABLE TO RESOLVE THE OUTCOME OF THE TRANSACTION BRANCH DESCRIBED BY URID: ' *string* ' XID FORMATID: ' *string* ' XID GTRID: ' *string* ' XID BQUAL: ' *string* ' BECAUSE THE OTS RECOVERY COORDINATOR FOR SERVER *string* ON HOST *string*: *dstring* COULD NOT BE REACHED.
	- **BBOT0020W** UNABLE TO PROVIDE THE SUBORDINATE OTS RESOURCE IN SERVER string ON HOST *string*: *dstring* WITH THE OUTCOME OF THE TRANSACTION DESCRIBED ON THIS SERVER BY URID: ' *string* ' XID FORMATID: ' *string*' XID GTRID: ' *string* ' XID BQUAL: ' *string* ' BECAUSE THIS SERVER HAS BEEN UNABLE TO RESOLVE THE OUTCOME WITH A SUPERIOR NODE.
	- **BBOT0021W** UNABLE TO *string* THE SUBORDINATE OTS RESOURCE IN SERVER *string* ON HOST string: dstring FOR THE TRANSACTION DESCRIBED ON THIS SERVER BY URID: ' *string* ' XID FORMATID: ' *string* ' XID GTRID: ' *string* ' XID BQUAL: ' *string* ' OR ANOTHER RESOURCE INVOLVED IN THIS UNIT OF RECOVERY BECAUSE ONE OR MORE RESOURCES COULD NOT BE REACHED OR HAVE NOT YET REPLIED.
	- **BBOT0022W** UNABLE TO FORGET THE TRANSACTION WITH HEURISTIC OUTCOME DESCRIBED ON THIS SERVER BY URID: ' *string* ' XID FORMATID: '*string* ' XID GTRID: ' *string* ' XID BQUAL: ' *string* ' BECAUSE THE SUPERIOR COORDINATOR FOR SERVER *string* ON HOST *string*: *dstring* HAS NOT INVOKED FORGET ON THE REGISTERED RESOURCE.

Pay particular attention to the URID, XID FormatId, XID Gtrid and XIDBqual attributes. These pieces of information will be used to manually resolve the relevant units of work via the RRS panels.

# **Resolving InDoubt units if you receive message BBOT0019W or BBOT0020W**

These two messages indicate that this server could not determine the outcome from its superior. **BBOT0020W**, which describes the resource to which we could not provide an outcome, will always be accompanied by **BBOT0019W** (if you look in the server that is indicated by **BBOT0020W**, you should see a **BBOT0019W** message as well. See *z/OS MVS Programming: Resource Recovery* for more information on how to use the RRS panels and what administrative access (RACF access to the facility class, for example) is needed to resolve URs and remove interests.

Use RRS panels to perform the following steps to view the outcome of other branches in the transaction and set the outcomes of InDoubt branches to match.

- 1. Select option 3, ″Display/Update RRS Unit of Recovery information″ on the main RRS panel.
- 2. Attempt to resolve InDoubt URs with an outcome identical to the outcome of other branches of the same transaction (unless those other branches show an outcome of ″InPrepare,″ in which case you should resolve to ″InBackout.″. Complete these steps to view the outcome of other known transaction branches:
	- a. Specify the XID FormatId (in decimal) in the ″Format ID″ field. The XID FormatId must be converted from hex to decimal.
	- b. Specify the XID Gtrid (in hex) in the ″GTRID Pattern″ fields on the query panel. The XID Gtrid must be entered in 16 bytes to a line.
	- c. Press ″enter″ to execute the query.
- 3. Match up the ″InDoubt″ branches. The query results obtained in step 2 above will show all URIDs involved with the specified transaction. In the query results, take note of the outcomes in the ″state″ column. If any other branches of the transaction are ″InCommit″ or ″InBackout,″ match the corresponding ″InDoubt″ branches to read the same:

In the left-hand column labeled ″S″, enter ″c″ to commit or ″b″ to backout the UR that was identified in message **BBOT0019W**. Manually resolving the transaction can lead to mixed transaction outcomes across resource managers and servers.

- 4. Copy to the clipboard the URID on this panel.
- 5. Remove the interest for this URID

You know you are done when RRS marks the subordinate server as ″restart anywhere.″ Determine this by choosing option 1 under ″Browse and RRS log stream″ and then choosing suboption 4 under ″RRS Resource Manager Data log.″

# **Resolving InDoubt units if you receive message BBOT0021W**

This message indicates that a server has determined the transaction outcome but has not been able to communicate it to its subordinates. When this message is displayed, there is a possibility of an heuristic outcome. See *z/OS MVS Programming: Resource Recovery* for more information on how to use the RRS panels and what administrative access (RACF access to the facility class, for example) is needed to resolve URs and remove interests.

Perform the following steps to remove an expression of interest in this UR.

- 1. Select option 3, ″Display/Update RRS Unit of Recovery information″ on the main RRS panel.
- 2. To view the details of this URID, enter it in the ″URID Pattern″ field on the query panel. Press ″enter″ to execute the query. The query results should display the UR. Take note of whether the state of this UR is ″InCommit,″ ″InBackout″ or ″InForget.″ In the column labeled ″S″, enter ″v″ to display the details for this UR.
- 3. Remove the OTS interest. The ″RRS Unit of Recovery Details″ panel will open. Near the bottom of the panel will be a heading titled ″Expressions of Interest″ followed by one or more rows below it. These rows represent each individual expression of interest in this UR. Complete these steps to remove the OTS interest:
	- a. Find the row that represents the ″OTS″ interest. This row will have an RM name in the form of ″BSS00.xxx.yyy.IBM″, where 'xxx' is the system to which the server was configured and 'yyy' is the specific server name.
	- b. Type ″r″ in the column labeled ″S″ to indicate that you want to remove this interest.
	- c. Press ″enter″ to execute the query.

The ″RRS Remove Interest Confirmation″ panel will open. The RM name and UR identifier fields are pre-filled. Press ″enter″ to confirm the removal of this interest.

From this point onward, any subordinate nodes that restart and ask this server about this UR will be unable to obtain this information. If you restart the server containing these nodes, they may be assigned an outcome different from the outcome of the transaction. You must manually resolve these nodes before you bring up the servers and start the server for which you just released the UR.

You know you are done when RRS marks the subordinate server as ″restart anywhere.″ Determine this by choosing option 1 under ″Browse and RRS log stream″ and then choosing suboption 4 under ″RRS Resource Manager Data log.″

## **Resolving InDoubt units if you receive message BBOT0022W**

This message indicates that the transaction outcome has been determined and communicated to the subordinate, but the subordinate resource has not yet been ″forgotten.″ When this message is displayed, there has already been a heuristic outcome.

The subordinate will not let the UR move to the ″in-forget″ state until it is told to forget it. In other words, the subordinate will still be involved in a UR, so RRS will not mark the subordinate server as ″restart anywhere.″

See *z/OS MVS Programming: Resource Recovery* for more information on how to use the RRS panels and what administrative access (RACF access to the facility class, for example) is needed to resolve URs and remove interests.

Use RRS panels to perform the following steps to remove an expression of interest in this UR.

1. Select option 3, ″Display/Update RRS Unit of Recovery information″ on the main RRS panel.

- 2. To view the details of this URID, enter the URID in the ″URID Pattern″ field on the query panel. Press ″enter″ to execute the query. The query results should display the UR. In the column labeled ″s″, enter ″v″ to display the details for this UR.
- 3. Remove the OTS interest The ″RRS Unit of Recovery Details″ panel will open. Near the bottom of the panel will be a heading titled ″Expressions of Interest″ followed by one or more rows below it. These rows represent each individual expression of interest in this UR. Complete these steps to remove the OTS interest:
	- a. Find the row that represents the ″OTS″ interest. his row will have an RM name in the form of ″BSS00.xxx.yyy.IBM″, where 'xxx' is the system to which the server was configured and 'yyy' is the specific server name.
	- b. Type ″r″ in the column labeled ″S″ to indicate that you want to remove this interest.
	- c. Press ″enter″ to execute the query.
- 4. Press ″enter″ to confirm the removal of this interest. The ″RRS Remove Interest Confirmation″ panel will open. The RM name and UR identifier fields are pre-filled. Press ″enter″ to confirm the removal of this interest.

You know you are done when RRS marks the subordinate server as ″restart anywhere.″ Determine this by choosing option 1 under ″Browse and RRS log stream″ and then choosing suboption 4 under ″RRS Resource Manager Data log.″

# **Resource Recovery Services Operations**

### **Purpose**

This topic provides tips for using the z/OS Resource Recovery Services with WebSphere Application Server for z/OS

### **Tips for RRS Operations**

See *z/OS MVS Programming: Resource Recovery*, for RRS operations guidelines.

Tips for RRS operations:

v If you have configured your logstreams to the coupling facility, then monitor your log streams to ensure offload is not occurring. RRS will perform better if its recovery logs do not offload.

**Note:** Proper sizing of the RRS logs is important. Too small and you get reduced throughput since logger is off-loading the logs too frequently. Too large and you could overflow your coupling facility.

• Keep the main and delayed (only contains active or live data) logs in your coupling facility. Make sure the CF definitions don't overflow.

**Note:** A commit cannot occur until the log record is written.

• Until you stabilize your workloads, it is a good idea to use the archive log. If you have an archive log configured, RRS will unconditionally use it. However, there is a performance penalty for using it.

## **Recovering with JTA XAResource managers**

#### **Purpose**

When a JTA XAResource manager is enlisted in a global transaction, it cannot express an interest in the RRS unit of recovery (UR) like an RRS resource manager can. Instead, the WebSphere Application Server for z/OS transaction service will save information in its RRS interest indicating that a JTA Resource Manager was enlisted in the transaction. When you look at the UR through the RRS panels, you will not see an interest for each XA transaction branch, as you would for a resource manager like DB2 or CICS interest.

Because of the differences between RRS and JTA XAResource Managers, there is a different set of errors that can occur when dealing with a JTA XAResource. The following sections describe errors you might see when recovering with a JTA XAResource Manager. Some of these errors are expected, while others may indicate that there is another type of problem, such as connectivity, that needs to be addressed.

This topic describes Peer Restart and Recovery messages that are unique to the z/OS environment.

#### **Messages**

v **WTRN9002W:** RRS ({0}) AND XA ({1}) EPOCH NUMBERS DO NOT MATCH This message is issued instead of message **BBOT0025D**, when there are no RRS

URs to recover. Read the description for message BBOT0025D to determine what caused this error to occur. Since there are no RRS URs to recover, there is likely no XA work to recover either.

v **WTRN9003E:**NO ENTRY FOUND IN XA RECOVERY TABLE FOR RECOVERY  $ID \{0\}$ 

This message is issued when an RRS UR contains an index to a JTA XAResource, but the XA partner log does not contain an index to that resource.

Since there can be a delay between the time the application server tells RRS to delete a UR, and the time RRS actually performs the delete, this condition can occur because RRS returned a deleted record during application server recovery. In this case, the outcome has already been delivered to the resource manager. This condition can also exist if the operator replied **CONTINUE** to message **BBOT0025D**. The recovery ID (index) of the JTA XAResource Manager is displayed. However, since the matching XA partner log entry does not exist, it is impossible to determine who the resource manager actually is. To avoid this condition, do not reply **CONTINUE** to message **BBOT0025D** . Instead, you should attempt to determine why the XA partner log is out of sync with the RRS logstream.

v **BBOT0025D:** OTS HAS ENCOUNTERED A LOG DATA MISMATCH. REPLY CONTINUE IF THIS IS EXPECTED OR TERMINATE IF UNEXPECTED.

This message is issued when the restart epoch in the WebSphere Application Server for z/OS XA partner log does not match the restart epoch in RRS. These logs must remain in sync to guarantee the atomic outcomes of distributed transactions.

If one or the other, but not both logs, were restored from a backup, a mismatch will occur. Since the XA partner log is maintained in the JVM, this error can also occur if the controller is started but then is canceled before the JVM is initialized. The RRS logstream will have been replayed before the XA partner log was initialized.

This message gives the operator an opportunity to cancel recovery and determine why the logs are not in sync. If the machine is not in production and data integrity is not an issue, the operator may reply **CONTINUE** and recovery will attempt to complete with the mismatched logs. However, the results of this response are unpredictable. If the operator replies **TERMINATE**, the application server will shut down, and the problem can be investigated before completing recovery.

**BBOT0026I:** TRANSACTION SERVICE RESTART AND RECOVERY FOR SERVER %s IS STILL PROCESSING AN UNKNOWN NUMBER OF XA TRANSACTIONS.

This message is issued when the application server is unable to initiate contact with each JTA XAResource in its log. Since each JTA XAResource maintains its own logs, it is impossible to know how many transactions there are to recover. Look in the servant region for messages **WTRN0019**, and **WTRN0025**. These messages will help you determine what may be preventing the application server from communicating with these JTA XAResource Manager.

# **Setting up WebSphere Application Server for z/OS on multiple systems in a sysplex**

A typical WebSphere Application Server for z/OS base run-time includes a cell with a location service daemon (BBODMNB) and one node which includes an Application Server (server1) with a controller and any number of servants. Once you have installed the Application Server run-time and associated business application servers on a monoplex, you can migrate the run-time and associated application servers to a sysplex configuration.

The benefits of migrating to a sysplex include:

- You can balance the workload across multiple systems, thus providing better performance management for your applications.
- As your workload grows, you can add new systems to meet demand, thus providing a scalable solution to your processing needs.
- v By replicating the run-time and associated business application servers, you provide the necessary system redundancy to assure availability for your users. Thus, in the event of a failure on one system, you have other systems available for work.
- You can upgrade the Application Server from one release or service level to another without interrupting service to your users.

The following table shows the subtasks and associated procedures for enabling WebSphere Application Server for z/OS in a sysplex.

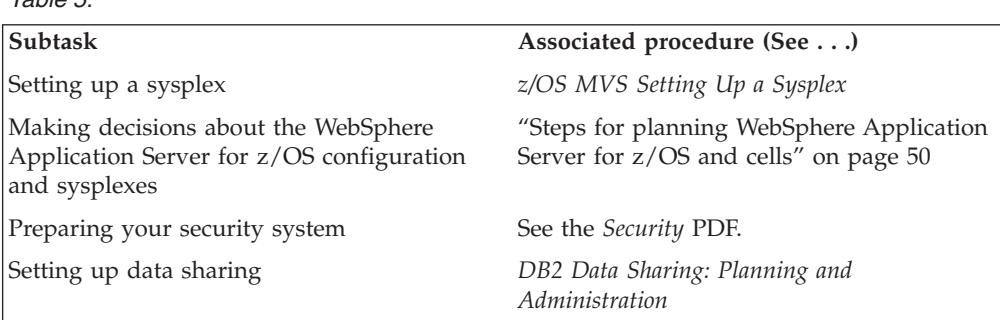

*Table 5.*

<span id="page-57-0"></span>*Table 5. (continued)*

| Subtask                                                                | Associated procedure (See)                                                                        |
|------------------------------------------------------------------------|---------------------------------------------------------------------------------------------------|
| Customizing base z/OS functions on the<br>other systems in the sysplex | "Steps for customizing base z/OS functions"<br>on the other systems in the sysplex" on<br>page 51 |
| Making changes to TCP/IP                                               | "Steps for making changes to TCP/IP" on<br>page 53                                                |
| Defining new Application Server clusters in<br>the sysplex             | "Creating cluster members" on page 116                                                            |
|                                                                        |                                                                                                   |

# **Overview of a WebSphere Application Server for z/OS sysplex**

A typical WebSphere Application Server for z/OS base run-time includes a cell with a location service daemon (BBODMNB) and one node which includes an Application Server (server1) with a controller and any number of servants.Once you have installed the Application Server run-time and associated business application servers on a monoplex, you can migrate the run-time and associated application servers to a sysplex configuration. The benefits of migrating to a sysplex include:

- You can balance the workload across multiple systems, thus providing better performance management for your applications.
- As your workload grows, you can add new systems to meet demand, thus providing a scalable solution to your processing needs.
- By replicating the run-time and associated business application servers, you provide the necessary system redundancy to assure availability for your users. Thus, in the event of a failure on one system, you have other systems available for work.
- You can upgrade the Application Server from one release or service level to another without interrupting service to your users.

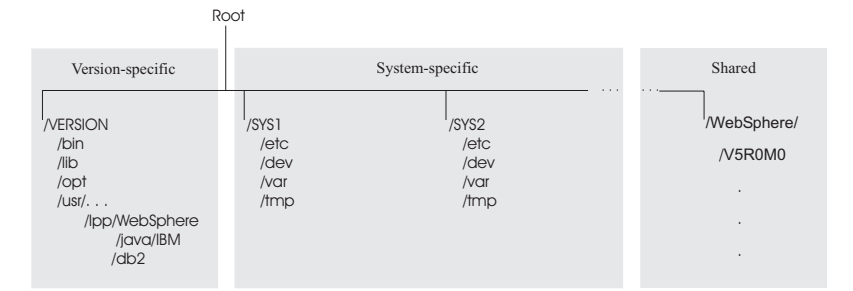

# **Steps for planning WebSphere Application Server for z/OS and cells**

You should have completed the WebSphere Application Server for z/OS installation and customization on a monoplex or on a single system in a sysplex. Also, you must have enabled a z/OS sysplex. For more information on sysplexes, see *z/OS MVS Setting Up a Sysplex*.

Follow these steps to plan for using the Application Server and cells:

- 1. Decide whether you want a single-system view of the error log. If you want a single-system view of the error log, and initially you set up the error log in the system logger and used DASD for logging, you must now configure the error log in the coupling facility.
- 2. Decide how you will share application executables in the cell.
- <span id="page-58-0"></span>3. Set up ARM. This release does not support cross-system restart, so you must set up your ARM policy accordingly. Make sure you specify TARGET\_SYSTEM for the system on which each element runs (if you take the default TARGET\_SYSTEM=\*, you get cross-system restart).
- 4. Decide whether you will run all the WebSphere for z/OS run-time servers on every system in the cell.

**Recommendations:** The following table provides recommendations and requirements for running servers in a cell.

*Table 6. Running servers in a cell*

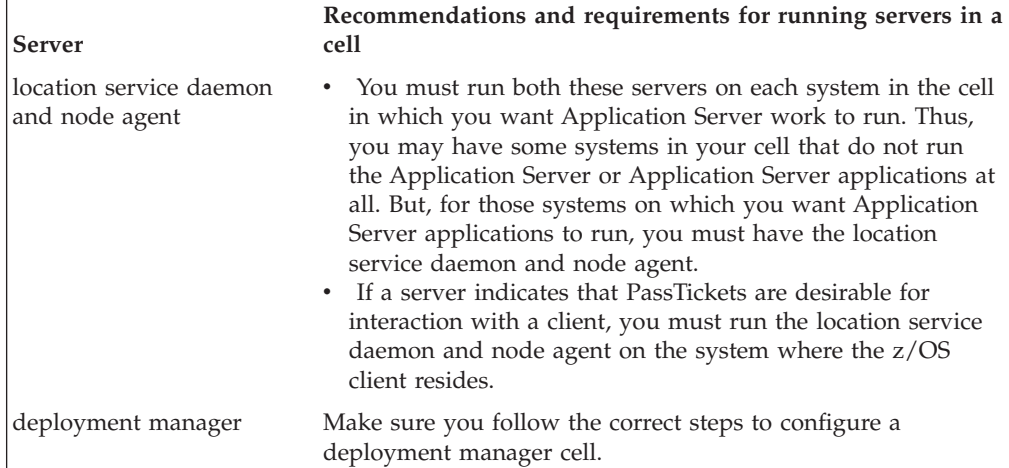

- 5. Optional: Follow these steps to build WebSphere Application Server for z/OS Deployment Manager cells:
	- a. Install the base server on each node in your sysplex.
	- b. Install a deployment manager cell on one node in your sysplex.
	- c. Add base server nodes to the deployment manager cell.

# **Steps for customizing base z/OS functions on the other systems in the sysplex**

You must have the WebSphere Application Server for z/OS product code installed through SMP/E and have created copies of the product sample files.

Repeat the same customizations to base z/OS functions that you did for your initial installation and customization of the Application Server. The steps are repeated here for convenience.

**Note:** The following steps assume that your default Application Server data set high-level qualifier (hlq) is "BBO". If it is not, modify the examples to use your specified hlq.

Perform the following steps to change the base system:

- 1. Change SCHEDxx to include the statements from the BBOSCHED sample file you ran in the customization dialog.
- 2. APF-authorize the BBO.SBBOLOAD, BBO.SBBOLD2, and BBO.SBBOLPA data sets.

**Example:** Your PROGxx PARMLIB member could include:

```
APF FORMAT(DYNAMIC)
/*********************************************************************/
/* BOSS LOCAL DATASETS
/*********************************************************************/
APF ADD
    DSNAME(BBO.SBBOLOAD)
    VOLUME(vvvvvv)
APF ADD
    DSNAME(BBO.SBBOLD2)
    VOLUME(vvvvvv)
APF ADD
    DSNAME(BBO.SBBOLPA)
    VOLUME(vvvvvv)
```
where vvvvvv is your volume identifier.

- 3. Ensure that the Language Environment data sets, SCEERUN and SCEERUN2, and the DB2 data set, SDSNLOAD, are authorized.
- 4. Do **not** APF-authorize BBO.SBBOULIB or BBO. SBBOMIG, because they should run under the authority of the client user.
- 5. Place Application Server modules. Use the following table to place Application Server modules:

*Table 7. Placing modules in LPA or link list*

| <b>Modules</b>                                                                                                    | <b>Notes</b>                                                                                                    |
|----------------------------------------------------------------------------------------------------|----------------------------------------------------------------------------------------------------|
| BBO.SBBOLPA                                                                                                    | Load all members into the LPA.                                                                                                    |
| <b>BBO.SBBOLOAD</b>                                                                                                    | We recommend you dynamically load all members into the<br>LPA. If your virtual storage is constrained, place the<br>members in the link list.                                                                                                    |
| <b>BBO.SBBOMIG</b>                                                                                                    | You can put members into the link list or LPA.                                                                                                    |
| <b>BBO.SBBOLD2</b>                                                                                                    | Do not put members from SBBOLD2 in the LPA. Place<br>these members in the link list.                                                                                                    |
| <b>BBO.SBBOULIB</b>                                                                                                    | Do not place these members in either the LPA or link list.                                                                                                    |
| <b>IEALPAxx.</b>                                                                                                    | <b>Rule:</b> These data sets are PDSEs and cannot be added to members in LPALSTxx or                                                                                                    |
| COMMNDxx.                                                                                                    | Recommendation: For automation, if you want to ensure the Application Server modules<br>are loaded into dynamic LPA and available after an IPL, create a new PROGxx member<br>with the SETPROG LPA commands and invoke the PROGxx member from PARMLIB |
| Example:                                                                                                    |                                                                                                    |
| SETPROG LPA, ADD, MASK=*, DSNAME=<br>BBO.                                                                                                    |                                                                                                    |
| <b>SBBOLOAD</b>                                                                                                    |                                                                                                    |
| SETPROG LPA, ADD, MASK=*, DSNAME=<br>BBO.                                                                                                    |                                                                                                    |
| SBBOLPA                                                                                                    |                                                                                                    |
| Change "BBO" if it is not the high-level qualifier for your Application Server data sets.<br>If using SETPROG on a running system, be sure to purge modules with the same name<br>as those from BBO.SBBOLPA, BBO.SBBOLOAD, or BBO.SBBOMIG that are already in<br>the LPA. |                                                                                                    |
|                                                                                                    | 6. Optional: If you used a PROGxx file for APF authorizations or the LPA, be sure                                                                                                    |

6. Optional: If you used a PROGxx file for APF authorizations or the LPA, be sure to issue:

SET PROG=xx

7. Optional: Make sure all the BBO.\* data sets are cataloged. While not required, this is highly recommended.

- <span id="page-60-0"></span>8. Update your SYS1.PARMLIB(BLSCUSER) member with the IPCS models supplied by member BBOIPCSP. For details in BLSCUSER, see *z/OS MVS IPCS User's Guide*.
- 9. Optional: Start SMF recording. If you want to start SMF recording to collect system and job-related information on the WebSphere Application Server system:
	- a. Edit the SMFPRMxx parmlib member.
		- 1) Insert an 'ACTIVE' statement to indicate SMF recording.
		- 2) Insert a SYS statement to indicate the types of SMF records you want the system to create.

**Example:** Use SYS(TYPE(120:120)) to select type 120 records only. Keep the number of selected record types small, to minimize the performance impact.

b. To start writing records to DASD, issue the following command:

t smf=xx

Where xx is the suffix of the SMF parmlib member (SMFPRMxx). For more information about the SMF parmlib member, see *z/OS MVS System Management Facilities (SMF)*.

When you activate writing to DASD, the data is recorded in a data set (specified in SMFPRMxx).

# **Steps for making changes to TCP/IP**

You must have TCP/IP installed and configured.

- 1. Change DNS entries. Assuming you use an implementation of the DNS that allows use of generic IP names that dynamically resolve to like-configured servers, you must adjust the IP names in your DNS. Keep the generic IP name of the location service daemon, but add a new IP name for the second and subsequent location service daemon servers. This is important not only for workload balancing, but in the event of a server failure: the DNS can direct work to other servers.
- 2. In the TCP/IP profile for each additional system in the cell, add a port for the location service daemon and associate it with a new location service daemon server name.

By default, WebSphere for z/OS uses port 5655 for the location service daemon. Also, WebSphere for z/OS names the first location service daemon server DAEMON01 and increments the suffix on that name for each new location service daemon server (DAEMON02, DAEMON03, and so forth). Thus, on your second system in the cell, add a port and associate it with DAEMON02.

### **Example:**

5655

TCP DAEMON02

Follow the same pattern for your third and subsequent systems in the cell.

# **Connection optimization**

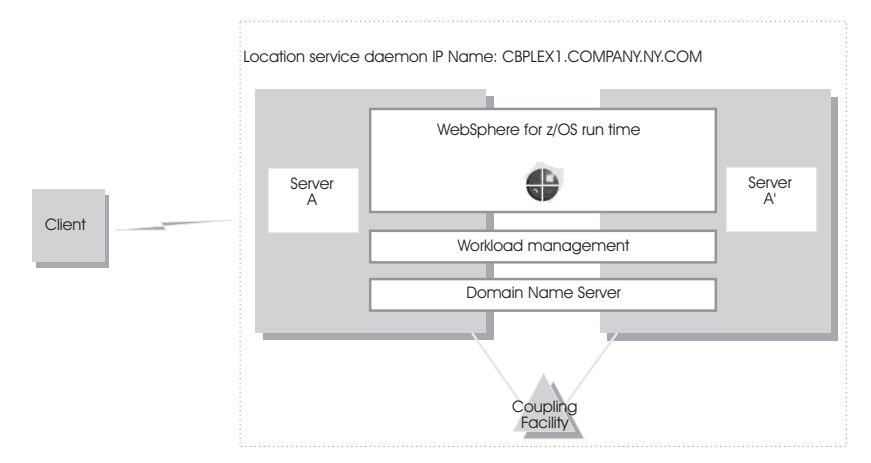

Characteristics of a configuration in which the Domain Name Server cooperates with workload management (WLM) to route client requests throughout a cell are:

- The domain name server (DNS) is replicated by setting up a secondary DNS on more than one system in the cell.
- The client needs to know the location service daemon IP Name in order to connect to WebSphere for z/OS.
- Each system in the cell has the same location service daemon IP Name and Resolve IP Name. Workload management and the domain name server determine the actual system to which client requests go. The client sees the cell as a single system, though its requests may be balanced across systems in the cell.
- As part of workload balancing and maximizing performance goals, workload management also routes work requests to systems in the cell. This function is possible because WebSphere for z/OS cooperates with workload management. Because the system references that a client sees are indirect, even requests from that same client may be answered by differing systems in the cell.
- The implication for clients is that they should not cache IP addresses unless they can recover from failed connections. That is, if a connection fails, a client should be able to reissue a request, but, because the IP address is an indirect address, a reissue of the request can be answered by another system in the cell.

For additional details on setting up servers for connection optimization, see *z/OS Communications Server: IP Configuration Reference*.

# **IBM Network Dispatcher**

The IBM Network Dispatcher is a router that handles network requests for the cell.

Characteristics of such a configuration are:

- The location service daemon IP Name is associated with the IP address of the router.
- The IBM Network Dispatcher cooperates with workload management to route requests through the cell. The client never sees a change in IP addresses.
- The implication for clients is that they can cache the IP addresses, because this configuration does not change them dynamically.

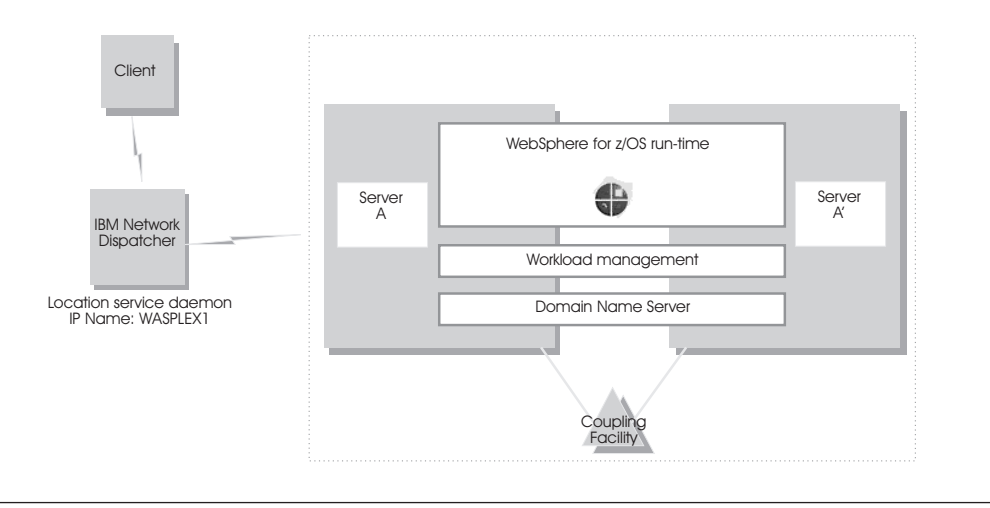

# **Transports**

A transport is the request queue between a WebSphere Application Server plug-in for Web servers and a Web container in which the Web modules of an application reside. When a user at a Web browser requests an application, the request is passed to the Web server, then along the transport to the Web container.

Transports define the characteristics of the connections between a Web server and an application server, across which requests for applications are routed. Specifically, they define the connection between the Web server plug-in and the Web container of the application server.

Administering transports is closely related to administering WebSphere Application Server plug-ins for Web servers. Indeed, without a plug-in configuration, a transport configuration is of little use.

### **The internal transport**

The internal HTTP transport allows HTTP requests to be routed to the application server indirectly through a Web server plug-in. Logging is provided for debug purposes.

The HTTP transport functionality provides the means of accepting HTTP requests forwarded by an HTTP plug-in that is connected to a Web server. By default, the internal HTTP transport listens for HTTP requests on port 9080 and for HTTPS requests on port 9443.

The transport configuration is a part of the Web container configuration. You can configure the internal transport to use ports other than 9080 and 9443, . However, you must also adjust your [virtual](#page-173-0) host alias and what you type into the Web [browser.](#page-173-0)

**Remember:** You can only configure one HTTP port and one HTTPS port.

# **Configuring transports**

A transport is the request queue between a WebSphere Application Server plug-in for Web servers and a Web container in which the Web modules of an application reside. To define the characteristics of the connections between that plug-in and the Web container, you must specify:

- v How the transport is to handle a set of connections.
- v Whether to secure the connections with SSL.
- The Host and IP information for the transport participants.
- **Note:** Only one HTTP transport and one HTTPS transport can be defined per Application Server.
- 1. Create an HTTP transport.
	- a. Ensure that [virtual](#page-175-0) host aliases include port values for the new transport.
	- b. Go to the HTTP Transports page and click **New**.
	- c. On the settings page for an HTTP [transport,](#page-64-0) specify values such as the transport's host name and port number, then click **OK**.
- 2. Change the configuration for an existing transport.
	- a. Ensure that [virtual](#page-175-0) host aliases include port values for the transport your are changing.
	- b. Go to the HTTP Transports page and click on the transport under **Host** whose configuration you want to change.
	- c. On the settings page for an HTTP [transport,](#page-64-0) which might have the page title DefaultSSLSettings, change the specified values as needed, then click **OK**.
	- d. Custom properties page, add and set any custom [properties](#page-64-0) you want to  $11$ Se.
- 3. Regenerate the [WebSphere](#page-161-0) plug-in for the Web server.
- 4. Stop the Application Server and start it again. You must stop the Application Server and start it again before the configuration changes you made take affect.

If the Web server is located on a machine remote from the Application Server, copy the plugin-cfg.xml file to the remote Web server and replace the file that is there. See ″Manually configuring supported Web servers″ in the information center for the base product for information about copying the plugin-cfg.xml and binary plug-in module to a remote Web server and configuring the Web server to use the files.

## **HTTP transport collection**

Use this page to view or manage HTTP transports. Transports provide request queues between WebSphere plug-ins for Web servers and Web containers in which the Web modules of applications reside. When you request an application in a Web browser, the request is passed to the Web server, then along the transport to the Web container.

To view this administrative console page, click **Servers > Application Servers >***server\_name* **> Web Container > HTTP Transports**.

#### **Host**

Specifies the host IP address to bind for transport. If the application server is on a local machine, the host name might be localhost.

#### **Port**

Specifies the port to bind for transport. The port number can be any port that currently is not in use on the system. The port number must be unique for each application server instance on a given machine.

### **SSL Enabled**

Specifies whether to protect connections between the WebSphere plug-in and application server with Secure Sockets Layer (SSL). The default is not to use SSL.

### <span id="page-64-0"></span>**HTTP transport settings**

Use this page to view and configure an HTTP transport. The name of the page might be that of an SSL setting such as DefaultSSLSettings.

To view this administrative console page, click **Servers > Application Servers >***server\_name* **> Web Container > HTTP Transports >***host\_name*.

#### **Host**

Specifies the host IP address to bind for transport.

If the application server is on a local machine, the host name might be localhost.

**Data type** String

#### **Port**

Specifies the port to bind for transport. Specify a port number between 1 and 65535. The port number must be unique for each application server on a given machine.

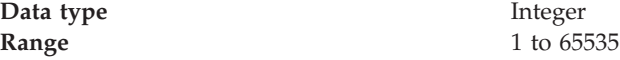

### **SSL Enabled**

Specifies whether to protect connections between the WebSphere plug-in and application server with Secure Sockets Layer (SSL). The default is not to use SSL.

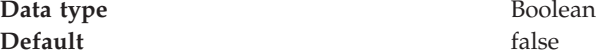

#### **SSL**

Specifies the Secure Sockets Layer (SSL) settings type for connections between the WebSphere plug-in and application server. The options include one or more SSL settings defined in the Security Center; for example, DefaultSSLSettings, ORBSSLSettings, or LDAPSSLSettings.

**Data type** String **Default An SSL setting defined in the Security Center** 

### **HTTP transport custom properties**

Use this page to set custom properties for an HTTP transport.

You can set these properties on either the Web Container or HTTP Transport **Custom Properties** pages. When set on the Web container **Custom Properties** page, all transports inherit the properties. Setting the same properties on a transport overrides like settings defined for a Web container.

To specify values for these custom properties for a specific transport on the HTTP Transport **Custom Properties** page:

1. In the console navigation tree, click **Servers > Application Servers >***server\_name* **> Web Container > HTTP Transport**

To specify a Web container custom property:

- 1. Click on the **HOST** whose properties you want to set.
- 2. Under **Additional Properties** select **Custom Properties**.
- 3. On the Custom Properties page, click **New**.
- 4. On the settings page, enter the property you want to configure in the **Name** field and the value you want to set it to in the **Value** field.
- 5. Click **Apply** or **OK**.
- 6. Click **Save** on the console taskbar to save your configuration changes.
- 7. Restart the server.

Following is a list of custom properties provided with the Application Server. These properties are not shown on the settings page for an HTTP transport.

#### **ConnectionIOTimeOut**

Use the ConnectionIOTimeOut property to specify the maximum number of seconds to wait when trying to read or process data during a request.seconds.

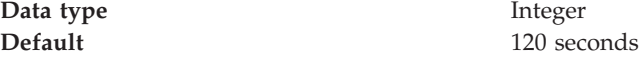

### **ConnectionKeepAliveTimeout**

Use the ConnectionKeepAliveTimeout property to specify the maximum number of seconds to wait for the next request on a keep alive connection. For WebSphere Application Server for z/OS, this value is input to the TCP/IP

SOCK\_TCP\_KEEPALIVE option. The Application Server does not set the TCP/IP SOCK\_TCP\_KEEPALIVE option by default, but will do so if a value is specified for this property.

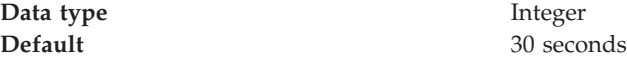

### **ConnectionResponseTimeout**

Use the ConnectionResponseTimeout property to specify the maximum number of seconds to wait when trying to read data during a response. For WebSphere Application Server and WebSphere Application Server for Network Deployment, this also applies to writing data during a response.

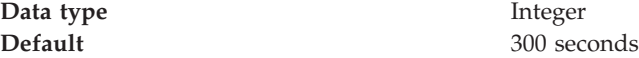

#### **MaxKeepAliveRequests**

Use the MaxKeepAliveRequests property to specify the maximum number of requests which can be processed on a single keep alive connection. This parameter can help prevent denial of service attacks when a client tries to hold on to a keep-alive connection. The Web server plug-in keeps connections open to the application server as long as it can, providing optimum performance.

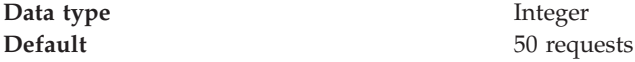

### **MutualAuthCBindCheck**

Use the MutualAuthCBindCheck property to specify whether or not a client certificate should be resolved to a SAF principal. If this property is set to true, all SSL connections from a browser must have a client certificate, and the user ID associated with that client certificate must have RACF CONTROL authority for CB.BIND.servername. If these conditions are not met, the connection will be closed. Issue the following RACF command to give the user ID associated with that client certificate RACF CONTROL authority:

PERMIT CB.BIND.servername CLASS(CBIND) ID(clientCertUserid) ACCESS(CONTROL)

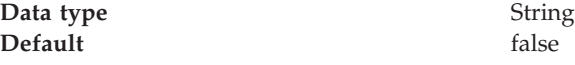

### **TrustedProxy**

Use the TrustedProxy property that Private Headers received from a WebSphere plug-in for Web servers are to be trusted.

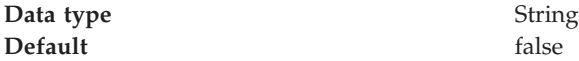

### **ServerHeader**

Use the ServerHeader property to suppress the server HTTP header (Server:) in responses. When the server header custom property is not specified, the default is equal to a setting of **true** and the server header is included in the HTTP response. Set this property to **false** if you want to prevent the inclusion of the server header.

**Data type** String **Default** true true

### **ResponseBufferSize**

Use the ResponseBufferSize property to specify, in bytes, the size of the initial buffer allocation for the response buffer. When the buffer fills up, a flush for this buffer space will automatically occur. If a value is not specified for this property, the default response buffer size of 32K bytes is used.

**Data type** Integer **Default** 32000 bytes

## **Custom services**

A custom service provides the ability to plug into a WebSphere application server to define a hook point that runs when the server starts and shuts down.

A developer implements a custom service containing a class that implements a particular interface. The administrator configures the custom service in the administrative console, identifying the class created by the developer. When an application server starts, any custom services defined for the application server are loaded and the server run-time calls their initialize methods.

For z/OS, custom services run in servants, not in controllers. For example, because there can be more than one servant started in the life of a server and these servants can be started long after the server (controller) is up, as needed by WLM, a custom service runs during the start of each servant.

# **Developing custom services**

To define a hook point to be run when a server starts and shuts down, you develop a custom service class and then use the administrative console to configure a custom service instance. When the application server starts, the custom service starts and initializes.

The following restrictions apply to the WebSphere custom services implementation:

- v The init and shutdown methods must return control to the runtime.
- No work is dispatched into the server instance until all custom service initialize methods return.
- The init and shutdown methods are called only once on each service, and once for each operating system process that makes up the server instance. File I/O is supported.
- Initialization of process level static data, without leaving the process, is supported.
- v Only JDBC RMLT (resource manager local transaction) operations are supported. Every unit of work (OUW) must be completed before the methods return.
- Creation of threads is not supported.
- Creation of sockets and I/O, other than file I/O, is not supported. Execution of standard J2EE code (client code, servlets, enterprise beans) is not supported.
- v The JTA interface is not available. This feature is available in J2EE server processes and distributed generic server processes only.
- While the runtime makes an effort to call shutdown, there is no guarantee that shutdown will be called prior to process termination.

Note that these restrictions apply to the shutdown and init methods equally. Some JNDI operations are available.

1. Develop a custom service class that implements the com.ibm.websphere.runtime.CustomService interface. The properties passed by the application server run-time to the initialize method can include one for an external file containing configuration information for the service (retrieved with externalConfigURLKey). In addition, the properties can contain any name-value pairs that are stored for the service, along with the other system administration configuration data for the service. The properties are passed to the initialize method of the service as a Properties object.

There is a shutdown method for the interface as well. Both methods of the interface declare that they may throw an exception, although no specific exception subclass is defined. If an exception is thrown, the run-time logs it, disables the custom service, and proceeds with starting the server.

2. On the [Custom](#page-68-0) Service page of the administrative console, click **New**. Then, on the settings page for a custom service [instance,](#page-69-0) create a custom service configuration for an existing application server, supplying the name of the class implemented. If your custom service class requires a configuration file, specify the fully-qualified path name to that configuration file in the **externalConfigURL** field. This file name is passed into your custom service class.

To invoke a native library from the custom service, provide the path name in the **Classpath** field in addition to the path names that are used to locate the classes and JAR files for the custom service. Doing this adds the path name to the WAS extension classloader, which allows the custom service to locate and correctly load the native library.

- <span id="page-68-0"></span>3. Stop the [application](#page-30-0) server and then restart the [server.](#page-26-0)
- 4. Check the application server to ensure that the initialize method of the custom service ran as intended. Also ensure that the shutdown method performs as intended when the server or nodeagent stops.

As mentioned above, your custom services class must implement the CustomService interface. In addition, your class must implement the initialize and shutdown methods. Suppose the name of the class that implements your custom service is *ServerInit*, your code would declare this class as shown below. The code below assumes that your custom services class needs a configuration file. It shows how to process the input parameter in order to get the configuration file. If your class does not require a configuration file, the code that processes configProperties is not needed.

```
public class ServerInit implements CustomService
{
/**
* The initialize method is called by the application server run-time when the
* server starts. The Properties object passed to this method must contain all
* configuration information necessary for this service to initialize properly.
*
* @param configProperties java.util.Properties
*/
   static final java.lang.String externalConfigURLKey =
       "com.ibm.websphere.runtime.CustomService.externalConfigURLKey";
    static String ConfigFileName="";
    public void initialize(java.util.Properties configProperties) throws Exception
    {
        if (configProperties.getProperty(externalConfigURLKey) != null)
        {
           ConfigFileName = configProperties.getProperty(externalConfigURLKey);
        }
       // Implement rest of initialize method
    }
/**
* The shutdown method is called by the application server run-time when the
* server begins its shutdown processing.
*
* @param configProperties java.util.Properties
*/
    public void shutdown() throws Exception
    {
        // Implement shutdown method
    }
```
# **Custom service collection**

Use this page to view a list of services available to the application server and to see whether the services are enabled. A custom service provides the ability to plug into a WebSphere application server and define code that runs when the server starts or shuts down.

To view this administrative console page, click **Servers > Application Servers >***server\_name***> Custom Services**.

### **External Configuration URL**

Specifies the URL for a custom service configuration file.

<span id="page-69-0"></span>If your custom services class requires a configuration file, the value provides a fully-qualified path name to that configuration file. This file name is passed into your custom service class.

### **Classname**

Specifies the class name of the service implementation. This class must implement the Custom Service interface.

#### **Display Name**

Specifies the name of the service.

### **Startup**

Specifies whether the server attempts to start and initialize the service when its containing process (the server) starts. By default, the service is not enabled when its containing process starts.

### **Custom service settings**

Use this page to configure a service that runs in an application server.

To view this administrative console page, click **Servers > Application Servers >***server\_name* **> Custom Services >***custom\_service\_name*.

#### **Startup**

Specifies whether the server attempts to start and initialize the service when its containing process (the server) starts. By default, the service is not enabled when its containing process starts. To enable the service, place a checkmark in the check box.

**Data type** Boolean **Default** false

### **External Configuration URL**

Specifies the URL for a custom service configuration file.

If your custom services class requires a configuration file, specify the fully-qualified path name to that configuration file for the value. This file name is passed into your custom service class.

**Data type** String **Units** URL

#### **Classname**

Specifies the class name of the service implementation. This class must implement the Custom Service interface.

**Data type** String

**Units** Java class name

#### **Display Name**

Specifies the name of the service.

**Data type** String

### **Description**

Describes the custom service.

**Data type** String

### **Classpath**

Specifies the class path used to locate the classes and JAR files for this service.

**Data type** String **Units** Class path

## **Process definition**

A process definition specifies the run-time characteristics of an application server process.

A process definition can include characteristics such as JVM settings, standard in, error and output paths, and the user ID and password under which a server runs.

### **Defining application server processes**

To enhance the operation of an application server, you can define command-line information for starting or initializing an application server process. Such settings define run-time properties such as the program to run, arguments to run the program, the working directory.

- 1. Go to the settings page for a process definition in the administrative console. Click **Servers > Application Servers** in the console navigation tree, click on an application server name and then **Process Definition**.
- 2. On the settings page for a process definition, specify the name of the executable to run, any arguments to pass when the process starts running, and the working directory in which the process will run. Then click **OK**.
- 3. Specify monitoring policies to track the [performance](#page-73-0) of a process.
- 4. Specify [name-value](#page-23-0) pairs for properties needed by the process definition.
- 5. Stop the [application](#page-30-0) server and then restart the [server.](#page-26-0)
- 6. Check the application server to ensure that the process definition runs and operates as intended.

### **Process definition settings**

Use this page to view or change settings for a process definition. For WebSphere Application Server, this page provides command-line information for starting or initializing a process. For WebSphere Application Server for z/OS, this page provides command-line information for starting, initializing, or stopping a process.

To view this administrative console page, click **Servers > Application Servers >***server\_name* **> Process Definition** >*process type*.

Each of the commands that follows can be used for the control process. The servant process uses only the Start command and Start Command Args. Specify the commands for the control process on one process definition panel and the commands for the servant process on another process definition panel. Do not put the commands for the two different processes on the same panel.

### **Start Command (startCommand)**

Specifies the platform-specific command to launch the server process. **Control process**

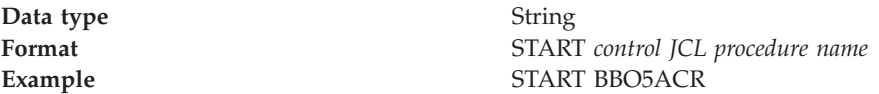

#### **Servant process**

For the servant process, the value on the start command specifies the procedure name that Workload Manger (WLM) uses to start the servant process. This value is used only if the WLM Dynamic Application Environment feature is installed.

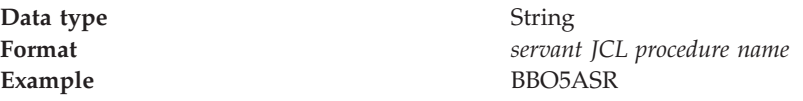

### **Start Command Args (startCommandArgs)**

Specifies any additional arguments required by the start command. **Control process**

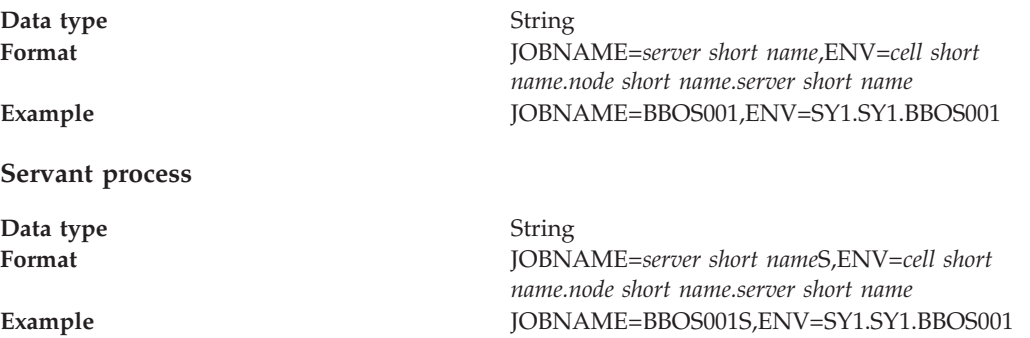

Note:  $5.1 +$  By default, the server short name (JOBNAME) contains 7 characters, but you can lengthen the short name to 8 characters. For more information, see [Converting](#page-31-0) a 7-character jobname to 8 characters.

### **Stop Command (stopCommand)**

Specifies the platform-specific command to stop the server process

Specify two commands in the field, one for the Stop command and one for the Immediate Stop (CANCEL) command.

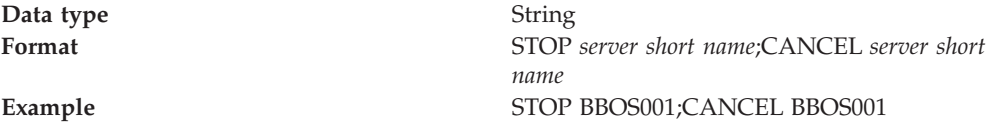

### **Stop Command Args (stopCommandArgs)**

Specifies any additional arguments required by the stop command.

Specify arguments for the Stop command and the Immediate Stop (CANCEL) command.
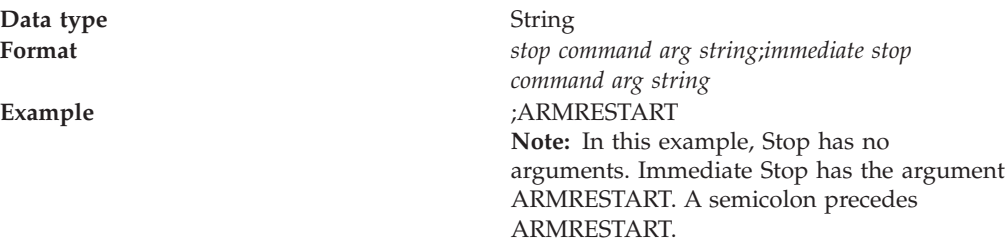

### **Terminate Command (terminateCommand)**

Specifies the platform-specific command to terminate the server process

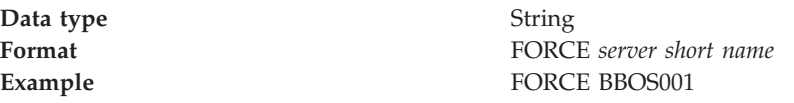

### **Terminate Command Args (terminateCommandArgs)**

Specifies any additional arguments required by the terminate command.

The default is an empty string.

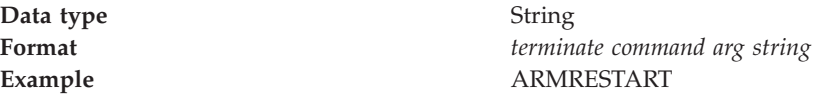

### **Executable Name**

Specifies the executable name that is invoked to start the process.

**Data type** String

### **Executable Arguments**

Specifies the arguments that are passed to the executable when starting the process.

For example, the executable target program might expect three arguments: *arg1 arg2 arg3*.

**Data type** String

**Units** Java command-line arguments

#### **Working Directory**

Specifies the file system directory that the process uses as its current working directory.

This directory is used to determine the locations of input and output files with relative path names.

Passivated enterprise beans are placed in the current working directory of the application server on which the beans are running. Make sure the working directory is a known directory under the root directory of the WebSphere Application Server product.

**Data type** String

# **Monitoring policy settings**

Use this page to view or change settings that control how the node agent monitors and restarts a process.

To view this administrative console page, click **Servers > Application Servers >***server\_name* **> Process Definition >***process type* **> Monitoring Policy**.

### **Maximum Startup Attempts**

Specifies the maximum number of times to attempt to start the application server before giving up.

**Data type** Integer

### **Ping Interval**

Specifies the frequency of communication attempts between the parent process, such as the node agent, and the process it has spawned, such as an application server. Adjust this value based on your requirements for restarting failed servers. Decreasing the value detects failures sooner; increasing the value reduces the frequency of pings, reducing system overhead.

**Data type** Integer

### **Ping Timeout**

When a parent process is spawning a child process, such as when a process manager spawns a server, the parent process pings the child process to see whether the child was spawned successfully. This value specifies the number of seconds that the parent process should wait (after pinging the child process) before assuming that the child process failed.

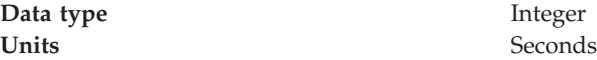

### **Automatic Restart**

Specifies whether the process should restart automatically if it fails. The default is to restart the process automatically.

**Data type** Boolean **Default** true true

#### **Node Restart State**

Specifies the desired state for the process after the node completely shuts down and restarts.

**Data type** String **Default** STOPPED

**Range** Valid values are STOPPED, RUNNING, or PREVIOUS. If you want the process to return to its current state after the node restarts, use PREVIOUS.

# **Process definition type settings**

Use this page to view or change settings for a process definition type

To view this administrative console page, click **Servers > Application Servers >***server\_name* **> Process Definition**.

### **Control**

Specifies the process definitions for the control process

#### **Servant**

Specifies the process definitions for the servant process.

## **Sysplex Distributor**

The IBM-recommended implementation if you are running in a sysplex is to set up your TCP/IP network with Sysplex Distributor. This makes use of dynamic virtual IP addresses (DVIPAs), which increase availability and aid in workload balancing.

The following are recommended environment considerations for Sysplex Distributor:

- You need only basic sysplex functionality to utilize DVIPAs and Sysplex Distributor because these functions do not rely on data stored permanently in the coupling facility.
- Set up your system such that each HTTP request connection results in no saved state or the HTTP and Application Servers are configured to share a persistent state.

When going this route, HTTP server plug-ins send no-affinity connections to Sysplex Distributor (a secondary connection load balancer) with more information to make a better distribution decision.

**Note:** As long as the HTTP catcher itself is not bound to any particular IP address, the application-specific DVIPA can be used when affinities dictate a particular server. This allows use of the Sysplex Distributor server address for requests that are not tied to a server, covering the same set of servers in the sysplex.

Since the client connection terminates at the plug-in/proxy and the secondary connection is established by the plug-in itself, there is no need for network address translation.

Requests to the node agent do not require any affinity, and each request is independent of other requests. Sysplex Distributor can be used to balance work requests among node agents, with the added benefit that Sysplex Distributor knows which nodes are available. Therefore, it will never route a work request to a node that is not listening for new connection requests.

**Note:** If you are running z/OS 1.2 or earlier, Sysplex Distributor is limited to distribution on only four ports for a particular distributed DVIPA. You may configure multiple DVIPAs when more than four ports exist, but this is a configuration burden.

# **Multiple TCP/IP stacks**

When configuring WebSphere Application Server for z/OS on a system with multiple stacks, you must first establish the Application Server's stack affinity to the desired stack so that all socket communications are bound to that stack, and

then you establish the Application Server's allocation of the proper host name resolution configuration data sets so that host name lookups have the desired results.

You might want to run multiple TCP/IP stacks on the same system to provide network isolation for one or more of your applications. For instance, you may have multiple OSA Features, each one connecting your system to a different network. You can assign a TCP/IP stack to each one. To do so, use the common INET physical file system (C\_INET PFS). This physical file system allows you to configure multiple physical file systems (network sockets) and make them active concurrently.

- 1. Specify common INET through the NETWORK DOMAINNAME parameter of SYS1.PARMLIB(BPXPRMxx).
- 2. If you plan to configure WebSphere Application Server for z/OS to use a non-default TCP/IP stack, consult *z/OS UNIX System Services Planning*, and *z/OS Communications Server: IP Configuration Reference*, for details.
- **Note:** Should you opt not to run multiple IP stacks, be sure to set the JVM property -Dcom.ibm.websphere.singlehost to **1** in each controller and servant JVM. To modify this property, in the administrative console click **Servers** > **Application Servers** >*server***> process definitions > controller > JVM Configuration and Servers >** *server* > **Process Definitions > Servant > JVM Configuration**.

To configure WebSphere Application Server for z/OS on a system with multiple stacks:

- 1. Configure the data set for each Application Server's host name resolution. In the administrative console, click **Environment** > **Manage WebSphere Variables** > **New**.
	- a. Add the **RESOLVER\_CONFIG** UNIX process variable and specify the data set name for **value**.
	- b. Export the **RESOLVER\_CONFIG** variable in client shell scripts.
	- v You can also use JCL to specify the name resolution configuration data set. To use JCL, add //SYSTCPD DD DSN=some.tcpip.DATA,DISP=SHR to the server JCL. The RESOLVER\_CONFIG variable overrides the SYSTCPD DD statement.

See *z/OS Communications Server: IP Configuration Reference*, for more information on the RESOLVER\_CONFIG variable.

- 2. Establish the Application Server's stack affinity to the desired stack.
	- a. In the administrative console, click **Environment** > **Manage WebSphere Variables** and set the **BPXK\_SETIBMOPT\_TRANSPORT** variable to the value of the desired transport. If this variable does not exist, click **New** and add it.
	- b. Export the **BPXK\_SETIBMOPT\_TRANSPORT** UNIX process variable in client shell scripts.

See *z/OS UNIX System Services Planning*, for more information on the **BPXK\_SETIBMOPT\_TRANSPORT** variable.

# <span id="page-76-0"></span>**Java virtual machines (JVMs)**

The Java virtual machine (JVM) is an interpretive computing engine responsible for executing the byte codes in a compiled Java program. The JVM translates the Java byte codes into the native instructions of the host machine. The application server, being a Java process, requires a JVM in order to run, and to support the Java applications running on it. JVM settings are part of an application server configuration.

## **Using the JVM**

As part of configuring an application server, you might define settings that enhance your system's use of the Java virtual machine (JVM).

To view and change the JVM configuration for an application server's process, use the Java Virtual Machine page of the console or use wsadmin to change the configuration through scripting.

- 1. Access the Java Virtual Machine page.
	- a. Click **Servers > Application Servers** in the console navigation tree.
	- b. On the [Application](#page-18-0) Server page, click on the name of the server whose JVM settings you want to configure.
	- c. On the settings page for the selected [application](#page-19-0) server, click **Process Definition**.
	- d. On the Process [Definition](#page-70-0) page, click **Java Virtual Machine**.
- 2. On the Java Virtual Machine page, specify values for the JVM settings as needed and click **OK**.
- 3. Click **Save** on the console taskbar.
- 4. Restart the [application](#page-26-0) server.

″["Configuring](#page-15-0) application servers for UTF-8 encoding" on page 8″ provides an example that involves specifying a value for the **Generic JVM Arguments** property on the Java Virtual Machine page to enable UTF-8 encoding on an application server. Enabling UTF-8 allows multiple language encoding support to be used in the administrative console.

″["Configuring](#page-80-0) JVM sendRedirect calls to use context root" on page 73″ provides an example that involves defining a property for the JVM.

### **Java virtual machine settings**

Use this page to view and change the Java virtual machine (JVM) configuration for the application server's process.

To view this administrative console page, click **Servers > Application Servers >***server\_name* **> Process Definition > Java Virtual Machine**.

#### **Classpath**

Specifies the standard class path in which the Java virtual machine code looks for classes.

Enter each classpath entry into a table row. You do not need to add the colon or semicolon at the end of each entry.

**Data type** String

**Units** Class path

### **Boot Classpath**

Specifies bootstrap classes and resources for JVM code. This option is only available for JVM instructions that support bootstrap classes and resources. You can separate multiple paths by a colon (:) or semi-colon (;), depending on operating system of the node.

**Data type** String

### **Verbose Class Loading**

Specifies whether to use verbose debug output for class loading. The default is not to enable verbose class loading.

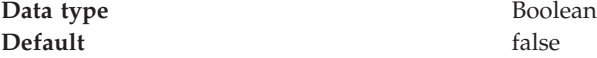

### **Verbose Garbage Collection**

Specifies whether to use verbose debug output for garbage collection. The default is not to enable verbose garbage collection.

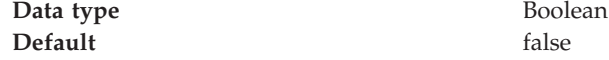

#### **Verbose JNI**

Specifies whether to use verbose debug output for native method invocation. The default is not to enable verbose Java Native Interface (JNI) activity.

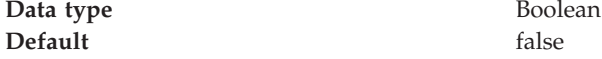

#### **Initial Heap Size**

Specifies the initial heap size available to the JVM code, in megabytes.

Increasing the minimum heap size can improve startup. For WebSphere Application Server, the number of garbage collection occurrences are reduced and a 10% gain in performance is realized.

**Data type** Integer **Default** For WebSphere Application Server for z/OS, the default for the Control region is 48, and for the Servant region it is 128. For WebSphere Application Server for iSeries, the default is 96. For all other platforms, the default is 50.

### **Maximum Heap Size**

Specifies the maximum heap size available to the JVM code, in megabytes.

Increasing the heap size can improve startup. For WebSphere Application Server, by increasing heap size, you can reduce the number of garbage collection occurrences with a 10% gain in performance.

**Data type** Integer

**Default** 0 for iseries, 256 for all other platforms. Keep the value low enough to avoid paging or swapping-out-memory-to-disk.

### **Debug Mode**

Specifies whether to run the JVM in debug mode. The default is not to enable debug mode support.

If you set the Debug Mode property to true, then you must specify command-line debug arguments as values for the Debug Arguments property.

**Data type** Boolean **Default** false

### **Debug Arguments**

Specifies command-line debug arguments to pass to the JVM code that starts the application server process. You can specify arguments when Debug Mode is enabled.

Debug arguments are only required if the Debug Mode property is set to true. If you enable debugging on multiple application servers on the same node, make sure that the servers are using different address arguments, which define the port for debugging. For example, if you enable debugging on two servers and leave the default debug port for each server as address=7777, the servers could fail to start properly.

**Data type** String

**Units** Java command-line arguments

### **Generic JVM Arguments**

Specifies command line arguments to pass to the Java virtual machine code that starts the application server process.

The following are optional command line arguments that you can use by entering them into the **General JVM Arguments** field. If you enter more than one argument, separate each argument by a space.

**Note:** If the argument says it is for the IBM Developer Kit only, you cannot use the argument with another JVM, such as the Sun JDK or the HP JDK.

v **-Xquickstart:** You can use **-Xquickstart** for initial compilation at a lower optimization level than in default mode. Later, depending on sampling results, you can recompile to the level of the initial compile in default mode. Use **-Xquickstart** for applications where early moderate speed is more important than long run throughput. In some debug scenarios, test harnesses and short-running tools, you can improve startup time between 15-20%.

The **-Xquickstart** option is not supported on OS/400.

v **-Xverify:none:** When using this value, the class verification stage is skipped during class loading . By using **-Xverify:none** with the just in time (JIT) compiler enabled, startup time is improved by 10-15%.

The **-Xverify:none** option is not supported on OS/400.

v **-Xnoclassgc:** You can use this value to disable class garbage collection, which leads to more class reuse and slightly improved performance. The trade-off is that you won't be collecting the resources owned by these classes. You can

monitor garbage collection using the verbose:gc configuration setting, which will output class garbage collection statistics. Examining these statistics will help you understand the trade-off between the reclaimed resources and the amount of garbage collection required to reclaim the resources. However, if the same set of classes are garbage collected repeatedly in your workload, you should disable garbage collection. Class garbage collection is enabled by default.

**-Xgcthreads:** You can use several garbage collection threads at one time, also known as *parallel garbage collection*. When entering this value in the **Generic JVM Arguments** field, also enter the number of processors that your machine has, for example, -Xgcthreads=*number\_of\_processors*. On a node with *n* processors, the default number of threads is *n*. You should use parallel garbage collection if your machine has more than one processor. This argument is valid only for the IBM Developer Kit.

The **-Xgcthreads** option is not supported on OS/400.

- **-Xnocompactgc:** This value disables heap compaction which is the most expensive garbage collection operation. Avoid compaction in the IBM Developer Kit. If you disable heap compaction, you eliminate all associated overhead.
- v **-Xinitsh:** You can use this value to set the initial heap size where class objects are stored. The method definitions and static fields are also stored with the class objects. Although the system heap size has no upper bound, set the initial size so that you do not incur the cost of expanding the system heap size, which involves calls to the operating system memory manager. You can compute a good initial system heap size by knowing the number of classes loaded in the WebSphere product, which is about 8,000 classes, and their average size. Having knowledge of the applications helps you include them in the calculation. You can use this argument only with the IBM Developer Kit.
- **-Xgpolicy:** You can use this value to set the garbage collection policy. If the garbage collection policy (gcpolicy) is set to optavgpause, concurrent marking is used to track application threads starting from the stack before the heap becomes full. The garbage collector pauses become uniform and long pauses are not apparent. The trade-off is reduced throughput because threads might have to do extra work. The default, recommended value is optthruput. Enter the value as -Xgcpolicy:[optthruput|optavgpause]. You can use this argument only with the IBM Developer Kit.
- **-XX:** The Sun-based Java Development Kit (JDK) Version 1.3Version 1.4.1 has generation garbage collection, which allows separate memory pools to contain objects with different ages. The garbage collection cycle collects the objects independently from one another depending on age. With additional parameters, you can set the size of the memory pools individually. To achieve better performance, set the size of the pool containing short lived objects so that objects in the pool do not live through more then one garbage collection cycle. The size of new generation pool is determined by the NewSize and MaxNewSize parameters. Objects that survive the first garbage collection cycle are transferred to another pool. The size of the survivor pool is determined by parameter SurvivorRatio. If garbage collection becomes a bottleneck, you can try customizing the generation pool settings. To monitor garbage collection statistics, use the object statistics in Tivoli Performance Viewer or the verbose:gc configuration setting. Enter the following values: -XX:NewSize (lower bound), -XX:MaxNewSize (upper bound), and -XX:SurvivorRatio=NewRatioSize. The default values are:NewSize=2m MaxNewSize=32m SurvivorRatio=2 However, if you have a JVM with more than 1 GB heap size, you should use the values: -XX:newSize=640m -XX:MaxNewSize=640m -XX:SurvivorRatio=16, or set 50 to 60% of total heap size to a new generation pool.

The **-XX** option is not supported on OS/400.

<span id="page-80-0"></span>v **-server | -client:** Java HotSpot Technology in the Sun-based Java Development Kit (JDK) Version 1.3Version 1.4.1 introduces an adaptive JVM containing algorithms for optimizing byte code execution over time. The JVM runs in two modes, **-server** and **-client**. If you use the default **-client** mode, there will be a faster startup time and a smaller memory footprint, but lower extended performance. You can enhance performance by using **-server** mode if a sufficient amount of time is allowed for the HotSpot JVM to warm up by performing continuous execution of byte code. In most cases, use **-server** mode, which produces more efficient run-time execution over extended periods. You can monitor the process size and the server startup time to check the difference between **-client** and**-server**.

The **-server | -client** option is not supported on OS/400.

**Data type** String

**Units** Java command line arguments

### **Executable JAR File Name**

Specifies a full path name for an executable JAR file that the JVM code uses.

**Data type** String

**Units** Path name

### **Disable JIT**

Specifies whether to disable the just in time (JIT) compiler option of the JVM code.

If you disable the JIT compiler, throughput decreases noticeably. Therefore, for performance reasons, keep JIT enabled.

**Data type** Boolean **Recommended** JIT enabled

**Default** false (JIT enabled)

### **Operating System Name**

Specifies JVM settings for a given operating system. When started, the process uses the JVM settings for the operating system of the node.

**Data type** String

# **Configuring JVM sendRedirect calls to use context root**

If the com.ibm.websphere.sendredirect.compatibility property is not set and your application servlet code has statements such as *sendRedirect(*″*/home.html*″*)*, your Web browser might display messages such as *Error 404: No target servlet configured for uri: /home.html*. To instruct the server not to use the Web server's document root and to use instead the Web application's context root for sendRedirect() calls, configure the JVM by setting the com.ibm.websphere.sendredirect.compatibility property to a true or false value.

- 1. Access the settings page for a [property](#page-23-0) of the JVM.
	- a. Click **Servers > Application Servers** in the console navigation tree.
	- b. On the [Application](#page-18-0) Server page, click on the name of the server whose JVM settings you want to configure.
- c. On the settings page for the selected [application](#page-19-0) server, click **Process Definition**.
- d. On the Process [Definition](#page-70-0) page, click **Java Virtual Machine**.
- e. On the Java Virtual [Machine](#page-76-0) page, click **Custom Properties**.
- f. On the [Properties](#page-23-0) page, click **New**.
- 2. On the settings page for a [property,](#page-23-0) specify a name of com.ibm.websphere.sendredirect.compatibility and either true or false for the value, then click **OK**.
- 3. Click **Save** on the console taskbar.
- 4. Stop the [application](#page-30-0) server and then restart the [application](#page-26-0) server

# **Example: Setting Custom JVM Properties**

In the WebSphere Application Server administrative console, you can change the values of the following custom JVM properties:

#### **com.ibm.websphere.bean.delete.sleep.time**

Specifies the time between sweeps to check for timed out beans. The value is entered in seconds. For example, a value of 120 would be 2 minutes. This property also controls the interval in the Servant process that checks for timed out beans still visible to the EJB container.

The default value is 4200 (70 minutes). The minimum value is 60 (1 minute). The value can be changed through the administrative console. To apply this property, you must specify the value in both the Control and Servant JVM Custom Properties.

#### **Steps for this task**

- 1. Connect to the administrative console and navigate to the Java Virtual Machine Custom Properties panel. For example, **Servers > Application Servers >***server1* **> Process Definition >***Control* **> Java Virtual Machine > Custom Properties** to define the property in the Control, or **Application Server >***server1* **> Process Definition >***Servant* **> Java Virtual Machine > Custom Properties** to define the property in the Servant.
- 2. If the **com.ibm.websphere.bean.delete.sleep.time** property is not present in the list, create a new property name.
- 3. Enter the name and value.

#### **com.ibm.websphere.network.useMultiHome**

Set this property in a multihomed environment where WebSphere Application Server is restricted to listen only on a specific IP address for Discovery and SOAP messages.

By default, the value of the property is true and the application server listens on all IP addresses on the host for Discovery and SOAP messages. If the property is set to false, then WebSphere Application Server will only listen on the configured host name for Discovery and SOAP messages. If you set the property to false, you should have a host name configured on WebSphere Application Server that resolves to a specific IP address.

You can change the value through the administrative console. Modify the defaults by setting the value for the server, deployment manager, and node agent. In order for these changes to take place, you must restart the server.

#### **Steps for this task**

1. To set this property, connect to the administrative console and navigate to the indicated page.

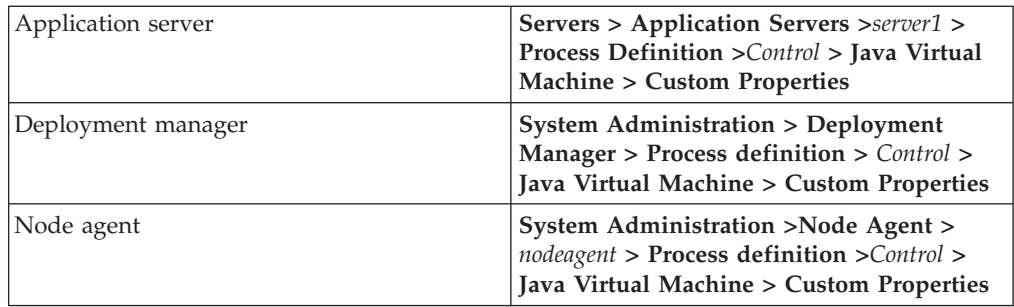

- 2. If the **com.ibm.websphere.network.useMultiHome** property is not
- present in the list, create a new property name and indicate its value.
- 3. Restart the server.

# **Tuning Java virtual machines**

The application server, being a Java process, requires a Java virtual machine (JVM) to run, and to support the Java applications running on it. As part of configuring an application server, you can fine-tune settings that enhance system use of the JVM. In addition to the following tuning parameters, see also Java [memory](#page-83-0) tuning [tips.](#page-83-0)

Use the following JVM parameters, including garbage collection options for IBM Developer Kit 1.3.1, to tune the Java virtual machine. For instructions on view and change the JVM configuration , go to [Using](#page-76-0) the JVM For information on specifying any of the following settings, go to Java virtual [machine](#page-76-0) settings.

5.1 <sup>+</sup> Use the following JVM parameters, including garbage collection options for IBM Developer Kit 1.4.1, to tune the Java virtual machine. For instructions on view and change the JVM configuration , go to [Using](#page-76-0) the JVM For information on specifying any of the following settings, go to Java virtual [machine](#page-76-0) settings.

- v The following **generic JVM arguments** can be used to adjust the attributes of the JVM. Be sure to clearly understand the impact of each option before you use it! These optional command line arguments are passed to the Java virtual machine code that starts the application server process.
	- Quickstart (-Xquickstart)
	- Avoiding class verification (-Xverify:none)
- v **Set the initial heap size.**
- v **Set the maximum heap size.**

# **Preparing to host applications**

The default application server and a set of default resources are available to help you begin quickly. Suppose you choose instead to configure a new server and set of resources. Here is what you need to do in order to set up a run-time environment to support applications.

- 1. Create an [application](#page-14-0) server.
- 2. Create a [virtual](#page-173-0) host.
- 3. Configure a Web container. See the *Applications* PDF for a description of how to perform this step.
- 4. Configure an EJB container. See the *Applications* PDF for a description of how to perform this step.
- <span id="page-83-0"></span>5. Create resources for data access. See the *Applications* PDF for a description of how to perform this step.
- 6. Create a JDBC provider and data source. See the *Applications* PDF for a description of how to perform this step.
- 7. Create a URL and URL provider. See the *Applications* PDF for a description of how to perform this step.
- 8. Create a JMS destination, connection, and provider. See the *Applications* PDF for a description of how to perform this step.
- 9. Create a JavaMail session. See the *Applications* PDF for a description of how to perform this step.
- 10. Create resources for session support. See the *Resources* PDF for a description of how to perform this step.
- 11. Configure a Session Manager. See the *Applications* PDF for a description of how to perform this step.

### **Java memory tuning tips**

Enterprise applications written in the Java language involve complex object relationships and utilize large numbers of objects. Although, the Java language automatically manages memory associated with object life cycles, understanding the application usage patterns for objects is important. In particular, verify the following:

- The application is not over-utilizing objects
- The application is not leaking objects
- The Java heap parameters are set properly to handle a given object usage pattern

Understanding the effect of garbage collection is necessary to apply these management techniques.

#### **The garbage collection bottleneck**

Examining Java garbage collection gives insight to how the application is utilizing memory. Garbage collection is a Java strength. By taking the burden of memory management away from the application writer, Java applications are more robust than applications written in languages that do not provide garbage collection. This robustness applies as long as the application is not abusing objects. Garbage collection normally consumes from 2% to 5% of total execution time of a properly functioning application. If not managed, garbage collection is one of the biggest bottlenecks for an application. The Java virtual machine (JVM) uses a parallel garbage collector to fully exploit an SMP during most garbage collection cycles.

#### **The garbage collection gauge**

You can use garbage collection to evaluate application performance health. By monitoring garbage collection during the execution of a fixed workload, you gain insight as to whether the application is over-utilizing objects. Garbage collection can even detect the presence of memory leaks.

You can monitor garbage collection statistics using the **verbose:gc** JVM configuration setting. The **verbose:gc** format is not standardized between different JVMs or release levels.

For this type of investigation, set the minimum and maximum heap sizes to the same value. Choose a representative, repetitive workload that matches production usage as closely as possible, user errors included.

To ensure meaningful statistics, run the fixed workload until the application state is steady.

#### **Detecting over-utilization of objects**

You can check if the application is overusing objects, by observing the counters for the JVM runtime. You have to set the **-XrunpmiJvmpiProfiler** command line option, as well as the JVM module maximum level in order to enable the Java virtual machine profiler interface (JVMPI) counters. The best result for the average time between garbage collections is at least 10 times the average duration of a single garbage collection. If you do not achieve this number, the application is spending more than 10% of its time in garbage collection.

If the information indicates a garbage collection bottleneck, there are two ways to clear the bottleneck. The most cost-effective way to optimize the application may be to implement object caches and pools. If your application is generating a huge amount of garbage every second, check for common problems like overuse of String appends (String  $X = oldString + "abcde").$  Rather than appending to a String, you can append to a StringBuffer, significantly reducing the amount of garbage you generate. In some cases, it may also help to implement object caches or pools. However, take care to avoid memory leaks and to tune your caches/pools for optimal performance. Use a Java profiler to determine which objects to target.

If you can not optimize the application, increasing the size of your Java heap may help. By increasing the heap size, you can reduce the number of garbage collection cycles and thereby reduce the total cost of GC. If you seem to need a larger heap than you can create in a single address space, you can also spread your work across more servant regions. However, before you increase your Java heap size, make sure that your real storage is not already constrained. If you already have significant pressure on real storage, increasing the size of your Java heap may do more harm than good.

#### **Detecting memory leaks**

Memory leaks in the Java language are a dangerous contributor to garbage collection bottlenecks. Memory leaks are more damaging than memory overuse, because a memory leak ultimately leads to system instability. Over time, garbage collection occurs more frequently until the heap is exhausted and the Java code fails with a fatal Out of Memory exception. Memory leaks occur when an unused object has references that are never freed. Memory leaks most commonly occur in collection classes, such as Hashtable because the table always has a reference to the object, even after real references are deleted.

High workload can sometimes cause applications to crash immediately after deployment in the production environment. This is especially true for leaking applications where the high workload accelerates the magnification of the leakage and a memory allocation failure occurs. However, in other cases, an application will appear to work fine, but every so often the servant region will terminate with an Out of Memory exception. The easiest way to detect potential memory leaks in a running application is to capture verbose:gc data or use a performance monitor to determine how much heap storage is available after each GC. If the free heap continuously declines over time, this may indicate a memory leak.

### **Memory Leak Testing**

The goal of memory leak testing is to magnify numbers. Memory leaks are measured in terms of the amount of bytes or kilobytes that cannot be garbage collected. The delicate task is to differentiate these amounts between expected sizes of useful and unusable memory. This task is achieved more easily if the numbers are magnified, resulting in larger gaps and easier identification of inconsistencies. The following list contains important conclusions about memory leaks:

v **Long-running test**

Memory leak problems can manifest only after a period of time, therefore, memory leaks are found easily during long-running tests. Short running tests can lead to false alarms. It is sometimes difficult to know when a memory leak is occurring in the Java language, especially when memory usage has seemingly increased either abruptly or monotonically in a given period of time. The reason it is hard to detect a memory leak is that these kinds of increases can be valid or might be the intention of the developer. You can learn how to differentiate the delayed use of objects from completely unused objects by running applications for a longer period of time. Long-running application testing gives you higher confidence for whether the delayed use of objects is actually occurring.

v **Repetitive test**

In many cases, memory leak problems occur by successive repetitions of the same test case. The goal of memory leak testing is to establish a big gap between unusable memory and used memory in terms of their relative sizes. By repeating the same scenario over and over again, the gap is multiplied in a very progressive way. This testing helps if the number of leaks caused by the execution of a test case is so minimal that it is hardly noticeable in one run.

You can use repetitive tests at the system level or module level. The advantage with modular testing is better control. When a module is designed to keep the private module without creating external side effects such as memory usage, testing for memory leaks is easier. First, the memory usage before running the module is recorded. Then, a fixed set of test cases are run repeatedly. At the end of the test run, the current memory usage is recorded and checked for significant changes. Remember, garbage collection must be suggested when recording the actual memory usage by inserting System.gc() in the module where you want garbage collection to occur, or using a profiling tool, to force the event to occur.

**Concurrency test** 

Some memory leak problems can occur only when there are several threads running in the application. Unfortunately, synchronization points are very susceptible to memory leaks because of the added complication in the program logic. Careless programming can lead to kept or unreleased references. The incident of memory leaks is often facilitated or accelerated by increased concurrency in the system. The most common way to increase concurrency is to increase the number of clients in the test driver.

Consider the following points when choosing which test cases to use for memory leak testing:

- A good test case exercises areas of the application where objects are created. Most of the time, knowledge of the application is required. A description of the scenario can suggest creation of data spaces, such as adding a new record, creating an HTTP session, performing a transaction and searching a record.
- Look at areas where collections of objects are used. Typically, memory leaks are composed of objects within the same class. Also, collection classes such as Vector and Hashtable are common places where references to objects are implicitly stored by calling corresponding insertion methods. For example, the get method of a Hashtable object does not remove its reference to the retrieved object.

#### **Java heap parameters**

The Java heap parameters also influence the behavior of garbage collection. Increasing the heap size supports more object creation. Because a large heap takes longer to fill, the application runs longer before a garbage collection occurs. However, with a larger heap garbage collection takes longer. Initial and maximum Java heap sizes can be specified using the -Xms and -Xmx options. The general recommendation is that these values should be the same.

Note that Java Heap information is contained in SMF records and can be viewed dynamically using the console command DISPLAY,JVMHEAP.

Starting with the default value for initial and maximum heap size, capture verbose:gc output (or equivalent performance monitor data) running your standard workload. Examine the verbose:gc output for garbage collections which occurred after the workload reaches a steady state. Compare the following statistics:

- Number of garbage collection calls.
- v Average duration of a single garbage collection call.
- Ratio between the length of a single garbage collection call and the average time between calls. This can be viewed as the percentage of time spent doing GC processing.
- System paging activity (from RMF or another system monitor).

Refer to the *Performance* PDF for more information about garbage collection.

If the heap free space settles at 85% or more and the percentage of time in GC processing is low, consider decreasing the initial and maximum heap size values because the application server and the application are under-utilizing the memory allocated for heap. If system real storage is constrained, overall performance may be improved by reducing the Java heap size, even if the percentage of time in GC is higher than desired.

For current information available from IBM Support on known problems and their resolution, see the IBM [Support](http://www.ibm.com/support/search.wss?rs=180&tc=SSEQTP&tc1=SSCMPCY) page.

IBM Support has documents that can save you time gathering information needed to resolve this problem. Before opening a PMR, see the IBM [Support](http://www-1.ibm.com/support/search.wss?rs=180&tc=SSEQTP&tc1=SSCMPCY&q=mustgather) page.

### **Application servers: Resources for learning**

Use the following links to find relevant supplemental information about configuring application servers. The information resides on IBM and non-IBM Internet sites, whose sponsors control the technical accuracy of the information.

These links are provided for convenience. Often, the information is not specific to the IBM WebSphere Application Server product, but is useful all or in part for understanding the product. When possible, links are provided to technical papers and Redbooks that supplement the broad coverage of the release documentation with in-depth examinations of particular product areas.

View links to additional information about:

- Programming instructions and examples
- Programming specifications

#### **Programming instructions and examples**

- WebSphere [Application](http://www.software.ibm.com/wsdd/education/enablement/curriculum/cur_webappsrvadm.html) Server education
- Listing of all IBM WebSphere [Application](http://publib-b.boulder.ibm.com/Redbooks.nsf/Portals/WebSphere) Server Redbooks

#### **Programming specifications**

- The Java<sup>TM</sup> Virtual Machine [Specification,](http://java.sun.com/docs/books/vmspec/) Second Edition
- Sun's technology forum for the Java<sup>TM</sup> Virtual Machine [Specification](http://forum.java.sun.com/forum.jsp?forum=37)

### **Testing and production phases**

Before explaining the test and production configurations for WebSphere Application Server for z/OS, you must understand which test phase should be done on the z/OS platform and which should be done on other platforms. The graphic below shows the test and production phases. The sections that follow explain the phases.

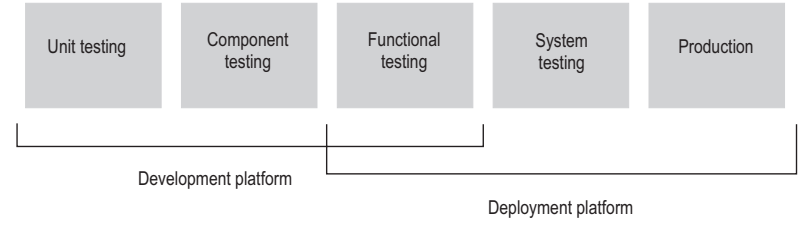

Sharing resources between a production workload and a test workload potentially can expose the production workload to a set of error conditions to which it would not be exposed if the production and test workloads ran in different cells. For this reason, you should run production and test workloads in separate cells on your system.

Before explaining the test and production configurations for the Application Server, you must understand which test phase should be done on the z/OS platform and which should be done on other platforms. The sections that follow explain the following phases:

- Unit test phase
- Component test phase
- Function test phase
- System test phase
- Production phase

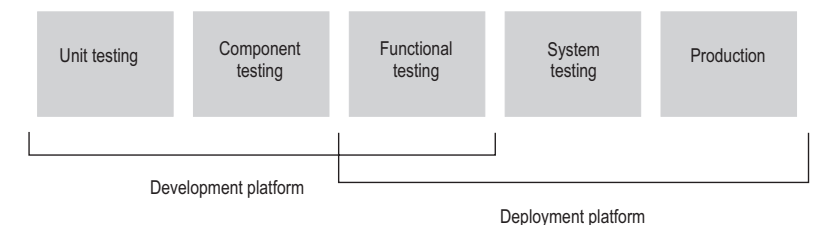

#### **Unit test phase**

The development platform for WebSphere Application Server for z/OS is a WebSphere distributed system (for example, Windows or Linux Intel). The development environment includes tools such as WSAD for Web content delivery. The IBM tooling solution assumes that you develop enterprise beans in WSAD and perform unit (basic) testing of the business logic in the WebSphere Test Environment.

#### **Component test phase**

Component testing involves the joining together of several beans into logical components, providing them with access to data, and testing them together. While this can be done on WebSphere Application Server for z/OS, most of our current installations perform this level of testing using a distributed platform such as Windows 2000 running WebSphere Application Server Advanced Edition. This allows a small team of developers to join the pieces of code that they have developed together and test the interactions. This testing does not test z/OS platform functions and features directly, but focuses on the individual beans and the relationships between them.

#### **Function test phase**

Function testing involves joining the various components together, connecting them to test data in the target database, and validating the function that the application provides. Where this test is performed is dependent on what the function is, and what its data requirements are. If the target deployment platform is z/OS, then it may make sense to do this level of testing there. This is possible by setting up one or more **test servers** into which the application is installed.

When the application is installed into the test server, the installer defines where in the JNDI directory the references to the application will be stored. The test clients will need to be configured with this information that tells the clients the location of the test application. The test clients will then drive requests against the test server to perform the functional testing. You can also use remote debugging tools to diagnose problems you encounter along the way.

#### **System test phase**

Before you put an application into production on z/OS, you should deploy the code into a WebSphere Application Server for z/OS server for testing. You may bring up the application and simulate a real load on the application. The important point here is that the code needs to run on z/OS before it goes into production. To do this, you need to define an additional **test server** (on a whole new cell dedicated to the test system) and install the application into it. When installed, beans that are part of the application should be registered in a different subtree of the JNDI directory (this occurs by default). The test clients need to be configured to the version of the application that is being tested and the tests run.

#### **Production phase**

You can install the application in a production WebSphere Application Server for z/OS cell after you are satisfied with the functional and system testing. The difference between a production cell and a test cell is whether the remote debugger is allowed to be attached. Normally, it is not acceptable for a production workload to stop because someone flowed a remote debugging request to it.

# **Test cell and production cell configuration**

As the graphic below indicates, placing test and production servers into separate cells eliminates all local sharing between test and production and provides the highest risk reduction possible. If you require complete availability of your production system, this configuration eliminates the risk of including production

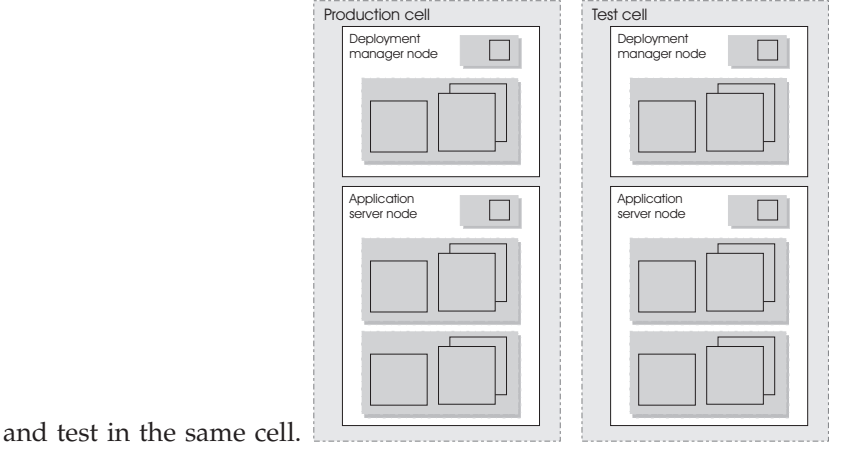

## **Tuning application servers**

The WebSphere Application Server contains interrelated components that must be harmoniously tuned to support the custom needs of your end-to-end e-business application.

The follow steps describe various tuning tasks that may improve your application server performance. You can choose to implement any of these application server settings.

- **Tune the object request broker.** An Object Request Broker (ORB) manages the interaction between clients and servers, using the Internet InterORB Protocol (IIOP). It supports client requests and responses received from servers in a network-distributed environment. You can tune the ORB with the following parameters:
	- **Pass by reference [\(com.ibm.CORBA.iiop.noLocalCopies\)](#page-92-0)**
	- **[com.ibm.CORBA.FragmentSize](#page-95-0)**
- v **Tune the XML parser definitions.**
	- **Description:** Facilitates server startup by adding XML parser definitions to the jaxp.properties and xerxes.properties files in the \${*install\_root*}/jre/lib directory. The XMLParserConfiguration value might change as new versions of Xerces are provided.
	- **How to view or set:** Insert the following lines in both files:
		- javax.xml.parsers.SAXParserFactory=org.apache.xerces.jaxp.SAXParserFactoryImpl javax.xml.parsers.DocumentBuildFactory=org.apache.xerces.jaxp. DocumentBuilderFactoryImpl
		- org.apache.xerces.xni.parser.XMLParserConfiguration=org.apache.xerces.parsers. StandardParserConfiguration
	- **Default value:** None
	- **Recommended value:** None
- v **Tune the dynamic cache service.** Using the dynamic cache service can improve performance. See Improving performance through the dynamic cache service in the *Applications* PDF for information about using the dynamic cache service and how it can affect your application server performance.
- v **Tune the EJB container.** An EJB container is automatically created when you create an application server. After the EJB container is deployed, you can use the following parameters to make adjustments that improve performance.
	- Set the **Cleanup interval**.
	- Set the **Cache size**.
	- **Break CMP enterprise beans into several enterprise bean modules** while Assembling EJB modules. (See the *Applications* PDF for more information.)

See also EJB queue tips.

- v **Tune the session management.** The installed default settings for session management are optimal for performance. See Tuning session management and Tuning parameter settings, in the *Performance, Tuning and Monitoring* PDF, for more information about tuning session management.
- v **Tune the data sources.** A data source is used to access data from the database. The following parameters reveal how the number of physical connections within a connection pool can change performance.
	- Review information on **connection pooling** in the *Applications* PDF.
	- Set **Maximum connection pool**.
	- Set **Minimum connection pool** .
	- Set **Statement cache size**.

# <span id="page-92-0"></span>**Chapter 3. Managing Object Request Brokers**

Default property values are set when the product is started and the Java Object Request Broker (ORB) service is initialized. These properties control the run-time behavior of the ORB and can also affect the behavior of product components that are tightly integrated with the ORB, such as security. It might be necessary to modify some ORB settings under certain conditions.

In every request/response exchange, there is a client-side ORB and a server-side ORB. It is important that the ORB properties be set for both sides as necessary.

After an ORB instance has been established in a process, changes to ORB properties do not affect the behavior of the running ORB instance. The process must be stopped and restarted in order for the modified properties to take effect.

The following steps are to be performed only as needed. Adjust timeout settings to improve handling of network failures. Before making these adjustments, be sure to read ″ORB tuning guidelines.″

# **Object Request Brokers**

An Object Request Broker (ORB) manages the interaction between clients and servers, using the Internet InterORB Protocol (IIOP). It enables clients to make requests and receive responses from servers in a network-distributed environment.

The ORB provides a framework for clients to locate objects in the network and call operations on those objects as if the remote objects were located in the same running process as the client, providing location transparency. The client calls an operation on a local object, known as a stub. Then the stub forwards the request to the desired remote object, where the operation is run and the results are returned to the client.

The client-side ORB is responsible for creating an IIOP request that contains the operation and any required parameters, and for sending the request on the network. The server-side ORB receives the IIOP request, locates the target object, invokes the requested operation, and returns the results to the client. The client-side ORB demarshals the returned results and passes the result to the stub, which, in turn, returns to the client application, as if the operation had been run locally.

This product uses an ORB to manage communication between client applications and server applications as well as communication among product components. During product installation, default property values are set when the ORB is initialized. These properties control the run-time behavior of the ORB and can also affect the behavior of product components that are tightly integrated with the ORB, such as security. This product does not support the use of multiple ORB instances.

## **Object Request Broker service settings in administrative console**

Use this page to configure the Java Object Request Broker (ORB) service.

To view this administrative console page, click **Servers > Application Servers >** *serverName* **> ORB Service**.

Several settings are available for controlling internal Object Request Broker (ORB) processing. You can use these settings to improve application performance in the case of applications containing enterprise beans. You can make changes to these settings for the default server or any application server configured in the administrative domain.

### **Request timeout**

Specifies the number of seconds to wait before timing out on a request message.

For use in command-line scripting, the full name of this system property is com.ibm.CORBA.RequestTimeout.

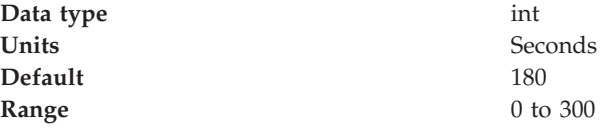

## **Request retries delay**

Specifies the number of milliseconds between request retries.

For use in command-line scripting, the full name of this system property is com.ibm.CORBA.requestRetriesDelay.

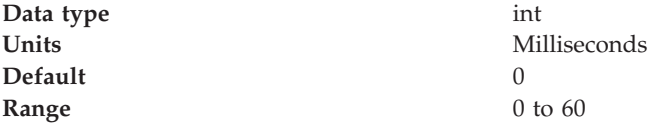

# **Connection cache maximum**

Specifies the largest number of connections allowed to occupy the connection cache for the service. If there are many simultaneous clients connecting to the server-side ORB, this parameter can be increased to support the heavy load up to 1000 clients.

For use in command-line scripting, the full name of this system property is com.ibm.CORBA.MaxOpenConnections.

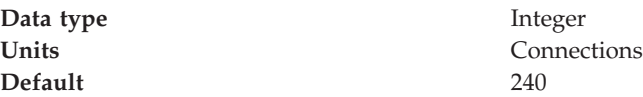

## **Connection cache minimum**

Specifies the smallest number of connections allowed to occupy the connection cache for the service.

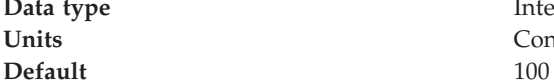

**e** Integer Connections

# **ORB tracing**

Enables the tracing of ORB GIOP messages.

This setting affects two system properties: com.ibm.CORBA.Debug and com.ibm.CORBA.CommTrace. If you set these properties through command-line scripting, you must set both to true in order to enable the tracing of GIOP messages.

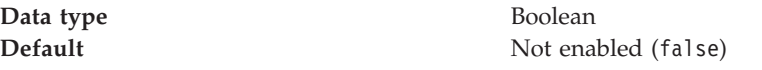

# **Locate request timeout**

Specifies the number of seconds to wait before timing out on a LocateRequest message.

For use in command-line scripting, the full name of this system property is com.ibm.CORBA.LocateRequestTimeout.

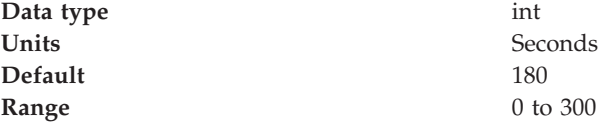

# **Force tunneling**

Controls how the client ORB attempts to use HTTP tunneling.

For direct access, the full name of this property is com.ibm.CORBA.ForceTunnel.

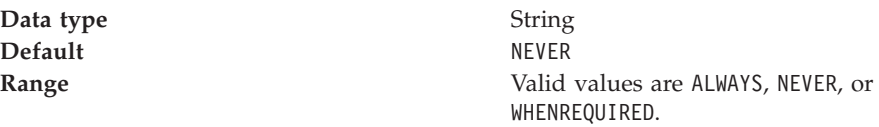

Additional information about valid values follows: **ALWAYS**

Use HTTP tunneling immediately, without trying TCP connections first. **NEVER**

Disable HTTP tunneling. If a TCP connection fails, a CORBA system exception (COMM\_FAILURE) is thrown.

#### **WHENREQUIRED**

Use HTTP tunneling if TCP connections fail.

## **Tunnel agent URL**

Specifies the URL of the servlet used to support HTTP tunneling.

This must be a properly formed URL, such as

http://w3.mycorp.com:81/servlet/com.ibm.CORBA.services.IIOPTunnelServlet or, for applets,

http://applethost:port/servlet/com.ibm.CORBA.services.IIOPTunnelServlet. This field is required if **HTTP tunneling** is set.

For use in command-line scripting, the full name of this system property is com.ibm.CORBA.TunnelAgentURL.

## <span id="page-95-0"></span>**Pass by reference**

Specifies how the ORB passes parameters. If enabled, the ORB passes parameters by reference instead of by value, which avoids making an object copy. If you do not enable pass by reference, the parameters are copied to the stack before every remote method call is made, which can be expensive.

If the EJB client and the EJB server are installed in the same WebSphere Application Server instance, and the client and server use remote interfaces, enabling Pass by reference can improve performance up to 50%. Pass by reference helps performance only where non-primitive object types are passed as parameters. Therefore, int and floats are always copied, regardless of the call model.

Enable this property with caution, because unexpected behavior can occur. If an object reference is modified by the remote method, the caller might change.

For use in command line scripting, the full name of this system property is com.ibm.CORBA.iiop.noLocalCopies.

**Data type** Boolean **Default** Not enabled (false)

The use of this option for enterprise beans with remote interfaces violates the EJB Specification, Version 2.0 (see section 5.4). Object references passed to EJB methods or to EJB home methods are not copied and can be subject to corruption.

Consider the following example:

```
Iterator iterator = collection.iterator();
MyPrimaryKey pk = new MyPrimaryKey();
while (iterator.hasNext()) {
  pk.id = (String) iterator.next();
  MyEJB myEJB = myEJBHome.findByPrimaryKey(pk);
}
```
In this example, a reference to the same MyPrimaryKey object passes into WebSphere Application Server with a different ID value each time. Running this code with Pass by reference enabled causes a problem within the application server because multiple enterprise beans are referencing the same MyPrimaryKey object. To avoid this problem, set the system property

com.ibm.websphere.ejbcontainer.allowPrimaryKeyMutation to true when Pass by reference is enabled. Setting Pass by reference to true causes the EJB container to make a local copy of the PrimaryKey object. As a result, however, a small portion of the performance advantage of setting Pass by reference is lost.

As a general rule, any application code that passes an object reference as a parameter to an enterprise bean method or EJB home method must be scrutinized to determine if passing that object reference results in loss of data integrity or other problems.

### **Object Request Broker service settings**

You can use these properties to set and monitor settings associated with the Java Object Request Broker (ORB) service.

**Setting ORB properties through the administrative console**

To view the administrative console page, click **Servers > Application Servers >** *serverName* **> ORB Service > Custom Properties**.

To add properties to the page, click **New** and enter at least a name (case-sensitive) and value for the property. Then click **Apply**. When you are finished entering properties, click **OK**.

**Setting ORB Properties through the command line**If you use java command, then you use the -D option, for example:

java -Dcom.ibm.CORBA.*propname1=value1* -Dcom.ibm.CORBA.*propname2=value2* ... *application name*

If you use the launchclient command, then you need to prefix the property with -CC, for example:

launchclient *yourapp.ear* -CCDcom.ibm.CORBA.*propname1=value1* -CCDcom.ibm.CORBA.*propname2=value2* ...

The custom properties page already might include Secure Sockets Layer (SSL) properties that were added during product setup. A list of additional properties associated with the Java ORB service follows.

### **com.ibm.CORBA.BootstrapHost**

Specifies the DNS host name or IP address of the machine on which initial server contact for this client resides. This setting is deprecated and will be removed in a future release.

## **com.ibm.CORBA.BootstrapPort**

Specifies the port to which the ORB connects for bootstrapping. In other words, the port of the machine on which the initial server contact for this client is listening. This setting is deprecated and will be removed in a future release.

**Default** 2809

## **com.ibm.CORBA.FragmentSize**

Specifies the size of GIOP fragments used by the ORB. If the total size of a request exceeds the set value, the ORB breaks up and sends multiple fragments until the entire request is sent. This should also be set on the client side with a -D system property if using a stand-alone java application.

Consider adjusting com.ibm.CORBA.FragmentSize when the amount of data that is sent over IIOP exceeds one kilobyte. You should definitely adjust this setting if thread dumps show that most client side threads get stuck in a wait coming from writeLock. Sometimes a low amount of fragmentation is allowed, so set this property so that most messages have few to no fragments. If you want to instruct the ORB not to break up any of the requests or replies it sends, set this property to zero. However, setting the value to zero does not prevent the ORB from receiving GIOP fragments in requests or replies sent by another existing ORB.

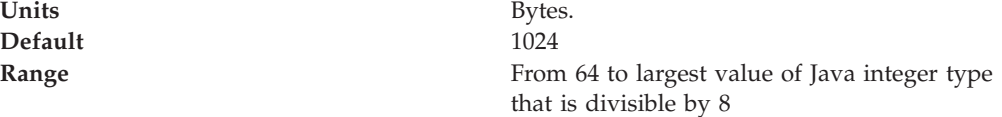

# **com.ibm.CORBA.ListenerPort**

Specifies the port on which this server listens for incoming requests. The setting of this property is valid only for client-side ORBs.

**Default Default Next available system-assigned port number Range** 0 to 2147483647

## **com.ibm.CORBA.LocalHost**

Specifies the host name or IP address of the system on which the server ORB is running. The setting of this property is valid only for client-side ORBs. Otherwise, the ORB obtains a value at run time by calling InetAddress.getLocalHost().getHostAddress().

## **com.ibm.CORBA.ServerSocketQueueDepth**

Corresponds to the length of the TCP/IP stack listen queue and prevents WebSphere Application Server from rejecting requests when there is not space in the listen queue. If there are several simultaneous clients connecting to the server-side ORB, you can increase this parameter to support up to 1000 clients.

**Default** 50 **Range** From 50 to the largest value of Java int type

# **com.ibm.CORBA.ShortExceptionDetails**

If set to any value, this specifies that the exception detail message that is returned whenever the server ORB encounters a CORBA system exception is to contain a short description of the exception as returned by the toString() method of java.lang.Throwable. Otherwise, the message contains the complete stack trace as returned by the printStackTrace() method of java.lang.Throwable.

## **com.ibm.websphere.threadpool.strategy. implementation**

If set to com.ibm.ws.threadpool.strategy.LogicalPoolDistribution, this enables the Logical Pool Distribution (LPD) thread pool strategy the next time you start the application server.

Some requests have shorter execution times than others. LPD is a mechanism for allowing these shorter requests greater access to execution threads. For more information, see ″Logical Pool Distribution.″

# **com.ibm.websphere.threadpool.strategy. LogicalPoolDistribution.calcinterval**

Specifies how often the Logical Pool Distribution (LPD) mechanism will readjust the pool execution target times. It cannot be turned off once this support is installed.

LPD must be enabled (see com.ibm.websphere.threadpool.strategy.implementation).

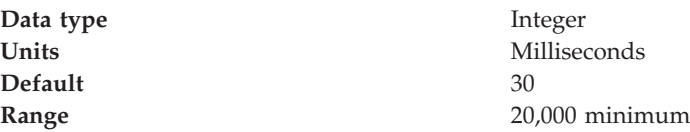

# **com.ibm.websphere.threadpool.strategy. LogicalPoolDistribution.lruinterval**

Specifies how long the Logical Pool Distribution internal data is kept for inactive requests. The mechanism tracks several statistics for each request type received. Consider removing requests that have not been active for a while.

LPD must be enabled (see com.ibm.websphere.threadpool.strategy.implementation).

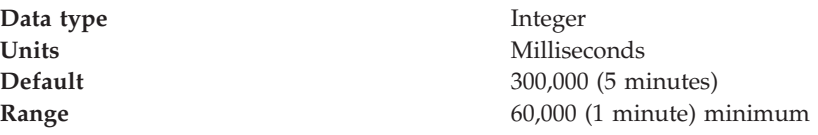

# **com.ibm.websphere.threadpool.strategy. LogicalPoolDistribution.outqueues**

Specifies how many pools are created and how many threads are allocated to each pool in the Logical Pool Distribution mechanism.

The ORB parameter for max threads controls the total number of threads. The outqueues parameter is specified as a comma separated list of percentages that should add up to 100. For example, the list 25,25,25,25 will set up 4 pools, each allocated 25% of the available ORB thread pool. The pools are indexed left to right from 0 to n-1. Each outqueue is dynamically assigned a target execution time by the calculation mechanism. Target execution times are assigned to outqueues in increasing order so pool 0 gets the requests with the least execution time and pool n-1 gets requests with the highest execution times.

LPD must be enabled (see com.ibm.websphere.threadpool.strategy.implementation).

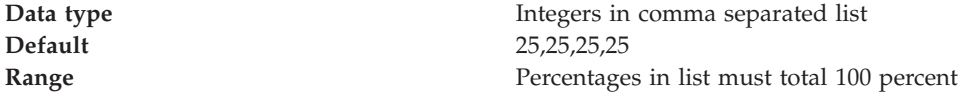

# **com.ibm.websphere.threadpool.strategy. LogicalPoolDistribution.statsinterval**

If active, statistics will be dumped to stdout after this interval expires, but only if requests have been processed. This keeps the mechanism from filling the log files with redundant information. These stats are beneficial for tuning the Logical Pool Distribution mechanism.

LPD must be enabled (see com.ibm.websphere.threadpool.strategy.implementation).

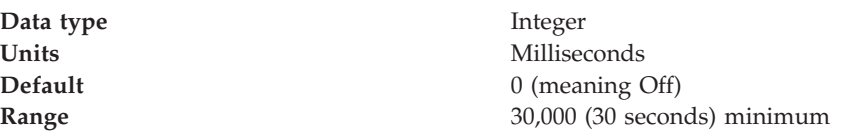

# **com.ibm.websphere.threadpool.strategy. LogicalPoolDistribution.workqueue**

Specifies the size of a new queue where incoming requests wait for dispatching. Pertains to the Logical Pool Distribution mechanism.

LPD must be enabled (see com.ibm.websphere.threadpool.strategy.implementation).

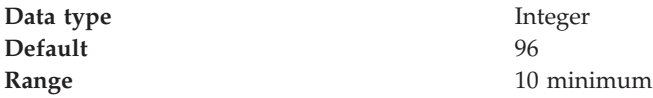

### **com.ibm.CORBA.numJNIReaders**

You can improve performance by setting the com.ibm.CORBA.numJNIReaders system property through a command-line script. This property specifies the number of threads to be shared for request handling when the native selector mechanism is enabled.

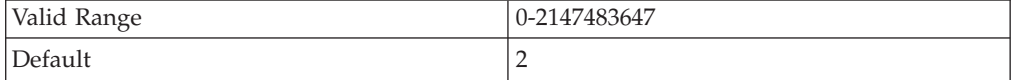

## **com.ibm.CORBA.ConnectTimeout**

The com.ibm.CORBA.ConnectTimeout property specifies the maximum time in seconds that the client ORB waits before timing out when attempting to establish an IIOP connection with a remote server ORB. Generally, WebSphere client applications use this property. The property is not used by the application server by default. However, if necessary, you can specify the property for each individual application server through the administrative console.

Client applications specify the com.ibm.CORBA.ConnectTimeout property in the orb.properties file. You can add the property when running the launchclient script.

Begin by setting your timeout value to 20-30 seconds, but consider factors such as network congestion and application server load and capacity. Lower values can provide better failover performance, but may result in exceptions if the remote server does not have enough time to complete the connection.

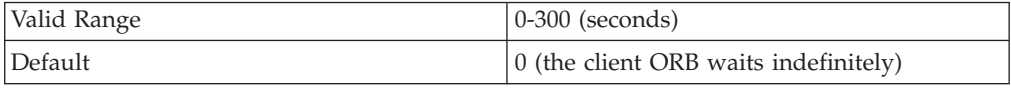

# **Client-side programming tips for the Java Object Request Broker service**

This article includes programming tips for applications that communicate with the client-side Object Request Broker (ORB) that is part of the Java ORB service.

### **Resolution of initial references to services**

Client applications can use the properties *ORBInitRef* and *ORBDefaultInitRef* to configure the network location that the Java ORB service uses to find a service such as naming. Once set, these properties are included in the parameters used to initialize the ORB, as follows:

org.omg.CORBA.ORB.init(java.lang.String[] args, java.util.Properties props)

You can set these properties in client code or by command-line argument. It is possible to specify more than one service location by using multiple ORBInitRef property settings (one for each service), but only a single value for ORBDefaultInitRef may be specified. For more information about the two properties and the order of precedence that the ORB uses to locate services, read the CORBA/IIOP specification, cited in ″Resources for learning.″

For setting in client code, these properties are com.ibm.CORBA.ORBInitRef.*service\_name* and com.ibm.CORBA.ORBDefaultInitRef, respectively. For example, to specify that the naming service (NameService) is located in sample.server.com at port 2809, set the com.ibm.CORBA.ORBInitRef.NameService property to corbaloc::sample.server.com:2809/NameService.

For setting by command-line argument, these properties are -ORBInitRef and -ORBDefaultInitRef, respectively. To locate the same naming service specified previously, use the following Java command (split here for publication only):

```
java program -ORBInitRef
    NameService=corbaloc::sample.server.com:2809/NameService
```
After these properties have been set for services supported by the ORB, J2EE applications obtain the initial reference to a given service by calling the resolve\_initial\_references function on the ORB as defined in the CORBA/IIOP specification.

#### **Preferred API for obtaining an ORB instance**

For J2EE applications, you can use either of the following approaches. However, it is strongly recommended that you use the JNDI approach to ensure that the same ORB instance is used throughout the client application; you will avoid the unintended inconsistencies that might occur when different ORB instances are used.

**JNDI approach:** For J2EE applications (including enterprise beans, J2EE clients and servlets), you can obtain an ORB instance by creating a JNDI InitialContext object and looking up the ORB under the name java:comp/ORB, as follows:

```
javax.naming.Context ctx = new javax.naming.InitialContext();
org.omg.CORBA.ORB orb =
   (org.omg.CORBA.ORB)javax.rmi.PortableRemoteObject.narrow(ctx.lookup("java:comp/ORB"),
                                                            org.omg.CORBA.ORB.class);
```
The ORB instance obtained using JNDI is a singleton object, shared by all J2EE components running in the same Java virtual machine process.

**CORBA approach:** Because thin-client applications do not run in a J2EE container, they cannot use JNDI interfaces to look up the ORB. In this case, you can obtain an ORB instance by using CORBA programming interfaces, as follows:

```
java.util.Properties props = new java.util.Properties();
java.lang.String[] args = new java.lang.String[0];
org.omg.CORBA.ORB orb = org.omg.CORBA.ORB.init(args, props);
```
In contrast to the JNDI approach, the CORBA specification requires that a new ORB instance be created each time the ORB.init method is called. If necessary to change the ORB's default settings, you can add ORB [property](#page-92-0) settings to the Properties object that is passed in the ORB.init() call.

The use of com.ibm.ejs.oa.EJSORB.getORBinstance(), supported in previous releases of this product, has been deprecated.

#### **API restrictions with sharing an ORB instance among J2EE application components**

For performance reasons, it often makes sense to share a single ORB instance among components in a J2EE application. As required by the J2EE Specification, Version 1.3, all web and EJB containers provide an ORB instance in the JNDI namespace as java:comp/ORB. Each container can share this instance among application components but is not required to. For proper isolation between application components, application code must comply with the following restrictions:

- v Do not call the ORB shutdown or destroy methods
- v Do not call org.omg.CORBA\_2\_3.ORB methods register\_value\_factory or unregister\_value\_factory

In addition, an ORB instance should not be shared among application components in different J2EE applications.

#### **Required use of rmic and idlj shipped with the IBM Developer Kit**

The Java Runtime Environment (JRE) used by this product includes the tools **rmic** and **idlj**. You use the tools to generate Java language bindings for the CORBA/IIOP protocol.

During product installation, the tools are installed in the directory *installation\_root*/java/ibm\_bin, where *installation\_root* is the installation directory for the product. Versions of these tools included with Java development kits in \$JAVA\_HOME/bin other than the IBM Developer Kit installed with this product are incompatible with this product.

When you install this product, the directory *installation\_root*/java/ibm\_bin is included in the \$PATH search order to enable use of the rmic and idlj scripts provided by IBM. Because the scripts are in *installation\_root*/java/ibm\_bin instead of the JRE standard location *installation\_root*/java/bin, it is unlikely that you will overwrite them when applying maintenance to a JRE not provided by IBM.

In addition to the rmic and idlj tools, the JRE also includes Interface Definition Language (IDL) files. The files are based on those defined by the Object Management Group (OMG) and can be used by applications that need an IDL definition of selected ORB interfaces. The files are placed in the *installation\_root*/java/ibm\_lib directory.

Before using either the rmic or idlj tool, ensure that the *installation\_root*/java/ibm\_bin directory is included in the proper PATH variable search order in the environment. If your application will use IDL files in the *installation\_root*/java/ibm\_lib directory, also ensure that the directory is included in the PATH variable.

# **Character codeset conversion support for the Java Object Request Broker service**

The CORBA/IIOP specification defines a framework for negotiation and conversion of character codesets used by the Java Object Request Broker (ORB) service. This product supports the framework and provides the following system properties for modifying the default settings:

#### **com.ibm.CORBA.ORBCharEncoding**

Specifies the name of the native codeset that the ORB is to use for character data (referred to as *NCS-C* in the CORBA/IIOP specification). By default, the ORB uses UTF8. (In contrast, the default value for versions 3.5.x and 4.0.x of this product was ISO8859\_1, also known as Latin-1.) Valid codeset values for this property are shown in the table that follows this list; values that are valid only for ORBWCharDefault are indicated.

### **com.ibm.CORBA.ORBWCharDefault**

Specifies the default codeset that the ORB is to use for transmission of wide character data when no codeset for wide character data is found in the tagged component in the Interoperable Object Reference (IOR) or in the GIOP service context. If no codeset for wide character data is found and this property is not set, the ORB raises an exception, as specified in the CORBA specification. There is no default value set for this property. The only valid codeset values for this property are UCS2 or UTF16.

The CORBA codeset negotiation/conversion framework specifies the use of codeset registry IDs as defined in the Open Software Foundation (OSF) codeset registry. The ORB translates the Java file.encoding names shown in the following table to the corresponding OSF registry IDs. These IDs are then used by the ORB in the IOR Codeset tagged component and GIOP Codeset service context as specified in the CORBA/IIOP specification.

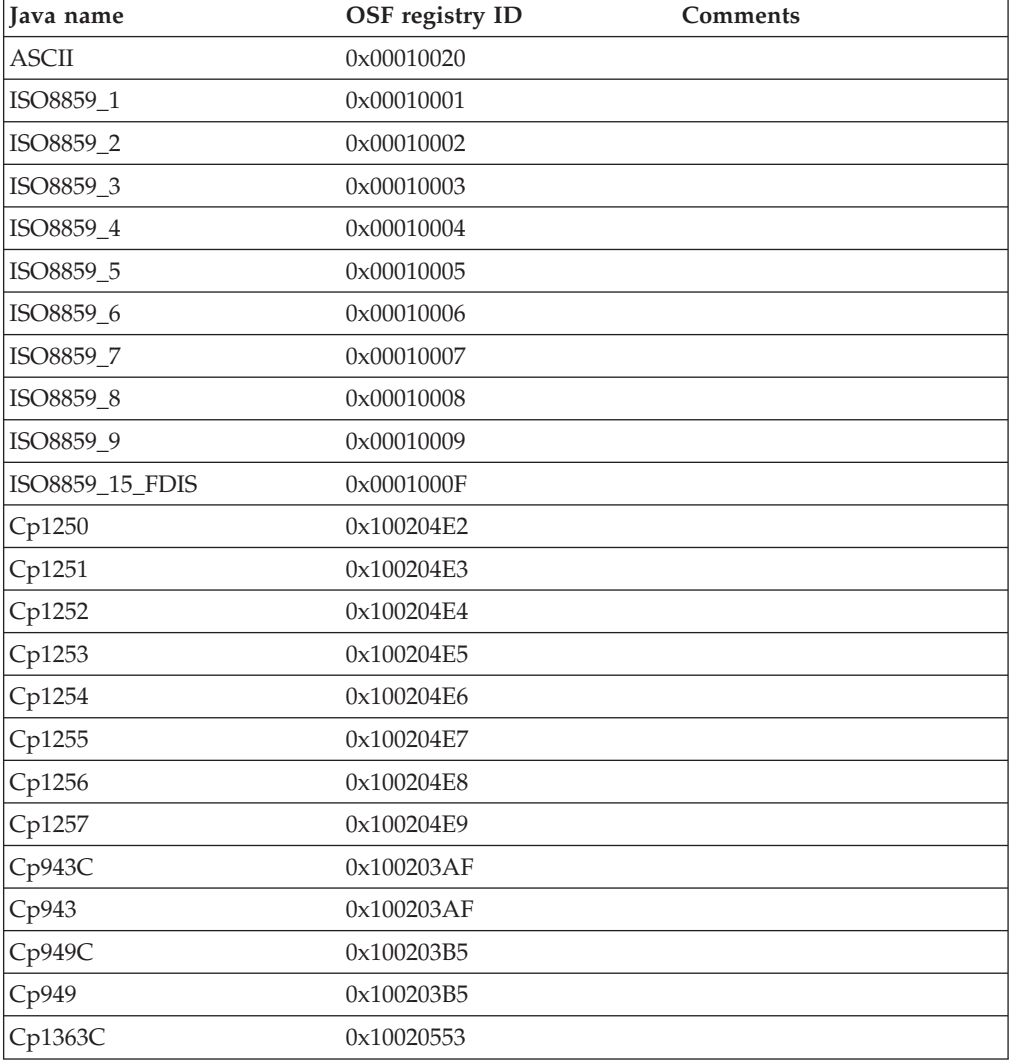

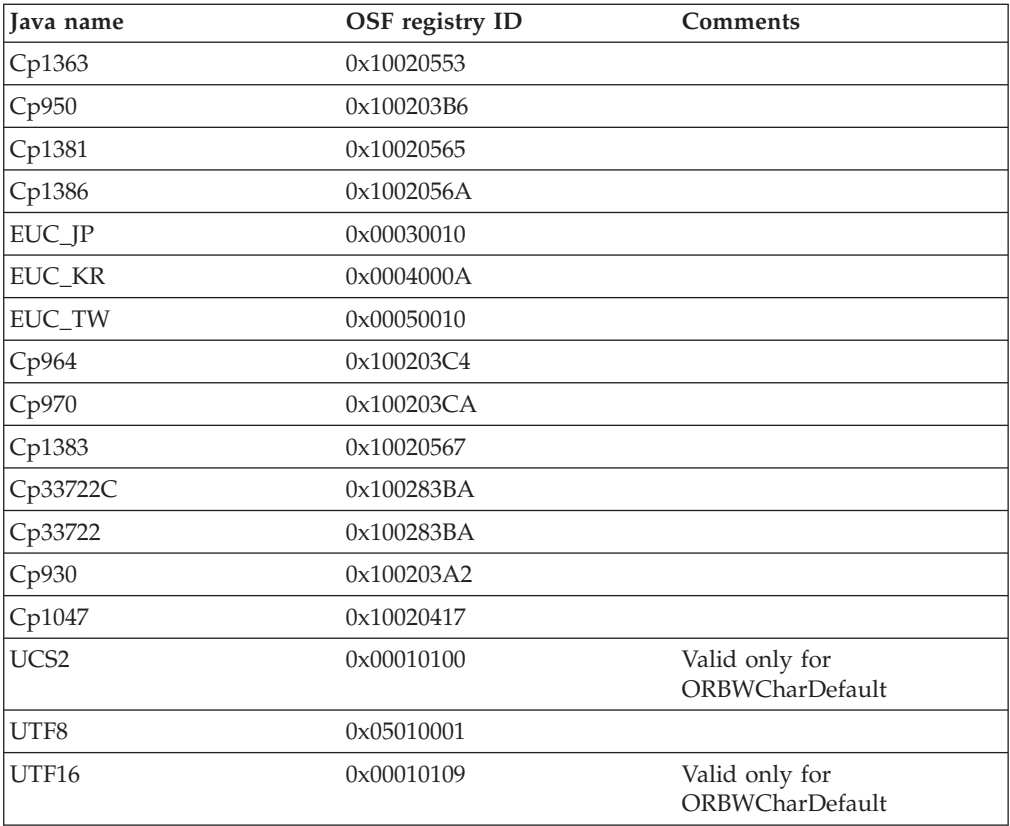

For more information, read the CORBA/IIOP specification, cited in ″Resources for learning.″

# **Object Request Brokers: Resources for learning**

Use the following links to find relevant supplemental information about Object Request Brokers (ORBs). The information resides on IBM and non-IBM Internet sites, whose sponsors control the technical accuracy of the information.

These links are provided for convenience. Often, the information is not specific to this product but is useful all or in part for understanding the product. When possible, links are provided to technical papers and Redbooks that supplement the broad coverage of the release documentation with in-depth examinations of particular product areas.

View links to additional information about:

- v Planning, business scenarios, and IT architecture
- Administration
- Programming specifications

#### **Planning, business scenarios, and IT architecture**

[CORBA](http://www.omg.org/gettingstarted/corbafaq.htm) FAQ

Getting started with object request brokers and CORBA.

#### **Administration**

- IANA [Character](http://www.iana.org/assignments/character-sets) Set Registry
	- This contains a list of all valid character encoding schemes.
- [developerWorks](http://www.ibm.com/developer/websphere) WebSphere

#### **Programming specifications**

• Catalog Of OMG [CORBA/IIOP](http://www.omg.org/technology/documents/corba_spec_catalog.htm) Specifications

# **ORB services advanced settings**

Use this page to support ORB service advanced settings. This support includes ORB listener keep alive, ORB SSL listener keep alive, control threads, workload profile.

To view this administrative console page, click **Servers** > **Application Servers** > *server name* > **ORB service** > **Advanced Settings**.

### **ORB listener keep alive**

This property defines the value in seconds provided to TCP/IP on the SOCK\_TCP\_KEEPALIVE option for the IIOP listener.

This option verifies that idle sessions are still valid by polling the client TCP/IP stack. If the client goes away without notifying the server, it would unnecessarily leave the session active on the server side. Use property to clean up these unnecessary sessions. If the client does not respond, the session closes. The default is zero. If the property is not set, the TCP/IP option is not set. Setting the SOCK\_TCP\_KEEPALIVE option generates network traffic on idle sessions, which can be undesirable.

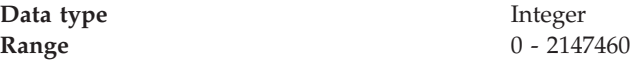

# **ORB SSL listener keep alive**

This property defines the value in seconds provided to TCP/IP on the SOCK\_TCP\_KEEPALIVE option for the SSL IIOP listener.

This option verifies if idle sessions are still valid by polling the client TCP/IP stack. If the client goes away without notifying the server, it would unnecessarily leave the session active on the server side. Use this option to clean up these unnecessary sessions. If the client does not respond, the session closes. The default is zero. If the property is not set, the TCP/IP option is not set. Setting the SOCK\_TCP\_KEEPALIVE option generates network traffic on idle sessions, which can be undesirable.

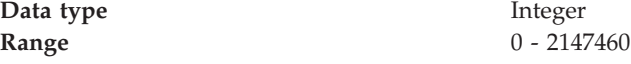

# **Workload Manager Queue Timeout**

Specifies the maximum time in seconds that a request is queued while awaiting dispatch to a servant process.

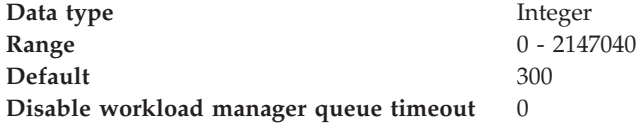

# **Workload profile**

Specifies the server workload profile, which can be ISOLATE, IOBOUND, CPUBOUND, or LONGWAIT

The Workload profile controls workload-pertinent decisions made by the WebSphere for z/OS runtime, such as the number of threads used in the server region. The default value is IOBOUND, which is the appropriate value for most applications. Use one of the other values when your application requires more threads.

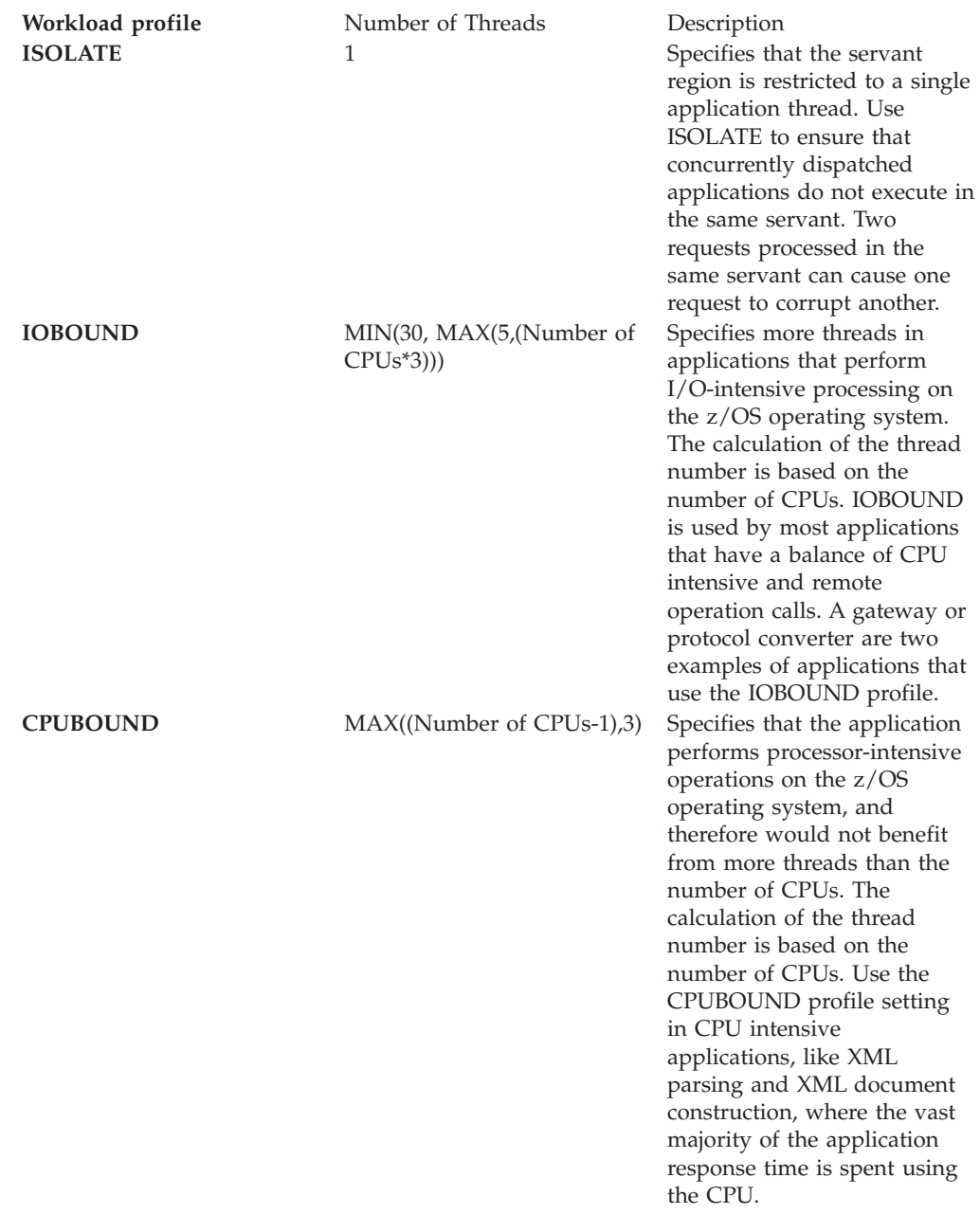

**LONGWAIT** 40 Specifies more threads than IOBOUND for application processing. LONGWAIT spends most of its time waiting for network/remote operations to complete. Use this setting when the application makes frequent calls to another application system, like CICS screen scraper applications, but does not do much of its own processing.

**Note: Number of CPUs** is the number of CPUs online when the control region comes up.

You can check the number of worker threads using message BBOO0234I in the servant job log. See WebSphere [Application](http://www-3.ibm.com/software/webservers/appserv/zos_os390/library/) Server for z/OS Messages and codes for more information.
# <span id="page-108-0"></span>**Chapter 4. Balancing workloads with clusters**

To monitor application servers and manage the workloads of servers, use server clusters and cluster members provided by the Network Deployment product.

To assist you in understanding how to configure and use clusters for workload management, below is a scenario. In this scenario, client requests are distributed among the cluster members on a single machine. (A client refers to any servlet, Java application, or other program or component that connects the end user and the application server that is being accessed.) In more complex workload management scenarios, you can distribute cluster members within the same sysplex.

- 1. Decide which application server you want to cluster.
- 2. Decide whether you want to configure [replication](#page-126-0) domains and entries. Replication enables the sharing of data among processes and the backing up of failed processes.
- 3. Deploy the application onto the application server.
- 4. After configuring the application server and the application components exactly as you want them to be, create a [cluster.](#page-119-0) The original server instance becomes a cluster member that is administered through the cluster.
- 5. You can create one or more cluster [members](#page-123-0) of the cluster.
- 6. Regenerate the plug-in [configuration.](#page-161-0) After changing configurations to plug-ins, transports or virtual hosts, you must regenerate your Web server plug-in for the changes to take effect.
- 7. Start all of the application servers by [starting](#page-132-0) the cluster. Workload management automatically begins when you start the cluster members of the application server.
- 8. Once you have the cluster running, you can perform the following tasks:
	- Stop the [cluster.](#page-132-0)
	- Upgrade applications on clusters.
	- Detect and handle problems with server clusters and their [workloads.](#page-29-0)

### **Workload management (WLM)**

v

Workload management optimizes the distribution of incoming work requests to the application servers, enterprise beans, servlets, and other objects that can most effectively process the requests. Workload management also provides failover when servers are not available, improving application availability.

WebSphere for z/OS requires that z/OS run workload management in goal mode. If your system runs in compatibility mode, you must implement goal mode. For details on workload management, see *z/OS MVS Planning: Workload Management*, which is available on the z/OS [Internet](http://publib.boulder.ibm.com) Library Web site. You may also find *z/OS MVS Programming: Workload Management Services* helpful.

In addition to setting up workload management in goal mode, you need to define workload management policies for your application servers.

**Note:** To get started, you do not need to define special classification rules and work qualifiers, but you may want to do this for your production system.

Workload management provides the following benefits to WebSphere Application Server applications:

- v It balances server workloads, allowing processing tasks to be distributed according to the capacities of the different machines in the sysplex.
- It provides failover capability by redirecting client requests if one or more servers is unable to process them. This improves the availability of applications and administrative services.
- It enables systems to be scaled up to serve a higher client load than provided by the basic configuration. With clustering, additional instances of servers, servlets, and other objects can easily be added to the configuration.
- v It enables servers to be transparently maintained and upgraded while applications remain available for users.
- v It centralizes the administration of servers and other objects.

In the WebSphere Application Server environment, you implement workload management by using clusters, transports, and replication domains.

# **Sysplex routing of work requests**

WebSphere Application Server for z/OS routes work requests throughout the cell by using the domain name server (DNS).

The DNS accepts a generic host name from the client and maps the name to a specific system. In order to select the best available system, the DNS asks workload management (WLM) for a recommendation. Workload management analyzes the current state of the cell and considers a number of factors, such as CPU, memory, and I/O utilization, to determine the best placement of new work. The DNS then routes the client request to the optimal system for execution. This use of workload management and the DNS is optional but highly recommended because it eliminates a single point of failure.

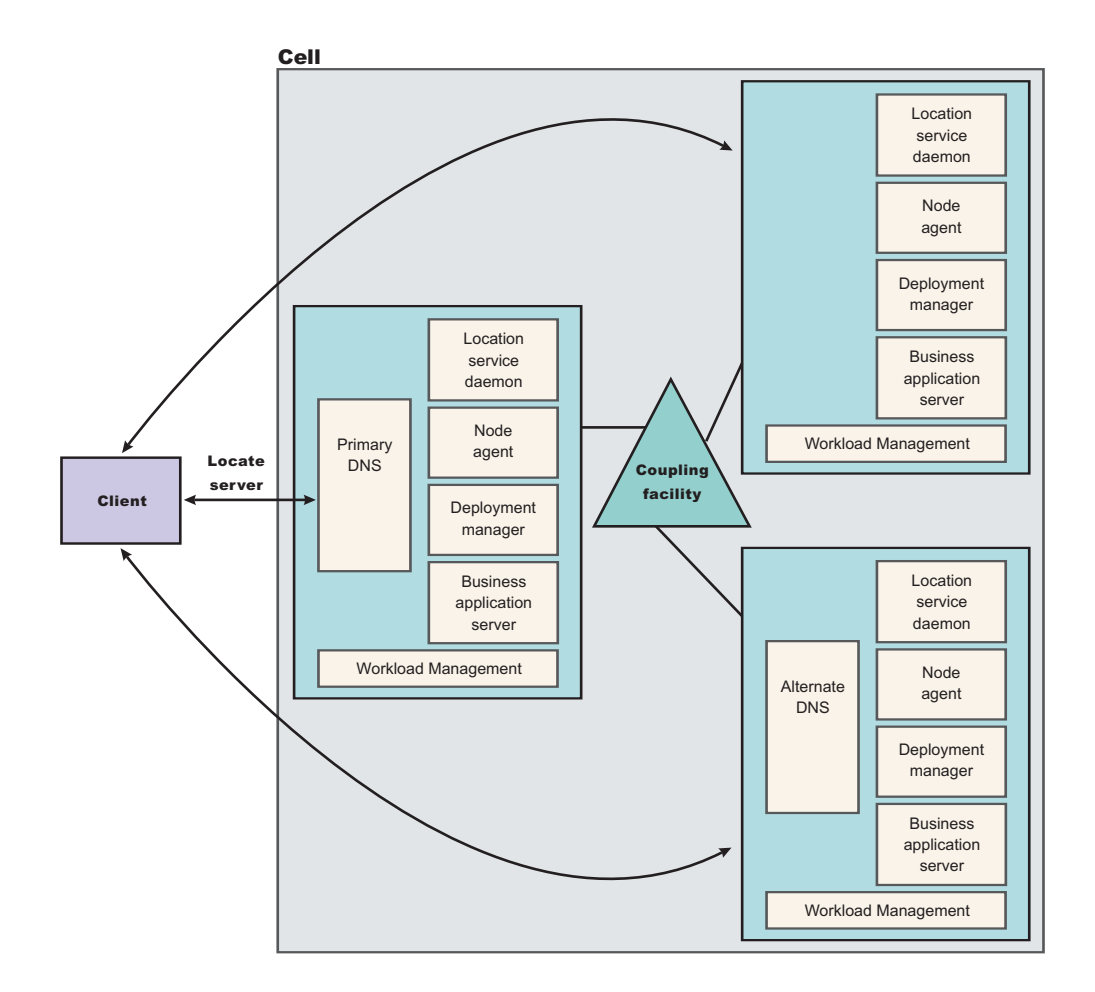

Each system in the cell has the WebSphere Application Server for z/OS run-time (the location service daemon, node agent and Deployment Manager), plus business application servers. The client uses the CORBA General Inter-ORB Protocol (GIOP) to make requests of WebSphere for z/OS. The location service daemon acts as a location service agent. It accepts locate requests with object keys in the requests. The location service daemon uses the object key to locate a server that supports the object represented by the object key, then hands the server name to workload management. Workload management chooses the optimal server in the cell to handle the request. The location service daemon merges specific IOR information related to the chosen server with object key information stored in the original IOR. The result of this merging is a direct IOR that gets returned to the client. The client ORB uses this returned reference to establish the IOR connection to the server holding the object of interest.

The transport mechanism that WebSphere Application Server for z/OS uses depends on whether the client is local or remote. If the client is remote (that is, not running on the same z/OS system), the transport is TCP/IP. If the client is local, the transport is through a program call. Local transport is fast because it avoids the physical trip over the network, eliminates data transforms, simplifies the marshalling of requests, and uses optimized RACF facilities for security rather than having to invoke Kerberos or SSL.

# **Address space management for work requests**

WebSphere for z/OS propagates the performance context of work requests through the use of workload management (WLM) enclaves. Each transaction has its own enclave and is managed according to its service class.

The controller of a server, which workload management views as a queue manager, uses the enclave associated with a client request to manage the priority of the work. If the work has a high priority, workload management can direct the work to a high-priority servant in the server. If the work has a low priority, workload management can direct the work to a low-priority servant. The effect is to partition the work according to priority within the same server.

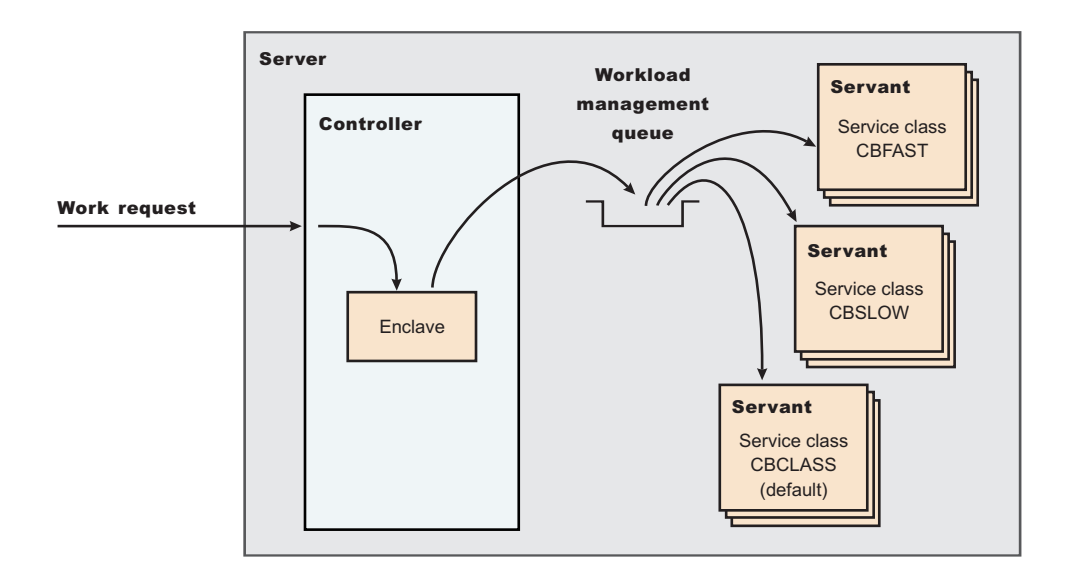

Enclaves can originate in several ways:

- WebSphere Application Server for z/OS uses its own set of rules to create an enclave for a client request from the network.
- v Some subsystems (such as Web Server) create enclaves and pass them to the Application Server, which, in turn, passes the enclaves on.
- WebSphere for z/OS treats batch jobs as if they were remote clients.

To communicate the performance context to workload management, you must classify the workloads in your system according to the following work qualifiers.

*Table 8. WLM work qualifiers and corresponding WebSphere for z/OS entities*

|     |                 | <b>Corresponding WebSphere</b><br>for z/OS entity |
|-----|-----------------|---------------------------------------------------|
| .CN | Collection name | Cluster name                                      |
| UI  | User ID         | User ID under which work is<br>running            |

For more information about classification rules and workload qualifiers, see *z/OS MVS Planning: Workload Management*.

In addition to client workloads, you must consider the performance of the WebSphere Application Server for z/OS run-time servers and your business application servers. In general, server controllers act as work routers, so they must have high priority. Because workload management starts and stops servants dynamically, servants also need high priority in order to be initialized quickly. Once initialized, however, servants run work according to the priority of the client enclave, so the servant priority you assign has no significance after initialization.

In summary, use the following table to set the performance goals for each class:

| If you are classifying                              | assign it to:                                                                                  | Reason                                                                                                    |
|-----------------------------------------------------|------------------------------------------------------------------------------------------------|----------------------------------------------------------------------------------------------------|
| The location service daemon                         | <b>SYSSTC</b>                                                                                  | The system treats it as a<br>started task, and it must<br>route work requests quickly.                                                                    |
| An WebSphere for z/OS<br>run-time server controller | <b>SYSSTC</b>                                                                                  | A controller must route work<br>quickly.                                                                                                    |
| An WebSphere for z/OS<br>run-time server servant    | <b>SYSSTC</b>                                                                                  | A servant must initialize<br>quickly, but, once initialized,<br>it runs work according to the<br>priority of the client enclave.                          |
| Your business application<br>controller             | A class having at least as<br>much importance as that of<br>the work that flows through<br>it. | A controller must route work<br>quickly, but you must<br>balance the priority of your<br>business application server<br>with other work in the<br>system. |
| Your business application<br>servant                | <b>SYSSTC</b>                                                                                  | A servant must initialize<br>quickly, but, once initialized,<br>it runs work according to the<br>priority of the client enclave.                          |
| A client workload                                   | A class having importance<br>relative to other work in<br>your system                          | Application Server for z/OS<br>and workload management<br>run the work according to<br>the goals you set.                                                 |

*Table 9. Workload management rules*

# **Example of classification rules**

### **Purpose**

Let us assume you have three workload management service classes defined for WebSphere Application Server for z/OS (subsystem type CB):

- 1. CBFAST-designed for transactions requiring fast response times.
- 2. CBSLOW-designed for long-running applications that do not require fast response times.
- 3. CBCLASS-designed for remaining work requests.

You design a client workload called BBOC001 that requires fast response times. Also, you want to give work that runs under your manager's user ID (DBOOZ) slower response times. Finally, all remaining work requests should run under the default service class, CBCLASS.

*Table 10. Classification rules example*

| Type column | Name column | Service column | Goal                         |
|-------------|-------------|----------------|------------------------------|
|             | BBOC001     | <b>CBFAST</b>  | 90% complete in 2<br>seconds |

*Table 10. Classification rules example (continued)*

| Type column   | Name column | Service column | Goal                             |
|---------------|-------------|----------------|----------------------------------|
| IU            | DBOOZ       | <b>CBSLOW</b>  | Velocity 50,<br>importance = $3$ |
| $ $ (default) | (blank)     | <b>CBCLASS</b> | Discretionary                    |

You could set the following performance goals through IWMARIN0:

1. Issue IWMARIN0 and choose option 4:

File Utilities Notes Options Help -------------------------------------------------------------------------- Functionality LEVEL003 Definition Menu WLM Appl LEVEL004 Command ===>

```
Definition data set . . : 'CB.MYCB.WLM'
Definition name . . . . . CB390 (Required)
Description . . . . . . . WLM Setup for WebSphere for z/OS
Select one of the following options. \ldots . 4
1. Policies
2. Workloads
3. Resource Groups
4. Service Classes
5. Classification Groups
6. Classification Rules
7. Report Classes
8. Service Coefficients/Options
9. Application Environments
10. Scheduling Environments
```
2. Create a service class called CBFAST and specify that it be 90% complete in 2 seconds.

**Note:** The example assumes you have defined a workload called ONLINE.

Service-Class Notes Options Help

```
--------------------------------------------------------------------------
   Create a Service Class
   Row 1 to 2 of 2 Command ==Service Class Name . . . . . . CBFAST (Required)
   Description . . . . . . . . Quick CB transactions
   Workload Name . . . . . . . . ONLINE (name or ?)
   Base Resource Group \dots \dots (name or ?)
   Base Resource Group \dots \dots \overline{\phantom{a}} (name or ?)<br>Specify BASE GOAL information. Action Codes: I=Insert new period,
   E=Edit period, D=Delete period.
   ---Period--- ---------------------Goal---------------------
   Action # Duration Imp. Description
   \mathcal{L}1 1 90% complete within 00:00:02.000**************************** Bottom of data ********************************
             .-----------------------------------------------------------------------.
   | Press EXIT to save your changes or CANCEL to discard them. (IWMAM970) |
    '-----------------------------------------------------------------------'
3. Save the service class. You see the following:
       Service-Class View Notes Options Help
   --------------------------------------------------------------------------
   Service Class Selection List
   Row 1 to 14 of 21 Command ==Action Codes: 1=Create, 2=Copy, 3=Modify, 4=Browse, 5=Print, 6=Delete,
   /=Menu Bar
   Action Class
   Description
```

```
Workload
```

```
__ CBFAST
Quick CB Transactions
ONLINE
```
- \*\*\*\*\*\*\*\*\*\*\*\*\*\*\*\*\*\*\*\*\*\*\*\*\*\*\*\*\*\*\* Bottom of data \*\*\*\*\*\*\*\*\*\*\*\*\*\*\*\*\*\*\*\*\*\*\*\*\*\*\*\*\*\*\*\*\* 4. Repeat these steps for the CBSLOW service class.
- 5. Create classification rules using the new service class. Choose option 6 on the main panel:

```
File Utilities Notes Options Help
```
-------------------------------------------------------------------------- Functionality LEVEL003 Definition Menu WLM Appl LEVEL004  $\text{Command} \texttt{ ==->}$ Definition data set . . : 'CB.MYCB.WLM' Definition name . . . . CB390 (Required) Description . . . . . . . WLM Setup for WebSphere for z/OS Select one of the following options.  $\ldots$  . 6 1. Policies 2. Workloads 3. Resource Groups 4. Service Classes 5. Classification Groups 6. Classification Rules 7. Report Classes 8. Service Coefficients/Options 9. Application Environments 10. Scheduling Environments 6. Create a set of rules for your service classes: Subsystem-Type Xref Notes Options Help -------------------------------------------------------------------------- Create Rules for the Subsystem Type Row 1 to 2 of 2 Command ===>  $\blacksquare$ Subsystem Type . . . . . . . . CB (Required) Description . . . . . . . . . WebSphere classification Fold qualifier names? . . . . Y (Y or N) Action codes: A=After C=Copy M=Move I=Insert rule B=Before D=Delete row R=Repeat IS=Insert Sub-rule -------Qualifier------------- -------Class-------- Action Type Name Start Service Report DEFAULTS: CBCLAS 1 CN BBOC001 \_\_\_ CBFAST \_\_\_\_\_\_\_\_  $\overline{\phantom{0}}$  1 UI  $\overline{\phantom{0}}$  $\overline{DBOOZ}$ CBSLOW

\*\*\*\*\*\*\*\*\*\*\*\*\*\*\*\*\*\*\*\*\*\*\*\*\*\*\*\*\*\*\* BOTTOM OF DATA \*\*\*\*\*\*\*\*\*\*\*\*\*\*\*\*\*\*\*\*\*\*\*\*\*\*\*\*\*\*\*\*\*

In this example, all work for BBOC001, except for work running under the user ID DBOOZ, gets classified as CBFAST. Work for DBOOZ gets classified as CBSLOW. All other work, such as work coming from clients outside the cell and including the work for WebSphere for z/OS run-time servers, gets classified as CBCLASS.

## **Multiple servant regions**

With Workload Management (WLM), you can manage the performance and number of application servant regions in WebSphere Application Server for z/OS. WLM manages the response time and throughput of WebSphere transactions according to their assigned service class, the associated performance objectives, and the availability of system resources. To meet these goals, WLM sometimes needs to control or override the number of servant regions that are active.

<span id="page-115-0"></span>WebSphere applications are deployed within a WebSphere generic *server*. One or more server instances must be defined on one or more systems within the WebSphere *node*. Each server instance consists of a *controller region* and one or more *servant regions*. The controller regions are started by MVS as *started tasks*, and servant regions are started by WLM, as they are needed.

If you have WLM dynamic application environments enabled on your system (z/OS Release 2 plus APAR OW54622 or later), WLM honors the specifications for the number of servant regions. If you are using static application environments (specified through the WLM ISPF panels), then you must also enable multiple servant regions by indicating **No limit** in the WLM ISPF panels.

**Note:** Be aware of the following regarding multiple servant regions:

- v Some applications, such as the Admin Console application itself and the deployment manager, have serialization requirements that only work in a single JVM. These cannot be run in a server with multiple servant regions. Do not enable multiple instances for any of these servers.
- v If you specify a maximum number of instances, WLM is restricted from starting more than this number of servant regions for this server instance.
- v **The maximum number of servant regions should be at least as large as the number of different service classes that might be used by transactions that are run in the server**. Remember to account for the *default CB-type service class* and enclaves that may originate outside WebSphere servers and are classified by other classification rules such as the IBM HTTP Server (IHS).

## **Enabling multiple servant regions**

- 1. Start the Administrative Console.
- 2. Click **Servers > Application Servers >** *server name* **> Server Instance**.
- 3. Put a check mark in the box beside **Multiple Instances Enabled**.
- 4. Click **Apply** to finish the Server Instance changes.
- 5. Click **OK**.

Workload Management (WLM) may start additional servant regions to meet performance goals, based on the prioritization (importance) of its work compared to other work in the system, the availability of system resources that are needed to satisfy those objectives, and a determination by WLM of whether starting more address spaces will help achieve the objectives. It is also important to make the goals reasonable.

## **Controlling the number of servant regions**

You can control the minimum or maximum number of servant regions for a server using the Administrative Console page. The minimum value is useful for starting up a basic number of servant regions before your day's work arrives. This can reduce delays while waiting for WLM to start up additional regions. The maximum value is useful for *capping* the number of address spaces that are started by WLM for each *server instance*, if you determine that excessive servant regions are contributing to service degradation.

- 1. Start the Administrative Console.
- 2. Click **Servers > Application Servers >** *server name* **> Server Instance**.
- <span id="page-116-0"></span>3. Type a value into the **Multiple Instances Enabled** and **Maximum Number of Instances** field, or leave these fields blank to allow WLM to determine the numbers.
- 4. Click **Apply** to finish the Server Instance changes.
- 5. Click **OK**.

# **Configuring an application server to use the WLM even distribution of HTTP requests function**

By configuring your application server to use the WLM even distribution of HTTP requests function, HTTP session objects can be evenly distributed by Workload management (WLM) to the servant regions in your configuration. You can use this task to distribute HTTP session objects in a round-robin manner among several servant regions instead of the normal situation where there is a servant region affinity, and HTTP session objects reside in one or two servant regions.

Your application server should be running on a z/OS system that is at Version 1.4 or later. Because you are distributing HTTP requests among multiple servant regions in this task, you should also have multiple servant regions enabled to use this function. See ["Enabling](#page-115-0) multiple servant regions" on page 108 for more information.

Use this task if your application server is experiencing problems with the normal distribution strategy of using a hot servant region for storing HTTP session objects. Consider distributing your HTTP session objects in a round-robin manner without using servant region affinity in the following conditions:

- HTTP session objects in memory are used, causing dispatching affinities.
- The HTTP sessions in memory last for many hours or days.
- v A large number of clients with HTTP session objects must be kept in memory.
- v The loss of a session object is disruptive to the client or server and the amount of time between client logins is large.

For more background about when to use this task, see "WLM even [distribution](#page-117-0) of HTTP [requests"](#page-117-0) on page 110.

- 1. Add the **wlm\_stateful\_session\_placement\_on** WebSphere variable for your Application Server configuration settings.
	- a. Click **Environment > Manage WebSphere Variables**, and select the server for which you want to use the WLM even distribution of HTTP requests function.
	- b. Click **New**.
	- c. Add a new variable with wlm\_stateful\_session\_placement\_on for **name** and 1 for **value**.
	- d. Click **Apply** and then click **Save and Synchronize** to update your changes.
- 2. Set the optimal minimum and maximum number of servant regions for the workload. Set the minimum and maximum number of servant regions to handle the expected number of HTTP sessions with affinity. The minimum number of servant regions should be greater than one. If, for example, you expect 15,000 HTTP session objects are established in the server during the day, then you might set the minimum number of servants to some value larger than one. The minimum of servant regions is dependent upon the size and number of the HTTP session objects. However, the initial arrival rate of client requests establishing the affinity, the frequency of client interaction, the duration of each client interaction (CPU time and thread occupancy time), and the length of time

<span id="page-117-0"></span>that the HTTP session object is maintained also need to be considered when establishing the minimum value for the number of servant regions.

- a. To set the number of servant regions, click **Servers > Application Servers >** *server* **> Server Instance**.
- b. Set the minimum and maximum number of servant regions.
- c. Click **Save and synchronize** to apply the changes.
- 3. Remove the Transaction class mapping file setting for this Application Server. By removing this file setting, you allow all the servant regions to select work from WLM work queue without constraining the placement of incoming requests without affinity.
	- a. Click **Servers > Application Servers >***server* **> Web Container > Advanced Settings**.
	- b. Remove the Transaction Class Mapping variable.
	- c. Click **Apply** and then click **Save and Synchronize** to save your changes.
- 4. Restart the server. The server recognizes the wlm stateful session placement on variable after it is restarted.

The application server uses the WLM even distribution of HTTP requests function to handle its workload instead of showing affinity to a certain servant region.

See "Detecting and handling problems with run-time [components"](#page-29-0) on page 22 to handle problems with server clusters and workloads.

### **WLM even distribution of HTTP requests**

The z/OS workload management (WLM) component in z/OS 1.4 and later enables the distribution of incoming HTTP requests across servant regions without servant region affinity. This functionality is intended for, but not limited to long lasting HTTP session objects that are maintained in memory, stateless session Enterprise JavaBean (EJB), and the create method for a stateful session enterprise bean. You can configure WebSphere Application Server for z/OS to use this functionality to spread HTTP requests among active servant regions that are currently bound to the same work queue as the inbound requests.

#### **The** *hot* **server strategy**

WebSphere Application Server for  $z/OS$  supports the use of HTTP session objects in memory for application servers with multiple servant regions. When a user accesses a servant region without an established HTTP session object , no servant region affinity exists. Therefore, the request can be dispatched to any servant region that is available. However, when servant regions are bound to the same service class, WLM attempts to dispatch the new requests in a *hot* servant region. A *hot* servant region is one that previously had a request dispatched to it and has threads available. If the *hot* region has a backlog of work, WLM dispatches the work to another servant region.

Normally running this *hot* servant strategy is good because the *hot* server likely has all its necessary pages in storage, has the application methods saved close by, and has a cache full of data for fast data retrieval. However, this strategy presents a problem in the following situations:

- HTTP session objects in memory are used, causing dispatching affinities.
- The HTTP session objects last for many hours or days.
- A large number of clients with HTTP session objects that must be kept in memory.

v The loss of a session object is disruptive to the client or server and the amount of time between client logins is large.

In the last situation, an undesired skew in the distribution of HTTP session objects is the result. A large percentage of HTTP session objects reside in one or two servant regions because most of the time, not enough requests are present in the WLM queue to warrant dispatching work among many servant regions. This behavior is not necessarily bad, but it can lead to long garbage collection times. In addition, if all the HTTP session objects are bound to one servant region, a large amount of queue time can result for transactions because the work cannot be managed by WLM and multiple servant regions. Finally, if all HTTP session objects reside in one or two servant regions, a timeout in a single servant region can affect a larger number of users than if the HTTP session objects are divided equally among several servant regions.

### **Distribute incoming HTTP requests without servant region affinity**

If your application server experiences one of the described situations that cause a problem with the *hot* servant region strategy, you can configure your Application Server to support the distribution of incoming HTTP requests across servant regions without servant region affinity. When you enable this functionality, the application server uses a round-robin distribution of HTTP requests to the servant regions.

When a new HTTP request without affinity arrives on a work queue, WLM attempts to schedule the request in a round-robin manner among the servant regions bound to that work queue. WLM also considers the number of existing affinities in each servant region and whether worker threads are available in a servant region. The goal of this algorithm is for WLM to balance the incoming requests without servant affinity among waiting servant regions while considering changing conditions. The algorithm does not blindly assign requests to servers in a true round-robin manner.

This distribution mechanism works for all inbound requests without affinity. After the HTTP session object is created, all the client requests are directed to that servant region until the HTTP session object is destroyed and the affinity is removed.

If you decide to enable the distribution of incoming HTTP requests without servant region affinity, remove any Transaction class mapping file settings configured for that application server. The requests using this distribution are spread among the active servant regions that are currently bound to the same work queue as the inbound request. Using the Transaction class mapping of a web address to a service class defeats the distribution process by reducing the number of potential target servant regions to one. If the request that establishes the HTTP session object is classified differently than all the other requests to the server, it is possible that WLM converts only one servant region to handle the service class, and that none of the other servant regions receive work.

For more information about configuring an application server to enable the distribution of incoming HTTP requests across servant regions without servant region affinity, see ["Configuring](#page-116-0) an application server to use the WLM even [distribution](#page-116-0) of HTTP requests function" on page 109.

# <span id="page-119-0"></span>**Clusters**

Clusters are sets of servers that are managed together and participate in workload management. The servers that are members of a cluster can be on different host machines, as opposed to the servers that are part of the same node and must be located on the same host machine. A cell can have no clusters, one cluster, or multiple clusters.

Servers that belong to a cluster are *members* of that cluster set and must all have identical application components deployed on them. Other than the applications configured to run on them, cluster members do not have to share any other configuration data. One cluster member might be running on a huge multi-processor enterprise server system, while another member of that same cluster might be running on a smaller system. The server configuration settings for each of these two cluster members are very different, except in the area of application components assigned to them. In that area of configuration, they are identical. This allows client work to be distributed across all the members of a cluster instead of all workload being handled by a single application server.

When you create a cluster, you make copies of an existing application server template. The template is most likely an application server that you have previously configured. You are offered the option of making that server a member of the cluster. However, it is recommended that you keep the server available only as a template, because the only way to remove a cluster member is to delete it. Keeping the original intact allows you to reuse the template if you need to rebuild the configuration.

A *vertical cluster* has cluster members on the same node, or physical machine. A *horizontal cluster* has cluster members on multiple nodes across many machines in a cell. You can configure either type of cluster, or have a combination of vertical and horizontal clusters.

With z/OS, you can set up workload management to balance the tasks [between](#page-108-0) [different](#page-108-0) clusters.

WebSphere Application Server can respond to increased use of an enterprise application by automatically replicating the application to additional cluster members as needed. This lets you deploy an application on a cluster instead of on a single node, without considering workload.

That multiple servers can service the same client request is also the basis for failover support. If a server fails while processing a client request, the failed request can be rerouted to any of the remaining cluster members. In fact, several servers could fail, and as long as at least one cluster member is running, client requests can continue to be serviced. For further information backing up failed processes, see ["Replicating](#page-126-0) data" on page 119.

### **Creating clusters**

You can manage application servers collectively using a cluster. Use the [Server](#page-121-0) [Cluster](#page-121-0) page to view and manage the cluster.

**Note:** If you plan to create a cluster of servers that will span multiple systems in a sysplex and will have stateful session beans with an activation policy of Transaction deployed in them, the passivation directory should reside on an

HFS (hierarchical file system) that is shared across the multiple systems in the sysplex on which the clustered servers will be running. For more information, see [Considerations](#page-123-0) for clustered servers and stateful session [beans.](#page-123-0)

- 1. Go to the Server [Cluster](#page-121-0) page. Click **Servers > Clusters**. The Server Cluster page lists clusters of application servers in the cell and states whether a cluster is stopped, started or unavailable.
- 2. Click **New** to access the Create New Cluster page.
- 3. Type a cluster name.
- 4. To enable or disable node scoped routing optimization, select **Prefer local enabled**. The default is enabled, which indicates that, if possible, EJB requests are routed to the client's node. If you enable this feature, performance is improved because client requests are sent to local EJBs.
- 5. To enable memory-to-memory replication of HttpSession (for failover) or replication of cached data and cache invalidations with a Web Container's dynamic caching, select options [supporting](#page-126-0) data replication.
- 6. Choose whether to create an empty cluster or to create a cluster based on an existing server.

To create an empty cluster, do not include an existing server in this cluster.

To create a cluster based on an existing server, choose **Select an existing server to add to this cluster** and select the server you want to add. The server you add becomes a template for any additional cluster members that you add to the cluster. Be sure that the template is configured correctly before adding more cluster members that are based on this template.

- 7. Click **Next**.
- 8. Add application servers (cluster members) to the cluster. For each new cluster member, do the following:
	- a. Type the name of a new application server (cluster member) to add to the cluster.
	- b. Select the node on which the server will reside.
	- c. Make sure **Generate Unique HTTP Port** enabled.
	- d. Specify whether to create a replication entry for the server. A replication entry enables memory-to-memory replication of HttpSession (for failover) or replication of cached data and cache invalidations with a Web Container's dynamic caching.
	- e. Specify the server template.
	- f. Click **Apply** to finish the cluster member. Repeat the above steps to define another cluster member.
- 9. Click **Next** and review the summary of changes.
- 10. Click **Finish** to complete the configuration.
- 11. Define a [virtual](#page-173-0) host with a unique port number.
	- a. Go to the Virtual Hosts page of the administrative console.
	- b. Click **Environment** > **Virtual Hosts** from the navigation tree of the administrative console.
	- c. Click **New** and, on the settings page for a virtual host that displays, specify an administrative name for the virtual host.
	- d. Under **Additional Properties**, click **Host Aliases** and define an unique port number for the virtual host.
- <span id="page-121-0"></span>12. Associate this virtual host and port number with each cluster member. This enables each cluster member to know which port to listen on for requests from the virtual host.
	- a. Go to the Application Servers page of the administrative console.
	- b. Select one of the application servers that is a member of your cluster.
	- c. Under **Additional Properties**, click **Web Container**.
	- d. On the Web Container page, under **Additional Properties**, click **HTTP Transport**.
	- e. Click **New** and, on the settings page for an HTTP Transport, specify the virtual host name and port number defined in the previous step.
	- f. Specify the virtual host name and port number for each cluster member by repeating the previous steps.
- 13. Click **Save** on the administrative console taskbar and save your administrative configuration. As part of saving the change to the configuration, you can select **Synchronize changes with Nodes** before clicking **Save** on the Save page.
- 14. Before you can start the cluster, the configuration needs to be synchronized to the nodes. If you selected **Synchronize changes with Nodes** when saving your configuration in the previous step, you can ignore this step. If you are running automatic synchronization, wait until synchronization runs. Or, run manual synchronization to get the configuration files moved to the nodes. Click **System Administration > Nodes** and, on the Nodes page, select the node and click **Synchronize** or **Full Resynchronize**. The Nodes page displays status indicating whether the node is synchronized.
- 15. To further configure a cluster, click on the cluster's name under **Name**. This displays the settings for the server cluster instance. Note that, unless you have clicked **Save** and saved your administrative configuration, you only see the **Configuration** and **Local Topology** tabs; to see the **Runtime** tab as well you must save your administrative configuration. Also, ensure that changes are synchronized to the nodes (step 12).

## **Server cluster collection**

Use this page to view information about and manage clusters of application servers.

To view this administrative console page, click **Servers > Clusters**.

Click **New** to access the Create New Cluster page, which you use to define a new cluster.

#### **Name**

Specifies a logical name for the cluster. The name must be unique among clusters within the containing cell.

#### **Status**

Specifies whether cluster members are stopped, starting, or running.

If all cluster members are stopped, the cluster status and state is *Stopped*. After you request to start a cluster by clicking **Start** or **Ripplestart**, the cluster state briefly changes to *Starting* and each server that is a member of that cluster launches, if it is not already running. When the first member launches, the state changes to *PartialStart*. The state remains *PartialStart* until all cluster members are running, then the state changes to *Running* and the status is *Started*. Similarly, when

stopping a cluster by clicking **Stop** or **ImmediateStop**, the state changes to *PartialStop* as the first member stops and changes to *Stopped* when all members are not running.

## **Server cluster settings**

Use this page to view or change the configuration and local topology of a server cluster instance. Provided you saved your administrative configuration after creating the server cluster instance, you can also view run-time information such as the status of the server cluster instance.

To view this administrative console page, click **Servers > Clusters >***cluster\_name*.

### **Cluster name**

Specifies a logical name for the cluster. The name must be unique among clusters within the containing cell.

**Data type** String

### **Cluster short name**

Specifies the cluster short name for this cluster. For clustered servers, the WLM application environment is the cluster short name. The cluster short name must be unique in the cell and cannot equal the value specified on the ClusterTransitionName custom property of any non-clustered server. Clustered servers should not have a ClusterTransitionName set.

The name is 1-8 characters, alpha-numeric or national language. It cannot start with a number.

**Data type** String

### **Unique Id**

Specifies the unique ID of this cluster.

The unique ID property is read only. The system automatically generates the value.

### **State**

Specifies whether cluster members are stopped, starting, or running.

If all cluster members are stopped, the cluster state is *websphere.cluster.stopped*. After you request to start a cluster, the cluster state briefly changes to *websphere.cluster.starting* and each server that is a member of that cluster launches, if it is not already running. When the first member launches, the state changes to *websphere.cluster.partial.start*. The state remains *websphere.cluster.partial.start* until all cluster members are running, then the state changes to *websphere.cluster.running*. Similarly, when stopping a cluster, the state changes to *websphere.cluster.partial.stop* as the first member stops and changes to *websphere.cluster.stopped* when all members are not running.

**Data type** String

**Range** Range **Valid values are websphere.cluster.starting**, websphere.cluster.partial.start, websphere.cluster.running, websphere.cluster.partial.stop, or websphere.cluster.stopped.

# <span id="page-123-0"></span>**Considerations for clustered servers and stateful session beans**

For a cluster of servers that span multiple systems in a sysplex and will have stateful session beans with an activation policy of *Transaction* deployed in them, the passivation directory should reside on an HFS (hierarchical file system) that is shared across the multiple systems in the sysplex on which the clustered servers will be running. So, before creating the cluster, it is important to consider the following:

- v Does the cluster have cluster members that are on different systems in the sysplex?
- v If so, do any of the applications that are to be deployed or are already deployed have stateful session beans?
- v If so, do the Stateful Session beans have an activation policy of Transaction?

If you answered yes to all the questions above, then you should define a shared HFS (hierarchical file system) to be used as the passivation directory for the stateful session beans.

The name of the passivation directory should contain the install root and cluster name. In the following example, **/WebSphere/V5R0M0/AppServer** is also known as USER\_INSTALL\_ROOT, and the name of the cluster is **cluster1**. /WebSphere/V5R0M0/AppServer/passivation/cluster1

For optimal performance, you should create a passivation directory for each cluster. Also, the default passivation directory should not be used for clusters; it should be used for non-clustered servers and servers that do not have stateful session beans with an activation policy of *Transaction*.

For information about defining a shared HFS, see *z/OS UNIX System Services Planning*.

For information on specifying the passivation directory with the WebSphere administrative console, see EJB container settings in the *Applications* PDF.

## **Creating cluster members**

You create a cluster member to represent an application server in a cluster. To create a cluster member, view information about cluster members, or manage members of a cluster, use the Cluster [Members](#page-124-0) page.

- 1. Go to the Cluster [Members](#page-124-0) page. Click **Servers > Clusters** in the console navigation tree. Then, click a cluster in the collection of clusters and click **Cluster Members**. The Cluster Members page lists members of a cluster, states the nodes on which members reside, and states whether members are started, stopped or encountering problems.
- 2. Click **New** and follow the steps on the Create New Cluster Members page.
	- a. Type a name for the cluster member (application server).
	- b. Select the node on which the server will reside.
	- c. Specify whether to generate a unique HTTP port.
	- d. Specify whether to create a replication entry for the server.
	- e. Specify the server template.
- <span id="page-124-0"></span>f. Click **Apply** to finish the cluster member. Repeat steps 1 through 7 to define another cluster member.
- g. Click **Next**.
- h. Review the summary of information on new cluster members and click **Finish**.
- 3. Click **Save** on the administrative console taskbar and save your administrative configuration.
- 4. To examine a cluster member's settings, click on the member's name under **Member Name** on the Cluster Members page. This displays the settings page for the cluster member instance.

## **Cluster member collection**

Use this page to view information about and manage members of an application server cluster.

To view this administrative console page, click **Servers > Clusters >** *cluster\_name* **> Cluster Members**.

### **Member name**

Specifies the name of the server in the cluster. On most platforms, the name of the server is the process name. The name must match the (object) name of the application server.

### **Node**

Specifies the name of the node for the cluster member.

#### **Status**

Specifies whether a cluster member is running, stopped, or unavailable.

If a cluster member is stopped, its status is *Stopped*. After you request to start a cluster member by clicking **Start**, the status becomes *Started*. After you click **Stop**, its status changes to *Stopped* when it stops running.

Note that if the status is *Unavailable*, the node agent is not running in that node and you must restart the node agent before you can start the cluster member.

### **Cluster member settings**

Use this page to configure a member instance of an application server cluster.

To view this administrative console page, click **Servers > Clusters >***cluster\_name* **> Cluster Members >***cluster\_member\_name*.

### **Member Name**

Specifies the name of the server in the cluster. On most platforms, the name of the server is the process name. The name must match the (object) name of the application server.

**Data type** String

### **Unique ID**

Specifies a numerical identifier for the application server that is unique within the cluster. The ID is used for affinity.

Data **type** Hexadecimal

# **Replication**

WebSphere Application Server provides a service that transfers data or events among WebSphere Application Server servers. The service is called *WebSphere Internal Replication*, or *replication* for short.

The replication service transfers both J2EE application data and any internal data used to maintain the application data among WebSphere run-time processes in a cluster of application servers.

Currently, the Web container in WebSphere Application Server leverages replication.

The replication service can replicate HttpSession data among processes and retrieve the HttpSession if the process that currently maintains the HttpSession fails. Using replication for HttpSession failover provides a potentially lower cost and more easily administrable alternative to storing HttpSession in a relational database. Further, the service can distribute across a WebSphere cluster information on invalid data and actual cached data maintained by a Web container's dynamic caching.

## **Replication entry**

A replication entry (or *replicator*) is a run-time component that handles the transfer of internal WebSphere Application Server data.

WebSphere Application Server processes can connect to any replicator within a domain to receive data from other processes connected to any other replicator in the same domain. If the replicator a process is connected to goes down, the WebSphere Application Server process automatically attempts to reconnect to another replicator in the domain and recover data missed while unconnected.

You can define replicators to operate within a running application server process. Replicators are not enabled by default. You must define replicators as needed as part of application server and cluster management.

You can take the default settings for replicators or specify settings values for replicators that better suit your server configuration. The default configuration options are suitable for many scenarios.

## **Replication domain**

A replication domain is a collection of replicator entry (or *replicator*) instances used by clusters or individual servers within a cell.

All replicators within a replication domain connect with each other, forming a network of replicators.

The default is to define a replication domain for a cluster when creating the cluster. However, replication domains can span across clusters.

Global default settings apply to all replication use for a given replication domain across a cell. Most default settings tune and control the behavior of replicator entries in managed servers across the cell. Such default settings control the use of encryption or the serialization and transferring of objects. Some default settings

<span id="page-126-0"></span>tune and control how specific WebSphere Application Server functions (for example, session manager and dynamic caching) leverage replication, such as session use of partitions.

For situations that require settings values other than the default, change the values for a given replication domain on the Internal [Replication](#page-128-0) Domains page. Settings include various resource allocation, replication strategies (such as grouping or partitioning) and methods, as well as some security related items.

If you are using replication for HttpSession failover, you might also need to filter where the session replicates. For example, only replicate to two places out of many. The global default settings define the partition size or number of groups and the session manager settings define the groups to which a particular instance belongs.

Filtering is less important if you are using replication to distribute information on invalid data and actual cached data maintained by a Web container's dynamic caching. Replication does not occur for failover as much as for data synchronization across a cluster or cell when you likely want to avoid expensive costs for generating data potentially needed across those various servers.

Note that you can filter or segment by using multiple replication domains.

# **Replicating data**

To enable the sharing of data among processes and the backing up of failed processes, you can use the replication service provided by WebSphere Application Server. To use the service, you define replication domains, which list interconnected replicator entries (residing in managed servers in the cell) that can exchange data.

There are two ways to define replication domains and replicator entries:

- You can use the Internal [Replication](#page-127-0) Domains page and [Replicator](#page-130-0) Entry page to define replication domains and replicator entries. To access the Internal Replication Domains page, click **Environment > Internal Replication Domains** in the console navigation tree. To access the Replicator Entry page, click a replication domain on the Internal Replication Domains page and then click **Replicator Entries**. When you create the entries on the Replicator Entry page, you can select any server for the replicator to reside in. The page lists all servers in the cell that do not already have replicators defined.
- You can define replication domains and replicator entries when you create a cluster on the Create New Cluster page. Using the page allows you to create a replication domain that has the same name as the cluster and, as you add or create new application servers in the cluster, define replicator entries in those servers. To access the Create New Cluster page, click **Servers > Clusters** in the console navigation tree to go to the Server [Clusters](#page-121-0) page and click **New**.

A replicator does not need to run in the same process as the application server that uses it. However, it might be easier to manage replicators and replication domains if a one-to-one correspondence exists between replicators and application servers. During configuration, an application server connects by default to its local replicator, so you do not need to explicitly specify the replicator to use. All processes share equally in the replication cost.

1. Create an [application](#page-14-0) server. Later, enable a replication domain and its replicators (step 2).

<span id="page-127-0"></span>Or, create a cluster and add an [application](#page-119-0) server to it. When you define the cluster, you can specify that you want a replication domain associated with the cluster. Also, when you define a cluster, you can specify that you want a replicator associated with an application server. For example, you might specify that a replicator launch in the same Java virtual machine as a Web container. Or, you can enable a replicator later (step 2).

- 2. Create a replication domain if one is not already created for the processes you want supported by data replication. Go to the Replication Domains page and click **New**. On the settings for a [replication](#page-128-0) domain instance, specify values for the instance. The default values generally will be sufficient, especially as to pooling and timeout values.
	- a. Name the replication domain.
	- b. Specify the timeout interval.
	- c. Specify the encryption type. The DES and TRIPLE\_DES options encrypt data sent between WebSphere Application Server processes and better secure the network joining the processes.
	- d. Partition the replication domain to filter the number of processes to which data is sent. Partitioning the replication domain is most often done if you are replicating data to support retrieval of an HttpSession if the process maintaining the HttpSession fails. Partitioning is not supported for sharing of cached data maintained by Web container dynamic caching.
	- e. Specify whether you want a single replication of data to be made. Enable the option if you are replicating data to support retrieval of an HttpSession if the process maintaining the HttpSession fails.
	- f. Specify whether processes should receive data in objects or bytes. Processes receiving data in objects receive the data and class definitions. Processes receiving data in bytes receive the data only.
	- g. Configure a pool of replication resources. Pooling replication resources can enhance the performance of the internal data replication service.
- 3. Create replicators for the processes you want supported by data replication, if replicators have not already been created for the processes. The default convention is to define a replicator in each application server that uses replication. However, you can define a pool of replicators, separate from the servers hosting applications.
	- a. Click on the replication domain instance on the Replication Domains page and then **Replicator Entries** to access the [Replicator](#page-130-0) Entry page.
	- b. Click **New** and, on the [replicator](#page-130-0) entry settings page, define a replicator. Specify a replicator name and, from the drop-down list of the available servers within the cell to which you can assign a replicator, select a server. Also specify a host name and ports. Note that a replicator has two end points (replicator and client end points) that use the same host name but have different ports.
- 4. If you use the DES or TRIPLE\_DES encryption type for a replicator, click **RegenerateKey** on the settings for a [replication](#page-128-0) domain instance at regular intervals, such as monthly.

Periodically changing the key enhances security.

# **Internal replication domain collection**

Use this page to view and manage replicator instances used within a cell. Replicators can transfer both application data and any internal data used to maintain the application data among WebSphere Application Server run-time processes in a cluster of application servers.

<span id="page-128-0"></span>To view this administrative console page, click **Environment > Internal Replication Domains**.

Using replicators, you can replicate HttpSession data among processes and retrieve the HttpSession if the process that currently maintains the HttpSession fails. Further, you can distribute across a cell the creation, modification, and invalidation of cached data maintained by a Web container's dynamic caching.

If you are using replication for HttpSession failover, you will likely need to filter where the session replicates to. For example, only replicate to two places out of many. The global default settings define the partition size or number of groups and the session manager settings define the groups to which a particular instance belongs. Filtering is less important if you are using replication to distribute information on cached data maintained by a Web container's dynamic caching.

The default is to define a replication domain for a cluster when creating the cluster. However, you can create a new domain from this page. Click **New** and follow the instructions on the page displayed.

Clicking **Delete** deletes a domain and all replicators defined under the domain.

### **Name**

Specifies a name for the replication domain.

### **Internal replication domain settings**

Use this page to configure a replicator instance.

To view this administrative console page, click **Environment > Internal Replication Domains >***replication\_domain\_name*.

An application server connected to replicator within a domain can access the same set of data sent out by any application server connected to any other replicator (including the same replicator). Data is not shared across replicator domains.

#### **Name**

Specifies a name for the replication domain.

**Data type** String

### **Request Timeout**

Specifies the number of seconds that a replicator waits when requesting information from another replicator before giving up and assuming the information does not exist. The default is 5 seconds.

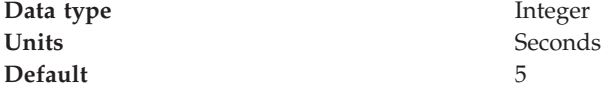

### **Encryption Type**

Specifies the type of encryption used before transfer. The options include NONE, DES, TRIPLE DES. The default is NONE. The DES and TRIPLE DES options encrypt data sent between WebSphere processes and better secure the network joining the processes.

If you specify DES or TRIPLE\_DES, a key for global data replication is generated after you click **Apply** or **OK**. When you use the DES or TRIPLE\_DES encryption type, click **RegenerateKey** at regular intervals such as monthly because periodically changing the key enhances security.

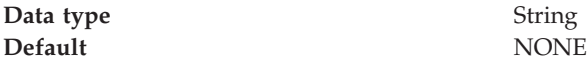

### **DRS Partition Size**

Specifies the number of groups into which a replication domain is partitioned. By default, data sent by a WebSphere Application Server process to a replication domain is transferred to all other WebSphere Application Server processes connected to that replication domain. To filter or reduce the number of destinations for the data being sent, partition the replication domain. The default partition size is 10, and the partition size should be 10 or more to enhance performance.

Partitioning the replication domain is most often done if you are replicating data to support retrieval of an HttpSession if the process maintaining the HttpSession fails. Partitioning is not supported for sharing of cached data maintained by Web container dynamic caching. As to dynamic caching, all partitions or groups are always active and used for data replication.

When you partition a replication domain, you define the total number of groups or partitions. Use this setting to define the number of groups. Then, when you configure a specific session manager under a Web container or as part of an enterprise application or Web module, select the partition to which that session manager instance listens and from which it accepts data. To specify the groups to which an application server listens, change the settings for affected servers on a Session Manager page. In addition, you can set a *replicator role* for a server. This replicator role affects whether a WebSphere process sends data to the replication domain, receives data, or does both. The default is both to receive and send data.

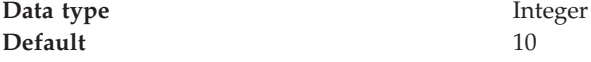

### **Single Replica**

Specifies that a single replication of data be made. Enable this option if you are replicating data to support retrieval of an HttpSession if the process maintaining the HttpSession fails. This option restricts the recipient of the data to a single instance.

This setting provides filtering beyond grouping or partitioning. Using this setting, you can choose to have data only sent to one other listening instance in the replication domain.

**Data type** Boolean **Default** false

### **Serialization Method**

Specifies the object serialization method to use when replicating data. An administrative concern with replicating Java objects is locating the class definition, especially in a J2EE environment where class definitions might reside only in certain web modules or enterprise applications. Object serialization methods define whether the processes receiving data also need the class definition.

<span id="page-130-0"></span>The options for this setting are OBJECT and BYTES. The default is BYTES.

OBJECT instructs a replicator to write the object directly to the stream. With OBJECT, a replicator must reinstantiate the object on the receiving side so must have the class definition.

BYTES instructs a replicator to break down the object into bytes and then send only the bytes across the stream. With BYTES, a replicator does not need to instantiate the object on the receiving side. The BYTES option is useful for failover, where the data is not used at the receiving side and thus the class definitions do not need to be stored there. Or, the option requires that you move class definitions from the Web application class path to the system class path.

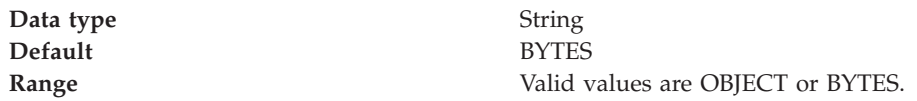

### **DRS Pool Size**

Specifies the maximum number of items allowed in a pool of replication resources. The default is 10.

Pooling replication resources can enhance the performance of the WebSphere internal data replication service.

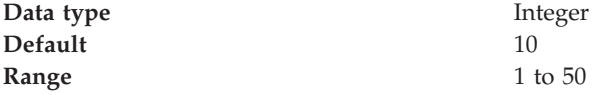

### **DRS Pool Connections**

Specifies whether the data replication service includes replicator connections in a pool of replication resources. Whether this option is enabled or not, the pool includes replicator sessions, publishers and subscribers.

The default is not to include replicator connections in the pool.

**Data type** Boolean **Default** false

## **Replicator entry collection**

Use this page to view and manage replicator entries.

To view this administrative console page, click **Environment > Internal Replication Domains >***replication\_domain\_name* **> Replicator Entries**.

To configure a new replicator entry, click **New** and follow the instructions on the page. You add a replicator to an existing server in the cell.

### **Replicator Name**

Specifies a name for the replicator entry.

### **Replicator entry settings**

Use this page to view and configure a replicator entry (or *replicator*).

To view this administrative console page, click **Environment > Internal Replication Domains >***replication\_domain\_name* **> Replicator Entries >***replicator\_entry\_name*.

Replicators communicate using TCP/IP. Thus, you must allocate an IP address and ports for replicators. Use this page to name a replicator and then to allocate an IP address and two ports (replicator and client ports) for the replicator.

### **Replicator Name**

Specifies a name for the replicator entry.

**Data type** String

#### **Server**

Specifies the server for which you are defining a replicator. The drop-down list provides the names of servers that do not already have replicators.

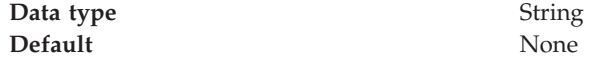

### **Replicator and Client Host Name**

Specifies the IP address, DNS host name with domain name suffix, or just the DNS host name, used by a client to request a Web application resource (such as a servlet, JSP file, or HTML page).

A replicator port and client port share the same host name.

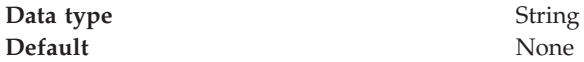

### **Replicator Port**

Specifies the port for which the Web server is configured to accept client requests. The port value is used in conjunction with the host name.

The replicator port enables communication among replicators. It provides replicator port to replicator communication. The usual value specified is 7874.

**Data type** Integer **Default** None

### **Client Port**

Specifies the port for which the Web server is configured to accept client requests. The port value is used in conjunction with the host name.

The client port enables communication between an application server process and a replicator. It provides client port to application server communication. The usual value specified is 7873.

**Data type** Integer **Default** None

### <span id="page-132-0"></span>**Starting clusters**

Make sure that the members of your cluster have the debug port properly set. If multiple servers on the same node have the same debug port set, the cluster could fail to start. See "Java virtual machine [settings"](#page-76-0) on page 69 for more information on how to change the debug port.

You can start all members of a cluster at the same time by requesting that the state of a cluster change to *running*. That is, you can start all application servers in a server cluster at the same time.

When you request that all members of a cluster start, the cluster state changes to *websphere.cluster.partial.start* and each server that is a member of that cluster launches, if it is not already running. After all members of the cluster are running, the cluster state becomes *websphere.cluster.running*.

- **Note:** From the z/OS MVS console, you need to start each individual server that you wish to run. With the administrative console, you can start each server individually or start a cluster which will start all defined servers automatically.
- 1. Click **Servers > Clusters** in the console navigation tree to access the [Server](#page-121-0) [Cluster](#page-121-0) page.
- 2. Put a checkmark in the check boxes beside those clusters whose members you want started.
- 3. Click **Start** or **RippleStart**.
	- v **Start** launches the server process of each member of the cluster by calling the node agent for each server to start the servers. After all servers are running, the state of the cluster changes to *websphere.cluster.running*. If the call to a node agent for a server fails, the server will not start.
	- v **RippleStart** combines stopping and starting operations. It first stops and then restarts each member of the cluster.

## **Stopping clusters**

You can stop all members of a cluster at the same time by requesting that the state of a cluster change to *stopped*. That is, you can stop all application servers in a server cluster at the same time.

**Stop** means that all currently-running transactions are carried out before the application controller is taken down, while or **immediate stop** (cancel) means that the application controller is immediately taken down without waiting for the active transactions to complete.

**Example:** When you request that a server **stop**, the current work is finished before the server is stopped, and when you request an **immediate stop** (cancel), the server stops immediately and ignores any current or pending tasks.

**Before you begin:** When you stop the daemon on a base application server, it brings down the application servers on that system.When you stop the location service daemon on one system, it doesn't bring down the servers on the other system(s).

1. Click **Servers > Clusters** in the console navigation tree to access the [Server](#page-121-0) [Cluster](#page-121-0) page.

- 2. Select the clusters whose members you want stopped.
- 3. Click **Stop** or **Immediate Stop**.
	- v **Stop** halts each server in a manner that allows the server to finish existing requests and allows failover to another member of the cluster. When the stop operation begins the cluster state changes to *websphere.cluster.partial.stop*. After all servers stop, the cluster state becomes *websphere.cluster.stopped*.
	- v **Immediate Stop** brings down the server quickly without regard to existing requests. When the stop operation begins, the cluster state changes to *websphere.cluster.partial.stop*. After all servers stop, the cluster state becomes *websphere.cluster.stopped*.

All application servers in the sysplex associated with this cluster will stop. In addition, a **stop** can be issued against each individual server from the MVS console. To shut down the WebSphere for z/OS environment on a system, stop that system's Daemon (see below). It will bring down all other server instances on the system. To bring WebSphere for z/OS down on all systems, stop the Daemons on all systems.

You can also stop and start server clusters from the settings page for a server cluster instance. To access such a page, click on the server cluster that you want to start or stop in the collection under **Name** on a Server Cluster page. You can view the status of a server cluster (that is, whether the cluster is started or stopped) on the **Runtime** tab of the settings page for a server cluster instance. Note that the **Runtime** tab is only shown if you have clicked **Save** on the administrative console taskbar since creating the server cluster instance.

### **Deleting clusters**

Use this task to remove a cluster that has cluster members.

Removing a cluster will delete the cluster and all associated cluster members. When you delete a cluster, there is no option to keep certain cluster members or applications that you have installed on any part of the cluster.

- 1. Click **Servers > Clusters** in the console navigation tree to access the [Server](#page-121-0) [Cluster](#page-121-0) page.
- 2. Make sure the cluster you want to remove is **stopped**. If the cluster is **started**, see ["Stopping](#page-132-0) clusters" on page 125.
- 3. Remove the cluster. Select the cluster and click **Delete**.
- 4. Save your configuration. Click **Save** on the administrative console task bar. As part of saving the change to the configuration, select **Synchronize changes with Nodes** before clicking **Save** on the Save page.

The cluster is deleted.

### **Deleting cluster members**

Use this task to remove a cluster member from an existing cluster. Removing a cluster member deletes the associated application server. You cannot remove an application server from a cluster without deleting it.

- 1. Choose the cluster that your cluster member belongs to. Click **Servers > Clusters** in the console navigation tree to access the Server [Cluster](#page-121-0) page. Select the cluster member's cluster and click **Cluster Members**.
- 2. Make sure the cluster member you want to remove is **stopped**. If the cluster is **started**, see ["Stopping](#page-30-0) servers" on page 23.
- 3. Remove the cluster member from the cluster. Select the cluster member you want and click **Delete**.
- 4. Save your configuration. Click **Save** on the administrative console task bar. As part of saving the change to the configuration, select **Synchronize changes with Nodes** before clicking **Save** on the Save page.

The cluster member is deleted.

### **Clustering and workload management: Resources for learning**

Use the following links to find relevant supplemental information about clustering and workload management. The information resides on IBM and non-IBM Internet sites, whose sponsors control the technical accuracy of the information.

These links are provided for convenience. Often, the information is not specific to the IBM WebSphere Application Server product, but is useful all or in part for understanding the product. When possible, links are provided to technical papers and Redbooks that supplement the broad coverage of the release documentation with in-depth examinations of particular product areas.

View links to additional information about:

- Programming model and decisions
- Programming instructions and examples

#### **Programming model and decisions**

• IBM WebSphere V5.0 [Performance,](http://publib-b.boulder.ibm.com/Redbooks.nsf/RedbookAbstracts/SG246198.html) Scalability, and High Availability: WebSphere [Handbook](http://publib-b.boulder.ibm.com/Redbooks.nsf/RedbookAbstracts/SG246198.html) Series

**Note:** The information presented in this Redbook is not specific to z/OS. It is written for WebSphere Application Server Network Deployment.

- IBM WebSphere Application Server V5.0 System [Management](http://publib-b.boulder.ibm.com/redbooks.nsf/RedbookAbstracts/sg246195.html?Open) and [Configuration:](http://publib-b.boulder.ibm.com/redbooks.nsf/RedbookAbstracts/sg246195.html?Open) WebSphere Handbook Series
- [Workload](http://www-1.ibm.com/servers/eserver/zseries/zos/wlm/) Manager for z/OS and OS/390
- MXI (MVS eXtended [Information\)](http://www.rocketsoftware.com/portfolio/mxi/index2.htm)

#### **Programming instructions and examples**

- WebSphere [Application](http://www.software.ibm.com/wsdd/education/enablement/curriculum/cur_webappsrvadm.html) Server education
- Listing of all IBM WebSphere [Application](http://publib-b.boulder.ibm.com/Redbooks.nsf/Portals/WebSphere) Server Redbooks
- Listing of z/OS [Redbooks](http://publib-b.boulder.ibm.com/redbooks.nsf/portals/S390)
- Writing Optimized Java [Applications](http://publib-b.boulder.ibm.com/Redbooks.nsf/9445fa5b416f6e32852569ae006bb65f/f917e0866bcd764085256afc0066a065?OpenDocument) for z/OS

### **WLM dynamic application environment operator commands**

The dynamic application environments are displayed and controlled separately from static application environments. In order to control the dynamic environments, you must set the Resource Access Facility (RACF) server class profiles to give you the proper permission to issue the operator commands.

You can issue the following commands from the MVS console:

#### **Display a specific dynamic application environment**

D WLM,DYNAPPL=appl\_env\_name(appl\_env\_name is the short cluster name)

**Display all dynamic application environments** D WLM,DYNAPPL=\*

#### **Restart a specific dynamic application environment** V WLM, DYNAPPL=appl env name, RESUME

**Quiesce a specific dynamic application environment** V WLM,DYNAPPL=appl\_env\_name,QUIESCE

# **Techniques for managing state**

Multimachine scaling techniques rely on using multiple copies of an application server; multiple consecutive requests from various clients can be serviced by different servers. If each client request is completely independent of every other client request, it does not matter whether consecutive requests are processed on the same server. However, in practice, client requests are not independent. A client often makes a request, waits for the result, then makes one or more subsequent requests that depend on the results received from the earlier requests. This sequence of operations on behalf of a client falls into two categories: **Stateless**

A server processes requests based solely on information provided with each request and does not reply on information from earlier requests. In other words, the server does not need to maintain state information between requests.

#### **Stateful**

A server processes requests based on both the information provided with each request and information stored from earlier requests. In other words, the server needs to access and maintain state information generated during the processing of an earlier request.

For stateless interactions, it does not matter whether different requests are processed by different servers. However, for stateful interactions, the server that processes a request needs access to the state information necessary to service that request. Either the same server can process all requests that are associated with the same state information, or the state information can be shared by all servers that require it. In the latter case, accessing the shared state information from the same server minimizes the processing overhead associated with accessing the shared state information from multiple servers.

The load distribution facilities in WebSphere Application Server use several different techniques for maintaining state information between client requests:

- Session affinity, where the load distribution facility recognizes the existence of a client session and attempts to direct all requests within that session to the same server.
- v Transaction affinity, where the load distribution facility recognizes the existence of a transaction and attempts to direct all requests within the scope of that transaction to the same server.
- Server affinity, where the load distribution facility recognizes that although multiple servers might be acceptable for a given client request, a particular server is best suited for processing that request.

# **Chapter 5. Welcome to Environment**

The environment of the product applies to the configuring of Web server plug-ins, variables, and objects that you want to be consistent throughout a cell.

#### **Cell-wide settings**

Cell-wide settings are configuration data that is stored in files in the cell directory and those files are replicated to every node in the cell. There are several different configuration settings that apply to the entire cell. These include the definition of virtual hosts, shared libraries, and any variables that you want to be consistent throughout the entire cell.

For more information, refer to Chapter 8, ["Welcome](#page-170-0) to Cell-wide settings," on page [163.](#page-170-0)

#### **Variables**

A variable is a configuration property that can be used to provide a parameter for any value in the system. A variable has a name and a value to be used in place of that name wherever the variable name is located within the configuration files.

For more information, refer to ["Configuring](#page-177-0) WebSphere variables" on page 170.

# **Chapter 6. Welcome to Web servers**

WebSphere Application Server for z/OS includes plug-ins to allow connections via the HTTP(S) Transport between a Web container and your configured web server.

In WebSphere Application Server for z/OS, it is faster to directly use the HTTP transport than to configure Web server plug-ins. For information about the HTTP transport, see ["Configuring](#page-62-0) transports" on page 55. You may want to use the web server plug-ins only if you are looking for easier configuration of new application servers or applications within a cluster.

If you specify a Web server when installing the WebSphere Application Server product, the installation program changes the Web server configuration file automatically to establish a plug-in.

# **Chapter 7. Configuring Web server plug-ins**

A WebSphere Web server plug-in can be used to forward requests for Web applications from a supported Web server to a WebSphere Application Server for z/OS Web container. A WebSphere Application Server internal HTTP transport provides the connection between the Web server plug-in and the Web container.

Plug-ins are the preferred method of communication between the Web server and the application server. A plug-in offers the following advantages:

- XML-based configuration file
- Standard protocol recognized by firewall products
- Security using HTTPS, replacing proprietary OSE over SSL

A Web server plug-in and Web server are not required in order to start the application server or the administrative console. In a test or development environment, you can use the internal HTTP [transport](#page-62-0) instead of the Web server plug-in and Web server. But, for performance reasons, you must use a Web server plug-in and Web server in a production environment. An HTTP transport facilitates the connection between the Web server plug-in and a Web container of an application server.

1. Administer your Web server. Refer to your Web server documentation for information on administering your Web server.

Ensure that Web servers are configured to perform operations required by Web applications, such as GET and POST. Typically, this involves setting a directive in the Web server configuration file (such as httpd.conf for IBM HTTP Server). Refer to the Web server documentation for instructions. If an operation is not enabled when a servlet or JSP file requiring the operation is accessed, an error message displays, such as this one from IBM HTTP Server:

IMW0093E Method POST is disabled on this server

- 2. If you encounter problems starting your Web server, check the plug-in log file in the WebSphere logs directory for information on what portion of the plug-in configuration file contained the error. The log file states the line number on which the error occurred along with other details that might help you diagnose why the Web server did not start. A frequent reason for a Web server not starting is an improper entry in a plug-in configuration file.
- 3. Install either the [WebSphere](#page-153-0) HTTP Plug-in for z/OS, or a [WebSphere](#page-156-0) plug-in for a Web server that is running on a [distributed](#page-156-0) platform..
- 4. Check the version of your IBM HTTP Server [installation.](#page-158-0)
- 5. Regenerate the plug-in [configuration](#page-161-0) or manually edit the plug-in [configuration](#page-158-0) [file..](#page-158-0) After changing configurations to plug-ins, transports or virtual hosts, you must regenerate your Web server plug-in for the changes to take effect.

# **plugin-cfg.xml file**

The plugin-cfg.xml file includes the following elements and attributes. Unless indicated otherwise, each element and attribute can only be specified once within the plugin-cfg.xml file.

### **Config (required)**

This element starts the WebSphere HTTP plug-in configuration file. It can include one or more of the following elements and attributes.

### **IgnoreDNSFailures**

Specifies whether the plug-in ignores DNS failures within a configuration when starting. When set to true, the plug-in ignores DNS failures within a configuration and starts successfully if at least one server in each ServerCluster is able to resolve the host name. Any server for which the host name can not be resolved is marked *unavailable* for the life of the configuration. No attempts to resolve the host name are made later on during the routing of requests. If a DNS failure occurs, a log message is written to the plug-in log file and the plug-in initialization continues rather than causing the Web server not to start. The default value is false, meaning DNS failures cause the Web server not to start.

#### **RefreshInterval**

The time interval (in seconds) at which the plug-in should check the configuration file to see if updates or changes have occurred. The plug-in checks the file for any modifications that have occurred since the last time the plug-in configuration was loaded.

In a development environment in which changes are frequent, a lower setting than the default setting of 60 is preferable. In production, a higher value than the default is preferable because updates to the configuration will not occur so often. If the plug-in reload fails for some reason, a message is written to the plug-in log file and the previous configuration is used until the plug-in configuration file successfully reloads. If you are not seeing the changes you made to your plug-in configuration, check the plug-in log file for indications of the problem.

#### **ASDisableNagle**

Specifies whether the user wants to disable nagle algorithm for the connection between the plug-in and the application server. By default, nagle algorithm is enabled.

The value can be true or false.

### **IISDisableNagle**

Specifies whether the user wants to disable nagle algorithm on Microsoft Internet Informations Services (IIS). By default, nagle algorithm is enabled.

The value can be true or false.

#### **VHostMatchingCompat (zero or one attribute for each Config)**

This attribute specifies that the port number is to be used for virtual host matching. The following values can be specified:

- v true if matching is to be done physically by using the port number for which the request was received.
- v false if matching is to be done logically using the port number contained in the host header.

The default is false.

#### **AppServerPortPreference**

This attribute is used to specify which port number the Application Server should use to build URI's for a sendRedirect. The following values can be specified:

- webserverPort if the port number from the host header of the HTTP request coming in is to be used.
- hostHeader if the port number on which the Web server received the request is to be used.

#### The default is webserverPort.

#### **ResponseChunkSize**

The plug-in reads the response body in 64k chunks until all of the response data is read. This approach causes a performance problem for requests whose response body contains large amounts of data.

The ResponseChunkSize attribute allows the users to specify the maximum chunk size to use when reading the response body. For example, <Config ResponseChunkSize=″N″>, where N equals the chunk size in kilobytes.

If the content length of the response body is unknown, a buffer size of N kilobytes is allocated and the body is read in N kilobyte size chunks, until the entire body is read. If the content length is known, then a buffer size of either content length or N (whichever is less) is used to read the response body.

The default chunk size is 64k.

#### **AcceptAllContent**

Specifies whether or not users can include content in POST, PUT, GET, and HEAD requests when a Content-Length or Transfer-encoding header is contained in the request header. You can specify one of the following values for this attribute:

- true if content is to be expected and read for all requests
- false if content only is only to be expected and read for POST and PUT requests.

false is the default.

#### **ChunkedResponse**

Specifies whether the plug-in should chunk the response to the client when a Transfer-Encoding : Chunked response header is present in the response.

This attribute only applies to the IIS, IPlanet, and Domino Web servers. The IHS Web server automatically handles the chunking of the response to the client.

You can specify one of the following values for this attribute:

- true if the plug-in is to chunk the response to the client when a
- Transfer-Encoding : Chunked response header is present in the response.
- false if the response is not to be chunked.

false is the default.

### **IISPluginPriority**

Specifies the priority in which the IIS Web server loads the WebSphere Web server plug-in. You can specify one of the following values for this attribute:

- $\cdot$  High
- Medium
- Low

The default value is High.

### **NOTES:**

- The IIS Web server uses this value during startup. Therefore, the Web server must be restarted before this change will take effect.
- v The default value of High ensures that all requests are handled by the WebSphere Web server plug-in before they are handled by any other filter/extensions. If problems occur while using a priority of Medium or Low, you will have to rearrange the order or change the priority of the interfering filter/extension.
- **Log** The log describes the location and level of log messages that are written by

the plug-in. If a log is not specified within the configuration file, then, in some cases, log messages are written to the Web server error log.

For example, you might specify the following:

<Log LogLevel="Error" Name="/*log\_directory*/*filename*"/>

**Name (exactly one attribute for each Log)**

The fully qualified path to the log file to which the plug-in will write error messages.

**Note:** The time the information was written to the log file and the process ID will be appended to the file name specified on this element.

#### **LogLevel (zero or one attribute for each Log)**

The level of detail of the log messages that the plug-in should write to the log. You can specify one of the following values for this attribute:

- Trace. All of the steps in the request process are logged in detail.
- **5.1 +** Stats. The server selected for each request and other load balancing information relating to request handling is logged.
- Warn. All warning and error messages resulting from abnormal request processing are logged.
- Error. Only error messages resulting from abnormal request processing are logged.

If a LogLevel is not specified for the Log element, the default value Error is used.

Be careful when setting the level to Trace. A lot of messages are logged at this level which can cause the file system to fill up very quickly. A Trace setting should never be used in a normally functioning environment as it adversely affects performance.

### **Property Name=**″**esiEnable**″ **Value=**″*true/false*″

Used to enable or disable the Edge Side Include (ESI) processor. If the ESI processor is disabled, the other ESI elements in this file are ignored.

Value can be set to true or false. By default, the ESI processor is enabled (set to true).

#### **Property Name=**″**esiMaxCacheSize**″ **Value=**″*interger*″

An integer specifying, in 1K byte units, the maximum size of the cache. The default maximum size of the cache is 1024K bytes (1 megabyte). If the cache is full, the first entry to be evicted from the cache is the entry that is closest its expiration time.

#### **Property Name=**″**ESIInvalidationMonitor**″ **Value=**″*true/false*″

Used to indicate whether or not the ESI processor should receive invalidations from the Application Server.

Value can be set to true or false. By default, this property is set to false).

This property must always be set to false for the WebSphere for z/OS HTTP Server plug-in.

#### **ServerCluster (one or more elements for each Config)**

A group of servers that are generally configured to service the same types of requests.

In the simplest case, the cluster contains only one server definition. In the case in which more than one server is defined, the plug-in will load balance across the defined servers using either a Round Robin or a Random algorithm. The default is Round Robin.
```
Following is an example of a ServerCluster element
<ServerCluster CloneSeparatorChange="false"
        LoadBalance="Round Robin" Name="Cluster1"
        PostSizeLimit="10000000" RemoveSpecialHeaders="true"
        RetryInterval="60">
<Server
CloneID="BA36BEC1EB243D8B000000E4000000030926301B"
            ConnectTimeout="0" ExtendedHandshake="false"
            LoadBalanceWeight="2" MaxConnections="0"
            Name="SY1_ClusterMember1" WaitForContinue="false">
<Transport Hostname="BOSSXXXX.PLEX1.L2.IBM.COM" Port="9084" Protocol="http"/>
<Transport Hostname="BOSSXXXX.PLEX1.L2.IBM.COM" Port="0" Protocol="https">
<Property Name="Keyring" value="/WebSphere/V5R0M0/DeploymentManager/etc/
           plugin-key.kdb"/>
<Property Name="Stashfile" value=""/WebSphere/V5R0M0/DeploymentManager/etc/
           plugin-key.sth"/>
<Property Name="certLabel" Value="selfsigned"/>
</Transport>
</Server>
<Server CloneID="BA36BED017FDF40E000000E4000000030926301B"
            ConnectTimeout="0" ExtendedHandshake="false"
            LoadBalanceWeight="2" MaxConnections="0"
            Name="SY1_ClusterMember2" WaitForContinue="false">
<Transport Hostname="BOSSXXXX.PLEX1.L2.IBM.COM" Port="9085" Protocol="http"/>
<Transport Hostname="BOSSXXXX.PLEX1.L2.IBM.COM" Port="0" Protocol="https">
<Property Name="Keyring" value="/WebSphere/V5R0M0/DeploymentManager/etc/
            plugin-key.kdb"/
<Property Name="Stashfile" value="/WebSphere/V5R0M0/DeploymentManager/etc/
            plugin-key.sth"/>
<Property Name="certLabel" Value="selfsigned"/>
</Transport>
</Server>
<PrimaryServers>
<Server Name="Server Name="SY1_ClusterMember1"/>
<Server Name="Server Name="SY1_ClusterMember2"/>
</PrimaryServers>
</ServerCluster>
```
**Note:** If you are using the WebSphere HTTP Plug-in for z/OS, the Property Name=keyring and the Property Name=stashfile elements included here will be ignored if they are included in the plugin-cfg.xml file for that plug-in. The WebSphere HTTP Plug-in for z/OS uses the SSL setup specified in the hosting HTTP Server's httpd.conf file and does not look for these elements in the plugin-cfg.xml file.

**Name (exactly one attribute for each ServerCluster)**

The logical or administrative name to be used for this group of servers.

**LoadBalance (zero or one attribute for each ServerCluster)**

The default load balancing type is Round Robin.

The Round Robin implementation has a random starting point. The first server will be picked randomly. Round Robin will be used to pick servers from that point forward. This implementation ensures that in multiple process based Web servers, all of the processes don't start up by sending the first request to the same Application Server.

**RetryInterval (zero or one attribute for each ServerCluster)**

An integer specifying the length of time that should elapse from the time that a server is marked down to the time that the plug-in will retry a connection. The default is 60 seconds.

### **RemoveSpecialHeaders (zero or one attribute for each ServerCluster)** The plug-in adds special headers to the request before it is forwarded to the application server. These headers store information about the request that will need to be used by the application. By default the plug-in will remove these headers from incoming requests before adding the headers it is supposed to add.

The value can be true or false. Setting the attribute to false introduces a potential security exposure by not removing headers from incoming requests.

**CloneSeparatorChange (zero or one attribute for each ServerCluster)** Some pervasive devices cannot handle the colon character (:) used to separate clone IDs in conjunction with session affinity. This attribute for the server group tells the plug-in to expect the plus character (+) as the clone separator. You must change application server configurations so that an application server separates clone IDs with the plus character as well.

The value can be true or false.

#### **PostSizeLimit (zero or one attribute for each ServerCluster)**

The maximum number of bytes of request content allowed in order for the plug-in to attempt to send the request to an application server. If a request is received that is greater than this size, the plug-in fails the request. The default value is 10 million bytes.

#### **Server (one or more elements for each ServerCluster)**

A WebSphere Application Server instance that is configured to handle requests routed to it given the routing rules of the plug-in configuration. The Server should correspond to an application server running on either the local machine or a remote machine. **Name (exactly one attribute for each Server)**

The administrative or logical name for the server. **CloneID (zero or one attribute for each Server)**

> If this unique ID is present in the HTTP cookie header of a request (or the URL if using URL rewriting), the plug-in routes the request to this particular server, provided all other routing rules are met. If a CloneID is not specified in the Server, then session affinity is not enabled for this server.

> This attribute is used in conjunction with session affinity. When this attribute is set, the plug-in checks the incoming cookie header or URL for **JSESSIONID**. If **JSESSIONID** is found then the plug-in looks for one or more clone IDs. If clone IDs are found, and a match is made to the value specified for this attribute, then the request is sent to this server rather than load balanced across the cluster.

If you are not using session affinity then it is best to remove these clone IDs from the configuration because there is added request processing in the plug-in when these are set. If clone IDs are not in the plug-in then it is assumed that session affinity is not on and the request is load balanced across the cluster.

**WaitForContinue (zero or one attribute for each Server)** Specifies whether to use the HTTP 1.1 100 Continue support before sending the request content to the application server. Possible attribute values are true or false. The default value is false; the plug-in does not wait for the 100 Continue response from the application server before sending the request content because it is a performance hit.

This property will be ignored for POST requests in order to prevent a failure from occurring if the Application server closes a connection because of a keep alive time-out.

Enable this function (set to true) when configuring the plug-in to work with certain types of proxy firewalls.

**LoadBalanceWeight (zero or one attribute for each Server)** The weight associated with this server when the plug-in does weighted Round Robin load balancing. The algorithm for this attribute decrements all weights within the server cluster until all weights reach zero. Once a particular server's weight reaches zero, no more requests are routed to that server until all servers in the cluster have a weight of zero. After all servers reach zero, the weights for all servers in the cluster are reset and the algorithm starts over.

> 5.1 <sup>+</sup> When a server is shut down, it is recommended that you set the weight for that server to zero. The plug-in can then reset the weights of the servers that are still running, and maintain proper load balancing.

**ConnectTimeout (zero or one attribute for each Server)** The ConnectTimeout attribute of a Server element enables the plug-in to perform non-blocking connections with the application server. Non-blocking connections are beneficial when the plug-in is unable to contact the destination to determine if the port is available or unavailable.

> If no ConnectTimeout value is specified, the plug-in performs a blocking connect in which the plug-in sits until an operating system times out (as long as 2 minutes depending on the platform) and allows the plug-in to mark the server *unavailable*. A value of 0 causes the plug-in to perform a blocking connect. A value greater than 0 specifies the number of seconds you want the plug-in to wait for a successful connection. If a connection does not occur after that time interval, the plug-in marks the server *unavailable* and fails over to one of the other servers defined in the cluster.

### **ExtendedHandshake (zero or one attribute for each Server)** The ExtendedHandshake attribute is used when a proxy firewall is between the plug-in and the application server. In such a case, the plug-in is not failing over, as expected.

The plug-in marks a server as down when the connect() fails. However, when a proxy firewall is in between the plug-in and the application server, the connect() will succeed, even though the back end application server is down. This causes the plug-in to not failover correctly to other application servers.

The plug-in performs some handshaking with the application server to ensure that it is started before sending the request. This enables the plug-in to failover in the event the application server is down.

The value can be true or false.

#### **MaxConnections (one element for each Server)**

The MaxConnections attribute is used to specify the maximum number of pending connections to an Application Server that can be flowing through a Web server process at any point in time.

For example, assuming that:

- The application server is fronted by 5 nodes that are running an IHS Web server.
- v Each node starts 2 processes.
- The MaxConnections attribute is set to 50.

In this example, the application server could potentially get up to 500 connections. (You take the number of nodes, 5, multiply it by the number of processes, 2, and then multiply that number by the number specified for the MaxConnections attribute, 50, for a total of 500 connections.)

This attribute is not necessary on the z/OS platform. The z/OS control region, working in conjunction with WLM, handles new connections dynamically.

By default, MaxConnections is set to -1. If this attribute is set to either zero or -1, there is no limit to the number of pending connections to the Application Servers.

### **Transport (one or more elements for each Server)**

The transport for reading and writing requests to a particular WebSphere application server instance. The transport provides the information needed to determine the location of the application server to which the request will be sent. If the Server has multiple transports defined to use the same protocol, the first one will be used.

It is possible to configure the Server to have one non-secure transport and one that uses SSL. In this configuration, a match of the incoming request protocol will be performed to determine the appropriate transport to use to send the request to the application server.

### **Hostname (exactly one attribute for each Transport)** The host name or IP address of the machine on which the WebSphere application server instance is running.

#### **Port (exactly one attribute for each Transport)** The port on which the WebSphere application server instance is listening.

### **Protocol (exactly one attribute for each Transport)**

The protocol to use when communicating over this transport -- either HTTP or HTTPS.

### **Property (zero, one, or more elements for each Transport)**

When the Protocol of the Transport is set to HTTPS, use this element to supply the various initialization parameters,

such as password, keyring and stashfile. for example, the portion of the plugin\_cfg.xml file containing these elements might look like the following:

<Transport Hostname="192.168.1.2" Port="9443" Protocol="HTTPS"> <Property Name="keyring" value="c:/WebSphere/ AppServer/keys/keyring.kdb"/> <Property Name="stashfile" value="c:/WebSphere/ AppServer/keys/keyring.sth"/> <Property Name="password" value="WebAS"/>

**Note:** The default password for viewing the plugin-key.kdb file using iKeyMan is WebAS.

### **Name (exactly one attribute for each Property)**

The name of the Property being defined. Supported names recognized by the transport are keyring, stashfile, and password.

**Note:** password is the only name that can be specified for the WebSphere HTTP Plug-in for z/OS. keyring, and stashfile, if specified, will be ignored.

# **Value (exactly one attribute for each Property)**

The value of the Property being defined. **ClusterAddress (zero or one element for each ServerCluster)**

A ClusterAddress is like a Server element in that you can specify the same attributes and elements as for a Server element. The difference is that you can only define one of them within a ServerCluster. Use a ClusterAddress when you do not want the plug-in to perform any type of load balancing because you already have some type of load balancer in between the plug-in and the application server.

If a request comes in that does not have affinity established, the plug-in routes it to the ClusterAddress, if defined. If affinity has been established, then the plug-in routes the request directly to the clone, bypassing the ClusterAddress entirely. If no ClusterAddress is defined for the ServerCluster, then the plug-in load balances across the PrimaryServers list.

### **PrimaryServers (zero or one element for each ServerCluster)**

Lists defined servers to which the plug-in routes requests for this cluster. If a list of PrimaryServers is not specified, the plug-in routes requests to servers defined for the ServerCluster.

#### **BackupServers (zero or one element for each ServerCluster)**

Lists servers to which requests should be sent to if all servers specified in the PrimaryServers list are unavailable. The plug-in does not load balance across the BackupServers list but traverses the list in order until no servers are left in the list or until a request is successfully sent and a response received from an application server.

### **VirtualHostGroup**

A group of virtual host names that will be specified in the HTTP Host header. Enables you to group virtual host definitions together that are configured to handle similar types of requests.

Following is an example of a VirtualHost Group element and associated elements and attributes

- <VirtualHostGroup Name="Hosts">
- <VirtualHost Name="www.x.com"/>
- <VirtualHost Name="www.x.com:443"/>
- <VirtualHost Name="\*:8080"/>
- <VirtualHost Name="www.x.com:\*"/>
- <VirtualHost Name="\*:\*"/> </VirtualHostGroup>

### **Name (exactly one attribute for each VirtualHostGroup)**

The logical or administrative name to be used for this group of virtual hosts.

### **VirtualHost (one or more elements for each VirtualHostGroup)**

The name used for a virtual or real machine used to determine if incoming requests should be handled by WebSphere Application Server or not. Use this element to specify host names that will be in the HTTP Host header which should be seen for requests that need to be handled by the application server. You can specify specific host names and ports that incoming requests will have or specify an \* for either the host name, port, or both.

#### **Name (exactly one attribute for each VirtualHost)**

The actual name that should be specified in the HTTP Host header in order to match successfully with this VirtualHost.

The value is a host name or IP address and port combination, separated by a colon.

You can configure the plug-in to route requests to the application server based on the incoming HTTP Host header and port for the request. The Name attribute specifies what those combinations are.

You can use a wildcard for this attribute. The only acceptable solutions are either an \* for the host name, a \* for the port, or a \* for both. A \* for both means that any request will match this rule. If no port is specified in the definition the default HTTP port of 80 is assumed.

### **UriGroup**

A group of URIs that will be specified on the HTTP request line. The same application server must be able to handle the URIs. The route will compare the incoming URI with the URIs in the group to determine if the application server will handle the request.

Following is an example of a UriGroup element and associated elements and attributes:

```
<UriGroup Name="Uris">
<Uri Name="/servlet/snoop"/>
<Uri Name="/webapp/*"/>
<Uri Name="*.jsp"/>
</UriGroup>
```
#### **Name (exactly one attribute for each UriGroup)**

The logical or administrative name for this group of URIs.

### **Uri (one or more elements for each UriGroup)**

The virtual path to the resource that will be serviced by WebSphere Application Server. Each URI specifies the incoming URLs that need to be handled by the application server. You can use a wildcard in these definitions.

### **Name (exactly one attribute for each Uri)**

The actual string that should be specified in the HTTP request line in order to match successfully with this URI. You can use a wildcard within the URI definition. You can specify rules such as \*.jsp or /servlet/\* to be handled by WebSphere Application Server. When you assemble your

application, if you specify **File Serving Enabled** then only a wildcard URI is generated for the Web application, regardless of any explicit servlet mappings. If you specify **Serve servlets by classname** then a URI having <Uri Name=″*Web\_application\_URI*/servlet/\*″> is generated.

### **AffinityCookie (zero or one attribute for each Uri)** The name of the cookie the plug-in should use when trying to determine if the inbound request has session affinity. The default value is **JSESSIONID**. (See the description of the CloneID attribute for additional session affinity information.)

**Route** A request routing rule by which the plug-in will determine if an incoming request should be handled by a WebSphere application server.

The route definition is the central element of the plug-in configuration.It specifies how the plug-in will handle requests based on certain characteristics of the request. The route definition contains the other main elements: a required ServerCluster, and either a VirtualHostGroup, UriGroup, or both.

Using the information that is defined in the VirtualHostGroup and the UriGroup for the route, the plug-in determines if the incoming request to the Web server should be sent on to the ServerCluster defined in this route.

Following is an example of this element:

<Route VirtualHostGroup="Hosts" UriGroup="Uris" ServerCluster="servers/>

#### **VirtualHostGroup (zero or one attribute for each Route)**

The group of virtual hosts that should be used in route determination. The incoming host header and server port are matched to determine if this request should be handled by the application server.

It is possible to omit this from the route definition. If it is not present then every request will match during the virtual host match portion of route determination.

#### **UriGroup (zero or one attribute for each Route)**

The group of URIs to use for determining the route. The incoming URI for the request is matched to the defined URIs in this group to determine if this request should be handled by the application server.

It is possible to omit this from the route definition. If it is not present than every request will match during the URI match portion of route determination.

### **ServerCluster (exactly one attribute for each Route)**

The cluster to which to send request that successfully match the route.

The cluster that should be used to handle this request. If both the URI and the virtual host matching is successful for this route then the request is sent to one of the servers defined within this cluster.

### **WebSphere Web server plug-in connections**

The WebSphere Web server plug-in is used to establish and maintain persistent connections to the Application Server HTTP and HTTPS transports.

When the plug-in is ready to send a request to the Application Server, it first checks its connection pool for existing connections. If an existing connection is available the plug-in checks its connection status. If the status is still good, the plug-in uses that connection to send the request. If a connection does not exist, the plug-in creates one. If a connection exists but has been closed by the Application Server, the plug-in closes that connection and opens a new one.

Once a connection is established between a plug-in and the Application Server, it will not be closed unless the Application Server closes it for one of the following reasons:

- v The time limit specified on the **ConnectionKeepAliveTimeout** HTTP transport custom property has expired.
- v The maximum number of requests which can be processed on a single keep alive has been exceeded. (This number is set using the **connectionMaxKeepAliveRequests** HTTP transport custom property.)
- v The maximum number of concurrent keep alive (persistent) connections across all HTTP transports has been exceeded. (This number is set using the **MaxKeepAliveConnections** HTTP transport custom property.)
- The Application Server is shutting down.

Even if the Application Server closes a connection, the plug-in will not know that it has been closed until it tries to use it again. The connection will be closed if one of the following events occur:

- The plug-in receives a new HTTP request and tries to reuse the existing connection.
- The number of httpd processes drop because the Web server is not receiving any new HTTP requests. (For the IHS Web server, the number of **httpd** processes that are kept alive depends on the value specified on the Web server's MinSpareServers directive.)
- v The Web server is stopped and all **httpd** processes are terminated, and their corresponding sockets are closed.
- **Note:** Sometimes, if a heavy request load is stopped or decreased abruptly on a particular Application Server, a lot of the plug-in's connections to that Application Server will be in CLOSE\_WAIT state. Because these connections will be closed the first time the plug-in tries to reuse them, having a large number of connections in CLOSE-WAIT state should not affect performance

# **Web server plug-in remote user information processing**

You can configure your Web server with a third-party authentication module and then configure the Web server plug-in to route requests to the Application Server. If an application calls the getRemoteUser() method, it relies on a private HTTP header that contains the remote user information and is parsed by the plug-in. The plug-in sets the private HTTP header value whenever a Web server authentication module populates the remote user in the Web server data structure. If the private HTTP header value is not set, the application's call to getRemoteUser() returns a null value.

- v In the case of an Apache and IBM HTTP Server (IHS) Web server, the plug-in builds the private header from the information contained in the associated request record.
- In the case of a Sun One Web server, the plug-in builds the private header from the information contained in the **auth\_user** property associated with the request.

<span id="page-152-0"></span>The private header is usually set to the name of the local HTTP user of the Web browser, if HTTP access authorization is activated for the URL.

- In the case of a Domino Web server, the plug-in builds the private header from the information contained in the **REMOTE\_USER** environment variable. The plug-in sets this variable to **anonymous** for users who have not logged in and to the *username* for users who are logged into the application.
- v In the case of an Internet Information Services (IIS) Web server, the plug-in builds the private header from the information contained in the **REMOTE\_USER** environment variable. The plug-in sets this variable to the name of the user as it is derived from the authorization header sent by the client.

If the private header is not being set in the Sun One, IIS, or Domino Web server plug-in, make sure the request record includes information about the user requesting the data.

**Note:** If an application's call to getRemoteUser() returns a null value, or if the correct remote user information is not being added to the Web server plug-in's data structure, make sure the remote user parameter within the WebAgent is still set to **YES**. (Sometimes this parameter gets set to **NO** when service is applied.)

# **Supported distributed platform Web server plug-in configurations**

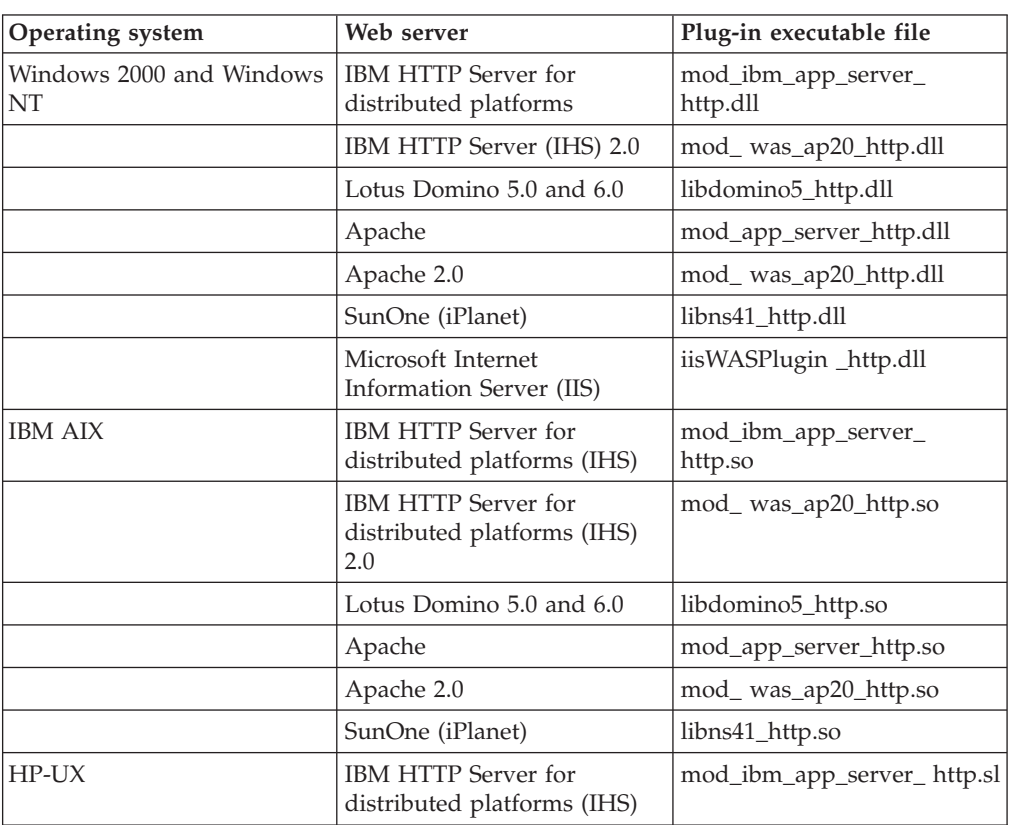

Each of the supported distributed platform WebSphere Web server plug-ins run on a number of operating systems. The following table lists the supported distributed platform Web servers and plug-in executable files for each operating system.

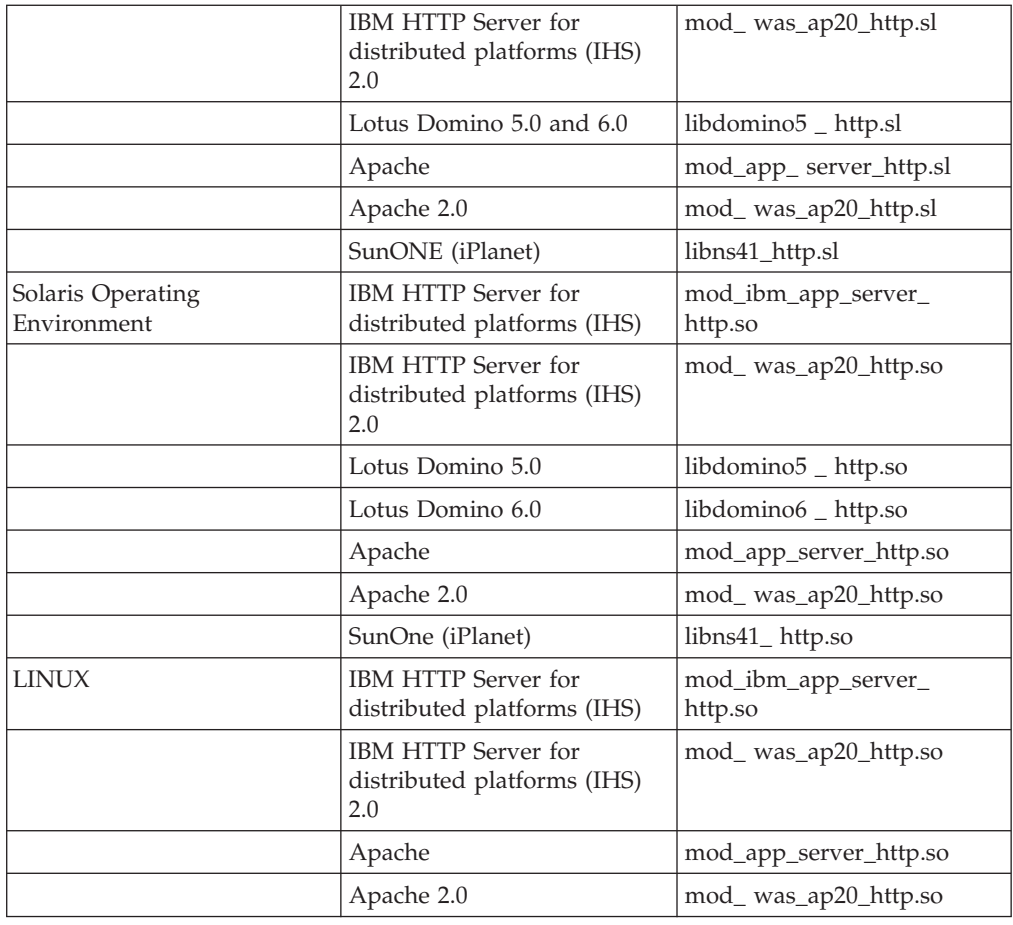

### **Web server plug-ins**

Web server plug-ins enable the Web server to communicate requests for dynamic content, such as servlets, to the application server.

You have the option to install WebSphere Application Server plug-ins for your Web servers when the application server is installed.

You can install WebSphere Application Server plug-ins for your Web servers after you finish installing the application server.

### **Installing the WebSphere HTTP Plug-in for z/OS**

The WebSphere HTTP Plug-in for z/OS ships as part of the WebSphere Application Server for z/OS product. To use this plug-in, you must have an IBM HTTP Server for z/OS or OS/390 Version 5.3 configured as part of a z/OS system.

After the application server, the HTTP Server and the plug-in are properly configured:

• Requests can be routed from a browser, through the HTTP Server and plug-in, to one of the application server J2EE server instances defined in the ServerGroup element in the plugin-cfg.xml file. (New requests are sent to randomly selected server instances, but once a session is established, requests get routed back to the server instance assigned to the original request.)

- v Private [headers](#page-156-0) can be used as a mechanism for forwarding proxy information from this plug-in to a WebSphere Application Server for z/OS Web container. (This information is not otherwise included with HTTP requests.)
- 1. Make sure a Version 5.3 IBM HTTP Server for z/OS and OS/390 is installed on a z/OS or OS/390 system.
- 2. If the Web Server is not installed on the same LPAR as the Application Server, follow the following steps to download, in binary format, the WebSphere HTTP Plug-in for z/OS and the plugin-cfg.xml file from the LPAR on which the Application Server is running to the LPAR where the HTTP Server is installed. The directory into which the plug-in is downloaded must be readable to the MVD ID under which the HTTP Server is executing.
	- a. Use FTP or another file transfer mechanism to download, in binary format, the WebSphere HTTP Plug-in for z/OS from your WebSphere Application Server for z/OS system to the HTTP Server's system and into a directory that is readable to the MVD ID under which the HTTP Server is executing. The ihs390WAS50Plugin\_http.so DLL is located in the Application Server's *install\_root*/bin/ directory
	- b. Set the permissions (755 +p) on the plug-in's ihs390WAS50Plugin\_http.so file. Using an authorized z/OS user ID, issue the following commands from an OMVS command line prompt to turn on the ″p″ bit in the HFS where the WebSphere HTTP Plug-in for z/OS is now located:

chmod 777 ihs390WAS50Plugin\_http.so extattr +p ihs390WAS50Plugin\_http.so

- 3. Add ServerInit, Service, and ServerTerm directives to the httpd.conf configuration file of the HTTP Server:
	- v The following ServerInit and ServerTerm directives indicate the entry points to the plug-in's initialization and exit routines. These routines exist as entry points init\_exit, and term\_exit, respectively, within the ihs390WAS50Plugin\_http.so DLL file.

ServerInit /*webserver\_install\_root*/bin/ ihs390WAS50Plugin\_http.so:init\_exit *fully\_qualified\_path* ServerTerm /*webserver\_install\_root*/bin/ihs390WAS50Plugin\_http.so:term\_exit

*webserver\_install\_root* is the name of the root directory where the Web server is installed, and *fully\_qualified\_path* is the fully qualified path to the plugin-cfg.xml file.

The following Service directive for each application that will be using the Web server plug-in. This directive indicates the entry point to the plug-in's request routine. The request routine exists as the entry point service\_exit within the ihs390WAS50Plugin http.so Dynamic Link Library (DLL) file.

Service /*webapp\_contextroot*/\* /*webserver\_install\_root*/bin/ ihs390WAS50Plugin\_http.so:service\_exit

*webapp\_contextroot* is the context root of the Web application, and *webserver\_install\_root* is the name of the root directory where the Web server is installed.

### **Notes:**

- a. In this discussion, the ServerInit and Service directives are split for printing purposes. In the actual httpd.conf file, enter each of these directives on a single line.
- b. The HTTP Server interprets a blank in a directive specification as a delimiter and a number sign (#) as the beginning of a comment that should be ignored. Therefore, if you need to use a blank or number sign in a directive, you must include a backslash  $\langle \cdot \rangle$  before the blank or number sign to enable the HTTP Server to correctly process the directive.

c. If a servlet sets an HTTP response code by any means, such as using methods lastModified() or setStatus(), and the client does not receive the expected response code, add the following directive to the HTTP Server configuration file:

ServiceSync On

- d. If you want to use Secure-socket layer (SSL), make sure that the HTTP Server is configured for SSL. The SSL connection between the Web server plug-in and the J2EE server uses the SSL session established by the HTTP Server. (See *z/OS HTTP Server Planning, Installing, and Using, Version 5.3*, SC34-4826, for a description of how to configure the HTTP Server for SSL.)
- 4. Configure the plug-in. Use either use the **Update Web Server Plug-in Configuration** page in the administrative console, or issue the [GenPluginCfg.sh](#page-161-0) [script](#page-161-0) to create your plugin-cfg.xml file.

Both methods will create the plug-in configuration file, plugin-cfg.xml, in EBCDIC format, which is the proper format for execution in a z/OS environment.

To use the Update Web Server Plug-in Configuration page in the administrative console:

- a. Go to the Update Web Server Plug-in page. Click **Environment > Update Web Server Plugin** in the console navigation tree.
- b. Click **OK**.
- c. You might need to stop the [application](#page-30-0) server and then start the [application](#page-26-0) [server](#page-26-0) again to enable the Web server to locate the plugin-cfg.xml file.
- 5. Using the administrative console, make sure the [virtual](#page-173-0) host is configured with an alias for the port number used by the z/OS V5.3 HTTP Server. Specify the same port on a <VirtualHost Name=> element in the plugin-cfg.xml file.
- 6. If you intend to use private headers, using the administration console, set the TrustedProxy property for the transport to true. This setting enables the transport to trust private headers received from any supported Web server plug-in.

You can set the TrustedProxy property to true from either the Web container **Custom Properties** page or the HTTP Transport **Custom [Properties](#page-64-0)** page. If you set it on the Web container **Custom Properties** page, all transports will support private headers.

**Note:** If you try to use private headers without adding the TrustedProxy property, they will be ignored. If the private headers are ignored, the application server might not locate the requested application.

After you add this setting, the transport(s) trusts all private headers it receives. Therefore, you must ensure that all paths to the HTTP or HTTPS transport are trusted.

7. Stop the application server and the HTTP Server and start them again.

The configuration is complete. To activate the configuration, stop and restart both the application server and the HTTP Server. If the WebSphere HTTP Plug-in for z/OS comes up when the HTTP Server starts again, you receive the following messages:

WebSphere HTTP Plug-in for z/OS Version 5.00 Service Level 0 is starting WebSphere HTTP Plug-in for z/OS initializing with configuration file : *fully\_qualified\_path\_to\_the\_plugin-cfg.xml\_file* WebSphere HTTP Plug-in for  $z/\overline{0}S$  initialization went  $0K : -$ )

**148** IBM WebSphere Application Server for z/OS V5.1: Servers and Environment

## <span id="page-156-0"></span>**Private headers**

Web server plug-ins enable the Web server to communicate requests for dynamic content, such as servlets, to the application server.

Once you configure a WebSphere plug-in for Web servers, in addition to regular plug-in functions, you can use private headers as a mechanism for forwarding proxy information from these plug-ins to the application server on a z/OS platform. This information is not otherwise included with the HTTP requests.

Private headers are implemented as a set of HTTP request header name and value pairs that the plug-ins add to the HTTP request header as it is forwarded by the Web server. The application server Web container removes this information from the header and processes it.

Private headers can include such information as the remote (client) user, the remote (client) host name, or an SSL client certificate. They conform to a naming standard so that there is no namespace collision with the architected HTTP header fields (hence the name ″private″).

For example, authentication information, such as a client certificate, is normally requested by the Web server once during the establishment of an HTTP session. It is not required again for individual requests within that session. However, a client certificate must accompany each request forwarded to the application server on a z/OS platform so that the application server can use it as needed.

Similarly, the Web server examines the TCP/IP socket connection for information about the host address of the client. The application server cannot do this examination because its socket connection is with the plug-in, not the actual client. Therefore, one of the private headers is the host address of the actual client.

### **Installing a distributed platform Web server plug-in**

Web server plug-ins for distributed platform Web servers are no longer shipped with the WebSphere Application Server for z/OS product. Use the installation CD for WebSphere Application Server or WebSphere Application Server Network Deployment V5 for distributed platforms to install these Web server plug-ins.

**Note:** If you do not have a copy of Version 5 of the WebSphere Application Server or WebSphere Application Server Network Deployment for distributed platforms product, you must request a not-for-resale copy from IBM.

Once you have the application server, the Web server and the plug-in properly configured, requests can be routed from a browser, through that Web server and plug-in, to one of the application server J2EE server instances defined in the ServerGroup element in the plugin-cfg.xml file. New requests are sent to randomly selected server instances, but once a session is established, requests will get routed back to the correct HTTP or HTTPS internal transport the J2EE server Web container assigned to the original request.

WebSphere plug-ins for Web servers, in addition to regular plug-in functions, enable you to use private headers as a mechanism for forwarding proxy information from these plug-ins to the WebSphere Application Server for z/OS Web container. This information is not otherwise included with the HTTP and HTTPS requests.

- 1. Make sure a supported [distributed](#page-152-0) platform Web server is installed on your workstation. If you need to install a Web server, follow the instructions provided with that Web server.
	- **Note:** If you have WebSphere Application Server Network Deployment V5 or later for distributed platforms installed on your workstation, you can use the IBM HTTP Server that is provided with that product, and the Web server plug-in that is appropriate for that Web server.
- 2. Install the appropriate Web server plug-in. Using the installation CD for WebSphere Application Server or WebSphere Application Server Network Deployment V5 for distributed platforms, select to perform a custom installation, and then under ″Web Server Plugins″ select the appropriate Web server plug-in for your system.
- 3. Re-configure the Web server.

Once the plug-in files are installed on the Web server, update the Web server configuration file on the workstation with the location of the plug-in and plug-in configuration file. For Windows systems, also add user\_install\_part to the PATH statement.

Specific instructions for configuring plug-ins within a Web server configuration file are contained in the documentation for each Web server.

- 4. Go to the WebSphere Application Server for z/OS administrative console and make sure the virtual host contains an alias for the port number used by the Web server. Specify this same port on a <Virtual Hostname> element in the plug-in plugin-cfg.xml file.
- 5. Configure the plug-in. Use either use the Update Web Server Plug-in Configuration page in the administrative console, or issue the [GenPluginCfg.sh](#page-161-0) [script](#page-161-0) to create your plugin-cfg.xml file.

Both methods will create the plug-in configuration file, plugin-cfg.xml, in EBCDIC format, which is the proper format for execution in a z/OS environment.

To use the Update Web Server Plug-in Configuration page in the administrative console:

- a. Go to the Update Web Server Plug-in page. Click **Environment > Update Web Server Plugin** in the console navigation tree.
- b. Click **OK**.
- c. You might need to stop the [application](#page-30-0) server and then start the [application](#page-26-0) [server](#page-26-0) again to enable the Web server to locate the plugin-cfg.xml file.
- 6. If you intend to use private headers, using the WebSphere Application Server for z/OS administrative console, set the TrustedProxy custom property for the internal tranport to true. This setting enables the HTTP internal transport to trust private headers received from any WebSphere plug-in for Web servers.

You can set the TrustedProxy property to true from either the Web container **Custom Properties** page or the HTTP Transport **Custom [Properties](#page-64-0)** page. If you set it on the Web container **Custom Properties** page, all transports will support private headers.

**Note:** If you try to use private headers without adding the TrustedProxy property, they will be ignored. If the private headers are ignored, the application server might not locate the requested application.

After you add this setting, the HTTP or HTTPS internal transport trusts all private headers it receives. Therefore, you must ensure that all paths to the HTTP or HTTPS transport are trusted.

7. If you want to use Secure-socket layer (SSL) with this configuration, install the appropriate GSKIT [installation](#page-163-0) image file on your workstation using the native install process for that platform.

The configuration is complete. To activate the configuration, stop and restart both the WebSphere Application Server for z/OS and the Web server that is running on your workstation.

# **Checking your IBM HTTP Server version**

At times, you might need to determine the version of your IBM HTTP Server installation.

- 1. Change directory to the installation root of the Web server. For example, this is /opt/IBMHTTPD on a Solaris machine.
- 2. Find the subdirectory that contains apache.exe (on a Windows platforms) or apachectl (on a UNIX-based platforms, such as z/OS, Solaris, Linux, and HP-UX)
- 3. On a Windows platform, issue:

apache.exe -V

4. On a UNIX-based platforms issue:

./apachectl -V 4

5. On a z/OS system, start the HTTP Server for z/OS as a started task using a JCL procedure or by issuing a command from the OMVS command line.

The version is shown in the ″Server version:″ field and will looks something like the following on a distributed platform:

Server version: IBM\_HTTP\_Server/2.0.47 Apache/2.0.47 Server built: Oct 2 2003 20:38:36 Server's Module Magic Number: 20020903:4.

On a z/OS system, if you use a JCL procedure to start he HTTP Server for z/OS, the following banner will appear in the Job Log. If you issued a command from the OMVS command line to start the server, this banner will follow the command on the OMVS screen:

............ This is IBM HTTP Server - North American Edition V5R1M0 ............ Built on Apr 15 2004 at 11:45:42. ............ Started at Sat Apr 24 08:16:55 2004 ............ Running as "WEBSRV", UID:0, GID:205. ............ Using CEE ENVFILE /etc/httpd.envvars. ............ Using configuration file /etc/httpd.conf.

### **Manually editing the plug-in configuration**

Regenerating the plug-in configuration file does not guarantee a correct configuration for advanced configuration scenarios. If your use of the WebSphere Application Server product requires a plug-in configuration more advanced than what is provided with the default plug-in configuration, or if the plug-in does not behave as properly after the configuration file is regenerated, you can manually edit the configuration file to obtain the proper plug-in behavior for your environment.

1. Find the plug-in configuration files. By default, the working or active versions of the [plugin-cfg.xml](#page-140-0) file reside in the directory *WAS\_HOME*/AppServer/config/cells/plugin-cfg.xml.

2. Manually edit the plug-in configuration files. A plugin-cfg.xml file is created using either the Update Web Server Plug-in Configuration page in the Application Server administrative console, or by running the GenPluginCfg.sh script. If the file is created in a distributed platform environment, it will be in ASCII format, which is the required format for a distributed platform Web server plug-in.A plugin-cfg.xml file created in a z/OS environment will be in EBCDIC format, which is the required format for the WebSphere HTTP Server for z/OS plug-in.

To edit a plugin-cfg.xml file, open the file in a text editor, change the plug-in settings as needed, and save the file.

**CAUTION:** If the plug-in configuration is regenerated, your manual edits to the plug-in configuration file will be overwritten. Therefore, you should maintain a record of any manual changes you make for future reference.

- 3. If you edited the plugin-cfg.xml files on federated nodes, turn off automatic synchronization of nodes on the File Synchronization Service page to prevent the edited files from being overwritten. Because a plugin-cfg.xml file on a Network Deployment machine is stored in the configuration repository, the plugin-cfg.xml file is overwritten on all federated nodes in your network whenever the Network Deployment machine updates the configuration repository on these nodes. If you need to regenerate the plugin-cfg.xml file on the Network Deployment machine:
	- a. Save your edited plugin-cfg.xml files on the federated nodes.
	- b. Force node synchronization of each federated node.
	- c. Replace the updated plugin-cfg.xml file with the saved copy or merge the customized pieces of the saved copy into the new plugin-cfg.xml file.

# **Situations requiring manual editing of the plug-in configuration**

Some situations require you to edit the plug-in-cfg.xml file.

IBM WebSphere Application Server for z/OS integrates the WebSphere Application Server product and the Network Deployment product into a single package. When you see WebSphere Application Server product or Network Deployment product in reference to WebSphere Application Server for z/OS, the term product equates to function.

The following situations require manual editing of the plugin-cfg.xml file:

- v If the Web server and plugin-cfg.xml file are installed on a separate remote system, you must change the paths in plugin-cfg.xml file if:
	- The plug-in was generated on a Windows 32 system platform. Copy it to a remote Linux or UNIX system with an HTTP Server and a WebSphere Application Server Version 5 plug-in.
	- The plug-in was generated on a Linux or UNIX system. Copy it to a remote Windows platform with an HTTP Server and a WebSphere Application Server Version 5 plug-in.
	- The plug-in was generated on a Linux or UNIX system and needs to be copied to another, remote Linux or UNIX system that has a different configuration. For example, the plug-in was generated on a system having a single-server (Base) or Network Deployment installation on AIX in the default path, and the remote HTTP Server and plug-in are installed on a Solaris or Linux system with the plug-in installed in the default location.
- In a Network Deployment environment, if the single-server (base) product, Network Deployment product, plug-in, and HTTP Server are all installed on the same node, change entries in the plugin-cfg.xml file that refer to the

/config/cells directory in the installation root of the deployment manager to instead, refer to the /config/cells directory in the installation root of the base Application Server. References exist to the /config/cells directory of the installation root of the deployment manager because the deployment manager runs the plugin-update procedure.

The installation root of the Application Server is the default path for the base product. If the base product is installed in a different location, change the specified paths to refer to that location.

- If the single-server (base) or Network Deployment product, or the plug-in, are installed in a non-default location, you must change the paths in plugin-cfg.xml. The plug-in generator assumes that the plug-in path is the same as the base product path structure. For example, if you install the base product in c:\myApps\WebSphere\AppServer50 and install the plug-in on a remote Windows system in c:\WebSphere\AppServer50, you must generate the plug-in using the administrative console on the base product and then edit the plug-in at c:\myApps\WebSphere\AppServer50\config. You must change all of the c:\myApps\WebSphere\AppServer50\... path structures to c:\WebSphere\AppServer50\...
- v When the deployment manager is installed on a machine that is remote from the base WebSphere Application Server installation, implement one of the following solutions to allow the plugin-cfg.xml file to retain the *install\_root*/AppServer directory structures, and to not assume those of the

*install\_root*/DeploymentManager, after a regeneration of the plug-in and full synchronization. The plugin-cfg.xml file is located in the *install\_root*/AppServer/config directory.

– **Command line**:

At a command prompt, change to the /bin directory of the installation root of the deployment manager machine. Type GenPluginCfg -destination.root<*install\_root*> on the machine where the Network Deployment product is installed. This creates or updates the plugin-cfg.xml file. This changes all directory specifications in the plugin-cfg.xml file to the *install\_root*\AppServer directories. For example, run the GenPluginCfg -destination.root ″E:\WebSphere\AppServer″ command from the \bin directory of the installation root of the Network Deployment node.

– **plugin-cfg.xml file**:

Edit the plugin-cfg.xml file in the /config/cells directory of the deployment manager, to point to the correct directory structure for the log file, keyring, and stashfile. Perform a full synchronization so the plugin-cfg.xml file is replicated in all the WebSphere Application Server nodes. The deployment manager plugin-cfg.xml file can point to Application Server directories without any conflict.

### **Note:** 5.1 To get the current usage information for the plugin\_cfg.xml file,run the GenPluginCfg -help script. You will receive the following information in response to this query:

Usage: GenPluginCfg [[-option.name optionValue] ...]

Valid Options: ============== -config.root configroot\_dir (defaults to environment variable CONFIG\_ROOT) -cell.name cell (defaults to environment variable WAS\_CELL) -node.name node (defaults to environment variable WAS\_NODE)

```
-cluster.name cluster1,cluster2 | ALL
         (optional list of clusters)
     -server.name server1,server2
         -(optional list of servers)
         (required for single server plugin generation)
     -output.file.name file_name
         (defaults to configroot_dir/plugin-cfg.xml)
     -destination.root root
         (install root of machine configuration will be used on)
     -destination.operating.system windows/unix
         (operating system of machine configuration will be used on)
     -debug yes/no
        (defaults to no)
==============
Examples:
    To generate a plugin config for all of the clusters in a cell:
        GenPluginCfg -cell.name NetworkDeploymentCell
     To generate a plugin config for a single server:
       GenPluginCfg -cell.name BaseApplicationServerCell -node.name serverNode
-server.name serverName
```
# **Regenerating Web server plug-in configurations**

At times, you might need to instruct the WebSphere Web server plug-in to regenerate its configuration. You should regenerate the plug-in configuration after, for example, installing or removing an enterprise application, adding or removing servlets and mappings from a particular application, or changing the configuration for the plug-in, a virtual host or a transport. Failure to regenerate the plug-in after introducing a new application likely results in a *404 File Not Found* error when a user tries to access the new Web application.

CAUTION: Regenerating the plug-in configuration can overwrite manual configuration changes that you might want to preserve. Before performing this task, understand its implications as described in Chapter 7, ["Configuring](#page-140-0) Web server [plug-ins,"](#page-140-0) on page 133.

To regenerate the plug-in configuration, you can either use the Update Web Server Plug-in Configuration page in the administrative console, or issue the following command:

WAS HOME/AppServer/GenPluginCfg.sh

*WAS\_HOME* is the root directory for your installation of IBM WebSphere Application Server.

Both methods for regenerating the plug-in configuration create a plugin-cfg.xml file in EBCDIC format, which is the proper format for execution in a z/OS environment.

To use the Update Web Server Plug-in Configuration page in the administrative console:

- 1. Go to the Update Web Server Plug-in page. Click **Environment > Update Web Server Plug-in** in the console navigation tree.
- 2. Click **OK**.
- 3. You might need to stop the [application](#page-30-0) server and then start the [application](#page-26-0) [server](#page-26-0) again before the changes to the plug-in configuration go into effect.

Regenerating the configuration might take a while to complete. After it finishes, all objects in the administrative cell use their newest settings, which the Web server can access. Whether triggered manually or occurring automatically, plug-in regeneration requires about 30 to 60 seconds to complete when the Application Server is on the same physical machine (node) as the Web server. In other cases, it takes more time.

The delay is important because it determines how soon the new plug-in configuration takes effect. Suppose you add a new served path for a servlet, then regenerate the plug-in configurations. The regeneration requires 40 seconds, after which a user should be able to access the servlet by the new served path.

For an HTTP plug-in, the length of the delay is determined by the Refresh Interval attribute of the Config element in the plugin-cfg.xml file. The plug-in polls the file system at this interval to see whether the configuration has changed. The default interval is 60 seconds. To regenerate the plug-in configuration requires twice the refresh interval.

In a development environment in which you are frequently changing settings in the administrative console, it is recommended that you set the refresh interval to 3 to 5 seconds.

In a production environment, set a longer refresh interval, perhaps as long as 30 minutes, depending on the frequency of changes.

When the deployment manager is installed on a machine that is remote from the base WebSphere Application Server installation, one of the following solutions must be implemented in order for the plugin-cfg.xml file to retain the WAS HOME/AppServer directory structures, and not assume those of the *WAS\_HOME*/DeploymentManager, after a regeneration of the plug-in and full synchronization. The plugin-cfg.xml file is located in the *WAS\_HOME*/AppServer/config/cells directory.

v **Command line**:

At a command prompt, change to the DeploymentManager/bin directory and type GenPluginCfg -destination.root *WAS\_HOME*/AppServer on the machine where the Deployment Manager is installed. This creates or updates the plugin-cfg.xml file, and changes all of the directories in the plugin-cfg.xml file to *WAS\_HOME*/AppServer directories.

For example, issue the following command from the DeploymentManager/bin directory.

GenPluginCfg -destination.root "/WebSphere/V5R0M0/AppServer"

### v **plugin-cfg.xml file**:

Edit the plugin-cfg.xml file, located in the

*install\_root*/DeploymentManager/config/cells directory, to point to the correct directory structure for the log file, keyring, and stashfile.

Perform a full synchronization so the plugin-cfg.xml file is replicated in all the WebSphere Application Server nodes. You can use scripting to perform a node synchronization or use the administrative console.

The Deployment Manager plugin-cfg.xml file can point to the application server directories without any conflict.

After using the administrative console to make configuration changes that involve the served paths of Web applications, manually trigger the regeneration of the plug-in configuration (or manually edit the file if that is what you have been doing). The plug-in configuration regenerates. The Web server is aware of can

access the new Web application configuration. If a user requests a servlet using the path specified by the new Web resource, the request should be successful.

### <span id="page-163-0"></span>**Installing a Global Security Kit for a Web server plug-in**

If you intend to use the Secure Sockets Layer (SSL) transport (also known as HTTPS), in addition to a distributed platform plug-in file, you must also install the Global Security Kit (GSKit) on the workstation hosting your Web server. This kit helps the Web server connect to your Application Server

There is one GSKit installation image per platform. (The GSKit image is the same for all Web servers running on that platform.) ["Gskit](#page-166-0) install image files" on page [159](#page-166-0) provides a list of the GSKit files by supported operating system.

To Install the GSKit installation image to the workstation on which the Web server is running:

- 1. On the workstation that is hosting your Web server, add the GSKit installation directory to the Web server's PATH statement.
- 2. Using FTP or another file transfer mechanism, download, in binary format, the appropriate GSKit installation image file from the Application Server running on your system.

When downloading these files, remove the "\_bin" suffix from the file name. It is included as a reminder that these files are in binary format. For example, when downloading the gskkm.rte\_bin file for the AIX GSKit installation image residing on AIX, use gskkm.rte as the file name.

- 3. Using the native install process for the operating system you are running on your workstation, install this file onto workstation hosting the Web server. For example, DSMIT should be run on AIX, or the gsk5bas.exe, which invokes InstallShield, should be run on a Windows system.
- 4. If you intend to use Secure-socket layer SSL:
	- Configure the Web server for SSL support. (See your Web server documentation for a description of how to configure SSL for your specific Web server.)

For an IBM HTTP Server for distributed platforms, you must also add the following lines to the bottom of the Web server httpd.conf file:

```
LoadModule ibm_ssl_module modules/IBMModuleSSL128.dll
Listen port_number
Keyfile C:\ssl\http_session\plug-inKeys.kdb
<VirtualHost virtual_host_name:port_number>
     ServerName virtual_host_name
     SSLEnable
     SSLClientAuth none
</VirtualHost>
```
These lines cause the Web server to listen on the specified port.

**SSLClientAuth none** indicates that you do not want to enable client authentication. If you want to use client authentication, change this line to **SSLClientAuth enable**.

This change causes the HTTP Server to send a request for a certificate to the browser. Your browser might prompt you to choose a certificate to send to the Web server for performing client authentication.

Configure an HTTPS internal transport to listen on the port the Web server plug-in is using to redirect requests to the WebSphere Application Server Web container on your  $z/OS$  system. Specify this same port on a <Transport Hostname> element in the plug-in plugin-cfg.xml file. Use the administrative console to determine the port on which the internal transport is listening.

Create an SSL key file for the Web server plug-in.

The content of this file depends on whom you want to allow to communicate directly with the application server over the port number specified for the HTTPS internal transport. It defines the HTTPS server security policy. The following procedure describes how to create an SSL key file with a restrictive security policy in which only the WebSphere plug-ins for the Web server are allowed to connect to the application server HTTPS internal transport: a. Create an SSL key file without the default signer certificates.

- 1) Start IKeyMan. (See the WebSphere Application Server Network Deployment version of the Information Center for a description of how to Start IKeyMan.)
- 2) Create a new key database file. Click **Key Database File** > **New**. Then specify settings:
	- Key database type: **JKS**
	- File Name: **appServerKeys.jks**
	- Location: *path \_to\_your\_ keys\_directory*
	- Click **OK**.
- 3) Enter a password (twice for confirmation) and click **OK**.
- 4) Delete all of the signer certificates.
- 5) Click **Signer Certificates** > **Personal Certificates**.
- 6) Add a new self-signed certificate. Click **New Self-Signed** to add a self-signed certificate. Specify settings:
	- Key Label: **appServerTest**
	- Organization: **IBM**

Click **OK**.

- 7) Extract the certificate from this self-signed certificate so that you can import it into the plug-in SSL key file.
	- Click **Extract Certificate**. Specify settings:
		- Data Type: **Base64-encoded ASCII data**
		- Certificate file name: **appServer.arm**
		- Location: *path\_to\_your\_keys\_directory*

Click **OK**.

- 8) Import the plug-in certificate. Click **Personal Certificates** > **Signer Certificates** > **Add**. Specify settings:
	- Data Type: **Base64-encoded ASCII data**
	- Certificate file name: **appServer.arm**
	- Location: *path\_to\_your\_keys\_directory* Click **OK**.
- 9) Enter **plug-in** for the label and click **OK**.
- 10) Click **Key Database File** > **Exit**.
- b. Add the application server signer certificate to the plug-in SSL key file.
	- 1) Start the key management utility.
	- 2) Click **Key Database File** > **Open**.
	- 3) Select the file *fully\_qualified\_path*plug-inKeys.kdb.

The plug-inKeys.kdb file is the key database file, created using the gskkyman utility, that contains the public keys, private keys, trusted CAs, and certificates for the Web server plug-ins.

**Note:** The default password for viewing the plugin-key.kdb using iKeyMan is WebAS.

4) Enter the associated password and click **OK**.

- 5) Click **Personal Certificates** > **Signer Certificates**.
- 6) Click **Add**. Then specify settings:
	- Data Type: **Base64-encoded ASCII data**
	- Certificate File Name: **appServer.arm**
	- Location: *path\_to\_your\_keys\_directory*
- 7) Click **OK**.
- 8) Click **Key Database File** > **Exit**.
- c. Reference the key file in the administrative console.

Reference the appropriate SSL key file in the default SSL settings configuration panel or in the HTTPS SSL settings configuration panel. Using the default SSL settings panel, you would:

- 1) Start the administrative console.
- 2) Open the Security Center.
- 3) Specify settings in the default SSL configuration:
	- Key File Name: *fully\_qualified\_file\_name*appserver.jks
	- Key File Password: enter your password
	- Key File Format: **JKS**
	- Trust File Name: (empty)
	- Trust File Password: (empty)
	- Client Authentication: **selected**
- d. Modify the Web server plug-in configuration file to indicate that you are using an HTTPS internal transport, and to add the keyring and stashfile properties to the definition of this internal transport.

**Example:** The ServerCluster definition for cluster Cluster1 with servers SY1 ClusterMember1, and SY1 ClusterMember2 defined, looks like the following:

```
<ServerCluster CloneSeparatorChange="false"
       LoadBalance="Round Robin" Name="Cluster1"
       PostSizeLimit="10000000" RemoveSpecialHeaders="true"
            RetryInterval="60">
<Server
CloneID="BA36BEC1EB243D8B000000E4000000030926301B"
            ConnectTimeout="0" ExtendedHandshake="false"
            LoadBalanceWeight="2" MaxConnections="0"
            Name="SY1_ClusterMember1" WaitForContinue="false">
<Transport Hostname="BOSSXXXX.PLEX1.L2.IBM.COM" Port="9084" Protocol="http"/>
<Transport Hostname="BOSSXXXX.PLEX1.L2.IBM.COM" Port="0" Protocol="https">
<Property Name="Keyring" value="/WebSphere/V6R0M0/DeploymentManager/etc/
           plugin-key.kdb"/>
<Property Name="Stashfile" value=""/WebSphere/V6R0M0/DeploymentManager/etc/
           plugin-key.sth"/>
<Property Name="certLabel" Value="selfsigned"/>
</Transport>
</Server>
<Server CloneID="BA36BED017FDF40E000000E4000000030926301B"
           ConnectTimeout="0" ExtendedHandshake="false"
            LoadBalanceWeight="2" MaxConnections="0"
            Name="SY1_ClusterMember2" WaitForContinue="false">
<Transport Hostname="BOSSXXXX.PLEX1.L2.IBM.COM" Port="9085" Protocol="http"/>
<Transport Hostname="BOSSXXXX.PLEX1.L2.IBM.COM" Port="0" Protocol="https">
<Property Name="Keyring" value="/WebSphere/V6R0M0/DeploymentManager/etc/
            plugin-key.kdb"/
<Property Name="Stashfile" value="/WebSphere/V6R0M0/DeploymentManager/etc/
            plugin-key.sth"/>
<Property Name="certLabel" Value="selfsigned"/>
</Transport>
</Server>
<PrimaryServers>
```

```
<Server Name="Server Name="SY1_ClusterMember1"/>
<Server Name="Server Name="SY1_ClusterMember2"/>
</PrimaryServers>
</ServerCluster>
```
where:

– plug-inKeys.kdb is the key database file created using the gskkyman utility, that contains the public keys, private keys, trusted CAs, and certificates for the Web server plug-ins.file containing the keys for the plug-ins.

**Note:** The default password for viewing the plugin-key.kdb file using iKeyMan is WebAS.

– plug-inpw.sth is the stash file in which the gskkyman utility stored the encrypted database password for these certificates.

See your Web server documentation for more information about these files.

5. Stop the application server and the Web server and start them again.

The configuration is complete. In order to activate the configuration, stop and restart both the application server and the Web server.

## **Gskit install image files**

The following table lists the Global Security Kit (GSKit) installation image files for WebSphere plug-ins for Web servers that are running on a distributed platform. The appropriate file must be downloaded to the workstation on which your Web server is running.

These files are located in the *install\_root*/ Download Plugins/ directory on your WebSphere Application Server for z/OS system. An extension of \_bin has been added to each file name as a reminder that the file must be downloaded to the workstation in binary format. This extension should be removed when you perform the download.

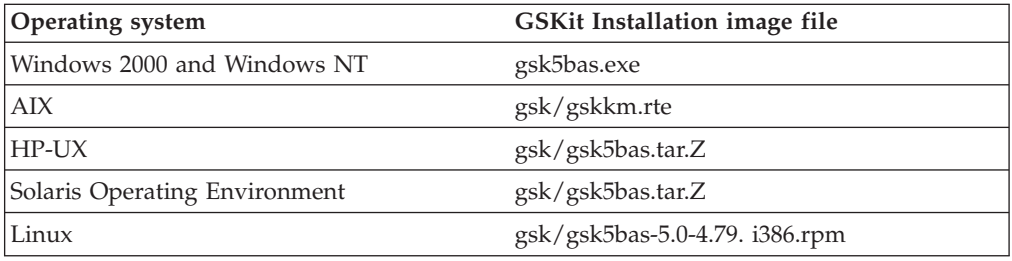

# **Plug-ins: Resources for learning**

Use the following links to find relevant supplemental information about Web server plug-ins. The information resides on IBM and non-IBM Internet sites, whose sponsors control the technical accuracy of the information.

These links are provided for convenience. Often, the information is not specific to the IBM WebSphere Application Server product, but is useful all or in part for understanding the product. When possible, links are provided to technical papers and Redbooks that supplement the broad coverage of the release documentation with in-depth examinations of particular product areas.

View links to additional information about:

• Programming model and decisions

• [Programming](#page-166-0) instructions and examples

#### **Programming model and decisions**

- Best Practice: WebSphere Plug-in [Configuration](http://www7b.boulder.ibm.com/webapp/dd/transform.wss?URL=/wsdd/library/bestpractices/plug_in_configuration_regeneration.xml&xslURL=/wsdd/xsl/bestpractice.xsl) Regeneration
- WebSphere Application Server V4.0 and V4.0.1 for zOS and OS/390: [Configuring](ftp://ftp.software.ibm.com/software/mktsupport/techdocs/was4_configuring_web_apps.pdf) Web [Applications](ftp://ftp.software.ibm.com/software/mktsupport/techdocs/was4_configuring_web_apps.pdf)
- Best Practice: Configuring Web [Applications](http://www7b.software.ibm.com/webapp/dd/transform.wss?URL=%2Fwsdd%2Flibrary%2Fbestpractices%2Fws_zos390_config_webapps.xml&xslURL=%2Fwsdd%2Fxsl%2Fbestpractice.xsl) on WebSphere Application Server for z/OS and [OS/390](http://www7b.software.ibm.com/webapp/dd/transform.wss?URL=%2Fwsdd%2Flibrary%2Fbestpractices%2Fws_zos390_config_webapps.xml&xslURL=%2Fwsdd%2Fxsl%2Fbestpractice.xsl)

#### **Programming instructions and examples**

- IBM HTTP Server [documentation](http://www-3.ibm.com/software/webservers/httpservers/library.html)
- Listing of all IBM WebSphere [Application](http://publib-b.boulder.ibm.com/Redbooks.nsf/Portals/WebSphere) Server Redbooks
- WebSphere [Application](http://www.software.ibm.com/wsdd/education/enablement/curriculum/cur_webappsrvadm.html) Server education

### **Web server plug-in tuning tips**

During normal operation, the backlog of connections pending to an application server is bound to grow. Therefore, balancing workloads among application servers in a network fronted by a WebSphere Web server plug-in helps improve request response time.

In a distributed environment, you can use the MaxConnections server attribute in the Web server plug-in configuration file (plugin-cfg.xml) to define the maximum number of connections that can be pending to any of the Application Servers in the cluster. When this maximum number of connections is reached, the plug-in, when establishing connections, automatically skips that Application Server, and tries the next available Application Server. If no Application Servers are available, an HTTP 503 response code will be returned.

In a z/OS environment, WebSphere Application Server V5 uses native Workload Management (WLM) functionality to dynamically balance the workload of the Application Servers within a cluster. The MaxConnections attribute is not the optimal choice for load balancing in a z/OS environment.

The capacity of the Application Servers in the network determines the value you specify for the MaxConnections attribute in theplugin-cfg.xml file. The ideal scenario is for all of the Application Servers in the network to be optimally utilized. For example, if you have the following environment:

- There are 10 WebSphere Application Server nodes in a cluster.
- All of these nodes host the same applications (that is, Application\_1 and Application\_2).
- This cluster of nodes is fronted by five IBM HTTP Servers.
- The IBM HTTP Servers get requests through a load balancer.
- Application\_1 takes approximately 60 seconds to respond to a request
- Application\_2 takes approximately 1 second to respond to a request.

Depending on the request arrival pattern, all requests to Application\_1 might be forwarded to two of the nodes, say node\_1 and node\_2. If the arrival rate is faster than the processing rate, the number of pending requests to node\_1 and node\_2 can grow.

Eventually, node\_1 and node\_2 are busy and are not able to respond to future requests. It usually takes a long time to recover from this overloaded situation. If you want to maintain 2500 connections, and optimally utilize the Application Servers in this example, set the MaxConnections attribute in the plugin-cfg.xml file to 50. (This value is arrived at by dividing the number of connections by the result of multiplying the number of Application Servers by the number of Web servers; in this example,  $2500/(10x5)=50$ .)

The MaxConnections attribute works best with Web servers that follow the threading model instead of the process model, and only one process is started.

The IBM HTTP Server V1.3.x follows the process model. With the process model, a new process gets created to handle each connection from the Application Server, and typically, one process handles only one connection to the Application Server. Therefore, the MaxConnections attribute does not have much of an impact in restricting the number of concurrent requests to the Application Server.

The IBM HTTP Server V2.0.x follows the threading model. To prevent the IBM HTTP Server from starting more than one process, change the following properties in the Web server configuration file (httpd.conf) to the indicated values:

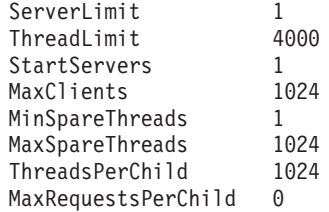

# **Chapter 8. Welcome to Cell-wide settings**

The configuration data for Version 5.0 of WebSphere Application Server is stored in files, and those files exist in one of several directories in the configuration repository tree. The directory in which a configuration file exists determines its scope, or how broadly or narrowly that data applies. Files in an individual server directory apply to that specific server only. Files in a node level directory apply to every server on that node. And files in the cell directory apply to every server on every node within the entire cell.

*Cell-wide settings* are configuration data that is stored in files in the cell directory and those files are replicated to every node in the cell. There are several different configuration settings that apply to the entire cell. These include the definition of [virtual](#page-172-0) hosts, shared [libraries,](#page-188-0) and any [variables](#page-177-0) that you want to be consistent throughout the entire cell.

# <span id="page-172-0"></span>**Chapter 9. Configuring the cell-wide environment**

To assist in handling requests among Web applications, Web containers, and application servers, you can configure cell-wide settings for virtual hosts, variables and shared libraries.

- 1. [Configure](#page-173-0) virtual hosts.
- 2. [Configure](#page-177-0) variables.
- 3. If your deployed applications will use shared library files, define the [shared](#page-189-0) library files [needed.](#page-189-0)

### **Virtual hosts**

A virtual host is a configuration enabling a single host machine to resemble multiple host machines. Resources associated with one virtual host cannot share data with resources associated with another virtual host, even if the virtual hosts share the same physical machine.

Each virtual host has a logical name and a list of one or more DNS aliases by which it is known. A DNS alias is the TCP/IP hostname and port number used to request the servlet, for example yourHostName:80. When no port number is specified, 80 is assumed.

When a servlet request is made, the server name and port number entered into the browser are compared to a list of all known aliases in an effort to locate the correct virtual host and serve the servlet. If no match is found, an error is returned to the browser.

An application server provides a default virtual host with some common aliases, such as the machine's IP address, short host name, and fully qualified host name. The alias comprises the first part of the path for accessing a resource such as a servlet. For example, it is localhost:80 in the request http://localhost:80/myServlet.

A virtual host is not associated with a particular node (machine). It is a configuration, rather than a ″live object,″ explaining why you can create it, but cannot start or stop it. For many users, creating virtual hosts is unnecessary because the default\_host is provided.

Adding a localhost to the virtual hosts adds the host name and IP address of the localhost machine to the alias table. This allows a remote user to access the administrative console.

### **Why and when to use virtual hosting**

Virtual hosts allow the administrator to isolate, and independently manage, multiple sets of resources on the same physical machine.

Suppose an Internet Service Provider (ISP) has two customers whose Internet sites it would like to host on the same machine. The ISP would like to keep the two sites isolated from one another, despite their sharing a machine. The ISP could associate the resources of the first company with VirtualHost1 and the resources of the second company with VirtualHost2.

<span id="page-173-0"></span>Now suppose both company's sites offer the same servlet. Each site has its own instances of the servlet, which are unaware of the other site's instances. If the company whose site is organized on VirtualHost2 is past due in paying its account with the ISP, the ISP can refuse all servlet requests that are routed to VirtualHost2. Even though the same servlet is available on VirtualHost1, the requests directed at VirtualHost2 will not be routed there.

The servlets on one virtual host do not share their context with the servlets on the other virtual host. Requests for the servlet on VirtualHost1 can continue as usual, even though VirtualHost2 is refusing to fill requests for the same servlet.

# **The default virtual host (default\_host)**

The product provides a default virtual host (named default\_host).

The virtual host configuration uses wildcard entries with the ports for its virtual host entries.

- The default alias is \*:80, using an internal port that is not secure.
- v Aliases of the form \*:9080 use the secure internal port.
- v Aliases of the form \*:9443 use the external port that is not secure.
- v Aliases of the form \*:443 use the secure external port.

Unless you specifically want to isolate resources from one another on the same node (physical machine), you probably do not need any virtual hosts in addition to the default host.

### **How requests map to virtual host aliases**

When you request a resource, WebSphere Application Server tries to map the request to an alias of a defined virtual host.

Mappings are both case sensitive and insensitive. For example, the portion ″http://host:port/″ is case insensitive, but the URL that follows is case sensitive. The match must be alphanumerically exact. Also, different port numbers are treated as different aliases.

For example, the request http://www.myhost.com/myservlet maps successfully to http://WWW.MYHOST.COM/myservlet but not to http://WWW.MYHOST.COM/MYSERVLET or Www.Myhost.Com/Myservlet. In the latter two cases, these mappings fail due to case sensitivity. The request http://www.myhost.com/myservlet does not map successfully to http://myhost/myservlet or to http://myhost:9876/myservlet. These mappings fail because they are not alphanumerically correct.

You can use wildcard entries for aliases by port and specify that all valid hostname and address combinations on a particular port map to a particular virtual host.

If you request a resource using an alias that cannot be mapped to an alias of a defined virtual host, you receive a 404 error in the browser used to issue the request. A message states that the virtual host could not be found.

## **Configuring virtual hosts**

Virtual hosts enable you to isolate, and independently manage, multiple sets of resources on the same physical machine.

- 1. Create a virtual host using the Virtual Hosts page of the administrative console. Click **Environment > Virtual Hosts** from the navigation tree of the console, click **New** and, on the settings page for a virtual host that displays, specify an administrative name for the virtual host. When you create a virtual host, a default set of 90 MIME entries is created for the virtual host.
- 2. Determine whether you need a virtual host alias for each HTTP transport port. There must be a virtual host alias corresponding to each port used by an HTTP transport. There is one HTTP transport in each Web container, with one Web container in each application server.

You must create a virtual host for each HTTP port in the following cases:

- You are using the internal HTTP transport with a port other than the default of 9080, or for some reason the virtual host does not contain the usual entry for port 9080.
- You have created multiple application servers (either stand-alone or in a cluster) that are using the same virtual host. Because each server must be listening on a different HTTP transport port, you need a virtual host alias for each one's transport port.

If you determine that you need one or more virtual host aliases, on the [HTTP](#page-63-0) [Transports](#page-63-0) page, note the **Port** values, such as 9080 or 9082.

- 3. If necessary, create a virtual host alias for each HTTP transport port. From the Virtual Hosts page, click on your virtual host and, on the settings page for a virtual host, click **Host Aliases**. For each virtual host alias that you need, on the Host [Aliases](#page-175-0) page, click **New**; then, on the [settings](#page-175-0) page for a virtual host [alias,](#page-175-0) specify a host name and port. Configure the virtual host to contain an alias for the port number. For example, specify an alias of \*:9082 if 9082 is the port number in use by the transport.
- 4. When you enter the URL for the application into a Web browser, include the port number in the URL. For example, if 9082 is the port number, specify a URL such as http://localhost:9082/wlm/SimpleServlet
- 5. If MIME entries are not specified at the Web module level, define MIME object types and their file name extensions. For each needed MIME entry, on the [MIME](#page-176-0) Types page, click **New**; then, on the [settings](#page-176-0) page for a MIME type, specify a MIME type and extension.
- 6. After you configure a virtual host alias or change a configuration, you must regenerate the Web server plug-in [configuration](#page-161-0) and restart WebSphere Application Server.

# **Virtual host collection**

Use this page to manage virtual hosts.

To view this administrative console page, click **Environment > Virtual Hosts**.

### **Name**

Specifies a logical name for configuring Web applications to a particular host name. The default virtual host is suitable for most simple configurations.

A virtual host configuration lets a single host machine resemble multiple host machines. Resources associated with one virtual host cannot share data with resources associated with another virtual host, even when virtual hosts share the same machine.

### **Virtual host settings**

Use this page to configure a virtual host instance.

<span id="page-175-0"></span>To view this administrative console page, click **Environment > Virtual Hosts >***virtual\_host\_name*.

#### **Name**

Specifies a logical name for configuring Web applications to a particular host name. The default virtual host is suitable for most simple configurations.

**Data type** String **Default** default host

### **Host alias collection**

Use this page to manage host name aliases defined for a virtual host. An alias is the DNS host name and port number that a client uses to form the URL request for a Web application resource.

To view this administrative console page, click **Environment > Virtual Hosts >***virtual\_host\_name* **> Host Aliases**.

#### **Host Name**

Specifies the IP address, DNS host name with domain name suffix, or just the DNS host name, used by a client to request a Web application resource (such as a servlet, JSP, or HTML page). For example, the host alias name is myhost in a DNS name of myhost:8080.

### **Port**

Specifies the port for which the Web server has been configured to accept client requests. For example, the port assignment is *8080* in a DNS name of myhost:8080. A URL refers to this DNS as: http://*myhost:8080*/servlet/snoop.

### **Host alias settings**

Use this page to view and configure a host alias.

To view this administrative console page, click **Environment > Virtual Hosts >***virtual\_host\_name* **> Host Aliases >***host\_alias\_name*.

### **Host Name**

Specifies the IP address, DNS host name with domain name suffix, or the DNS host name that clients use to request a Web application resource, such as a servlet, JSP file, or HTML page.

For example, when the host alias name is myhost, the DNS name is myhost:8080, where *8080* is the port. A URL refers to this DNS as: http://*myhost:8080*/servlet/snoop.

For existing instances, the default reflects the value specified at product setup. For new instances, the default can be \* to allow any value or no specification.

**Data type** String Default

### **Port**

Specifies the port where the Web server accepts client requests. Specify a port value in conjunction with the host name.

<span id="page-176-0"></span>The default reflects the value specified at product setup. The default might be 80, 81, 9080 or a similar value.

**Data type** Integer **Default** 80

### **MIME type collection**

Use this page to view and configure Multi-Purpose Internet Mail Extensions (MIME) object types and their file name extensions.

The list shows a collection of MIME type extension mappings defined for a virtual host. Virtual host MIME entries apply when you do not specify MIME entries at the Web module level.

To view this administrative console page, click **Environment > Virtual Hosts >***virtual\_host\_name* **> MIME Types**.

### **MIME Type**

Specifies a MIME type, which can be text, image, or application. An example value for MIME type is text/html.

#### **Extensions**

Lists file extensions of files that map the MIME type. Example extensions for a text/html MIME type include .htm, .html, and .txt.

### **MIME type settings**

Use this page to configure a Multi-Purpose Internet Mail Extensions (MIME) object type.

To view this administrative console page, click **Environment > Virtual Hosts >***virtual\_host\_name* **> MIME Types >***MIME\_type*.

### **MIME Type**

Specifies a MIME type, which can be text, image, or application.

An example value for MIME type is text/html. A default value appears only if you are viewing the configuration for an existing instance.

**Data type** String

### **Extensions**

Lists file extensions of files that map the MIME type.

Example file extensions for a text/html MIME type include .htm, .html, and .txt. A default value appears only if you are viewing the configuration for an existing instance.

**Data type** String

## <span id="page-177-0"></span>**Variables**

A variable is a configuration property that can be used to provide a parameter for any value in the system. A variable has a name and a value to be used in place of that name wherever the variable name is located within the configuration files.

Variables have a scope, which is the range of locations in the WebSphere Application Server network where the variable is applicable. A variable with a cell-wide scope applies across the entire WebSphere Application Server cell. A variable with node-level scope applies only on the node for which it is defined. If a node-level variable has the same name as a cell-wide variable, the node-level variable value takes precedence. A server variable only applies to the one server process, and takes precedence over any wider scoped variable with the same name.

When you use variables in configuration values such as file system path settings, the following syntax refers to the variable, using the variable name: \${*variable\_name*}

If the value of a variable contains a reference to another variable, the value of the variable is computed by substituting the value of the referenced variable recursively. For example:

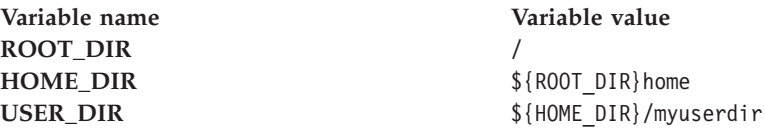

In this example, the variable reference \${USER\_DIR} resolves to the value /home/myuserdir.

# **Configuring WebSphere variables**

You can define a WebSphere Application Server variable to provide a parameter for a value in the system. After you define the name and value for a variable, the value is used in place of that name wherever the variable name is located within the configuration files. The scope of a variable can be cell-wide, node-wide, or applicable to only one server process.

- 1. Click **Environment > Manage WebSphere Variables** in the console navigation tree. On the [WebSphere](#page-178-0) Variables page, click **New**.
- 2. Specify the scope of the new variable. Indicate if new variable should be for the **Cell**, **Node**, or **Server** and click **Apply**. The scope control enables you to choose the variable level in which you wish to work. Choosing to apply to a cell, node or server allows you to put the variable on all servers at that particular level. If you specify the same variable on a cell or node as on a server, the server level variable overrides the cell or node variable. Similarly, a variable at the node level overrides the instance specified at the cell level.
- 3. On the [Variable](#page-178-0) page, specify a name, value and description for the variable. Then click **OK**. You can use the following options for setting WebSphere variables:
	- Use ["Cell-wide](#page-179-0) z/OS variables" on page 172.
	- Use WebSphere variables to modify the daemon configuration. By appending a server custom property onto a daemon tag, you can designate that variable specifically for that daemon. Enter DAEMON <server custom property> in the

<span id="page-178-0"></span>Name field. For example, if you enter DAEMON ras trace outputlocation in the Name field and SYSOUT in the Value field, you can direct that particular daemon's trace output to SYSPRINT.

- WebSphere variables support substitution. The name of a variable can be formed by substituting the value of another variable. If you enter \${*<variable name>*} in the **Name** field, the value of *<variable name>* will be the name of your new WebSphere variable. For example \${JAVA\_HOME} will create a WebSphere variable with a name that is equal to the Java home directory.
- The application server uses WebSphere internal variables for its own purposes. The prefixes that indicate that a variable is WebSphere internal are WAS\_DAEMON\_*<server custom property>*, WAS\_DAEMON\_ONLY\_*<server custom property>*, and WAS\_SERVER\_ONLY\_*<server custom property>*. Any variables with these tags are not intended for your use. They are reserved exclusively for use by the server runtime. Modifying these variables may cause unexpected errors.
- 4. Verify that the variable is shown correctly in the list of variables. The administrative console will not pick up errors in spelling. The variable is ignored if added incorrectly.
- 5. Save your configuration.
- 6. To have the configuration take effect, stop the [server](#page-30-0) and then start the [server](#page-26-0) again.

### **WebSphere variables collection**

Use this page to view and change a list of substitution variables with their values and scope.

To view this administrative console page, click **Environment > Manage WebSphere Variables**.

For information on a variable, click the variable and read the value in the **Description** field.

### **Name**

Specifies a symbolic name that represents a file path, Web address, or other value.

### **Value**

Specifies the value that the symbolic name represents, such as an absolute file path.

#### **Scope**

Specifies whether the symbolic name applies across a cell, node, or server.

### **Variable settings**

Use this page to define the name and value of a WebSphere Application Server substitution variable.

To view this administrative console page, click **Environment > Manage WebSphere Variables >***WebSphere\_variable\_name*.

#### **Name**

Specifies a symbolic name that represents a file path, Web address, or other value.

WebSphere Application Server substitutes the symbolic name wherever its value appears in the system.

<span id="page-179-0"></span>**Data type** String

### **Value**

Specifies the value that the symbolic name represents, such as absolute file path.

**Data type** String

### **Description**

Documents the purpose of a variable.

**Data type** String

### **Cell-wide z/OS variables**

The following predefined WebSphere Application Server for z/OS cell-wide customization variables can be added through the administrative console using the path **Environment > Manage WebSphere Variables**.

### **protocol\_http\_defaultIdentity**

Specifies the user identity associated with unauthenticated HTTP requests. Use protocol\_http\_defaultIdentity only if unauthenticated users have been permitted through the Global Security settings. This value is initially configured through the WebSphere Application Server for z/OS ISPF Customization Dialog.

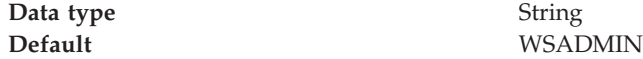

### **protocol\_https\_defaultIdentity**

Specifies the user identity associated with unauthenticated HTTPS requests. Use protocol\_https\_defaultIdentity only if unauthenticated users have been permitted through the Global Security settings. This value is initially configured through the WebSphere Application Server for z/OS ISPF Customization Dialog.

**Data type** String **Default** WSADMIN

### **protocol\_https\_cert\_mapping\_file**

Specifies the name of a file containing entries that map IP addresses to server certificate labels. When an HTTP SSL connection request is received, the application server checks the IP address against entries in the file specified on this variable. If a match is made, the certificate mapped to the IP address is used for the connection. If no match is found, the application server checks for the existence of the protocol\_https\_default\_cert\_label variable. If a value has been specified on the protocol https default cert label variable, the certificate specified will be used to establish the connection. If no value has been specified on the protocol https default cert label variable, the default server certificate specified in the RACF SSL keyring owned by the application server will be used to establish the HTTP SSL connection.

**Data type** String
## **protocol\_https\_default\_cert\_label**

Specifies the label of the server certificate that should be used when establishing HTTP SSL connections with the application server. If no value is specified and the IP address of the server does not match an IP address contained in the certificate mapping file specified on the protocol https cert mapping file variable, the default server certificate specified in the RACF SSL Keyring owned by the application server will be used to establish the HTTP SSL connection.

**Data type** String

### **wlm\_stateful\_session\_placement\_on**

Set this value to enable round robin queuing of HTTP sessions among servant regions.

See ["Configuring](#page-116-0) an application server to use the WLM even distribution of HTTP requests [function"](#page-116-0) on page 109 for more information.

## **Certificate mapping file entries**

Following is the syntax for entries in a certificate mapping file: SSLServerCert *label ipaddress*

where:

*label* Is the label of the server certificate in single or double quotes. If the label itself contains a single quote, double quotes are required as the delimiter.

*ipaddress*

Is the IP address of the server from which the request was received.

#### **Examples:**

SSLServerCert 'My Certificate Label' 9.57.4.29

```
SSLServerCert "My Co.'s Certificate" 9.57.4.30
```
## **Repository service custom properties**

Use this page to add custom properties for the repository service.

Repository Service custom properties can be specified in the administrative console:

- 1. In the administrative console navigation, select **System Administration** > **Node Agents**
- 2. Select a node agent from the list.
- 3. Under **Additional Properties**, select **File Synchronization Service**.
- 4. Under **Additional Properties**, select **Custom Properties**.
- 5. Select **New**.
- 6. Enter the name of the custom property in the **Name** field, and the value you want to set in the **Value** field. The **Description** field can be left blank.

Support for the following custom property is provided with the WebSphere Application Server for z/OS product.

#### **recoveryNode**

Used to indicate that a node is a recovery node. Set this value to true if you want a node in a Network Deployment cell to act as a peer restart and recovery node for another node in the same cell. The recovery node shadows the complete configuration of its recovery peer. Use this property only if you need to support peer restart and recovery and are not using a shared file system.

Data type **Boolean** 

## **Configuring server properties**

Use this page to configure server custom properties on a WebSphere Application Server for z/OS system.

Server custom properties can be specified in the administrative console using the path **Application Servers** > *server*>**Custom Properties**. The support for the following server custom properties is provided with the WebSphere Application Server for z/OS product.

**Note:** Setting server properties as server-level WebSphere Variables is deprecated. However, you can set a WebSphere variable with a scope of **cell** or **node** to establish custom defaults for server properties.

### **control\_region\_mdb\_request\_timeout**

Specifies the time, in seconds, that the server will wait for a message driven bean (MDB) request to receive a response. If the response is not received within the specified amount of time, the server will clean up the MDB request.

Set this value to zero to disable the function.

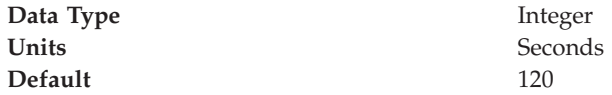

#### **protocol\_accept\_http\_work\_after\_min\_srs**

Used to indicate whether or not the application server is to wait for a minimum number of server regions (specified on the wlm\_minimumSRCount variable) to be up before starting the HTTP transports. If this property is set to true, when the minimum number of server regions is ready for work, the HTTP transport will start accepting work. If this property is set to false, the HTTP transports are started when the control region comes up.

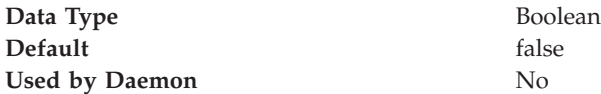

## **protocol\_bboc\_log\_response\_failure**

Used to indicate that if message BBOO0168W is issued, the failure detected when attempting to send a response to a client is to be recorded. The message is sent to the error log. The message text contains the request method name, the reply status, and routing information identifying the client.

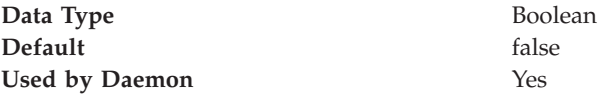

## **protocol\_bboc\_log\_return\_exception**

Used to indicate that if message BBOO0169W is issued, the response that contains the SystemException is to recorded. The message is sent to the error log. The message text will contain the exception identifier and minor code, the request method name, and routing information identifying the client.

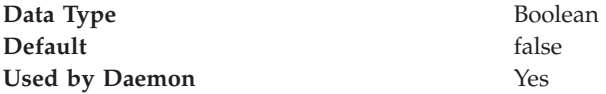

## **protocol\_giop\_level\_highest**

Used to indicate the CORBA GIOP protocol version level used by the Application Server's ORB. Valid values are 1.1 and 1.2. Interoperable object references (IORs) exported from this server will use the GIOP level indicated.

You may need to change this property from the default if you are using a non-WebSphere Application Server client ORB that supports a lower version of the CORBA standard. For example, you may need to change from the default protocol version level of 1.2 to 1.1 to support an older, non-WebSphere Application Server client ORB.

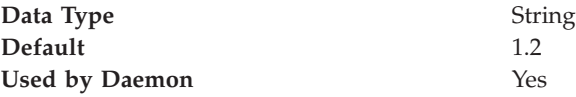

### **protocol\_http\_backlog**

Used to specify the maximum length for the queue of pending connections using HTTP. The value used may be limited by the specification of the SOMAXCONN statement in the TCP/IP Profile.

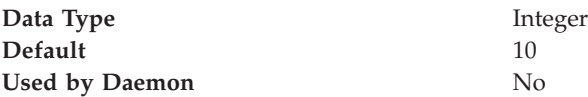

## **protocol\_http\_large\_data\_response\_buffer**

Used to specify, in bytes, the maximum length of the response buffer used for HTTP requests. Responses larger than this value are rejected. A value of 0 indicates not to allocate a large response buffer. An HTTP large response buffer is not required if all HTTP responses are less than 10 MB.

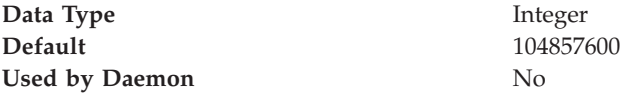

## **protocol\_http\_large\_data\_inbound\_buffer**

Use the protocol\_http\_large\_data\_inbound\_buffer property to specify, in bytes, the length of a serially reusable inbound buffer used for HTTP requests larger than 10 megabytes. This value limits the size of incoming requests. For example, if you set the property to 15 megabytes, any requests over 15 megabytes will be rejected. Specify  $\theta$  (zero) to indicate that no buffer is needed and requests that are larger than 10 megabytes are rejected.

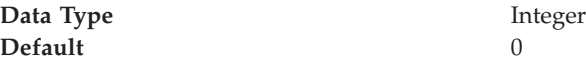

**Used by Daemon** No

### **protocol\_http\_timeout\_output\_recovery**

Specifies the action to be taken on timer expiration. Set the value to SESSION to send the client a message stating that the server timed out and let the server continue running.

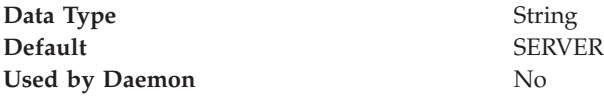

#### **protocol\_https\_backlog**

Used to specify the maximum length for the queue of pending connections using HTTPS. The value used may be limited by the specification of the SOMAXCONN statement in the TCP/IP Profile.

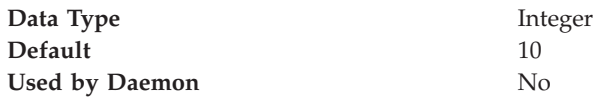

#### **protocol\_iiop\_backlog**

Used to specify the maximum length for the queue of pending connections using IIOP. The value used may be limited by the specification of the SOMAXCONN statement in the TCP/IP Profile.

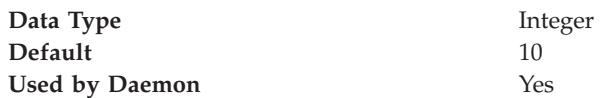

#### **protocol\_iiop\_backlog\_ssl**

Used to specify the maximum length for the queue of pending connections using IIOP SSL. The value used may be limited by the specification of the SOMAXCONN statement in the TCP/IP Profile.

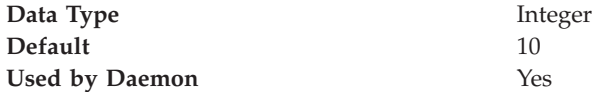

#### **ras\_debugEnabled**

When set to true, this property enables an external debugger tool to be used with the Application Server for tracing and/or debugging client and server application components such as servlets, JSPs, and Enterprise beans.

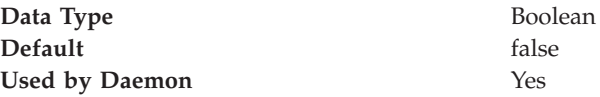

## **ras\_default\_msg\_dd**

Used to redirect write-to-operator (WTO) messages that use the default routing to hardcopy. These messages are redirected to the location identified through the DD card on the server's JCL start procedure. These WTO messages are primarily messages that WebSphere Application Server for z/OS issues during initialization.

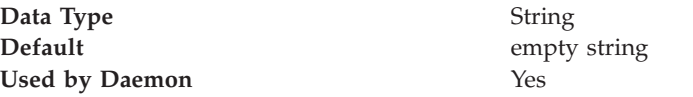

## **ras\_dumpoptions\_dumptype**

Used to specify the default dump used by the signal handler. You should not change this property unless directed by IBM service personnel.

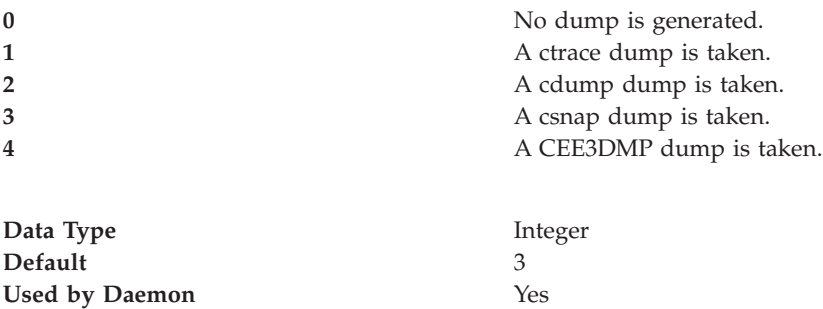

## **ras\_dumpoptions\_ledumpoptions**

Used to specify dump options to be used with a CEE3DMP. If you want more than one option, separate each option with a blank. You should not change this property unless directed by IBM service personnel.

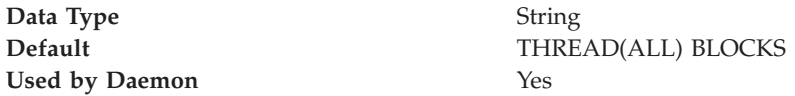

## **ras\_hardcopy\_msg\_dd**

Used to redirect write-to-operator (WTO) messages that WebSphere Application Server for z/OS routes to hardcopy. These messages are redirected to the location identified through the DD card on the server's JCL start procedure. These WTO messages are primarily audit messages issued from Java code during initialization.

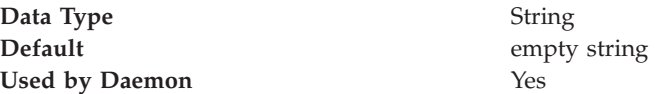

## **ras\_log\_logstreamName**

Used to specify the log stream for WebSphere Application Server for z/OS to use for error information. If the specified log stream is not found or not accessible, a message is issued and errors are written to the server's job log. If this variable is not specified, WebSphere Application Server for z/OS uses STDERR.

**Data Type** String **Default** empty string **Used by Daemon** Yes

## **ras\_minorcode\_action**

Determines the default behavior for gathering documentation about system exception minor codes.

**Data Type** String

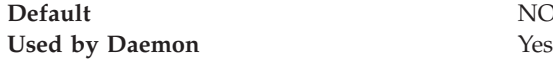

**Default** NODIAGNOSTICDATA

The following values can also be specified:

- v CEEDUMP Captures callback and offsets. It takes time for the system to take CEEDUMPs. Transaction time-outs could occur.
- TRACEBACK Captures Language Environment and z/OS UNIX traceback data.
- SVCDUMP Captures an MVS dump (but will not produce a dump in the client).

#### **ras\_time\_local**

Used to control whether timestamps in the error log appear in local time or Greenwich Mean Time (GMT), which is the default.

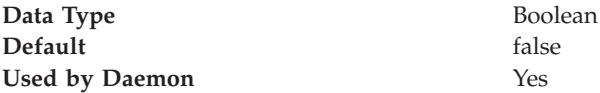

#### **ras\_trace\_basic**

Used to specify tracing overrides for particular WebSphere Application Server for z/OS subcomponents. Subcomponents, specified by numbers, receive basic and exception traces. If you specify more than one subcomponent, use parentheses and separate the numbers with commas. Contact IBM service for the subcomponent numbers and their meanings. Do not change this property unless directed by IBM service personnel.

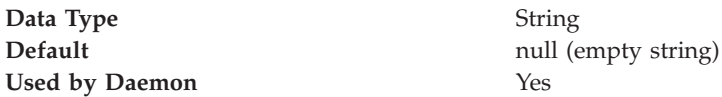

#### **ras\_trace\_BufferCount**

Used to specify the number of trace buffers to allocate.

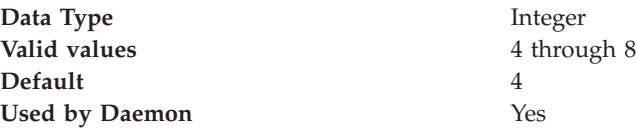

### **ras\_trace\_BufferSize**

Used to specify the size of a single trace buffer in bytes. You can use the letters  $"K"$ (for kilobytes) or ″M″ (for megabytes).

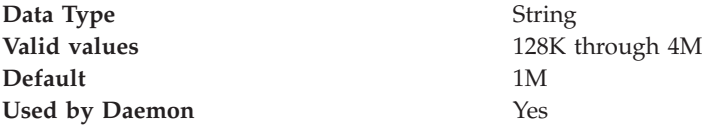

#### **ras\_trace\_ctraceParms**

Identifies the CTRACE PARMLIB member. The value can be either a two-character suffix, which is added to the string CTIBBO to form the name of the PARMLIB member, or the fully-specified name of the PARMLIB member. For example, you could use the suffix ″01″, which the system resolves to CTIBBO01. A fully-specified name must conform to the naming requirements for a CTRACE PARMLIB member. For details, see z/OS MVS Diagnosis: Tools and Service Aids, GA22-7589.

If this property is specified and the PARMLIB member is not found, the default PARMLIB member, CTIBBO00, is used. If neither the specified nor the default PARMLIB member is found, tracing is defined to CTRACE, but there is no connection to a CTRACE external writer.

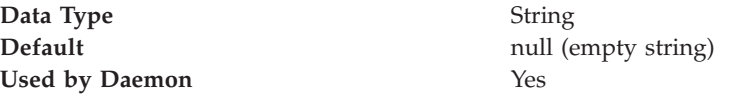

#### **ras\_trace\_defaultTracingLevel**

**Used by Daemon** Yes

Used to specify the default tracing level for WebSphere Application Server for z/OS. Use this variable in conjunction with the ras\_trace\_basic and ras trace detail variables to set tracing levels for Application Server for z/OS subcomponents. You should not change this property unless directed by IBM service personnel.

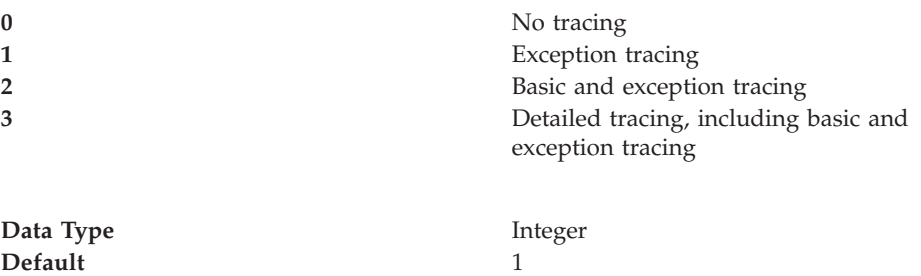

#### **ras\_trace\_detail**

Used to specify tracing overrides for particular WebSphere Application Server for z/OS subcomponents. Subcomponents, specified by numbers, receive detailed traces. If you specify more than one subcomponent, use parentheses and separate the numbers with commas. Contact IBM service for the subcomponent numbers and their meanings. Do not change this property unless directed by IBM service personnel.

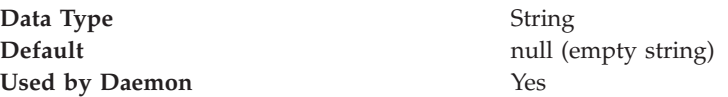

#### **ras\_trace\_exclude\_specific**

Specifies WebSphere Application Server for z/OS trace points to exclude from tracing activity.

Trace points are specified by 8-digit, hexadecimal numbers. Do not use this property unless directed by IBM service personnel.

If IBM service personnel directs you to specify more than one trace point, use parentheses and separate the numbers with commas. You also can specify a WebSphere variable name by enclosing the name in single quotes.

**Data Type** String

**Default** empty string

**Used by Daemon** Yes

**Note:** Sometimes results depend on the setting of another environment variable, ras trace minorCodeDefault. If you code

ras trace minorCodeTraceBacks=ALL and

ras minorcode action=NODIAGNOSTICDATA, you get a traceback. But, if you code ras trace minorCodeTraceBacks=(null value) and ras minorcode action=TRACEBACK, you also get a traceback. So, specifying ras trace minorCodeTraceBacks=(null value) does not cancel TRACEBACK; it simply does not cause a TRACEBACK data to be collected.

#### **ras\_trace\_outputLocation**

Specifies where you want trace records to be sent:

- To SYSPRINT
- To a memory buffer (BUFFER), the contents of which are later written to a CTRACE data set
- v To a trace data set (TRCFILE) specified on the TRCFILE DD statement in the server's start procedure.

For servers, you may specify one or more values, separated by a space.

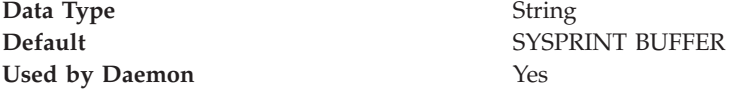

#### **ras\_trace\_specific**

Used to indicate tracing overrides for specific WebSphere Application Server for z/OS trace points. Trace points are specified by 8-digit, hexadecimal numbers. To specify more than one trace point, use parentheses and separate the numbers with commas. You can also specify tracing on a specific environment variable by using the name enclosed in single quotes. Do not use this property unless directed by IBM service personnel.

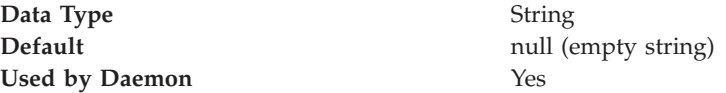

#### **server\_region\_jvm\_localrefs**

Should only be used under the direction of IBM support personnel.

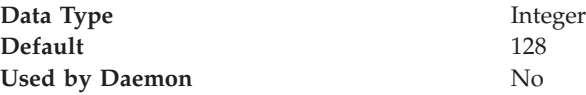

#### **server\_region\_jvm\_logfile**

Used to specify the HFS file in which JNI and class debug messages from the JVM will be logged. Use this variable only in a single-server environment. If you use this property in a multiple-server environment, all the servers write to the same file, so you might have difficulty using the file for diagnostic purposes.

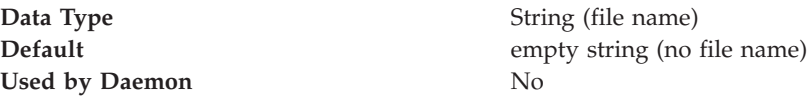

#### **server\_region\_recycle\_count**

Used to specify the number of transactions processed by a servant process after which the servant process will be recycled. WLM will end the server region once all affinity requirements have been met. Specify a non-zero value to enable recycling.

You might want to enable recycling if, after running for an extended period of time, your application is experiencing out-of-memory exceptions . (Out-of-memory exceptions can be the result of memory leakage by your application.)

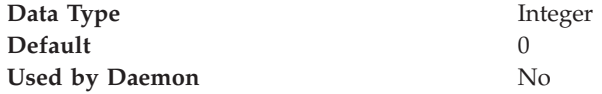

## **server\_start\_wait\_for\_initialization\_Timeout**

Used to specify how long startServer.sh command processing waits for WebSphere Application Server initialization to complete. By default, it waits indefinitely until initialization is complete.

You might want to use this property if you want to:

- v Control how long the application server will wait for other dependent servers to start.
- v Limit the amount of wait time when trying to debug problems with application initialization. (For example, you might not want to continue waiting if auto-started Web applications unexpectedly enter a long wait.)

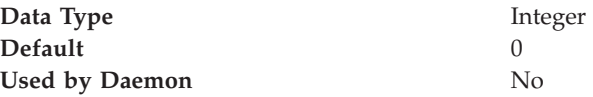

## **transaction\_recoveryTimeout**

Used to specify the time, in minutes, that this controller (region) uses to attempt to complete all restart transactions before issuing a write-to-operator-with-reply (WTOR) message to the console, requesting whether it should:

- Stop trying to resolve all restart transactions,
- Write transaction-related information to the job log or hard copy log, and
- Terminate.

If the operator replies that recovery should continue, the controller (region) will attempt recovery for the specified amount of time before reissuing the WTOR message. Once all the transactions are resolved, the control region terminates. This variable applies only to controllers in peer restart and recovery mode.

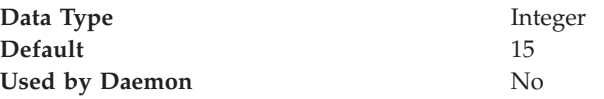

## **Shared library files**

Shared library files in WebSphere Application Server consist of a symbolic name, a Java classpath, and a native path for loading Java Native Interface (JNI) libraries.

You can define a shared library at the cell, node, or server level. Defining a library at one of the three levels does not cause the library to be placed into the application server's class loader. You must associate the library to an application or server in order for the classes represented by the shared library to be loaded in either a server-wide or application-specific class loader.

A separate class loader is used for shared libraries that are associated with an application server. This class loader is the parent of the application class loader, and the WebSphere Application Server extensions class loader is its parent. Shared libraries that are associated with an application are loaded by the application class loader.

## **Managing shared libraries**

If your deployed applications use shared library files, set variables for the library files and associate the files with specific applications or with an Application Server, which associates the files with all applications on the server. Use the [Shared](#page-190-0) [Libraries](#page-190-0) page to define new shared library files to the system and remove them.

- 1. Identify library files and their classpaths.
	- a. Click **Environment > Shared Libraries** in the console navigation tree to access the Shared [Libraries](#page-190-0) page.
	- b. Change the scope of the collection table to see what shared libraries are in a cell, node, or server. Select the cell, a node, or a server and click **Apply**.
	- c. Click **New**.
	- d. On the [settings](#page-190-0) page for a shared library, specify the name, classpath, and any other variables for the library file that are needed.
	- e. Click **Apply**.

Repeat this step until you define a shared library instance for each library file that your applications need.

2. Associate shared library files with an application that must use one or more shared libraries.

Use this step to associate a file with an application or perform the next step to associate a file with an Application Server, which associates the file with every application on the server.

- a. Click **Applications > Enterprise Applications** in the console navigation tree.
- b. Click on the installed application that uses the shared libraries.
- c. Click **Libraries** to access the [Library](#page-191-0) Ref page.
- d. Click **Add**.
- e. On the settings page for a library [reference,](#page-191-0) specify variables for the library reference as needed.
- f. Click **Apply**.

Repeat this step until you define a library reference instance for each library file that your application requires.

3. Click **Servers > Application Servers >***server\_name* to associate a shared library with an Application Server for the run-time environment.

Use this step to associate a file with an Application Server, which associates the file with every application on the server, or perform the previous step to associate a file with an application.

a. Set the application class-loader (sometimes referred to as classloader) policy and application class-loader mode on the settings page for an [application](#page-19-0) [server](#page-19-0) as described in Class loading.

- <span id="page-190-0"></span>b. Click **Libraries** on the settings page for a class loader.
- c. Click **Add** from the [Library](#page-191-0) Ref page.
- d. Specify variables for the library reference as needed on the [settings](#page-191-0) page for a library [reference](#page-191-0) and click **OK**.

Repeat this step until you define an Application Server for each library file that your application needs.

4. Remove a library file from the collection of shared library files by placing a checkmark beside the library you want removed on the Shared Libraries page and clicking **Delete**.

## **Shared library collection**

Use this page to define a list of shared library files that deployed applications can  $11$ Se.

To view this administrative console page, click **Environment > Shared Libraries**.

By default, a shared library is accessible to applications deployed (or installed) on the same node as the shared library file. Use the **Scope** field to change the scope to a different node or to a specific server.

#### **Name**

Specifies a name for the shared library.

#### **Description**

Describes the shared library file.

## **Shared library settings**

Use this page to make a library file available to deployed applications.

To view this administrative console page, click **Environment > Shared Libraries >***shared\_library\_name*.

### **Name**

Specifies a name for the shared library.

**Data type** String

#### **Description**

Describes the shared library file.

**Data type** String

#### **Classpath**

Specifies the class path used to locate the JAR files for the shared library support.

**Data type** String

**Units** Class path

#### **Native Library Path**

Specifies the class path for locating platform-specific library files for shared library support; for example, .dll, .so, or \*SRVPGM objects.

**Data type** String

**Units** Class path

## <span id="page-191-0"></span>**Library reference collection**

Use this page to view and manage library references that define how to use global libraries. For example, you can use this page to associate shared library files with a deployed application.

To view this administrative console page, click **Applications > Enterprise Applications >***application\_name* **> Libraries**.

#### **Library Name**

Specifies a name for the library reference.

## **Library reference settings**

Use this page to define library references, which specify how to use global libraries.

To view this administrative console page, click **Applications > Enterprise Applications >***application\_name* **> Libraries >***library\_reference\_name*. A shared library must be defined to view this page.

## **Library Name**

Specifies the name of the shared library to use for the library reference.

**Data type** String

## **Environment: Resources for learning**

Use the following links to find relevant supplemental information about configuring the WebSphere Application Server cell-wide environment. The information resides on IBM and non-IBM Internet sites, whose sponsors control the technical accuracy of the information.

These links are provided for convenience. Often, the information is not specific to the IBM WebSphere Application Server product, but is useful all or in part for understanding the product. When possible, links are provided to technical papers and Redbooks that supplement the broad coverage of the release documentation with in-depth examinations of particular product areas.

View links to additional information about:

• "Environment: Resources for learning"

#### **Programming instructions and examples**

- Listing of all IBM WebSphere [Application](http://publib-b.boulder.ibm.com/Redbooks.nsf/Portals/WebSphere) Server Redbooks
- v WebSphere Application Server V4.0 and V4.0.1 for zOS and OS/390: [Configuring](ftp://ftp.software.ibm.com/software/mktsupport/techdocs/was4_configuring_web_apps.pdf) Web [Applications](ftp://ftp.software.ibm.com/software/mktsupport/techdocs/was4_configuring_web_apps.pdf)
- v Best Practice: Configuring Web [Applications](http://www7b.software.ibm.com/webapp/dd/transform.wss?URL=%2Fwsdd%2Flibrary%2Fbestpractices%2Fws_zos390_config_webapps.xml&xslURL=%2Fwsdd%2Fxsl%2Fbestpractice.xsl) on WebSphere Application Server for z/OS and [OS/390](http://www7b.software.ibm.com/webapp/dd/transform.wss?URL=%2Fwsdd%2Flibrary%2Fbestpractices%2Fws_zos390_config_webapps.xml&xslURL=%2Fwsdd%2Fxsl%2Fbestpractice.xsl)
- WebSphere [Application](http://www.software.ibm.com/wsdd/education/enablement/curriculum/cur_webappsrvadm.html) Server education

# **Notices**

References in this publication to IBM products, programs, or services do not imply that IBM intends to make these available in all countries in which IBM operates. Any reference to an IBM product, program, or service is not intended to state or imply that only IBM's product, program, or service may be used. Any functionally equivalent product, program, or service that does not infringe any of IBM's intellectual property rights may be used instead of the IBM product, program, or service. Evaluation and verification of operation in conjunction with other products, except those expressly designated by IBM, is the user's responsibility.

IBM may have patents or pending patent applications covering subject matter in this document. The furnishing of this document does not give you any license to these patents. You can send license inquiries, in writing, to:

IBM Director of Licensing IBM Corporation 500 Columbus Avenue Thornwood, New York 10594 USA

# **Trademarks and service marks**

The following terms are trademarks of IBM Corporation in the United States, other countries, or both:

- $\boldsymbol\mathsf{AIX}$
- CICS
- Cloudscape
- $\cdot$  DB2
- DFSMS
- Everyplace
- iSeries
- IBM
- $\cdot$  IMS
- Informix
- iSeries
- Language Environment
- MQSeries
- $\cdot$  MVS
- $\cdot$  OS/390
- RACF
- Redbooks
- $\cdot$  RMF
- SecureWay
- SupportPac
- ViaVoice
- VisualAge
- v VTAM
- WebSphere
- $z/OS$
- zSeries

Java and all Java-based trademarks are trademarks of Sun Microsystems, Inc. in the United States, other countries, or both.

Microsoft, Windows, Windows NT, and the Windows logo are trademarks of Microsoft Corporation in the United States, other countries, or both.

UNIX is a registered trademark of The Open Group in the United States and other countries.

Other company, product, and service names may be trademarks or service marks of others.